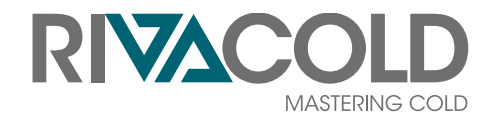

# BEST W R290

# Wandmontierter Monoblock für Kühlzellen

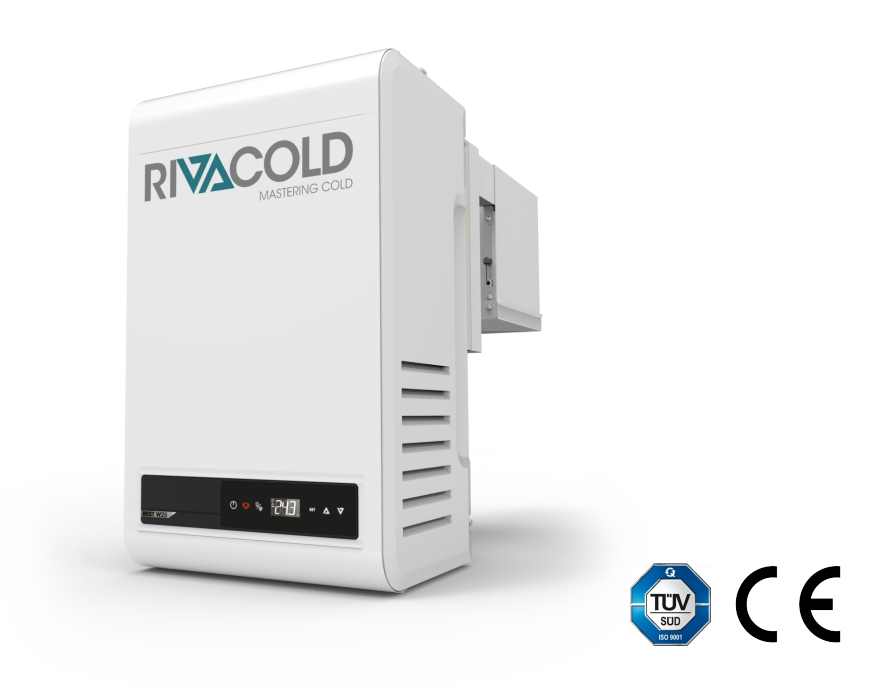

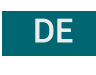

DE Bedienungsanleitung | v. 01 Übersetzung der Originalanleitung

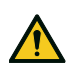

GEFAHR! Jeder Benutzer dieser Maschine ist aus Sicherheitsgründen verpflichtet, diese Anleitung zu lesen.

### Eigentum der Informationen

Copyright © 2021, Rivacold srl

Alle Rechte in allen Ländern vorbehalten.

Jede Verbreitung, Änderung, Übersetzung oder Vervielfältigung von Teilen oder des gesamten Dokuments ist ohne die schriftliche Genehmigung von Rivacold srl verboten, mit folgenden Ausnahmen:

- Drucken des Dokuments in seiner Originalfassung, ganz oder auszugsweise.
- Übertragung des Dokuments auf Websites oder andere elektronische Systeme.
- Kopieren des Inhalts, ohne ihn zu verändern, wobei Rivacold srl als Copyright-Inhaber aufgeführt wird.

Rivacold srl behält sich das Recht vor, ohne vorherige Ankündigung Änderungen oder Verbesserungen an der jeweiligen Dokumentation vorzunehmen.

Anträge auf Genehmigungen, weitere Exemplare dieses Handbuchs oder technische Informationen dazu sind an folgende Adresse zu richten:

Rivacold srl Montecchio - via Sicilia, 7 61022 Vallefoglia (PU) Italia info@rivacold.com www.rivacold.com +39 0721 919911

# Inhaltsverzeichnis

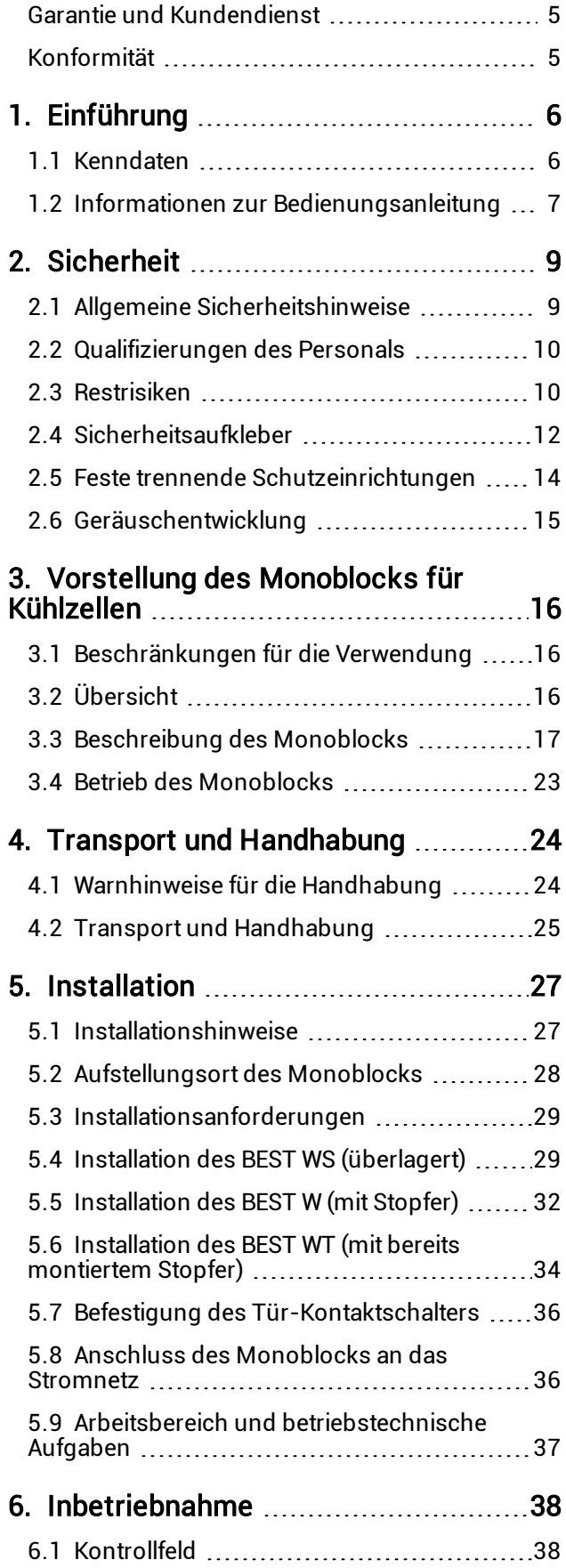

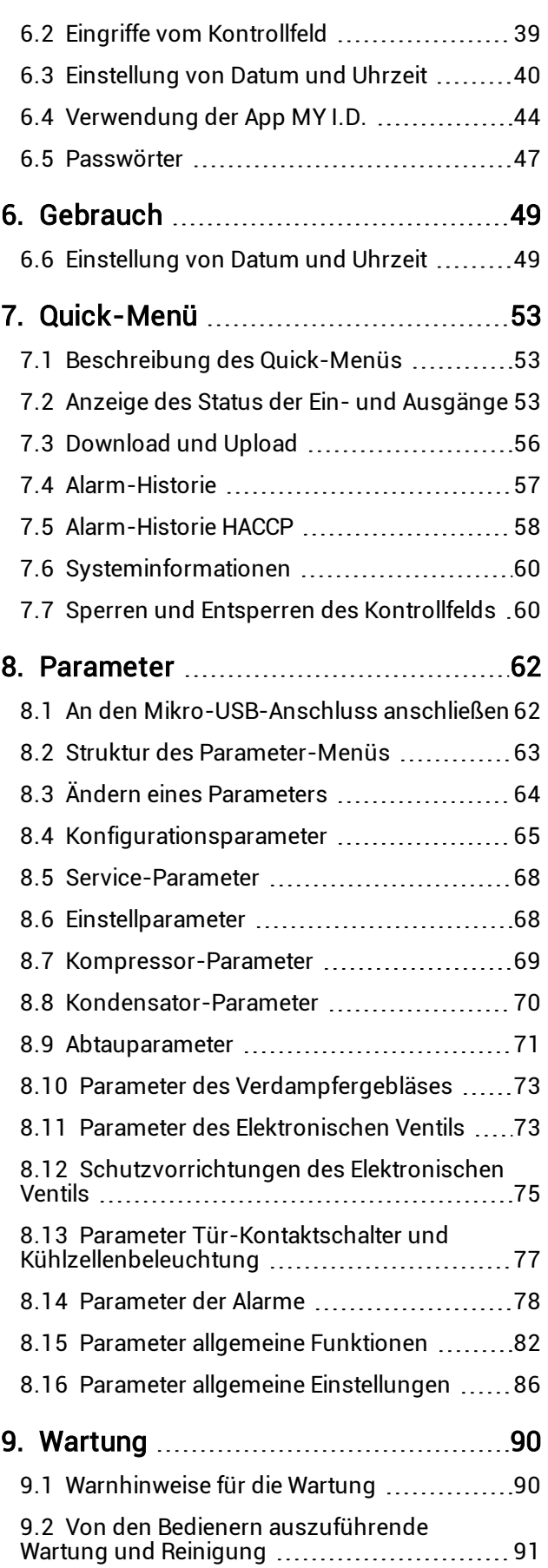

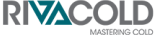

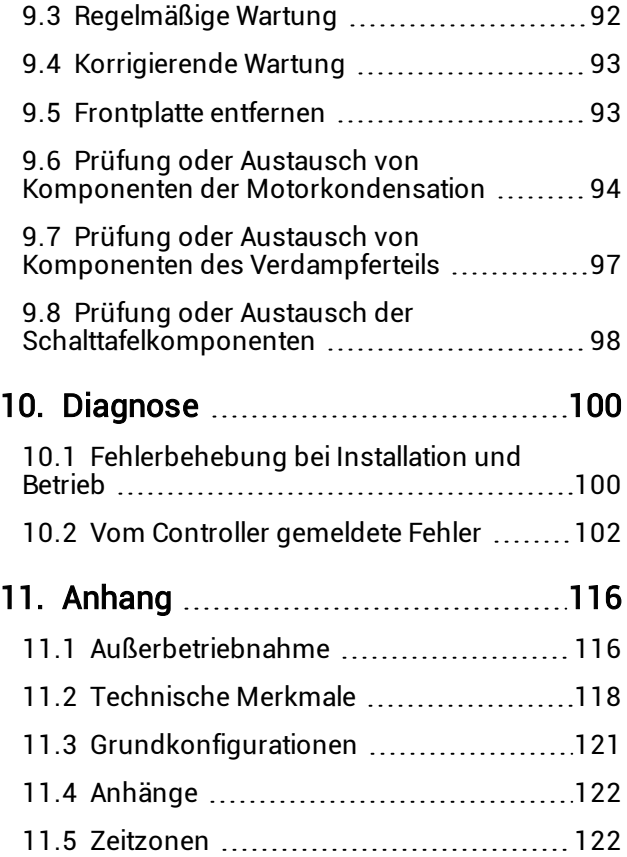

# <span id="page-4-0"></span>Garantie und Kundendienst

#### Garantiebedingungen

RIVACOLD srl garantiert das Produkt für einen Zeitraum von einem Jahr ab dem Datum der Registrierung des Monoblocks (siehe ["Registrierung](#page-44-0) des Monoblocks mit dem QR-[Code"](#page-44-0) auf Seite 45 oder ["Registrierung](#page-45-0) des Monoblocks mit dem [numerischen](#page-45-0) Code" auf [Seite](#page-45-0) 46) gegen Material- oder Verarbeitungsfehler, sofern die Registrierung innerhalb von drei Monaten ab Rechnungsdatum erfolgt. Bei einer fehlenden Registrierung ist das Ausstellungsdatum der Verkaufsrechnung maßgebend.

Werden während dieses Zeitraums Material- oder Herstellungsfehler festgestellt, werden die defekten Komponenten unter den unten aufgeführten Bedingungen von RIVACOLD srl ohne Berechnung von Arbeits- oder Ersatzteilkosten repariert oder ersetzt. Der Kunde trägt die Kosten für den Versand des Monoblocks an den Kundendienst.

Für Schäden, die der Kunde aus welchen Gründen auch immer Dritten zu ersetzen hat, wird kein Schadenersatz geleistet.

Anmerkung: Die Garantie ist nur gültig, wenn die Mängel innerhalb der angegebenen Fristen geltend gemacht werden.

### Garantieausschlüsse

Aus der Garantie sind ausgeschlossen:

- Regelmäßige Wartungseingriffe
- <sup>l</sup> Schäden, die durch eine unsachgemäße Verwendung verursacht werden, einschließlich, aber nicht beschränkt auf:
	- <sup>o</sup> falsche Stromversorgung
	- Verwendung des Produkts zu anderen als den vorgesehenen Zwecken
	- <sup>o</sup> Reparaturarbeiten, die von nicht autorisiertem Personal oder vom Kunden selbst durchgeführt wurden
- Mängel, die auf Anderungen, Anpassungen oder Reparaturen zurückzuführen sind, die vom Kunden oder von nicht autorisiertem Personal am Produkt vorgenommen wurden
- zufällige und versehentliche Ereignisse, wie Stürze und Eindringen von Flüssigkeit
- <sup>l</sup> Naturereignisse und böswillige oder schuldhafte Handlungen

### Kundendienst nach der Garantiezeit

Nach Ablauf der Garantiezeit wird der Kundendienst von RIVACOLD srl erbracht, wobei die Ersatzteile sowie die zu diesem Zeitpunkt gültigen Arbeits- und Transportkosten in Rechnung gestellt werden.

### Verfall der Garantie

Die Garantie verfällt sofort, wenn die auf dem Produkt angegebene Modell- oder Seriennummer geändert, gelöscht, entfernt oder anderweitig unleserlich gemacht wurde.

#### Kundendienst

Anmerkung: Informationen zu Garantiebedingungen erhalten Sie bei RIVACOLD srl.

Wenden Sie sich bei Fehlfunktionen, einem Defekt oder um die Garantiebedingungen, Ausschlüsse, Verfall der Garantie sowie der Anwendung der Garantie kennenzulernen und den Kundendienst anzufordern, an Rivacold srl oder an den Händler in Ihrer Nähe.

# <span id="page-4-1"></span>Konformität

# 4.0.1 Konformitätserklärung

Konformität CE

Richtlinien Verzeichnis der Richtlinien, mit denen das Produkt für konform erklärt wird:

- 2014/68/EU (Richtlinie über Druckgeräte)
- 2014/35/EU (Niederspannungsrichtlinie)
- EMV 2014/30/EU (Richtlinie über elektromagnetische Verträglichkeit)
- 2006/42/EG (Maschinenrichtlinie)
- RED 2014/53/EU (Funkanlagen-Richtlinie)

Anmerkung: Das Original der Konformitätserklärung liegt der Maschine bei.

# <span id="page-5-0"></span>1. Einführung

Dieser Abschnitt umfasst die folgenden Themen:

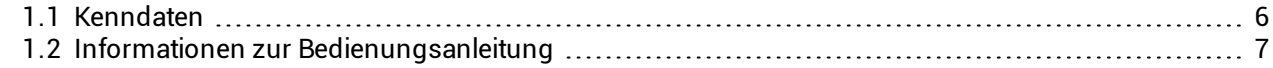

# <span id="page-5-1"></span>1.1 Kenndaten

# 1.1.1 Kontakte des Herstellers

RIVACOLD srl Montecchio - via Sicilia, 7 61022 Vallefoglia (PU) Italia Tel: +39 0721 919911 Fax: +39 0721 490015 E-Mail: info@rivacold.com

# 1.1.2 Kennzeichnung

Die Informationen auf den Typenschildern sind bei der Anforderung von Service, Wartung oder Ersatzteilen wichtig.

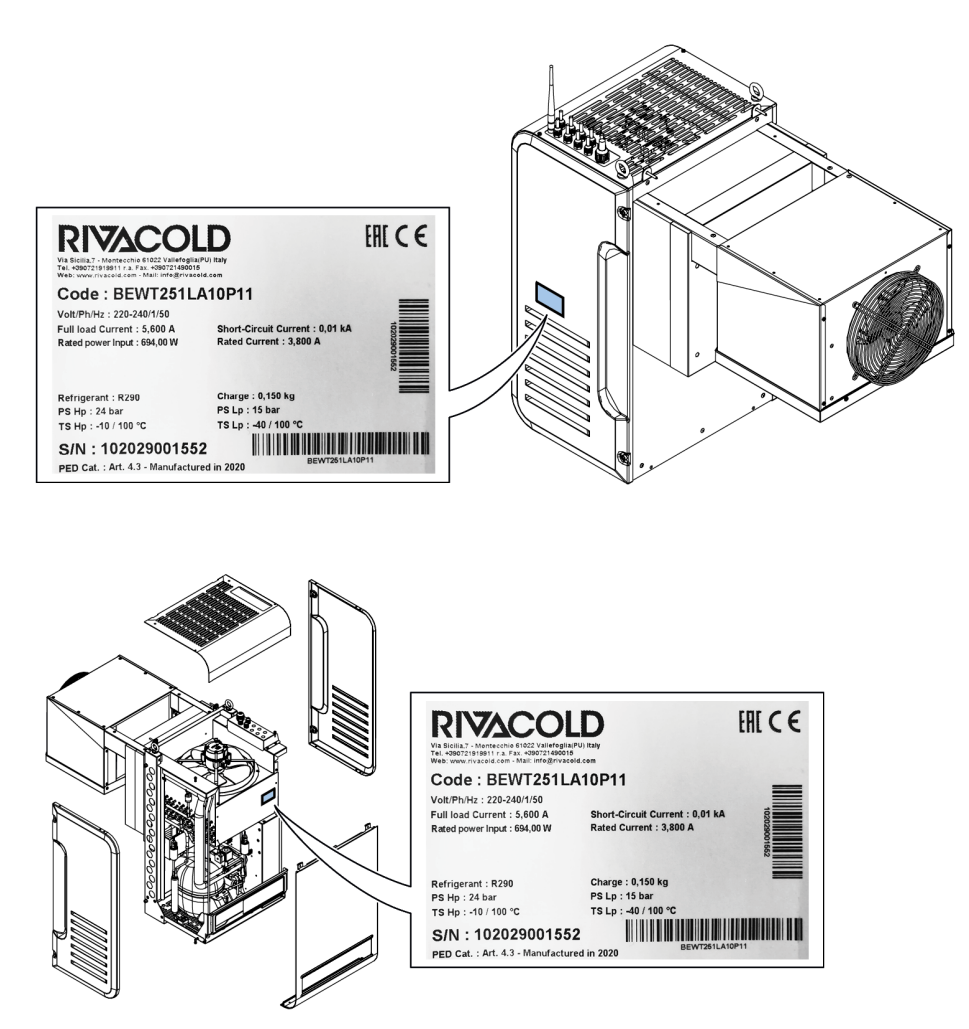

## 1.1.3 Legende der Codes

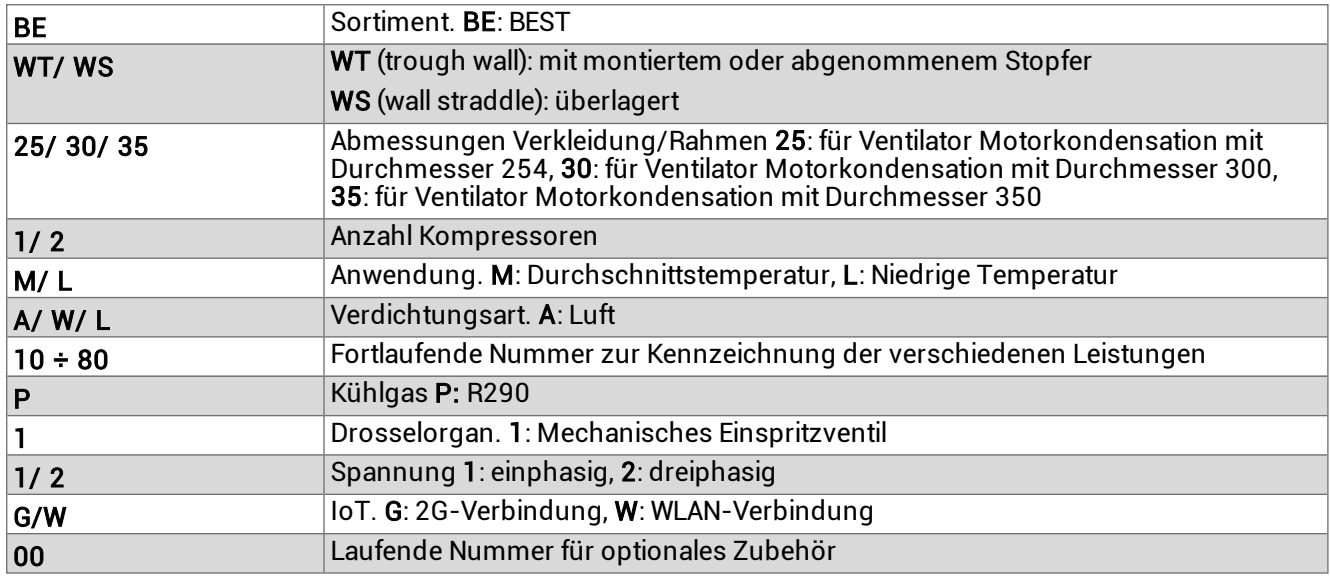

# <span id="page-6-0"></span>1.2 Informationen zur Bedienungsanleitung

# 1.2.1 Zweck der Bedienungsanleitung

Diese Anleitung gibt dem Personal, das für die Installation, den Betrieb und die Wartung des Monoblocks verantwortlich ist, sichere Anweisungen.

## 1.2.2 Verpflichtungen in Bezug auf diese Bedienungsanleitung

#### WARNHINWEIS: Diese Bedienungsanleitung ist ein wesentlicher Bestandteil des Monoblocks und muss für seine gesamte Lebensdauer aufbewahrt werden.

Sie muss an einem sauberen Ort und in gutem Zustand so aufbewahrt werden, dass sie für die Bediener zugänglich ist. Bei einem Verlust oder Beschädigung des Handbuchs ist RIVACOLD srl zu kontaktieren. Die Bedienungsanleitung muss den Monoblock, sollte er abgetreten werden, immer begleiten.

# 1.2.3 Daten der Bedienungsanleitung

Monoblock: BEST W R290 Titel: Bedienungsanleitung Code: 9600-0033 Monat und Jahr der Herausgabe: 05-2021 Art des Handbuchs: Übersetzung der Originalanleitungen traduzione delle istruzioni originali

# 1.2.4 Sicherheitsmeldungen

Nachstehend werden die in diesem Dokument enthaltenen Warnhinweise zur Benutzersicherheit und zu Maschinenschäden aufgeführt:

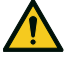

#### GEFAHR! Weist auf eine gefährliche Situation hin, die, wenn sie nicht vermieden wird, zum Tod oder zu schweren Verletzungen führt.

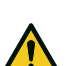

WARNUNG! Weist auf eine gefährliche Situation hin, die, wenn sie nicht vermieden wird, zum Tod oder zu schweren Verletzungen führen kann.

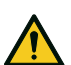

VORSICHT! Weist auf eine gefährliche Situation hin, die, wenn sie nicht vermieden wird, zu leichten Verletzungen führen kann.

WARNHINWEIS: weist auf Vorschriften hin, deren Nichtbeachtung zu Schäden am Gerät führen kann.

#### 1.2.5 Sonstige Meldungen

**Anmerkung**: Neutrale und positive Informationen, die den Haupttext hervorheben oder Informationen zum Haupttext hinzufügen. Bietet Informationen, die nur in besonderen Fällen angewendet werden können.

#### 1.2.6 Abbildungen und Illustrationen

Die Abbildungen und Illustrationen in dieser Bedienungsanleitung dienen nur als Anhaltspunkt und können im Detail und in den Proportionen vom tatsächlichen Produkt abweichen.

## 1.2.7 Aktualisierung der Bedienungsanleitung

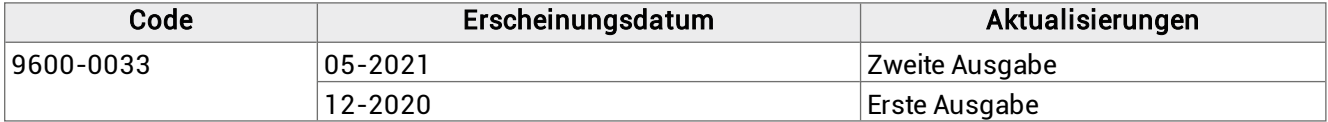

### 1.2.8 Mitgelieferte Dokumentation

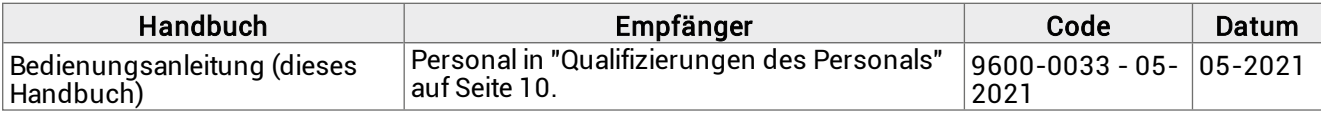

# <span id="page-8-0"></span>2. Sicherheit

Dieser Abschnitt umfasst die folgenden Themen:

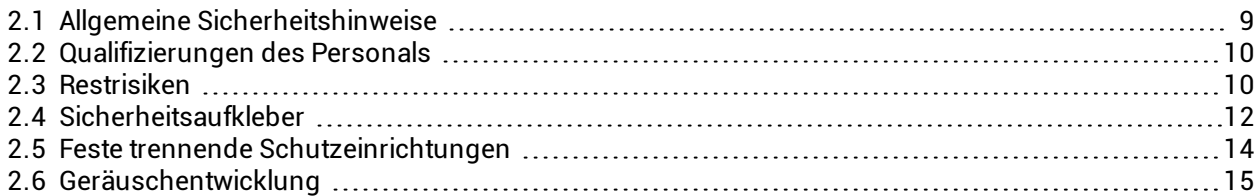

# <span id="page-8-1"></span>2.1 Allgemeine Sicherheitshinweise

# 2.1.1 Pflichten des Arbeitgebers

Der Arbeitgeber muss das zur Durchführung seiner Aufgaben autorisierte Personal auswählen, schulen und zuordnen.

Für jede spezifische Aufgabe unterliegt es dem Arbeitgeber, das beauftragte Personal zu unterweisen und die Sicherheitsvorschriften durchzusetzen. Der Arbeitgeber muss auch sicherstellen, dass die Betriebsverfahren festgelegt sind und dass sie der vom Hersteller bereitgestellten Betriebsanleitung entsprechen. Siehe ["Qualifizierungen](#page-9-0) des Personals" auf der nächsten Seite für weitere Informationen.

## 2.1.2 Verpflichtungen der Empfänger der Bedienungsanleitung

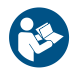

WARNHINWEIS: Jeder Benutzer dieses Monoblocks ist aus Sicherheitsgründen verpflichtet, diese Bedienungsanleitung zu lesen.

# 2.1.3 Empfänger dieser Bedienungsanleitung

Diese Bedienungsanleitung ist für das Personal bestimmt, das vom Arbeitgeber für die Installation, Verwendung und Wartung des Monoblocks autorisiert wurde.

# 2.1.4 Kleidung

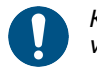

Keine weite Kleidung, Krawatten, Halsketten, Uhren tragen, die sich in den beweglichen Teilen des Monoblocks verfangen könnten.

# 2.1.5 Persönliche Schutzausrüstungen

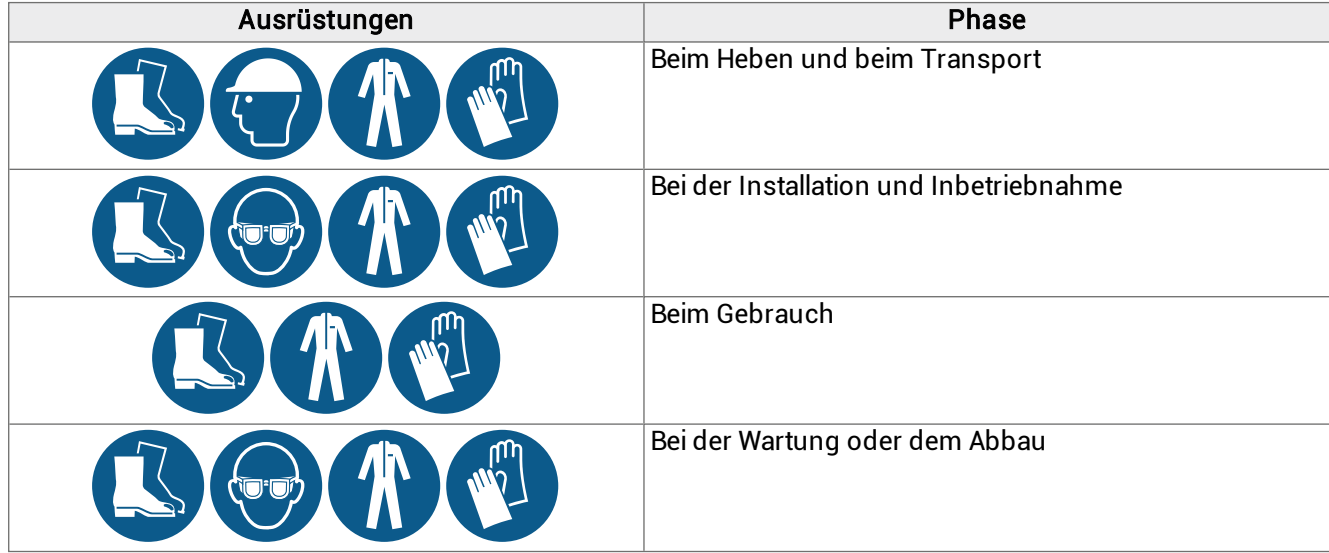

# <span id="page-9-0"></span>2.2 Qualifizierungen des Personals

# 2.2.1 Vorbemerkung

Jedem Abschnitt dieser Bedienungsanleitung sind die erforderlichen Qualifizierungen des betreffenden Personals vorangestellt. Das Fehlen dieser Qualifizierungen kann:

- die Sicherheit des Personals gefährden
- zum Erlöschen der Garantie führen

Anmerkung: Die Aufgaben des Bedieners werden durch die Komplexität der Vorgänge und seiner Erfahrung und Fachkompetenz bestimmt. Die Bediener müssen mit den Technikern zusammenarbeiten, um Bedienungsanweisungen zu erhalten oder Einstellarbeiten anzufordern.

#### 2.2.2 Liste der Qualifizierungen

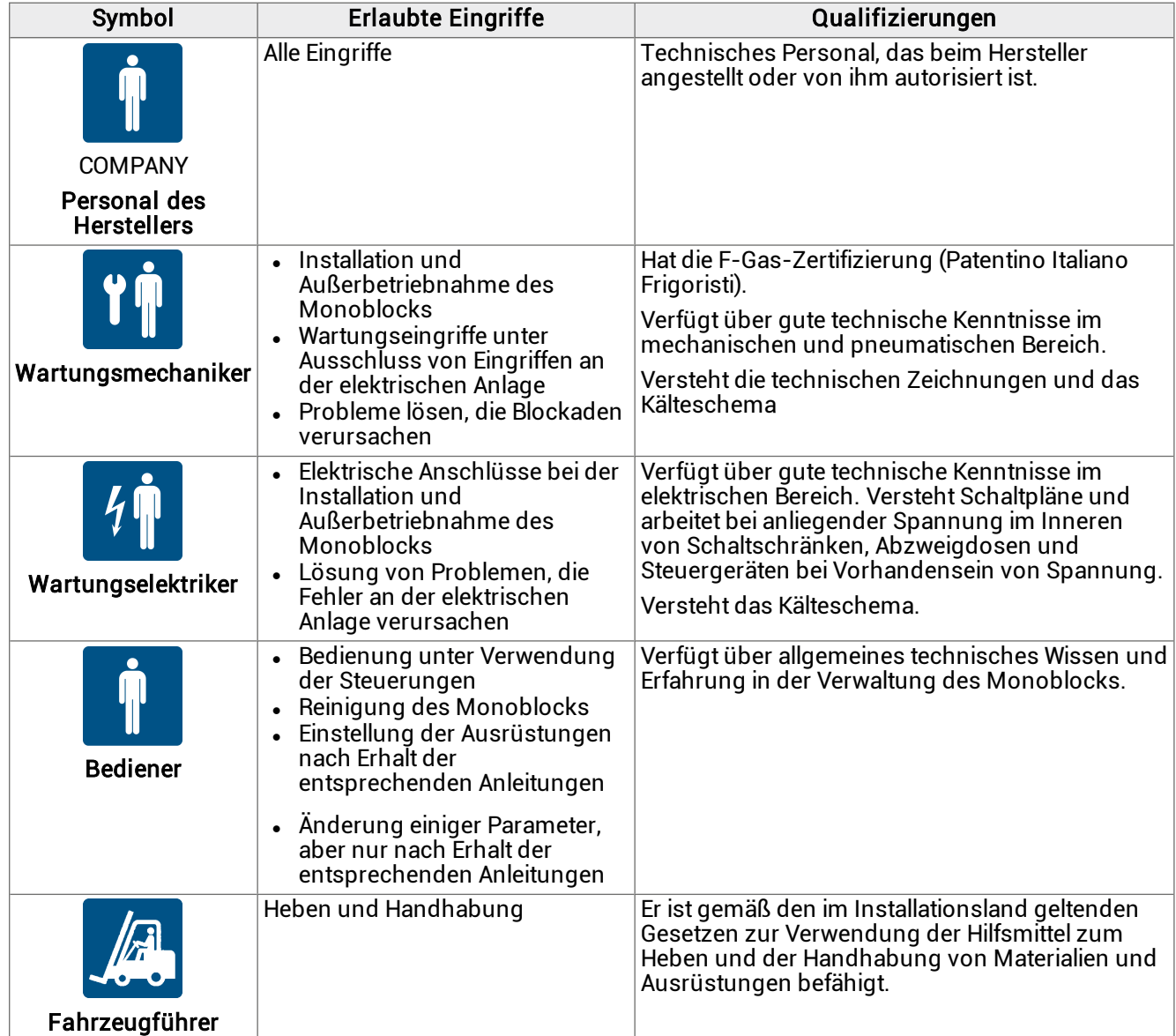

# <span id="page-9-1"></span>2.3 Restrisiken

# 2.3.1 Definition

Ein Gefahrenbereich ist jeder Bereich innerhalb oder außerhalb des Monoblocks, in dem eine Person dem Risiko schwerer oder leichter Verletzungen ausgesetzt ist.

Bei jedem in dieser Bedienungsanleitung beschriebenen Verfahren werden die möglichen Risiken im Detail angegeben. Befolgen Sie stets die Anweisungen in der Bedienungsanleitung, um Schäden oder Verletzungen zu vermeiden.

- Die Warnhinweise für die Installation in dieser Bedienungsanleitung befolgen.
- <sup>l</sup> Die Warnhinweise in dieser Bedienungsanleitung zur Einstellung sowie zur Reinigung und Wartung befolgen.

### 2.3.2 Vorbemerkung

Der Monoblock wurde so konstruiert und gebaut, dass der Betrieb, die Einstellung und die Wartung des Monoblocks ohne Gefährdung des beteiligten Personals erfolgen kann, wenn diese Arbeiten gemäß den Anweisungen in dieser Bedienungsanleitung durchgeführt werden. Die getroffenen Maßnahmen sind so beschaffen, dass das Unfallrisiko während des gesamten Lebenszyklus des Monoblocks sowohl im Zusammenhang mit dem vorgesehenen Gebrauch als auch mit der vernünftigerweise vorhersehbaren Fehlanwendung minimiert wird.

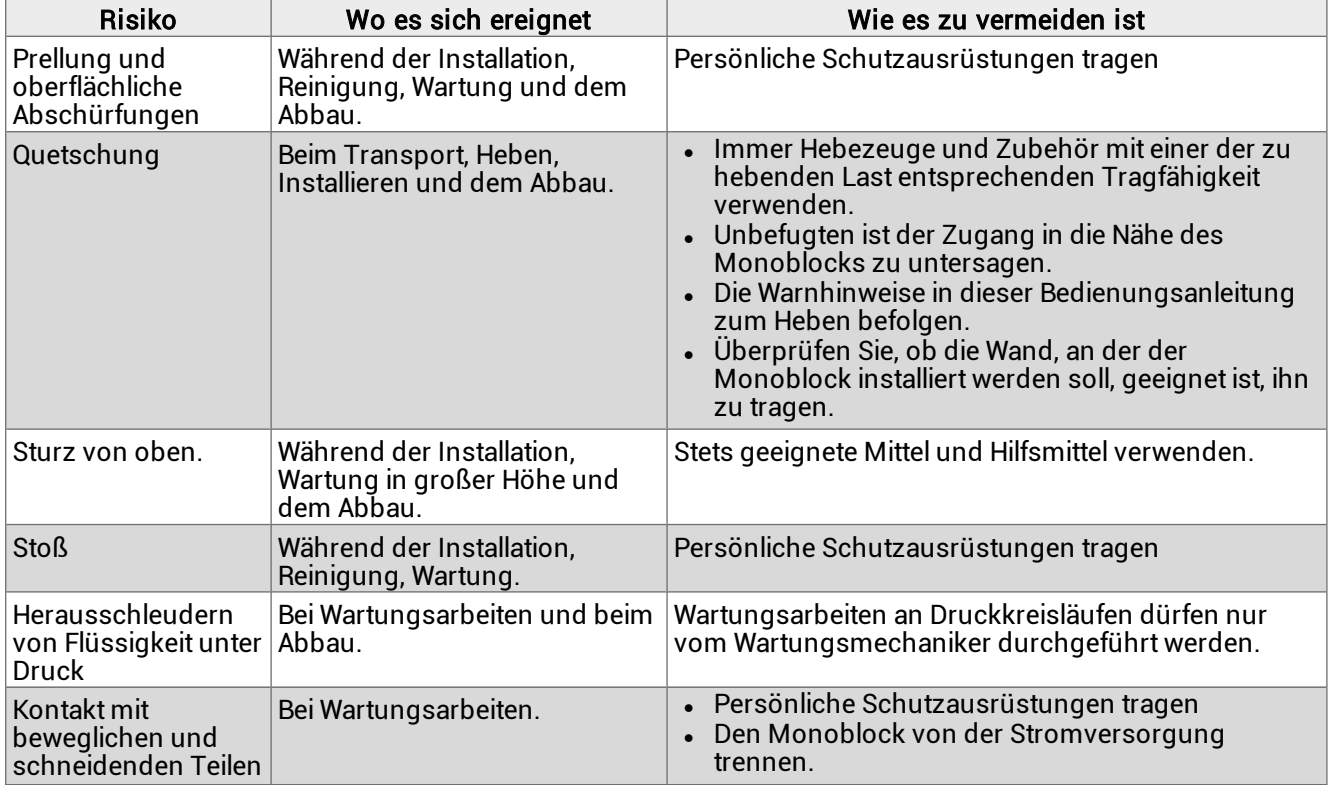

### 2.3.3 Restrisiken mechanischer Art

## 2.3.4 Restrisiken elektrischer Art

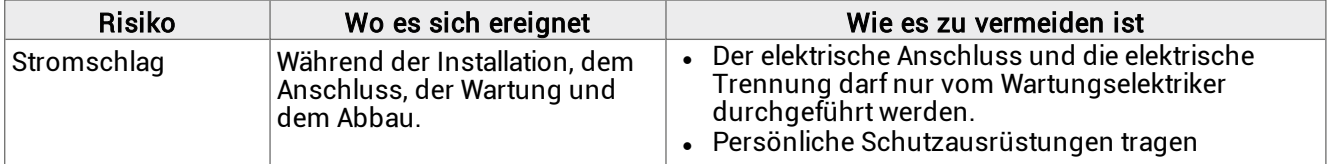

# 2.3.5 Restrisiken thermischer Art

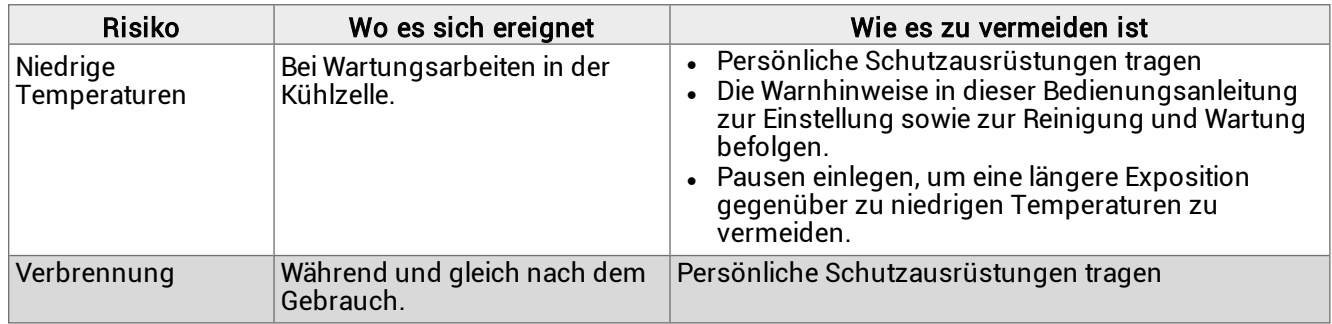

# 2.3.6 Restrisiken chemischer Art

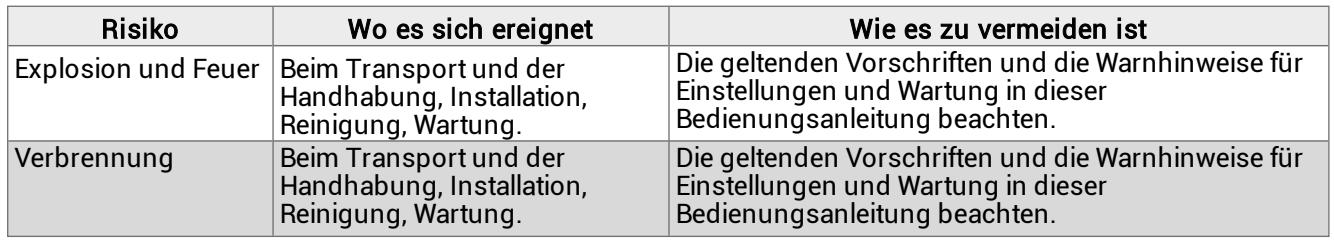

# <span id="page-11-0"></span>2.4 Sicherheitsaufkleber

# 2.4.1 Allgemeine Warnhinweise

Aufkleber reinigen, wenn sie verschmutzt sind und ersetzen, wenn sie sich gelöst haben oder beschädigt sind. KEINE anderen Aufkleber oder Hinweise anbringen, die die Markierungen des Herstellers verdecken oder teilweise unleserlich machen könnten.

# 2.4.2 Position der Sicherheitsaufkleber

Nachstehend die Position der Aufkleber:

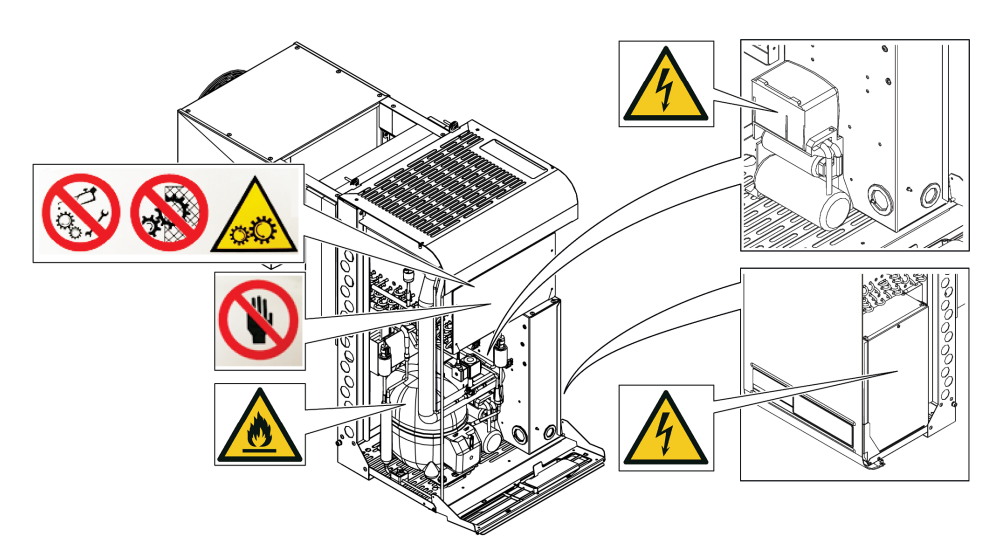

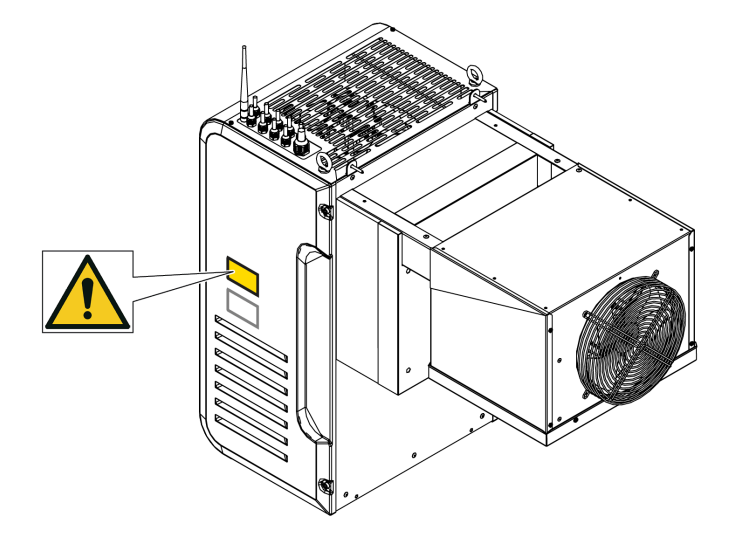

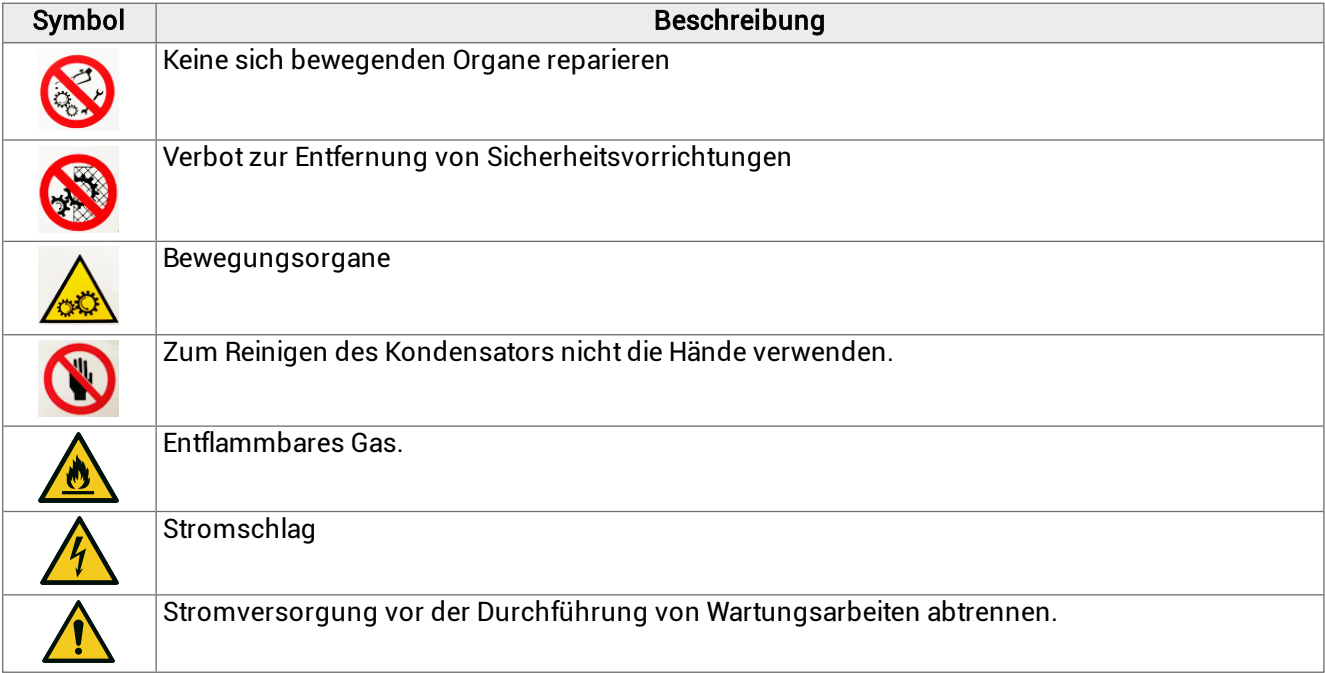

# <span id="page-13-0"></span>2.5 Feste trennende Schutzeinrichtungen

### 2.5.1 Feste trennende Schutzeinrichtungen der Motorkondensation

Die festen trennenden Schutzeinrichtungen der Motorkondensation bestehen aus den Seitenwänden [A], der Frontplatte [B], der oberen Platte [C] und, intern, aus der Platte der Schalttafel [D].

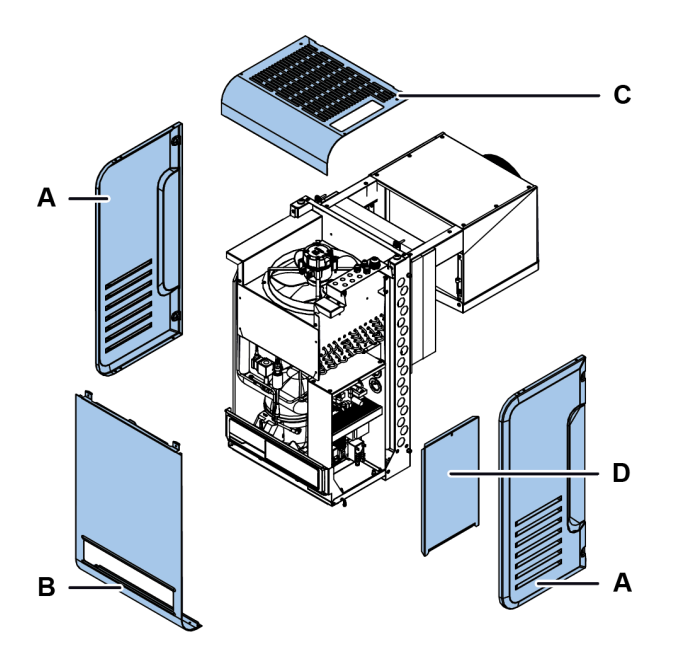

# 2.5.2 Feste trennende Schutzeinrichtungen Verdampferteil

Die festen trennenden Schutzeinrichtungen des Verdampferteils bestehen aus den Seitenwänden [A] und dem Gitter [B].

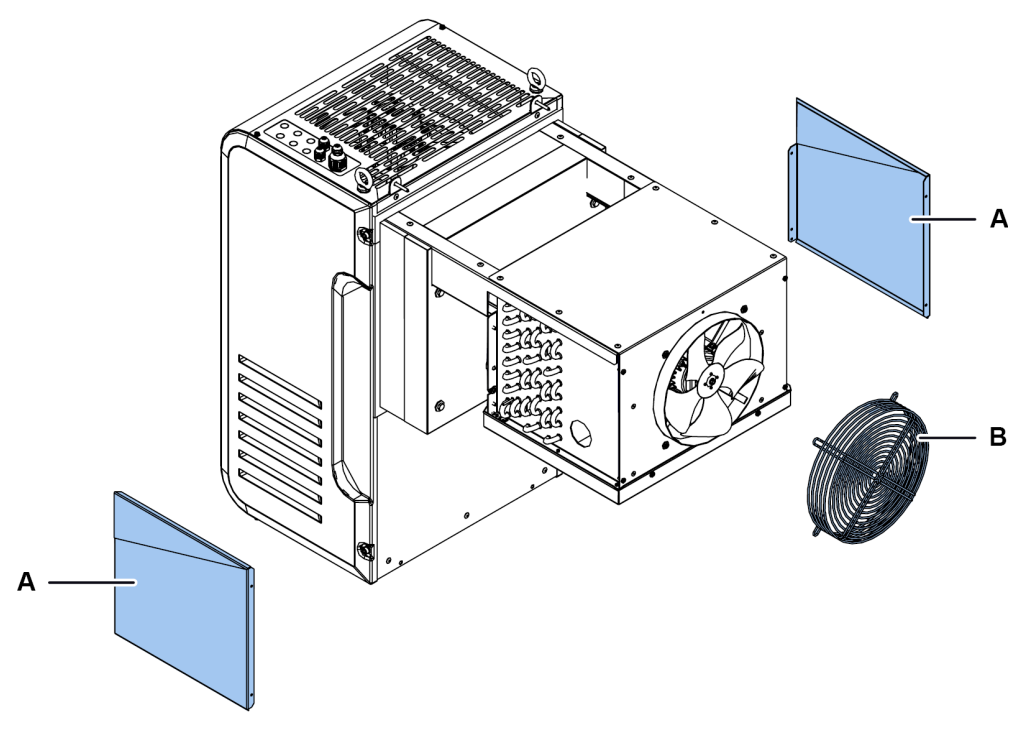

# <span id="page-14-0"></span>2.6 Geräuschentwicklung

## 2.6.1 Schalldruckpegel

Der während des Betriebs des Monoblocks gemessene Schalldruck beträgt weniger als 70 dB(A) LEX und/oder 135 dB(C) Lpeak.

# <span id="page-15-0"></span>3. Vorstellung des Monoblocks für Kühlzellen

Dieser Abschnitt umfasst die folgenden Themen:

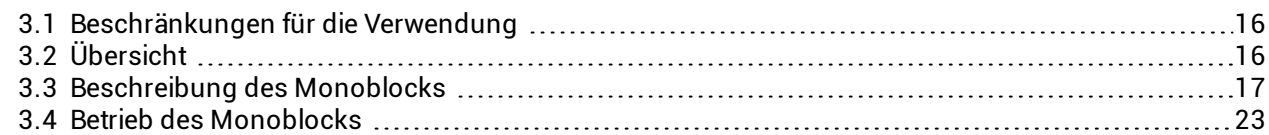

# <span id="page-15-1"></span>3.1 Beschränkungen für die Verwendung

# <span id="page-15-3"></span>3.1.1 Bestimmungsgemäße Verwendung

BEST W R290 ist ein Monoblock für kleine Kühlzellen mit elektronischen Motorventilatoren und Wasser- oder Luftkondensation oder Water Loop.

# 3.1.2 Unsachgemäße Verwendung

Dieser Monoblock ist für alle in ["Bestimmungsgemäße](#page-15-3) Verwendung" oben genannten Verwendungszwecke ausgelegt.

Folgendes ist mit diesem Monoblock NICHT möglich:

- Installation des Monoblocks an einer schrägen oder horizontalen Wand
- <sup>l</sup> Installation des Monoblocks an einer Wand mit anderen als den vorgesehenen strukturellen Merkmalen
- <sup>l</sup> Installation des Monoblocks an der Decke oder auf dem Boden
- <sup>l</sup> Installation des Monoblocks an einer Kühlzelle mit anderen als den vorgesehenen strukturellen Merkmalen
- Verwendung eines anderen als des vorgesehenen Kühlgases
- Verwendung des Monoblocks ohne Schutzvorrichtungen
- <sup>l</sup> Anbringung anderer Aufkleber oder Hinweise, die die mit dem Monoblock gelieferten Markierungen verdecken oder teilweise unleserlich machen könnten.
- Manipulation der elektrischen Geräte und/oder Sicherheitsvorrichtungen
- <sup>l</sup> Einstellung des Monoblocks mit anderen als den vom Hersteller angegebenen Werten
- <sup>l</sup> Auf den Monoblock klettern oder sich an ihm festhalten

# 3.1.3 Arbeitsumgebung

Der Monoblock darf unter den folgenden Bedingungen NICHT verwendet werden:

- Umgebungen mit explosionsfähiger Atmosphäre (ATEX)
- <sup>l</sup> Umgebungen mit Dämpfen aus chemischen Prozessen
- <sup>l</sup> Umgebungen mit vorhandenen Strahlungen (ionisierende und nicht-ionisierende)
- <sup>l</sup> Umgebungen mit anderen Temperaturen als zwischen +5 °C und +43 °C
- <sup>l</sup> Umgebungen, die potenziellen Brandgefahren ausgesetzt sind (siehe geltende lokale Normen und Vorschriften auf nationaler Ebene)
- Umgebungen mit schlechter Belüftung
- Im Freien (Outdoor-Installation), der Witterung ausgesetzt

# <span id="page-15-2"></span>3.2 Übersicht

# 3.2.1 Konfiguration des Monoblocks

Der Monoblock ist in verschiedenen Konfigurationen erhältlich. Es gibt folgende Ausführungen:

- Art der Installation: überlagert, mit abgenommenem und mit montiertem Stopfer
- Temperaturbereich der Kühlung:
	- <sup>o</sup> TN (Normaltemperatur): -5 °C ≤ Tcella ≤ +10 °C
	- <sup>o</sup> BT (niedrige Temperatur): -25 °C ≤ Tcella ≤ -15 °C

## 3.2.2 Kreisläufe des Monoblocks

Je nach Modell kann der Monoblock einkreisig oder zweikreisig sein. Die Kreisläufe sind vollkommen unabhängig voneinander. Jeder einzelne Kreislauf ist gemäß den Vorgaben der UNI EN 378-1 ein kompaktes und hermetisch dichtes System. Für jeden einzelnen Kreislauf beträgt die Kältemittelmenge ≤ 150 g, damit überall und ohne Einschränkungen die Installation möglich ist, so wie von der Referenznorm vorgeschrieben.

Anmerkung: Rivacold ist nicht verantwortlich für etwaige Einschränkungen aufgrund von nationalen oder regionalen Vorschriften oder Gesetzen.

# 3.2.3 Optional

Der Monoblock bietet die folgenden Optionen:

- Kontrollfeld mit ferngesteuerter Schnittstelle
- Verbindung IoT

# <span id="page-16-0"></span>3.3 Beschreibung des Monoblocks

### 3.3.1 BEST WS-Komponenten für überlagerte Installation

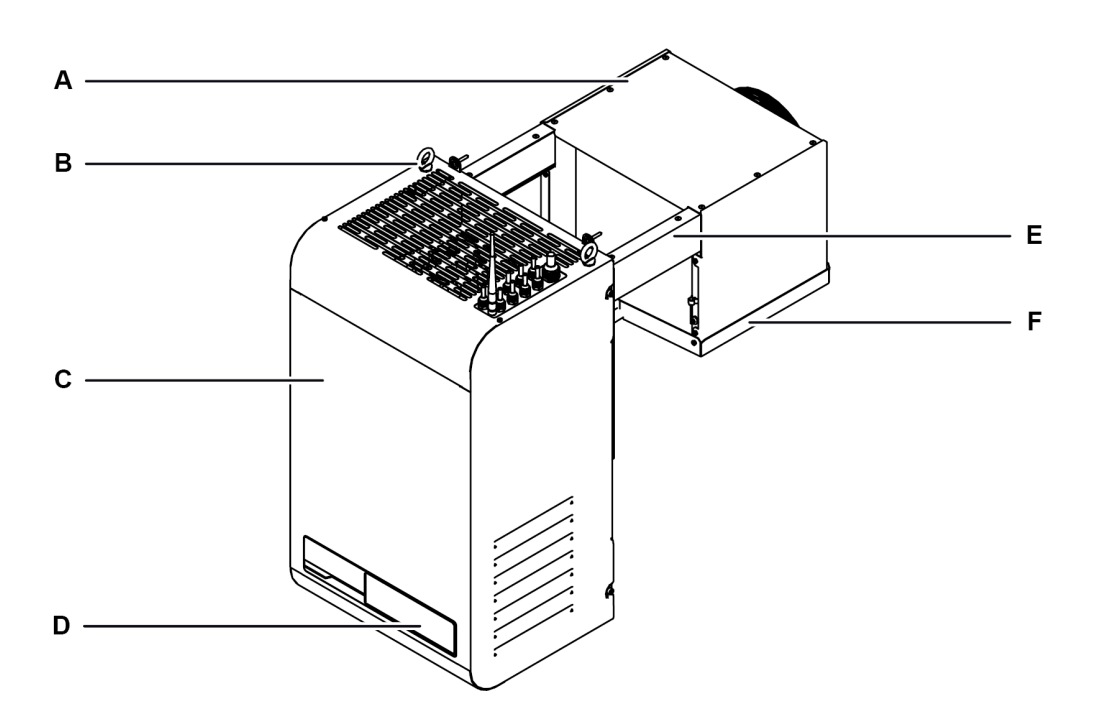

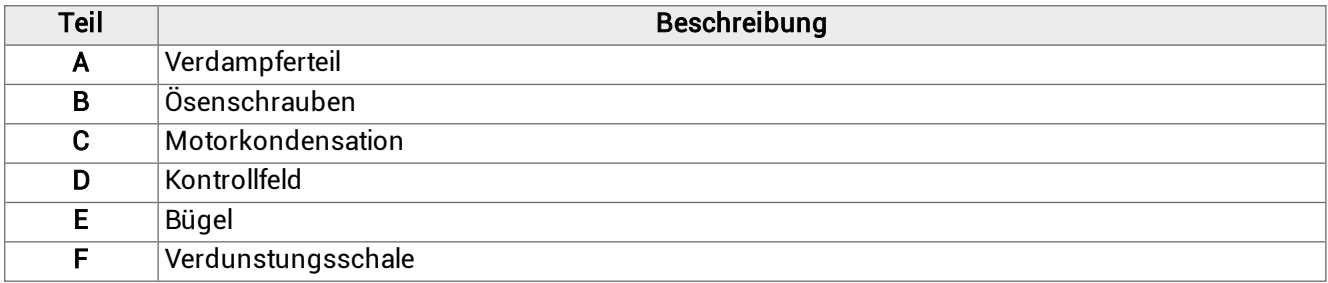

# 3.3.2 BEST W-Komponenten für die Installation mit abgenommenem Stopfer

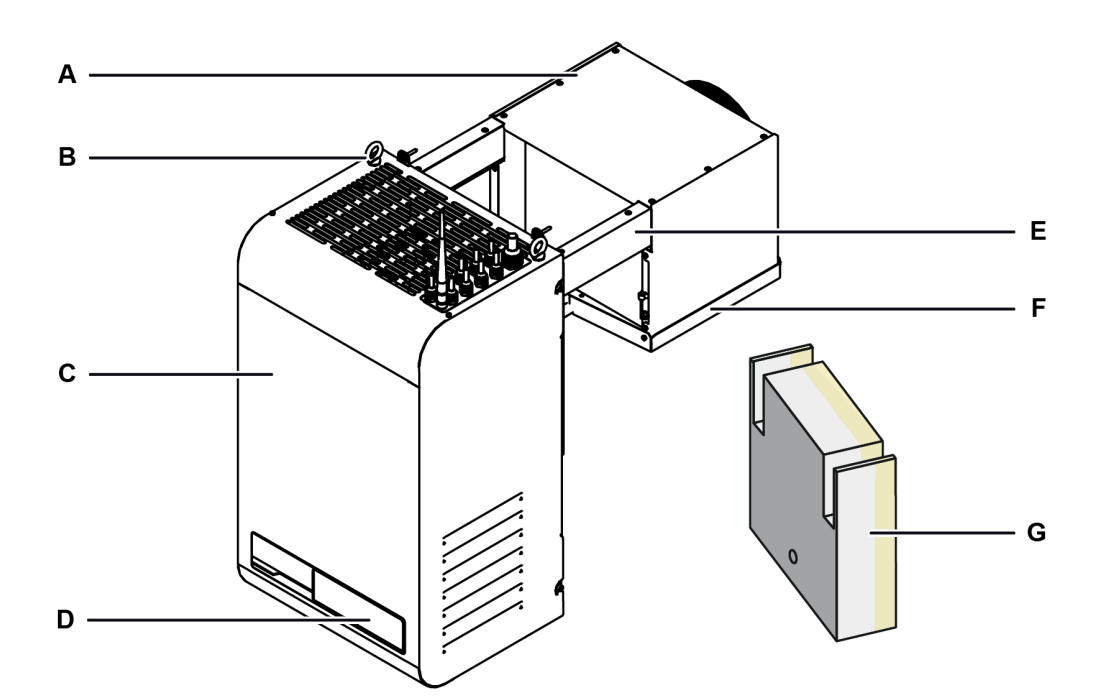

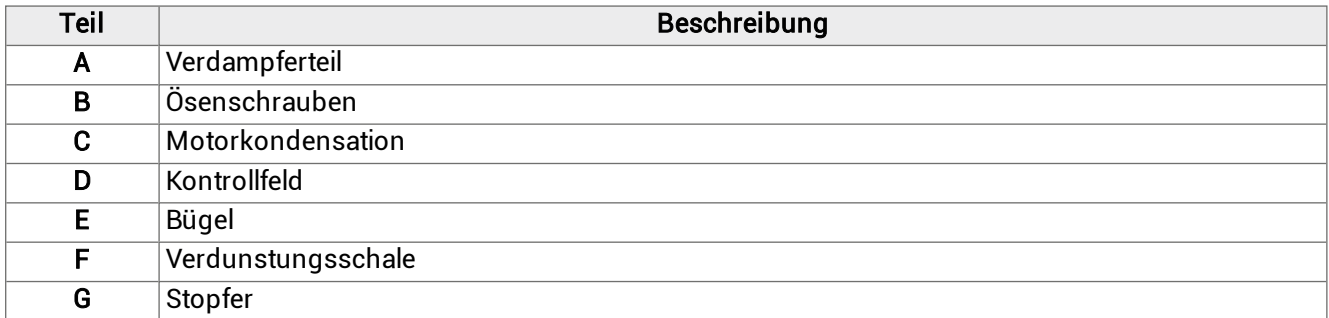

# 3.3.3 BEST W-Komponenten für die Installation mit montiertem Stopfer

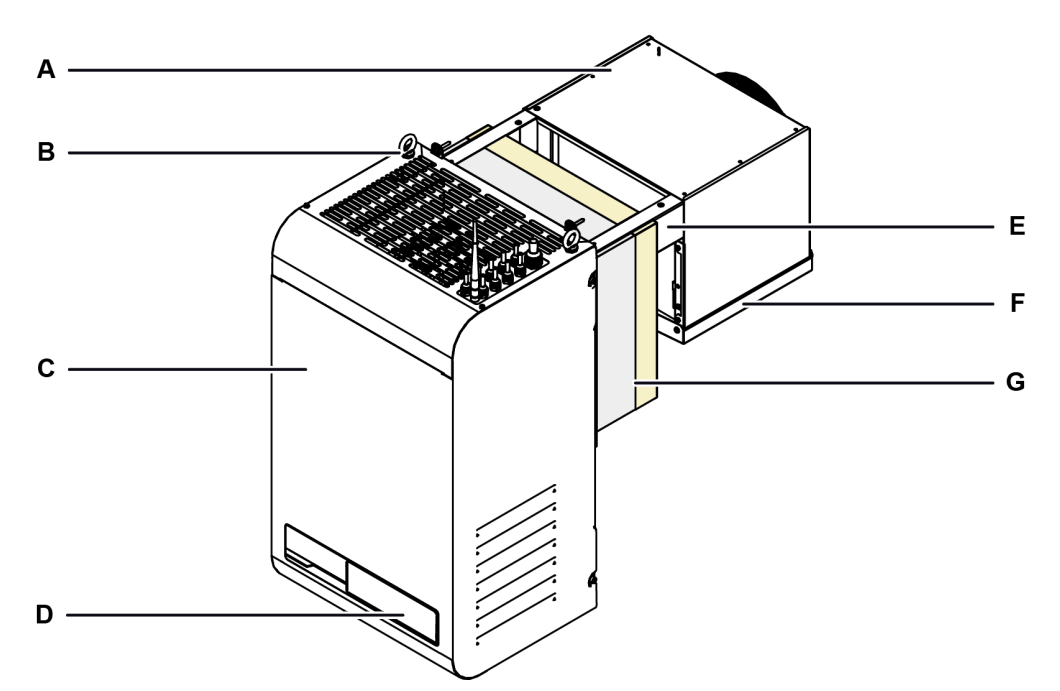

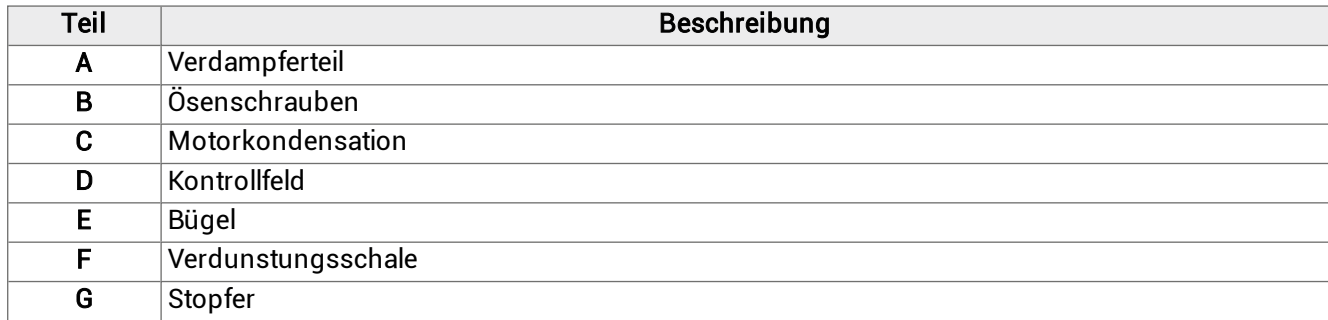

# 3.3.4 Interne Komponenten

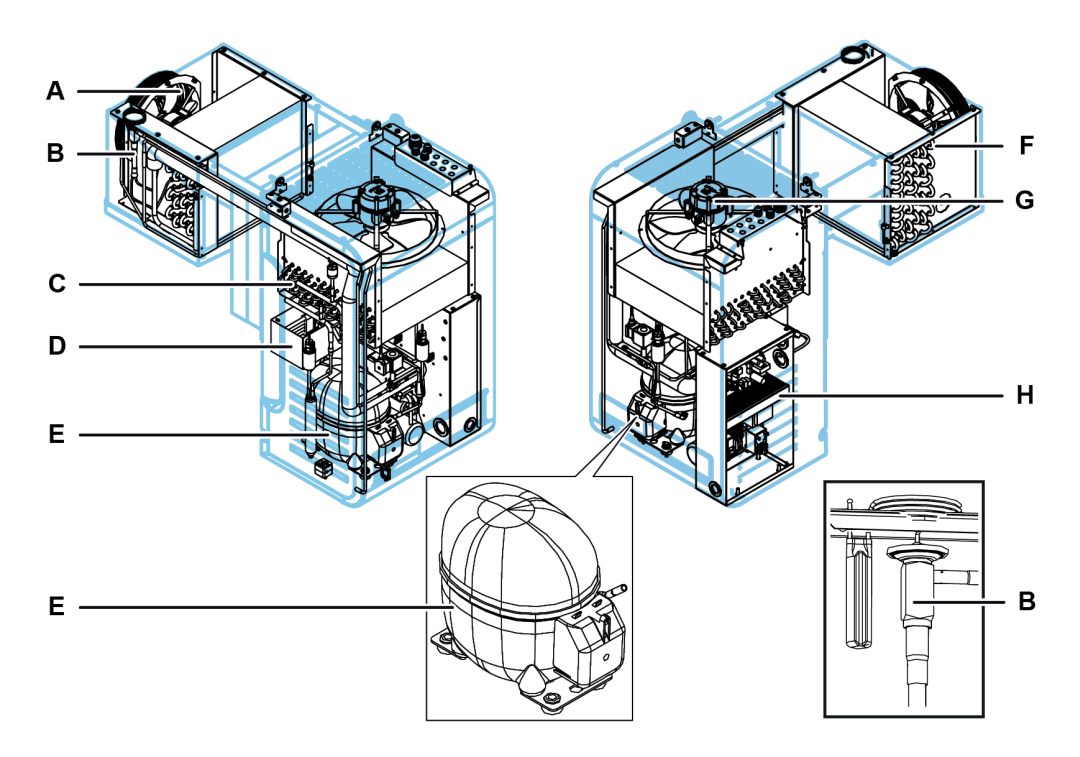

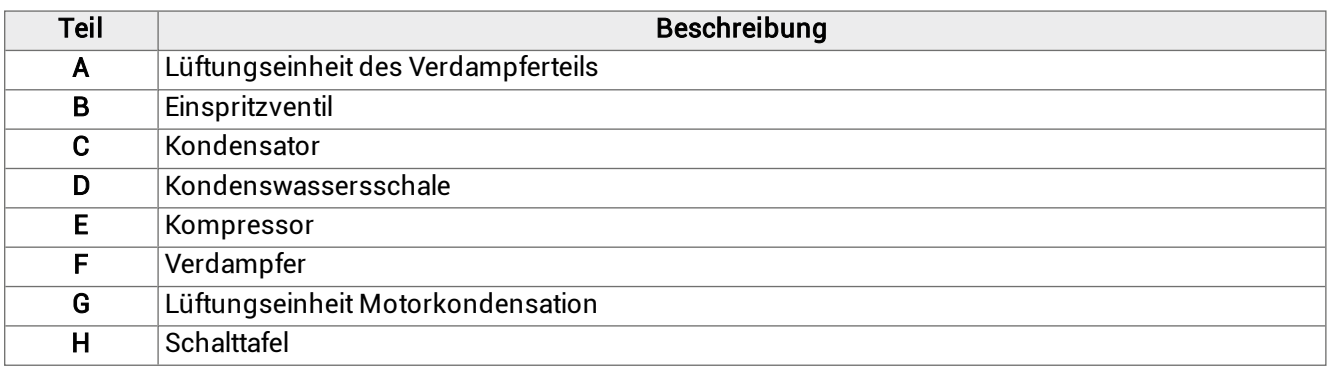

# 3.3.5 Komponenten des Kontrollfeldes

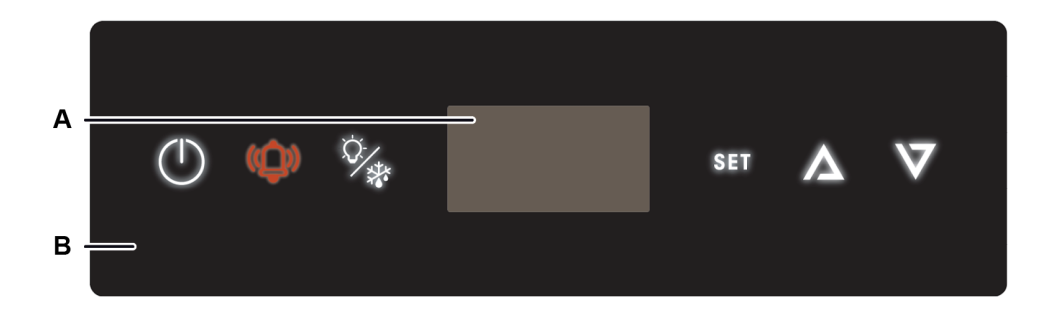

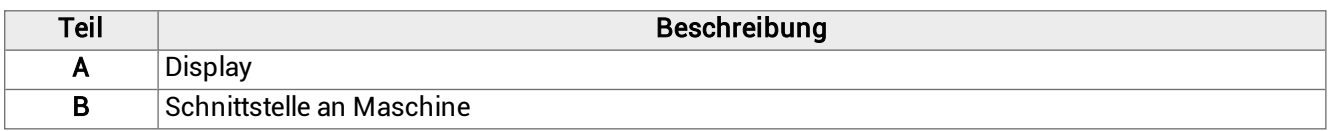

# 3.3.6 Verbindungen

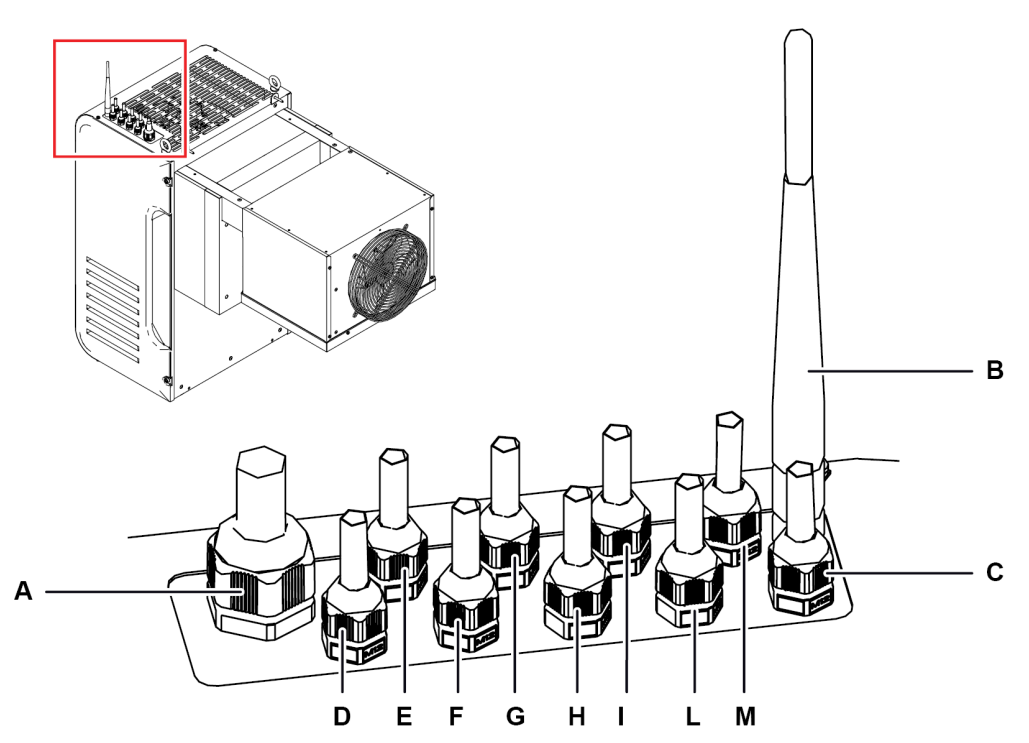

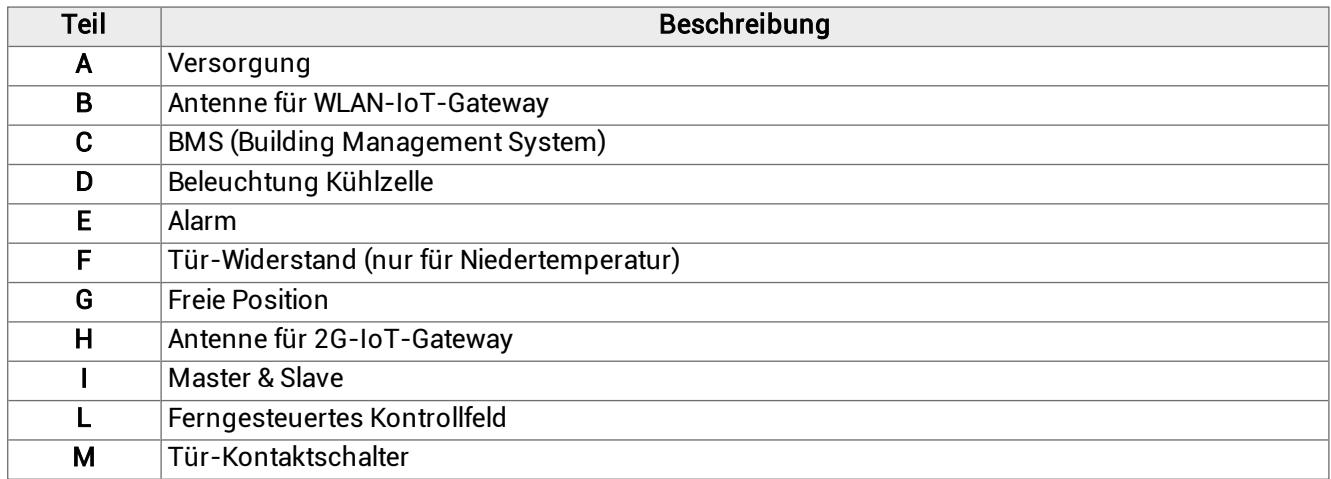

# 3.3.7 USB-Port-Verbindung

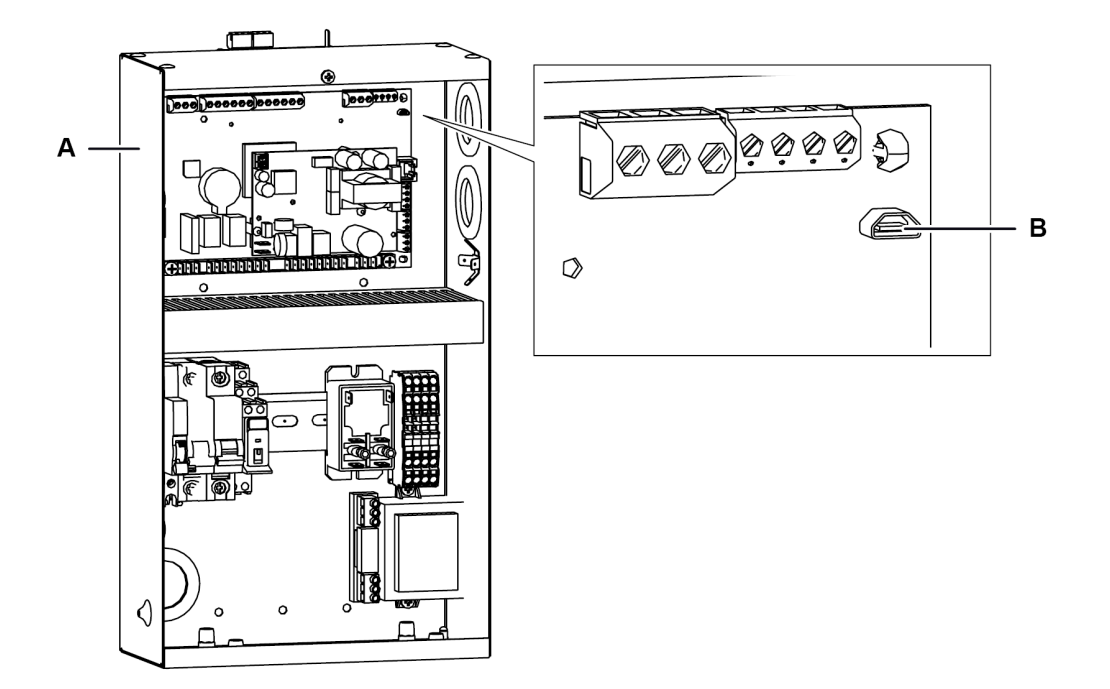

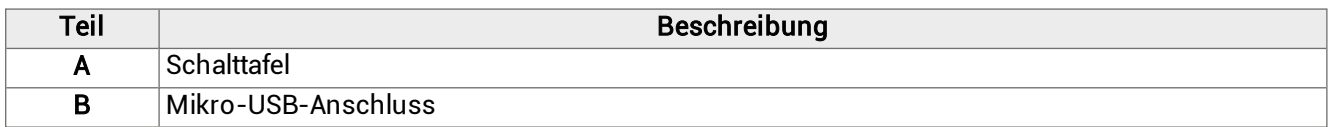

# 3.3.8 Komponenten des Tür-Kontaktschalters

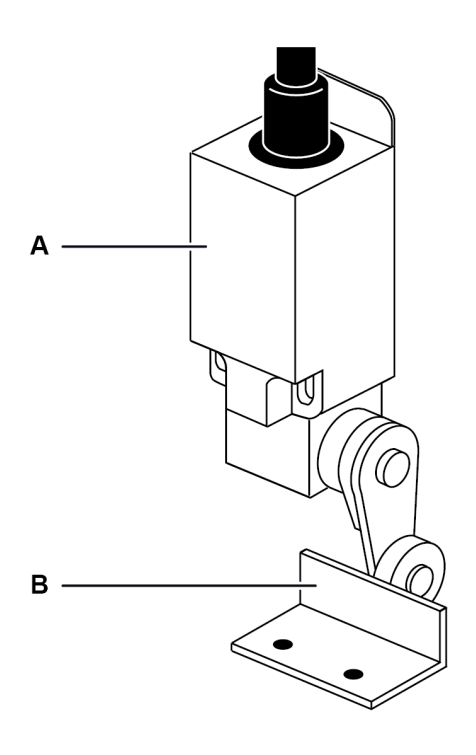

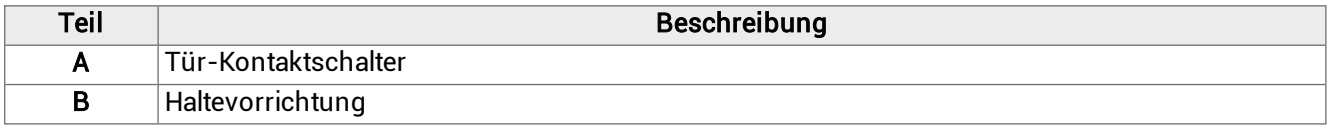

# <span id="page-22-0"></span>3.4 Betrieb des Monoblocks

# 3.4.1 Allgemeiner Betrieb

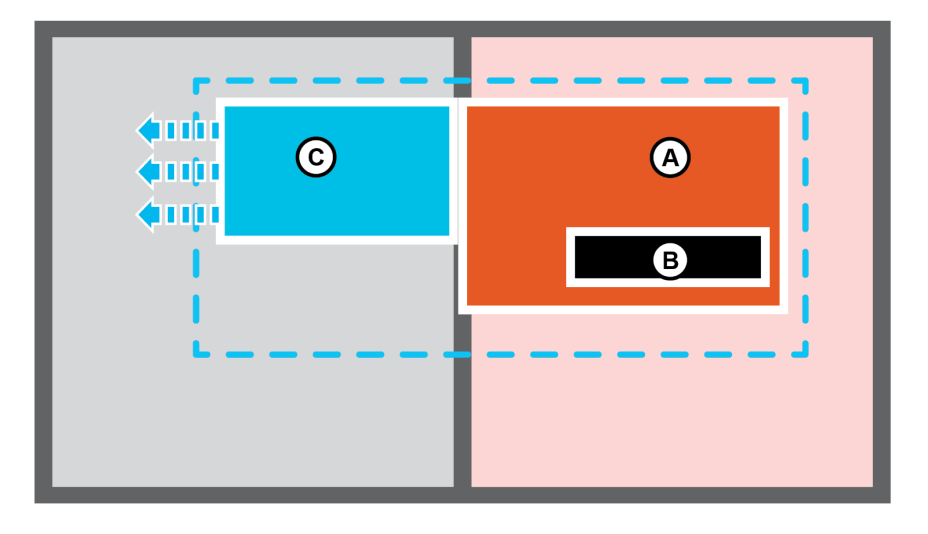

Der Monoblock ist eine Kühleinheit, die aus einer Motorkondensation [A] und einem Controller [B] besteht, die an der Außenseite der Kühlzelle angeordnet sind, und einem Verdampfungsteil [C] im Inneren. Der Controller verwaltet die Kühl- und Abtauzyklen.

Der Kältekreislauf ist vom Kompressionstyp, und das Kühlgas wird zyklisch verflüssigt und verdampft.

Die Abtauung erfolgt mit Heißgas und automatisch mit einer zyklischen Frequenz, die vom Benutzer geändert werden kann, oder vollautomatisch durch die Smart Defrost-Funktion, die auch manuell aktiviert werden kann.

### 3.4.2 Funktionsweise der App MY I.D.

Innerhalb der App kann auf die folgenden Abschnitte zugegriffen werden:

- News: Um die Neuheiten und Ereignisse in der Welt Rivacold zu erfahren.
- Select: Zum Kennenlernen aller Produkte Rivacold.
- <sup>l</sup> Dokumente:Zum Herunterladen der kommerziellen und technischen Dokumentation der Produkte Rivacold.
- <sup>l</sup> Meine Vision: Für den Zugang zur Cloud, durch die der Betrieb jedes Monoblocks überwacht und gesteuert werden kann. Für den Zugang zu diesem Bereich muss der IOT-Service erworben werden
- Smart Control: Zur Steuerung und Bedienung des Monoblocks mit dem über Bluetooth verbundenen mobilen Gerät, das die Schnittstelle an der Maschine ersetzt.
- Kontakte: Um den nächstgelegenen Geschäftskontakt Rivacold kennenzulernen und zu finden.

# <span id="page-23-0"></span>4. Transport und Handhabung

Dieser Abschnitt umfasst die folgenden Themen:

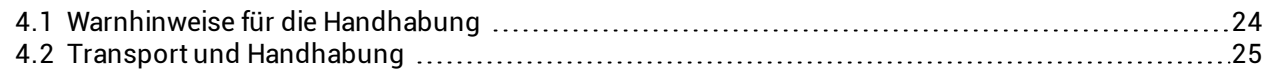

# <span id="page-23-1"></span>4.1 Warnhinweise für die Handhabung

# 4.1.1 Erforderliche Qualifizierungen

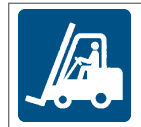

Fahrzeugführer

# 4.1.2 Sicherheit

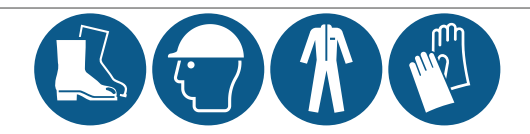

GEFAHR! Explosion/Verbrennung Vorhandensein von entflammbarem Gas. Bei dem Transport und der Handhabung sind alle von der aktuellen Gesetzgebung geforderten Vorsichtsmaßnahmen anzuwenden.

WARNUNG! Quetschung. Immer Hebezeuge und Zubehör mit einer der zu hebenden Last entsprechenden Tragfähigkeit verwenden. Persönliche Schutzausrüstungen benutzen Die Warnhinweise in dieser Bedienungsanleitung zum Heben befolgen.

WARNHINWEIS: Öl in der Maschine vorhanden. Immer in vertikaler Position bewegen.

# 4.1.3 Auswahl von Hebezeug und Zubehör

Die folgenden allgemeinen Informationen gelten für das Heben von Lasten und gelten auch für die Verwendung von Hebezubehör, das nicht mit dem Monoblock geliefert wird. Wählen Sie das Hebezeug und das Zubehör entsprechend der Größe, dem Gewicht und der Form der zu hebenden Last aus.

# 4.1.4 Vorprüfungen

- <sup>l</sup> Sicherstellen, dass das Hebezubehör einwandfrei ist.
- <sup>l</sup> Sicherstellen, dass sich keine Personen oder Dinge im Manövrierbereich befinden.
- <sup>l</sup> Die Stabilität und das korrekte Ausbalancieren der Last überprüfen, indem sie langsam ein wenig angehoben wird.

# 4.1.5 Allgemeine Warnhinweise

- <sup>l</sup> Aufgrund des vorhandenen Öls im Kompressor ist der Monoblock immer in vertikaler Position zu bewegen. Den Monoblock NIEMALS kippen.
- <sup>l</sup> Wählen Sie die Anschlagpunkte so, dass die Last unter Berücksichtigung des Lastschwerpunktes gut ausbalanciert ist.
- Überwachen Sie das Heben aus sicherer Entfernung. Sich NIEMALS unter der Last aufhalten.
- <sup>l</sup> Last nur mit Seilen und Haken führen.
- <sup>l</sup> Wenn es notwendig ist, die Last mit den Händen zu begleiten, die Last ziehen. NICHT schieben.
- <sup>l</sup> Die Last kontinuierlich anheben, ohne ruckartige oder plötzliche Bewegungen.
- <sup>l</sup> Lösen Sie nach dem Auflegen der Last auf den Boden die Spannung an den Zugstangen, bevor Sie das Hebezubehör entfernen.

Anmerkung:Der Schwerpunkt ist auf der Verpackung des Monoblocks angegeben.

# 4.1.6 Hebewinkel

Der Winkel zwischen den Zugstangen verändert die aufgebrachte Last gemäß dem folgenden Diagramm:

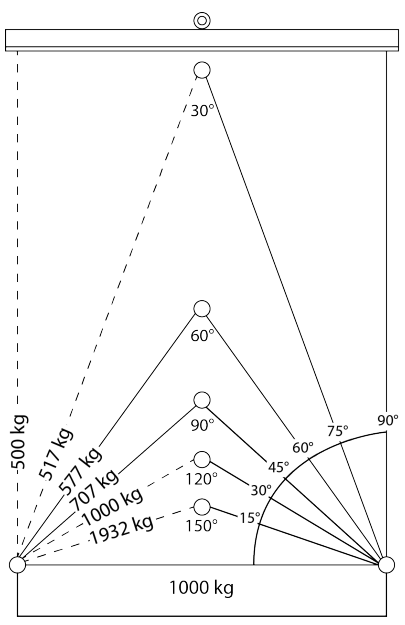

Anmerkung: Es wird empfohlen, Winkel unter 60° zu verwenden.

# <span id="page-24-0"></span>4.2 Transport und Handhabung

# 4.2.1 Transportbedingungen

Der Monoblock ist so befestigt und verpackt, dass Bewegungen, Stöße und Beschädigungen während des Transports verhindert werden.

# 4.2.2 Packungsinhalt

Der Monoblock ist mit allen elektrischen Anschlüssen in einer einzigen Packung untergebracht. Packungsinhalt:

- Monoblock
- <sup>l</sup> Tür-Kontaktschalter mit Haltevorrichtung
- Befestigungssatz
- Schablone für die Installation
- <sup>l</sup> Kühlzellenbeleuchtung

### 4.2.3 Lagerung

Der verpackte Monoblock muss in geschlossenen oder überdachten Räumen gelagert werden, um Witterungseinflüsse zu vermeiden.

# 4.2.4 Heben des Monoblocks

Der Schwerpunkt ist auf der Verpackung des Monoblocks angegeben. Die am Rahmen vorgesehenen Ösenschrauben [A] benutzen.

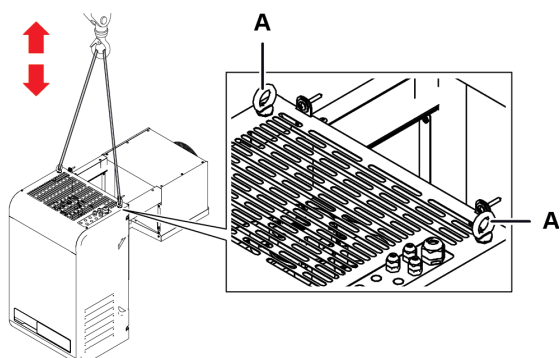

# <span id="page-26-0"></span>5. Installation

Dieser Abschnitt umfasst die folgenden Themen:

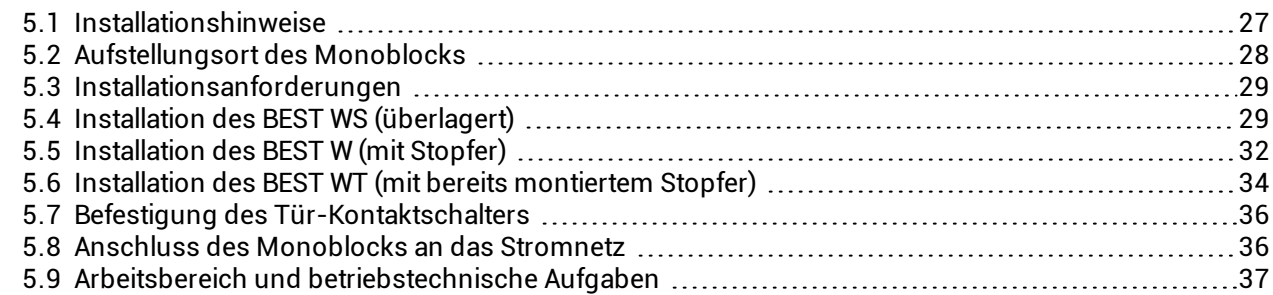

# <span id="page-26-1"></span>5.1 Installationshinweise

### 5.1.1 Vorbemerkung

Immer die bei der Bestellung des Monoblocks gegebenen Anweisungen beachten. Für spezifische Installationsinformationen steht der technische Kundendienst Rivacold zur Verfügung.

## 5.1.2 Erforderliche Qualifizierungen

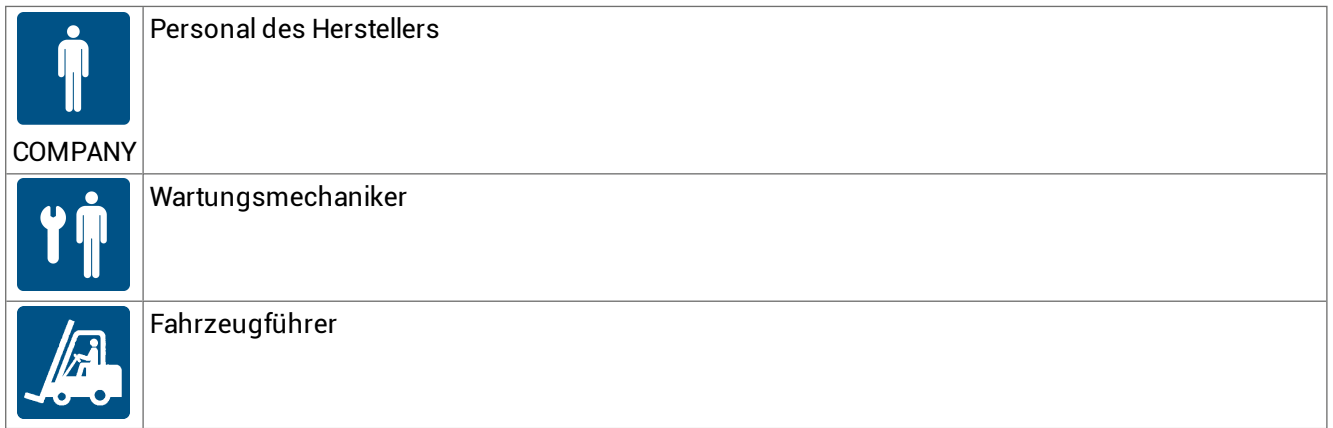

# 5.1.3 Sicherheit

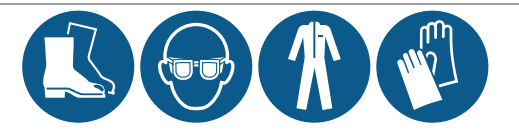

GEFAHR! Explosion/Verbrennung Vorhandensein von entflammbarem Gas. Der Standort muss über eine gute Luftzirkulation verfügen und von Wärmequellen wie offenen Flammen oder heißen Oberflächen sowie von elektrischen Bauteilen oder brennbaren Materialien entfernt sein. Bei der Installation sind alle von der aktuellen Gesetzgebung geforderten Vorsichtsmaßnahmen anzuwenden.

Quetschung. Immer Hebezeuge und Hebezubehör mit der für die zu hebende Last geeigneten Tragfähigkeit verwenden und die Hebeanweisungen in dieser Gebrauchsanweisung befolgen. Sturz von oben. Stets geeignete Mittel und Hilfsmittel verwenden. Für einen sicheren Zugang zum Installationsbereich sorgen. Die Warnhinweise in dieser Bedienungsanleitung befolgen.

Stromschlag. Stets geeignete Mittel und Hilfsmittel verwenden. Die Warnhinweise in dieser Bedienungsanleitung befolgen.

# <span id="page-27-0"></span>5.2 Aufstellungsort des Monoblocks

## 5.2.1 Merkmale des Aufstellungsortes

HINWEIS: Der Monoblock darf nur in Räumen installiert werden, die ihn vollständig schützen. Der Aufstellungsort muss die folgenden Merkmale aufweisen:

- <sup>l</sup> Der Aufstellungsort muss über eine gute Luftzirkulation verfügen und von Wärmequellen (z. B. offene Flammen oder heiße Oberflächen) sowie von elektrischen Bauteilen oder brennbaren Materialien entfernt sein.
- <sup>l</sup> Die Wand muss vertikal sein und eine Oberfläche aufweisen, die geeignet ist, das Gewicht des Monoblocks zu tragen, regelmäßig, gut nivelliert und frei von Vibrationen
- <sup>l</sup> Die Wände der Zellen müssen eine maximale Dicke von 200 mm haben. Für TN-Einheiten wird standardmäßig ein Stopfer von 100 mm geliefert, während der serienmäßige Stopfer für die BT-Einheiten 150 mm groß ist.
- <sup>l</sup> Der Aufstellungsort muss eine Temperatur von ["Technische](#page-117-0) Merkmale" auf Seite 118 haben.

## 5.2.2 Mindestabstände des Aufstellungsortes

Der Monoblock muss mit Mindestabständen aufgestellt werden, um eine ordnungsgemäße Luftzirkulation zu ermöglichen und die Wartung zu erleichtern.

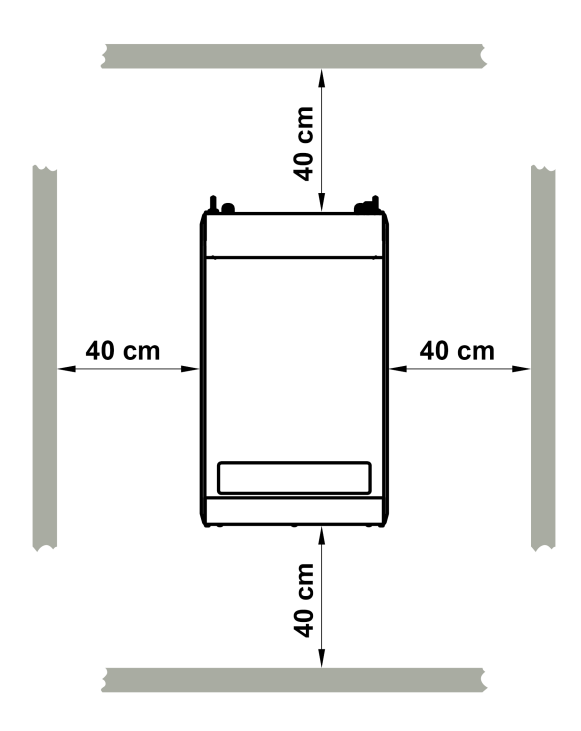

# 5.2.3 Entfernen der Verpackung

WARNHINWEIS: Verunreinigung der Umwelt. Die geltenden Vorschriften für die Entsorgung von umweltschädlichen Materialien einhalten.

Alle Verpackungs- und Befestigungselemente, die während des Transports verwendet wurden, entfernen.

# 5.2.4 Inspektionen und Kontrollen am Monoblock

Den Monoblock visuell auf Transportschäden untersuchen, die seinen normalen Betrieb beeinträchtigen könnten. Transportschäden sind dem Frachtführer zuzuschreiben und RIVACOLD srl sofort zu melden.

# 5.2.5 Lagerung

Wenn der Monoblock über längere Zeiträume gelagert werden soll, z.B. bei anstehendem Standortwechsel, sind die folgenden Anweisungen zu befolgen.

- Den Monoblock von den Energiequellen isolieren.
- Den Monoblock und alle seine Komponenten reinigen.
- Den Monoblock so positionieren, dass genügend Platz vorhanden ist, um ihn aufzunehmen, anzuheben und sicher zu bewegen.
- <sup>l</sup> Den Monoblock in geschlossenen Räumen platzieren und mit Planen abdecken, damit er nicht der Witterung ausgesetzt ist.
- <sup>l</sup> Den Monoblock auf eine stabile, feste Unterlage stellen, die das Gewicht des Monoblocks und der beteiligten Mittel tragen kann.
- Den Monoblock in eine Umgebung mit spezifischen Temperatur- und Feuchtigkeitsbedingungen stellen

Siehe ["Technische](#page-117-0) Merkmale" auf Seite 118 für weitere Informationen.

# <span id="page-28-0"></span>5.3 Installationsanforderungen

### 5.3.1 Stabilitätsanforderungen

Überprüfen Sie, ob die Wand, an der der Monoblock installiert werden soll, geeignet ist, ihn zu tragen.

## 5.3.2 Voraussetzungen für den Netzanschluss

Der Monoblock wird mit Netzkabel und Stecker geliefert.

Folgende Anforderungen beachten:

- <sup>l</sup> Die gelieferte Spannung und Frequenz muss mit der auf dem Typenschild angegebenen Spannung und Frequenz übereinstimmen.
- <sup>l</sup> Zwischen der Stromversorgungsleitung und dem Monoblock einen Fehlerstrom-Schutzschalter einsetzen, der für die Anwendung und die im Installationsland geltenden Gesetze geeignet bemessen ist. Der Schalter muss sich in der Nähe des Monoblocks befinden.

Siehe ["Technische](#page-117-0) Merkmale" auf Seite 118.

# <span id="page-28-1"></span>5.4 Installation des BEST WS (überlagert)

### 5.4.1 Resultat der Installation

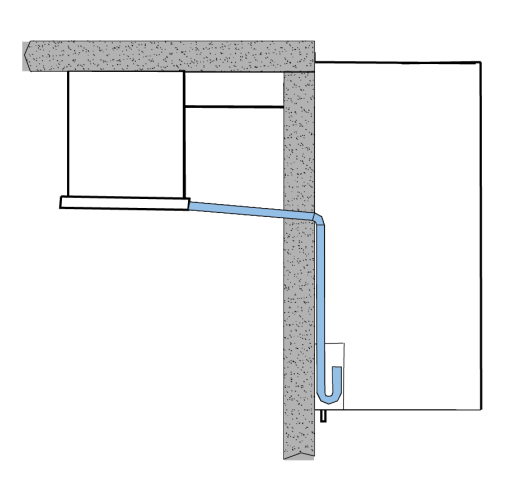

## 5.4.2 Abmessungen der in der Wand anzubringenden Vertiefungen

Je nach Größe des Monoblocks sind zwei Vertiefungen am oberen Ende der Kühlzellwand auszuführen. Hierbei ist für ein leichteres Arbeiten die Verpackungsschablone zu benutzen.

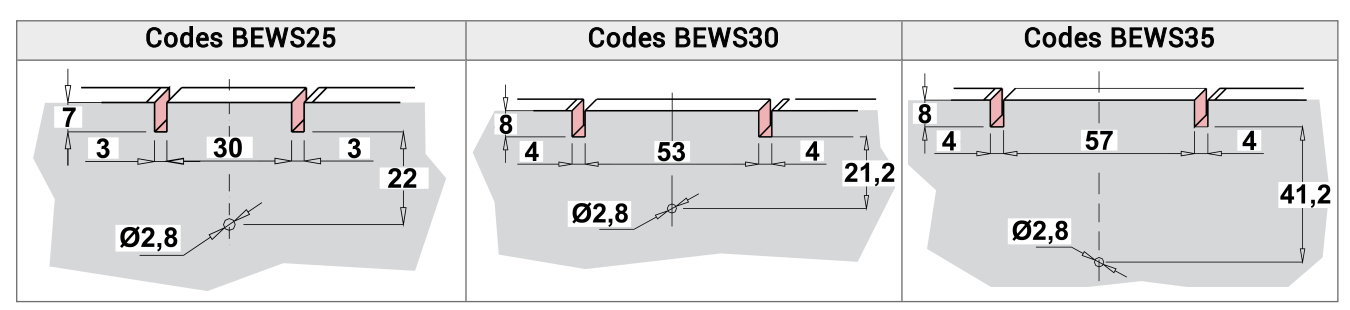

## 5.4.3 Vorgehensweise

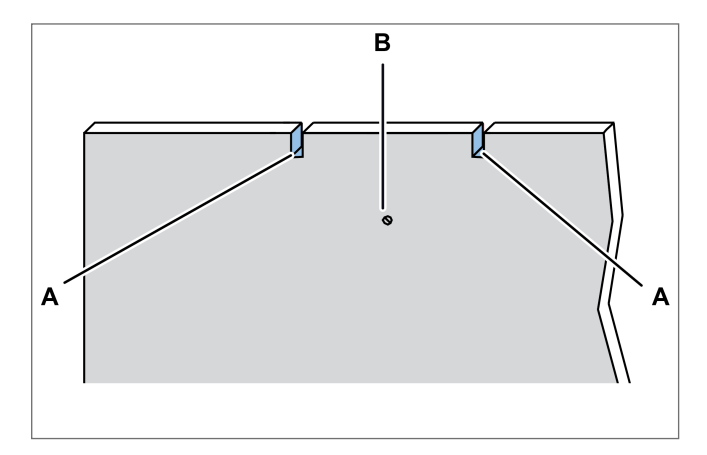

1. Unter Verwendung der Verpackungsschablone die Vertiefungen [A] und ein Loch [B] für den Wasserablauf ausführen.

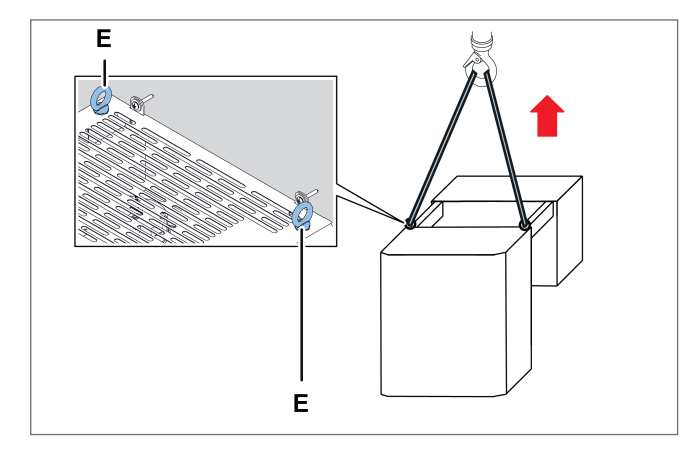

3. Den Monoblock an den Ösenschrauben [E] anheben.

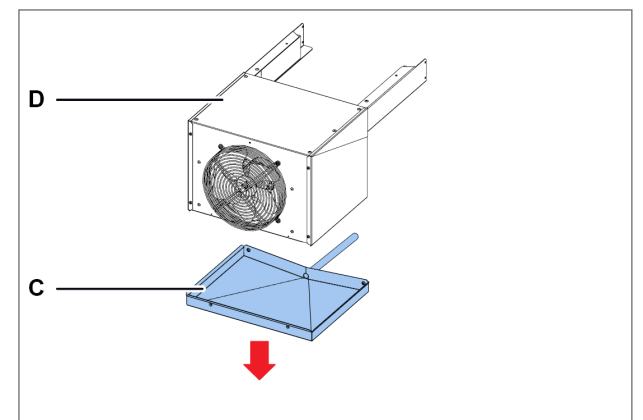

2. Die Schrauben der Schale lösen [C] und sie vom Verdampferteil [D] nehmen.

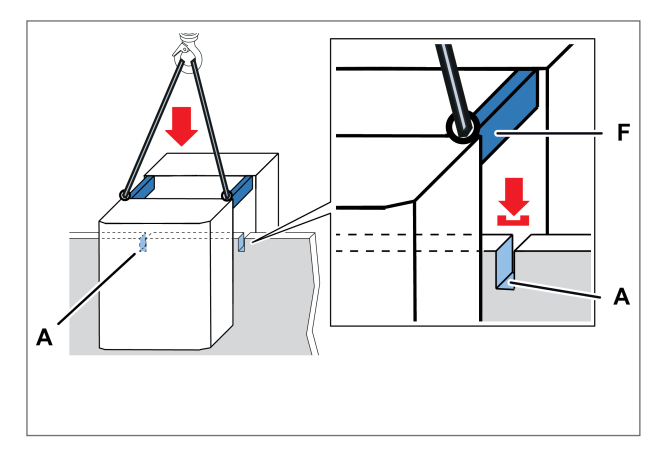

4. Monoblock positionieren, indem die Bügel [F] in die Vertiefungen [A] der Wand eingeführt werden.

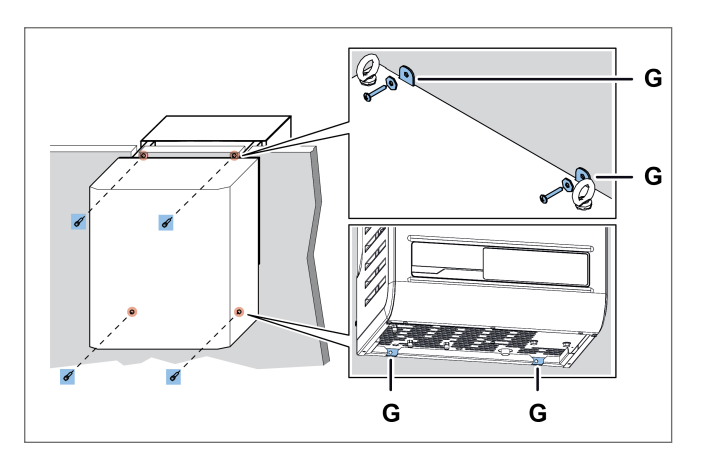

5. Den Monoblock an der Wand befestigen, indem die Schrauben in die Löcher [G] eingesetzt werden.

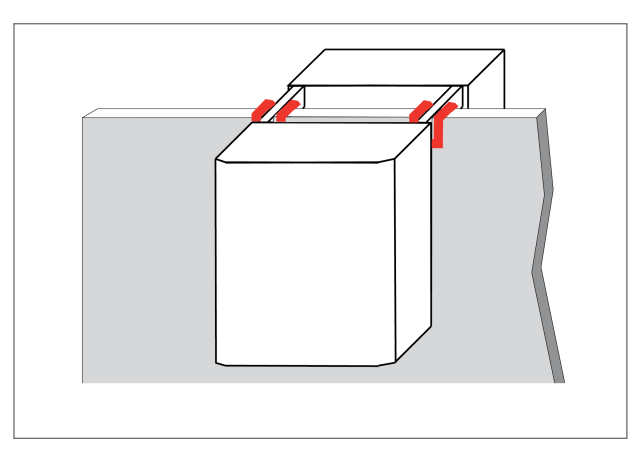

6. Die Vertiefungen, die mit dem Monoblock in Berührung kommen, und die Bügel mit Silikon abdichten.

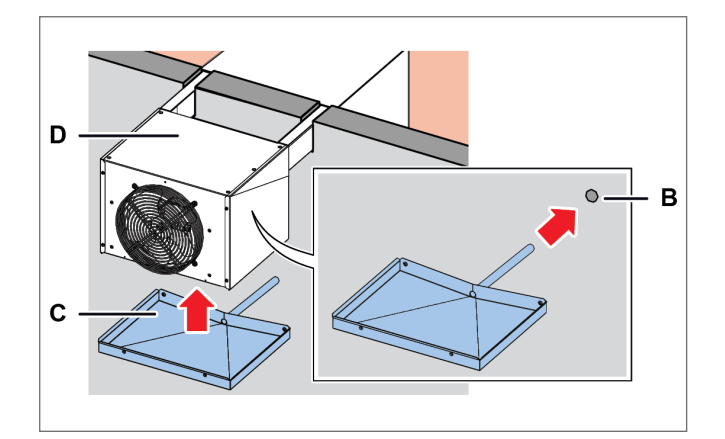

7. Die Schale [C] am Verdampferteil [D] fixieren, indem das Rohr in das Loch [B] in der Wand eingesteckt wird.

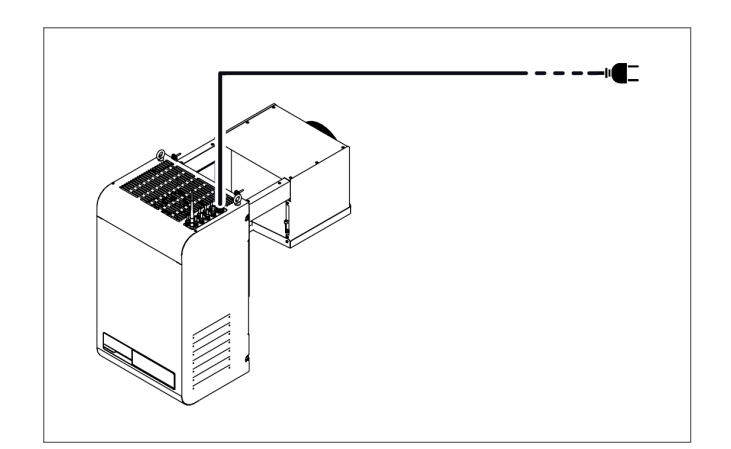

10. An das Stromnetz anschließen und einschalten (siehe "Eingriffe vom [Kontrollfeld"](#page-38-0) auf Seite 39).

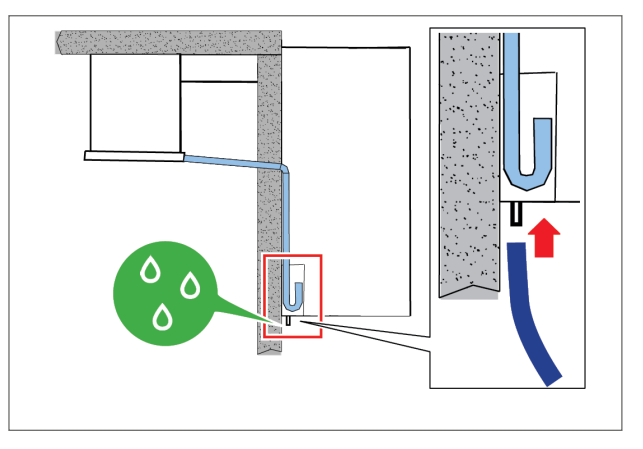

- 8. Das Überlaufrohr an den Kondensatablauf anschließen.
- 9. Tür-Kontaktschalter installieren (siehe "Befestigung des [Tür-Kontaktschalters"](#page-35-0) auf [Seite](#page-35-0) 36).

# <span id="page-31-0"></span>5.5 Installation des BEST W (mit Stopfer)

# 5.5.1 Resultat der Installation

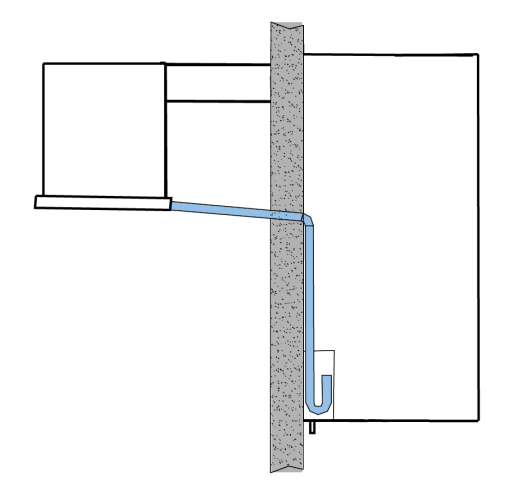

# 5.5.2 Abmessungen des in der Wand auszuführenden Fensters

Je nach Größe des Monoblocks ein Fenster mit den folgenden Abmessungen in die Wand der Kühlzelle schneiden. Hierbei ist für ein leichteres Arbeiten die Verpackungsschablone zu benutzen.

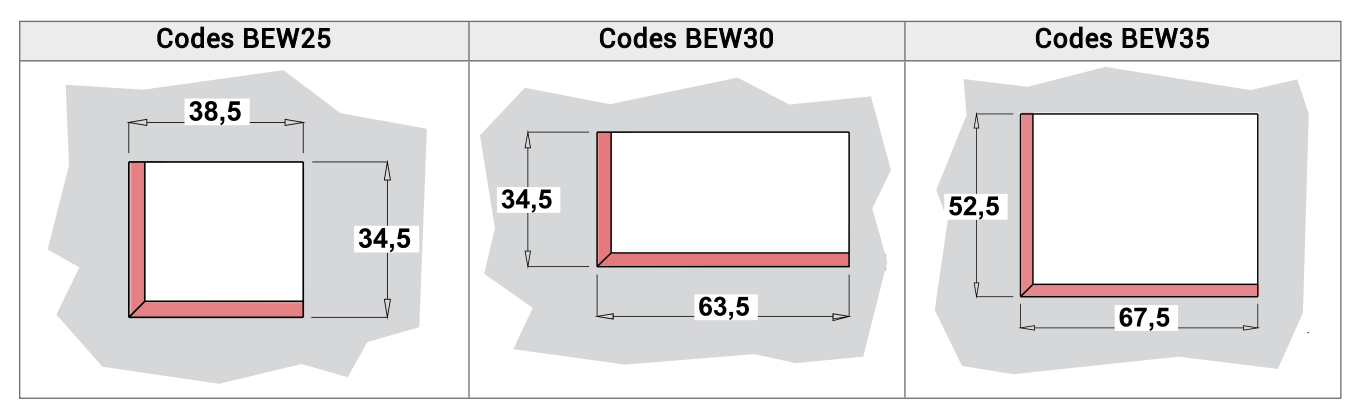

### 5.5.3 Vorgehensweise

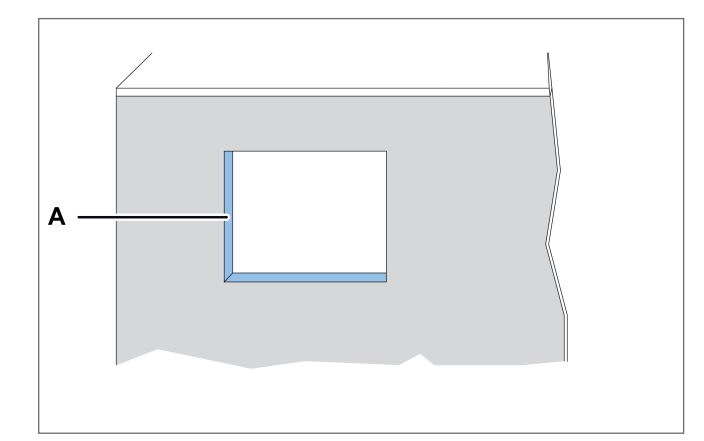

1. Ein Fenster [A] in der Wand der Kühlzelle realisieren, wobei die Schablone in der Verpackung zu verwenden ist.

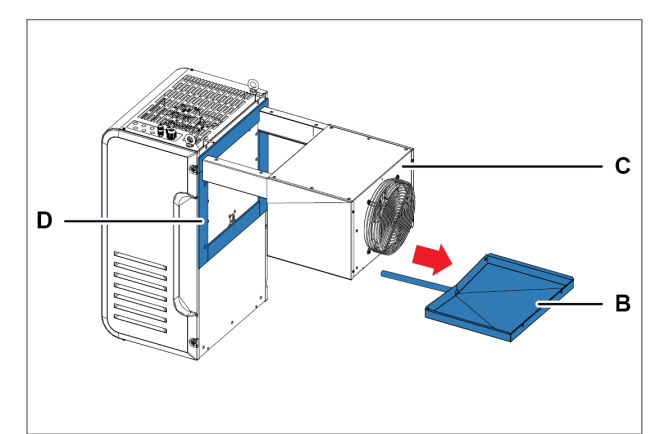

- 2. Die Schrauben der Schale [B] lösen und sie aus dem Verdampferteil [C] herausnehmen, wobei auf den Ablaufwiderstand zu achten ist.
- 3. Die mit dem Stopfer-Satz mitgelieferten Dichtungen [D] anbringen.

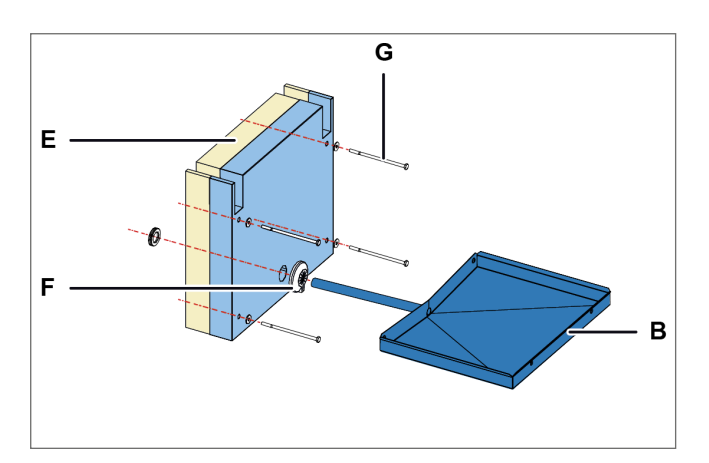

- 4. Den Stopfer [E] zwischen den Bügeln des Monoblocks platzieren.
- 5. Das Rohr der Schale [B] mit der Dichtung [F] zusammen mit den Schrauben [G] in den Stopfer einführen.

WARNHINWEIS: Auf die richtige Positionierung des Ablaufwiderstandes achten.

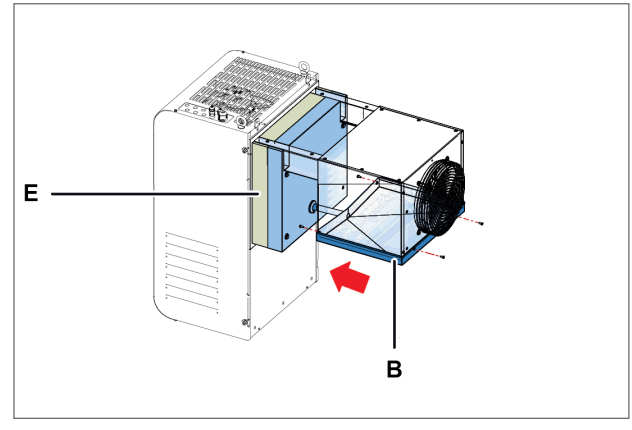

6. Den Stopfer [E] und die Schale [B] am Monoblock fixieren.

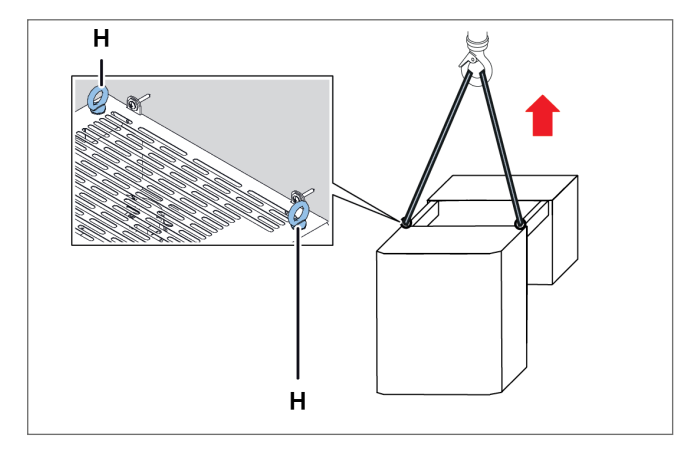

7. Den Monoblock an den Ösenschrauben [H] anheben.

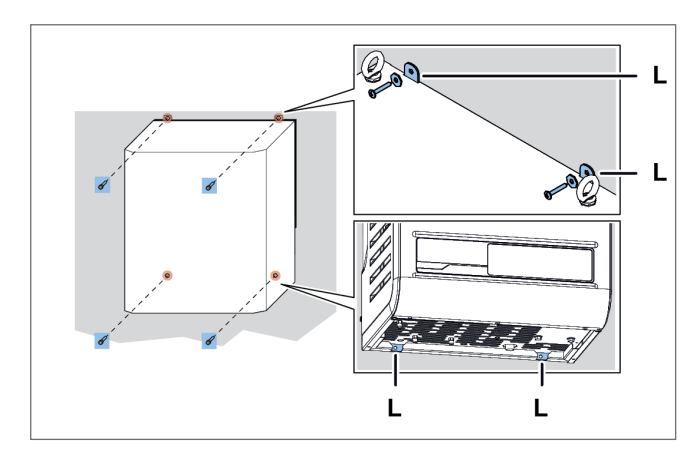

9. Den Monoblock an der Wand befestigen, indem die Schrauben in die Löcher [L] eingesetzt werden.

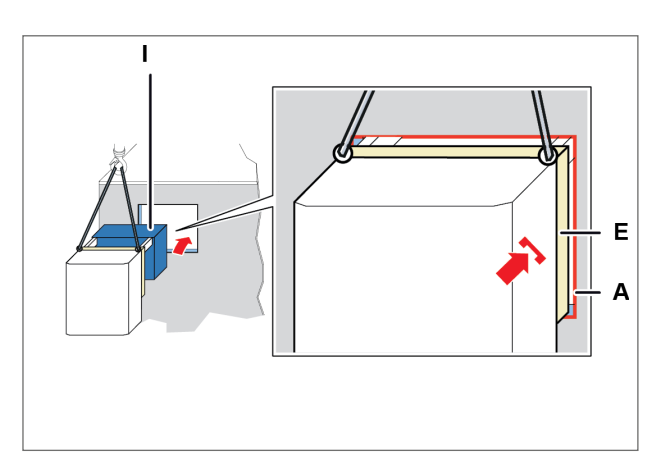

8. Den Verdampferteil [I] einführen und den Stopfer [E] in das Fenster [A] der Wand einlassen.

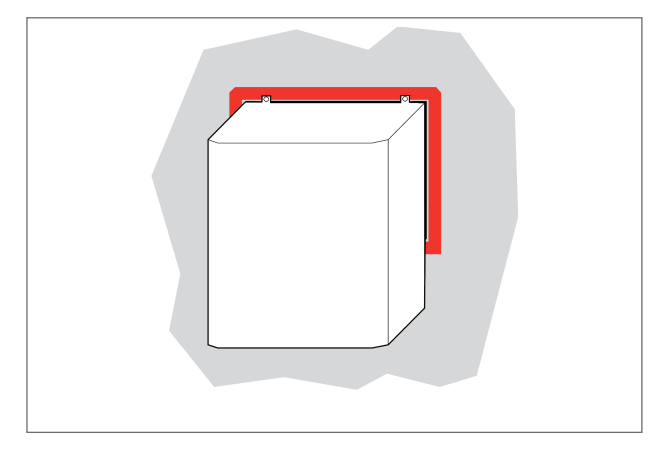

10. Die Teile des Monoblocks, die mit den Kanten des Fensters in Berührung kommen, mit Silikon abdichten.

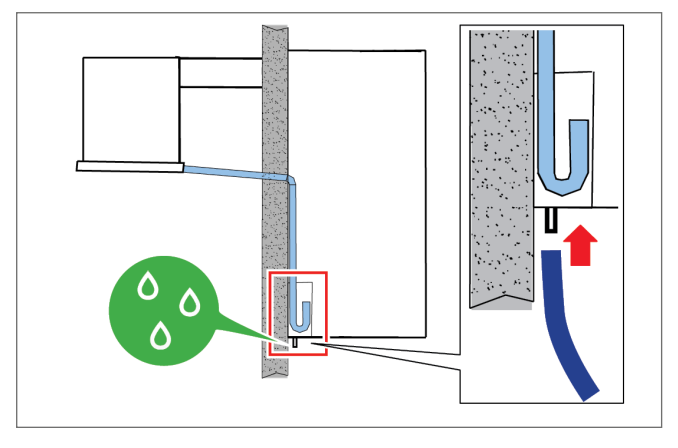

- 11. Das Überlaufrohr an den Kondensatablauf anschließen.
- 12. Tür-Kontaktschalter installieren (siehe "Befestigung des [Tür-Kontaktschalters"](#page-35-0) auf Seite [36](#page-35-0)).

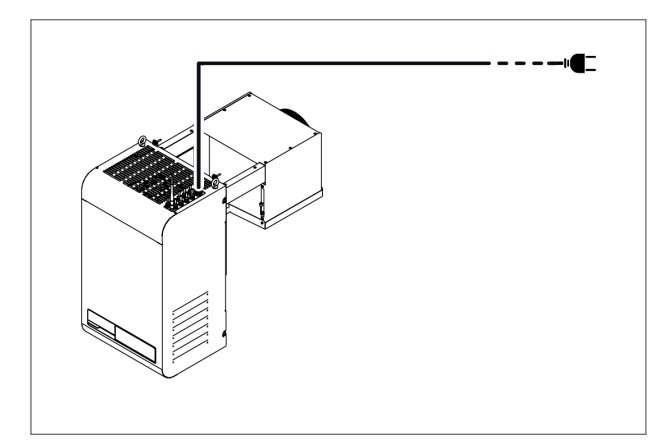

13. An das Stromnetz anschließen und einschalten (siehe "Eingriffe vom [Kontrollfeld"](#page-38-0) auf Seite 39).

# <span id="page-33-0"></span>5.6 Installation des BEST WT (mit bereits montiertem Stopfer)

#### 5.6.1 Resultat

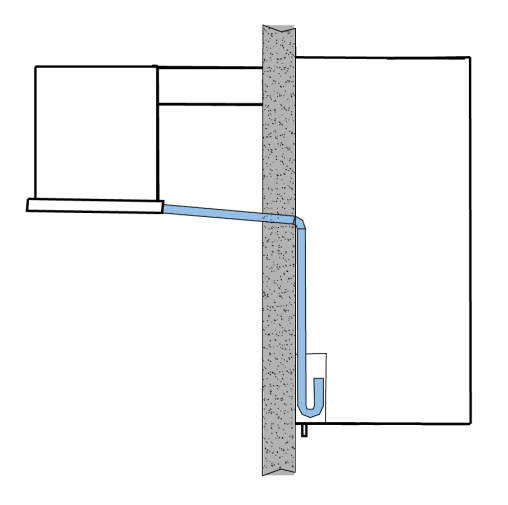

### 5.6.2 Abmessungen des in der Wand auszuführenden Fensters

Für diese Art der Installation muss je nach Größe des Monoblocks ein Fenster mit den folgenden Zentimeterabmessungen (cm) in die Wand der für die Installation gewählten Kühlzelle eingebaut werden:

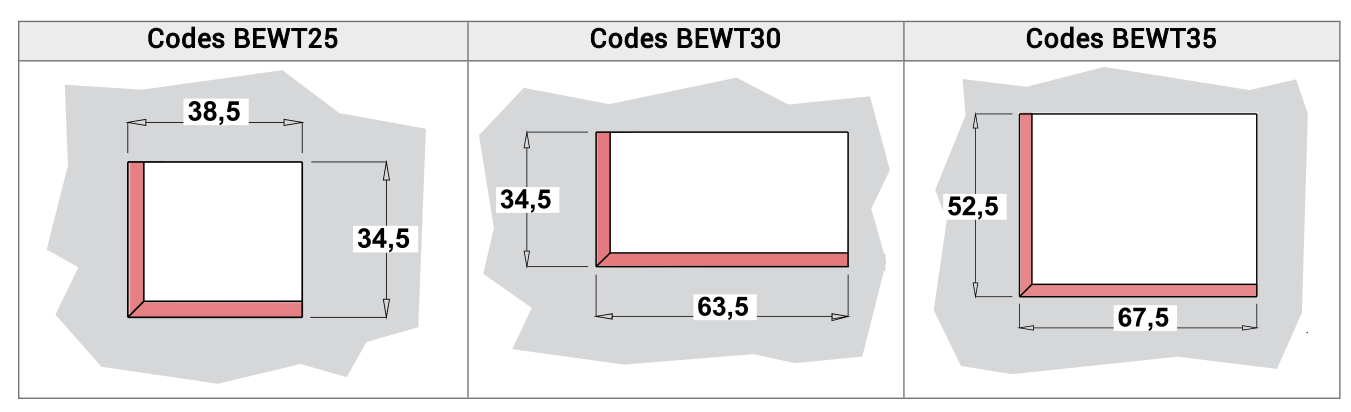

# 5.6.3 Vorgehensweise

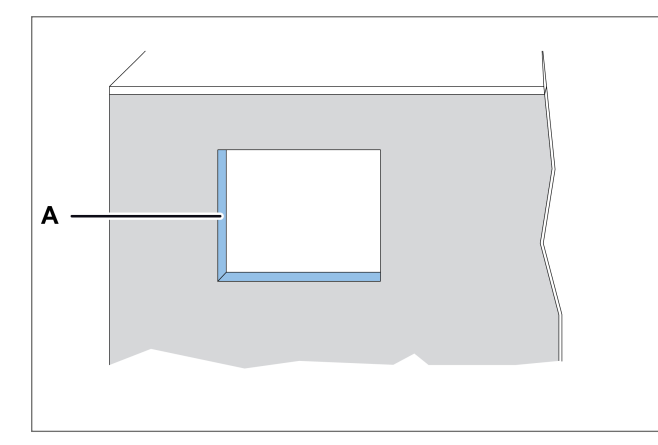

1. Ein Fenster [A] in der Wand der Kühlzelle realisieren, wobei die Schablone in der Verpackung zu verwenden ist.

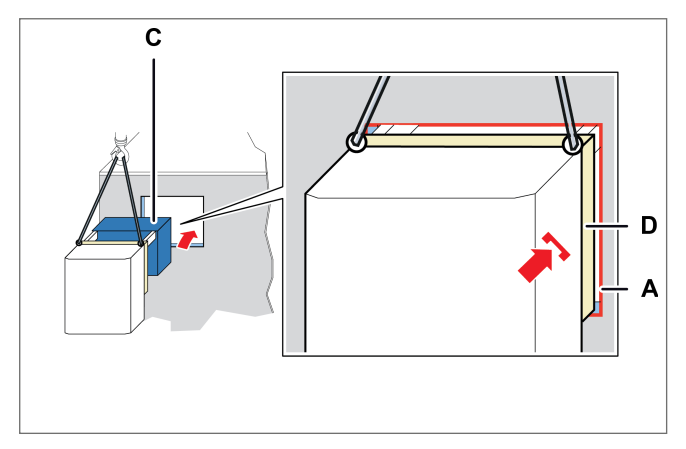

3. Den Verdampferteil [C] einführen und den Stopfer [D] in das Fenster [A] der Wand einlassen.

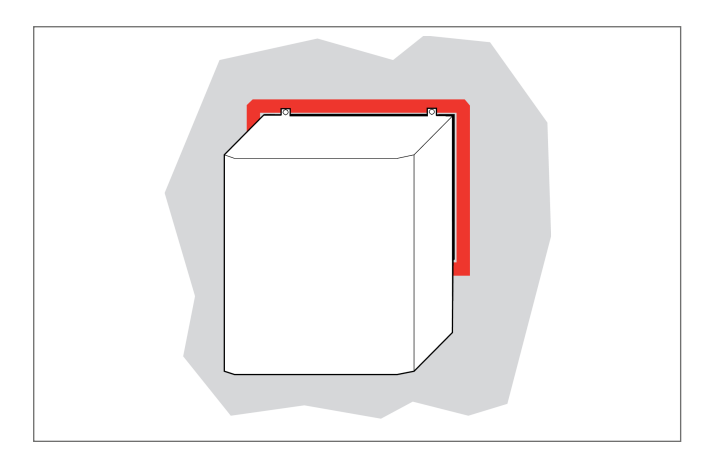

5. Die Teile des Monoblocks, die mit dem Fenster in Berührung kommen, mit Silikon abdichten.

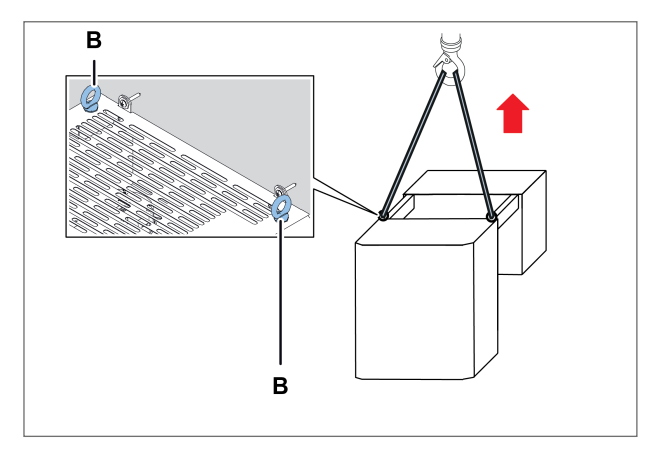

2. Den Monoblock an den Ösenschrauben [B] anheben.

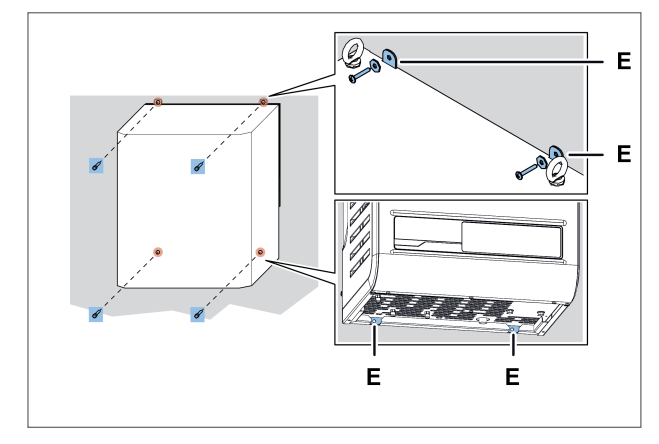

4. Den Monoblock mit den Schrauben [E] fixieren.

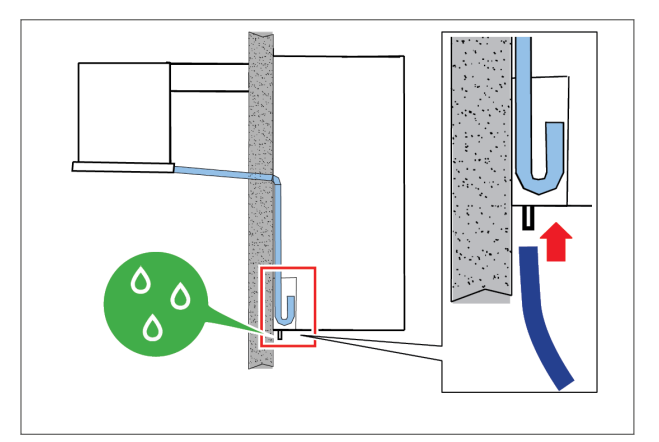

- 6. Das Überlaufrohr an den Kondensatablauf anschließen.
- 7. Tür-Kontaktschalter installieren (siehe "Befestigung des [Tür-Kontaktschalters"](#page-35-0) auf der [nächsten](#page-35-0) Seite).

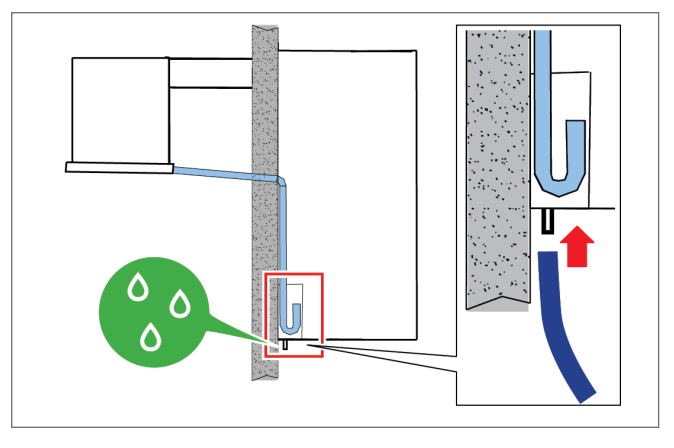

8. An das Stromnetz anschließen und einschalten (siehe "Eingriffe vom [Kontrollfeld"](#page-38-0) auf Seite 39).

# <span id="page-35-0"></span>5.7 Befestigung des Tür-Kontaktschalters

### 5.7.1 Sicherheit

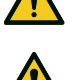

VORSICHT!: Um Signalstörungen zu vermeiden, muss der Tür-Kontaktschalter von den Stromkabeln entfernt verlegt werden.

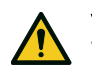

VORSICHT!: Die Installation der elektrischen Komponenten im Inneren der Kühlzelle liegt in der vollen Verantwortung des Endbenutzers. Nur Materialien verwenden, die in Übereinstimmung mit den geltenden Gesetzen für die Art der Risiken geeignet sind.

## 5.7.2 Vorgehensweise

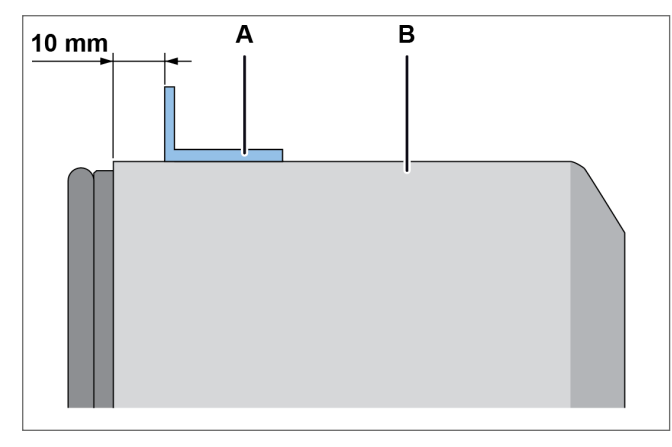

1. Die Haltevorrichtung [A] an der Kühlzellentür [B] befestigen, indem sie etwa 10 mm vom Türblatt entfernt positioniert wird. Bei der Montage auf die korrekte Positionierung achten.

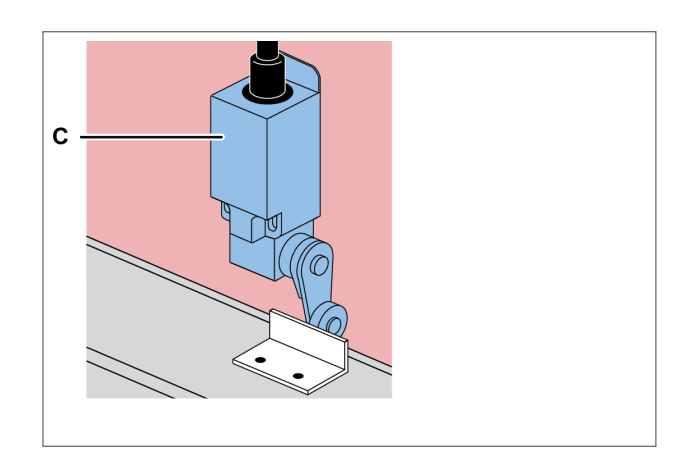

2. Den Tür-Kontaktschalter [C] befestigen.

Anmerkung: Je nach Art der Kühlzelle die beste Position und die beste Installationsmethode wählen.

# <span id="page-35-1"></span>5.8 Anschluss des Monoblocks an das Stromnetz

#### 5.8.1 Sicherheit

GEFAHR! Stromschlag. Immer geeignete Mittel und Zubehör verwenden und die Hinweise zum Anschluss in dieser Bedienungsanleitung befolgen.
## 5.8.2 Anschluss des Monoblocks

- 1. Siehe ["Voraussetzungen](#page-28-0) für den Netzanschluss" auf Seite 29.
- 2. Nach dem erfolgten Anschluss schaltet sich das Display ein.

### 5.8.3 Anschluss der Kühlzellenbeleuchtung

Die Kühlzellenbeleuchtung verdrahten, indem sie mit dem bereits für den Anschluss am Monoblock vorbereiteten Kabel verbunden wird.

# 5.9 Arbeitsbereich und betriebstechnische Aufgaben

### 5.9.1 Erforderliche Qualifizierungen

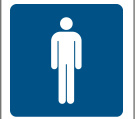

Bediener

# 5.9.2 Arbeitsbereich

Der Arbeitsbereich für den Bediener befindet sich vor dem Kontrollfeld.

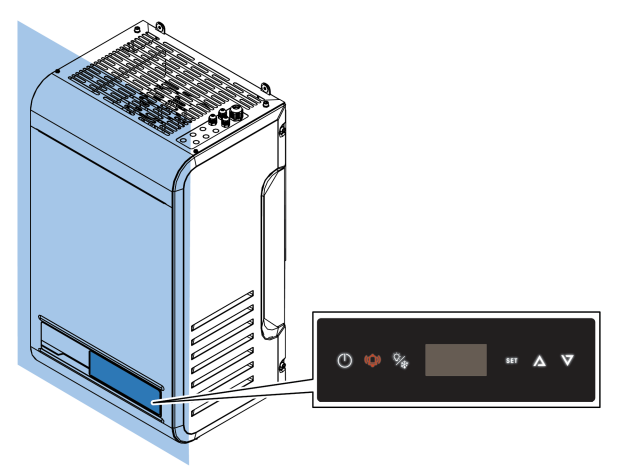

# 5.9.3 Betriebstechnische Aufgaben

Der Bediener stellt den Monoblock ein und überprüft seinen korrekten Betrieb.

Der Bediener reinigt den Monoblock regelmäßig (siehe "Von den Bedienern [auszuführende](#page-90-0) Wartung und [Reinigung"](#page-90-0) auf Seite 91).

# 6. Inbetriebnahme

Dieser Abschnitt umfasst die folgenden Themen:

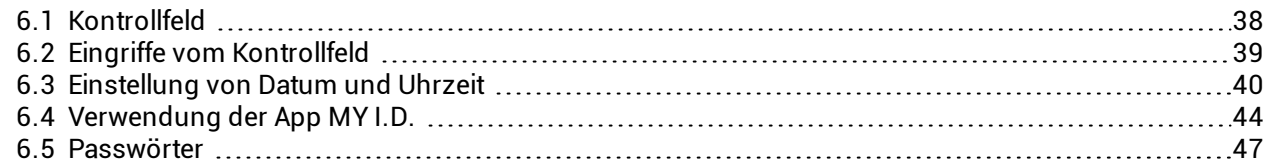

# <span id="page-37-0"></span>6.1 Kontrollfeld

# 6.1.1 Mit dem Monoblock gelieferte Steuerelemente

Der Monoblock kann über das Kontrollfeld oder über mobile Geräte gesteuert werden, die über Bluetooth mit dem Monoblock verbunden sind.

# 6.1.2 Beschreibung der Tasten des Kontrollfeldes

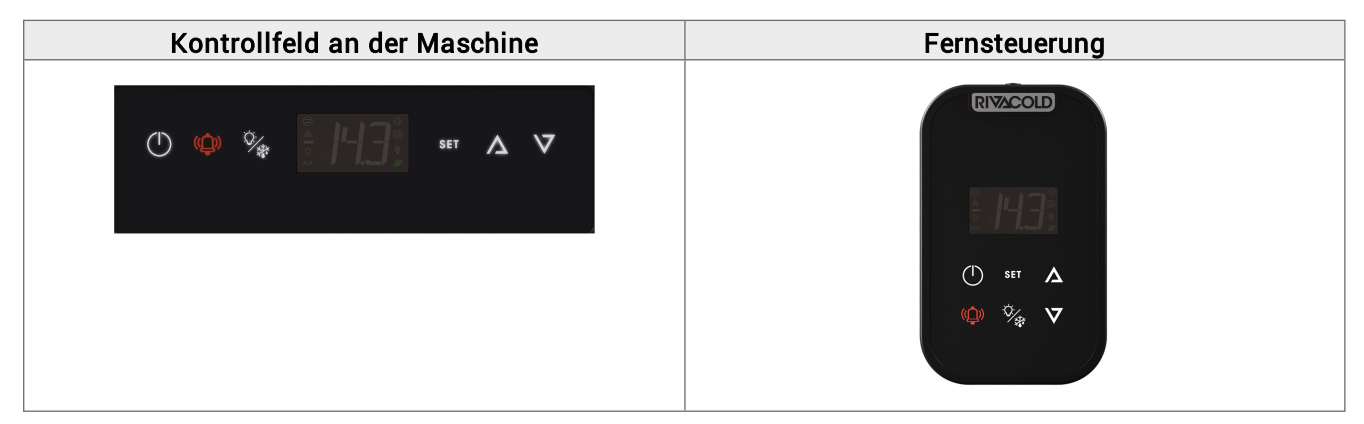

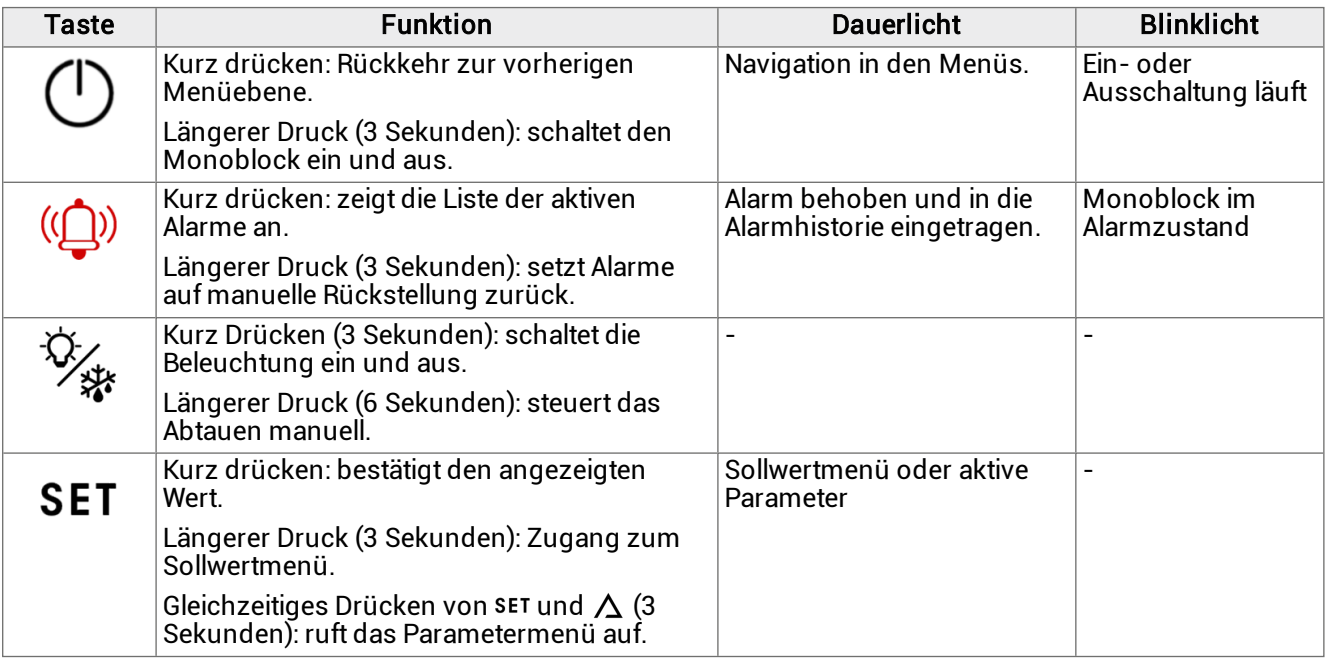

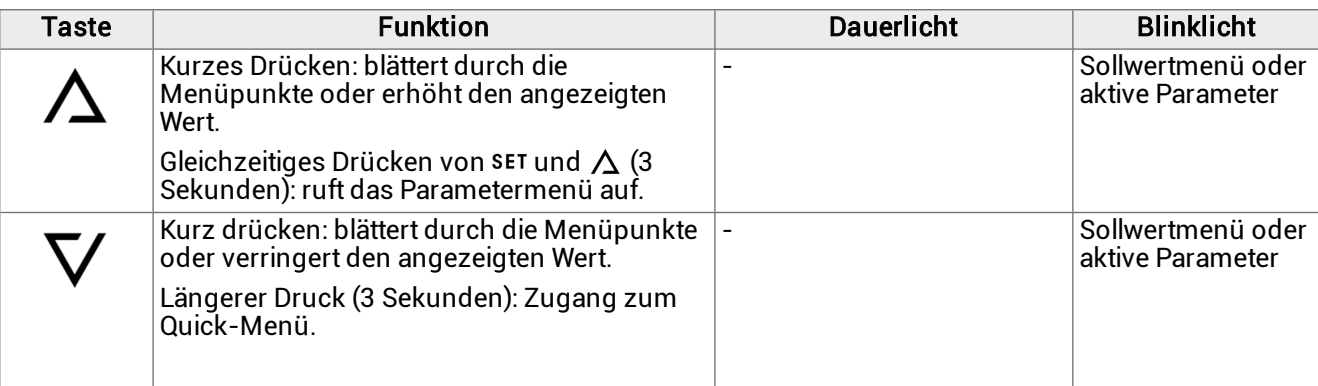

# 6.1.3 Beschreibung des Displays

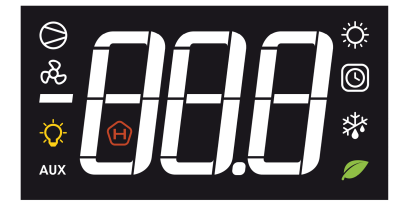

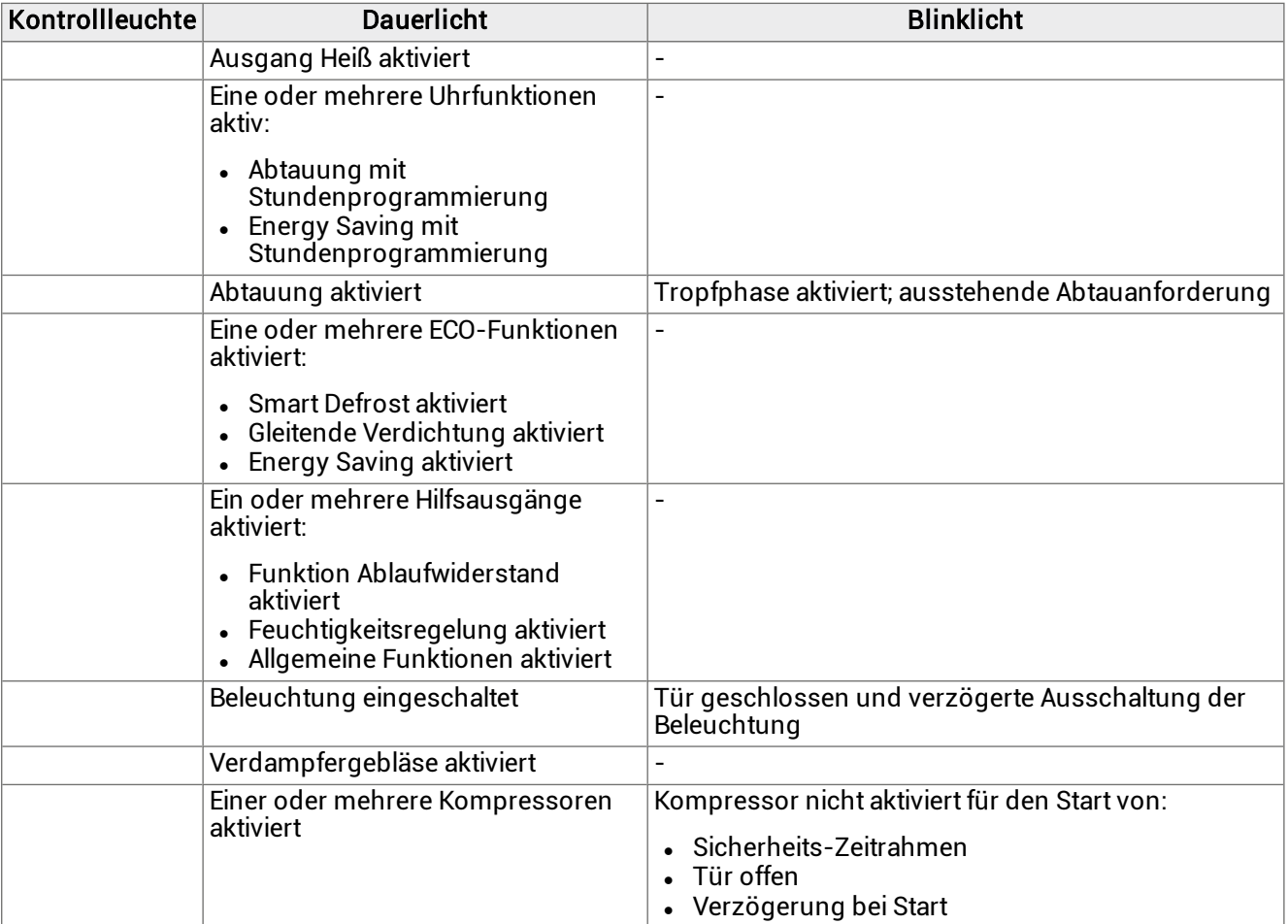

# <span id="page-38-0"></span>6.2 Eingriffe vom Kontrollfeld

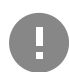

WICHTIG: Diese Eingriffe sind auch von der App aus möglich und decken sich nicht mit den Parametern.

### 6.2.1 Ein- und Ausschalten des Monoblocks

- Einschalten: Taste  $\binom{n}{2}$  3 Sekunden lang gedrückt halten. Auf dem Display wird der Wert der in Parameter /t1 eingestellten Größe angezeigt. Das vollständige Handbuch zur MY I.D.-App nachschlagen.
- Ausschalten: Taste (V) 3 Sekunden lang gedrückt halten. Auf dem Display wird OFF angezeigt und der in dem Parameter /t1 eingestellte Größenwert. Das vollständige Handbuch zur MY I.D.-App nachschlagen.

Anmerkung: Die Umgebungstemperatur muss unter 32 °C liegen, damit der erste Start erfolgen kann.

#### 6.2.2 Ein- und Ausschalten der Kühlzellenbeleuchtung

- Einschalten: Taste  $\%$  3 Sekunden lang gedrückt halten und wieder freigeben. Auf dem Display schaltet sich die Kontrollleuchte der Kühlzellenbeleuchtung ein.
- Ausschalten: Taste  $\frac{1}{2}$  3 Sekunden lang gedrückt halten und wieder freigeben. Auf dem Display schaltet sich die Kontrollleuchte der Kühlzellenbeleuchtung aus.

### 6.2.3 Einstellen des Temperatur-Sollwerts

- Taste SET 3 Sekunden lang gedrückt halten und freigeben. Das Display wechselt zwischen SEt und dem eingestellten Temperatur-Sollwert.
- <sup>l</sup> Kurz die Taste drücken, um den Temperatur-Sollwert zu ändern. Auf dem Display wird der aktuelle Temperatur-Sollwert angezeigt.
- Die Tasten  $\Delta$  und  $\nabla$  drücken, um den gewünschten Temperatur-Sollwert zu wählen.
- <sup>l</sup> Kurz die Taste drücken, um den neuen Temperatur-Sollwert zu speichern. Auf dem Display wird der Wert der in Parameter /t1 eingestellten Größe angezeigt.Das vollständige Handbuch zur MY I.D.-App nachschlagen.

### 6.2.4 Steuerung der manuellen Abtauung

- Taste  $\mathcal{C}_{\clubsuit}$  6 Sekunden lang gedrückt halten. Auf dem Display schaltet sich die Kontrollleuchte der Abtauung ein. Wenn die Abtauung mit Heißgas erfolgt, leuchtet auch die Kontrollleuchte des Kompressors auf.

#### 6.2.5 Anzeige und Rücksetzung aktiver Alarme

Der blinkende Text ( $\mathbf{Q}$ ) zeigt das Vorhandensein aktiver Alarme an.

- Taste ( $\mathbb{Q}$ ) kurz drücken. Das Display zeigt den Code des letzten aktiven Alarms an.
- Tasten  $\triangle$  und  $\nabla$  drücken, um die Codes der aktiven Alarme anzuzeigen.
- <sup>l</sup> Taste 3 Sekunden lang gedrückt halten und wieder freigeben, um die aktiven Alarme, die eine manuelle Rückstellung erfordern, zurückzusetzen. Auf dem Display erscheint no aLr.

#### Menü verlassen.

• Taste  $\binom{n}{k}$ ein oder mehrere Male kurz drücken, um zur gewünschten Position zurückzukehren.

# <span id="page-39-0"></span>6.3 Einstellung von Datum und Uhrzeit

#### 6.3.1 Passwort eingeben

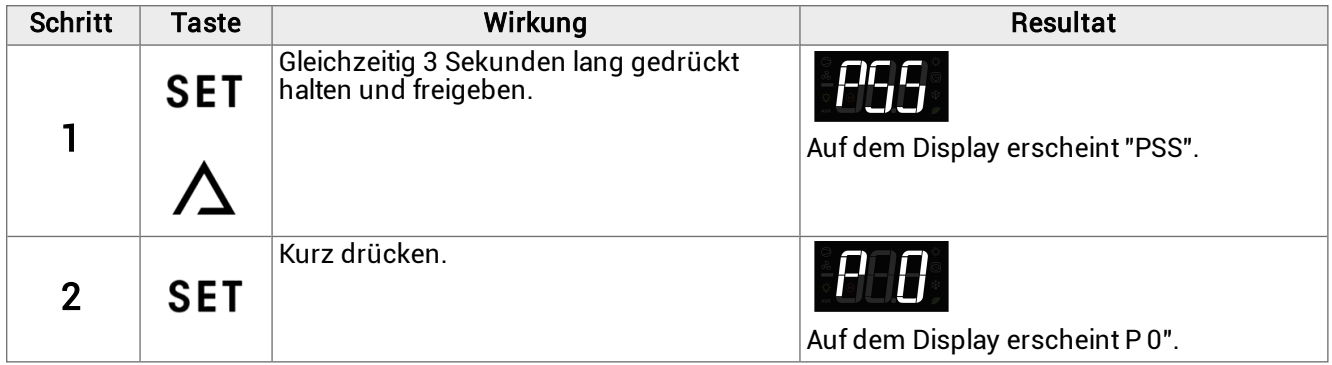

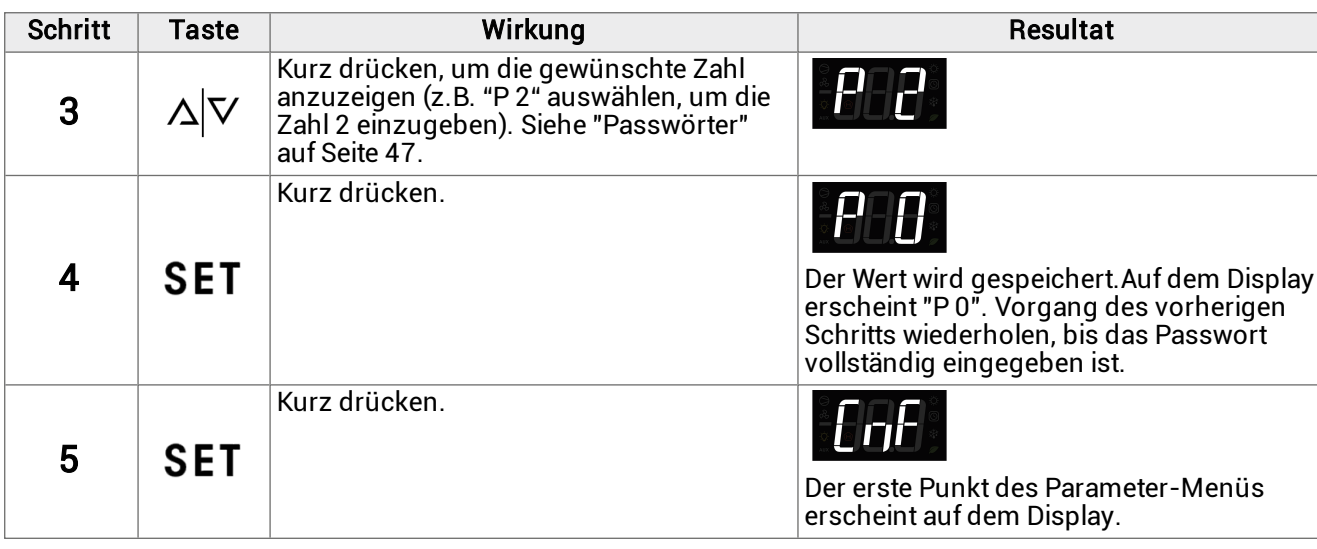

# 6.3.2 Struktur des Menüs mit Zugang Installateur

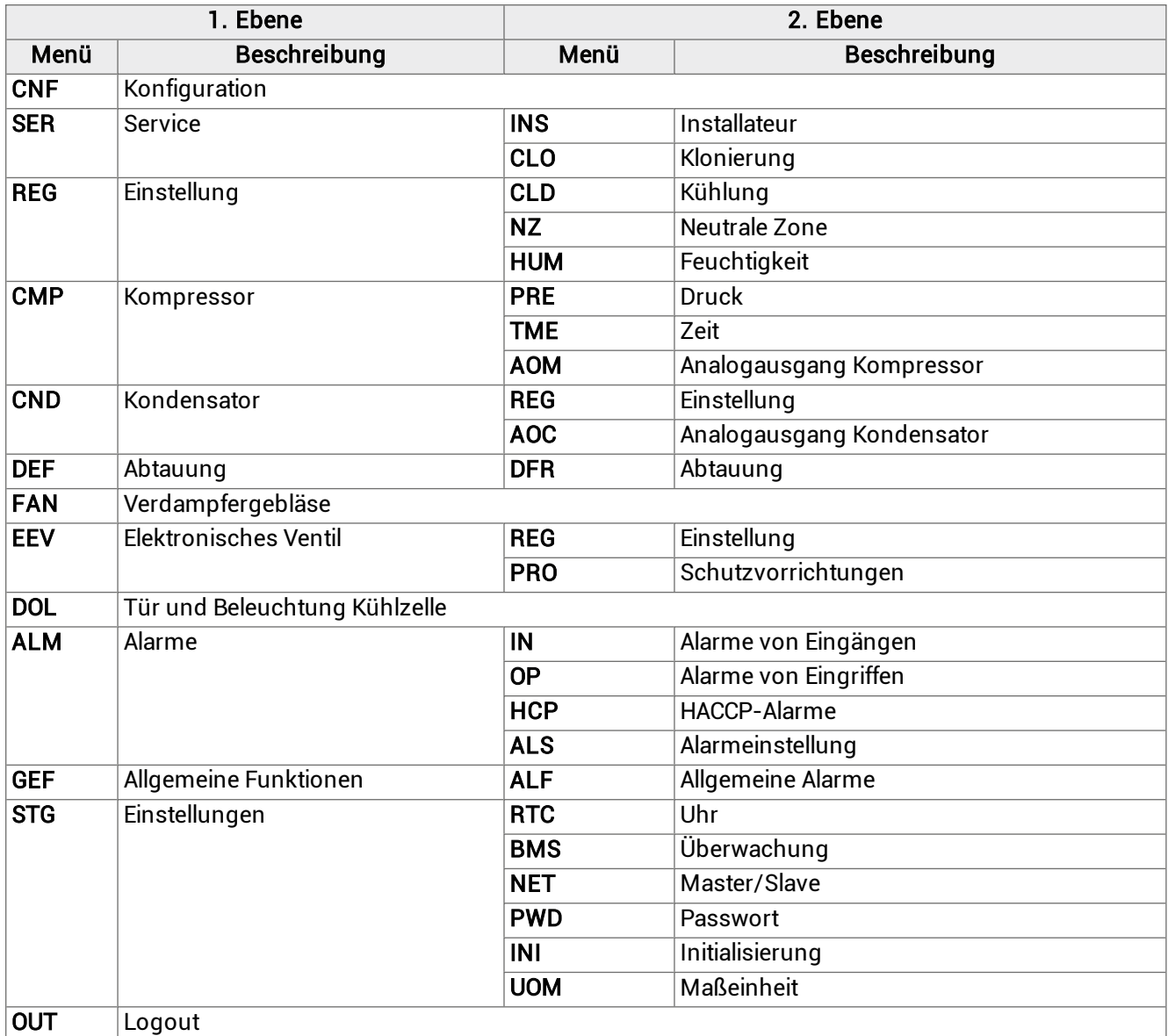

# 6.3.3 Struktur des Menüs mit Zugang Benutzer

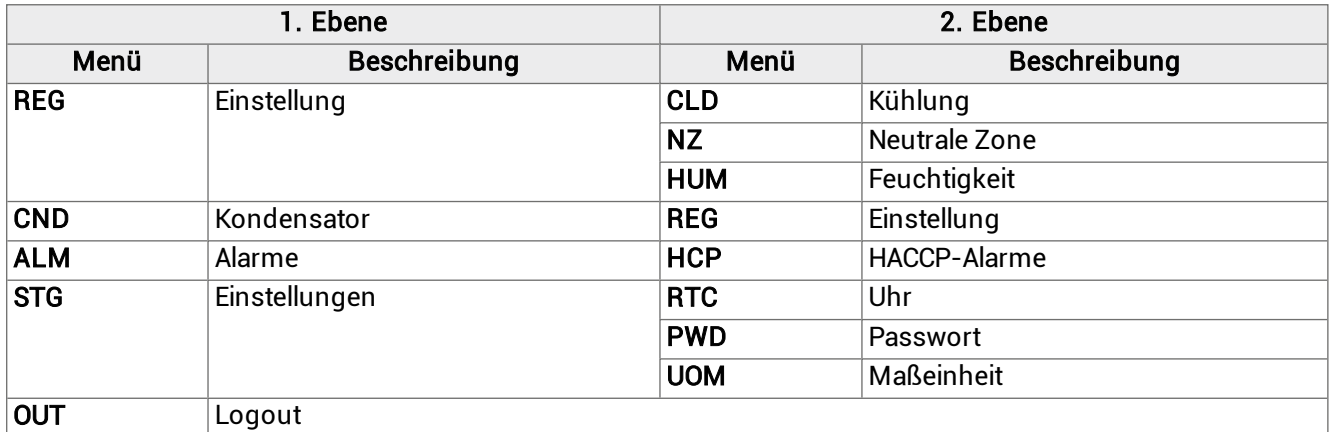

# 6.3.4 Ändern des Parameters diF (Kältedifferenz)

Das Verfahren zum Ändern der Betriebsparameter ist für alle Abschnitte des Menüs gleich. Nachstehend wird ein Beispiel aufgeführt:

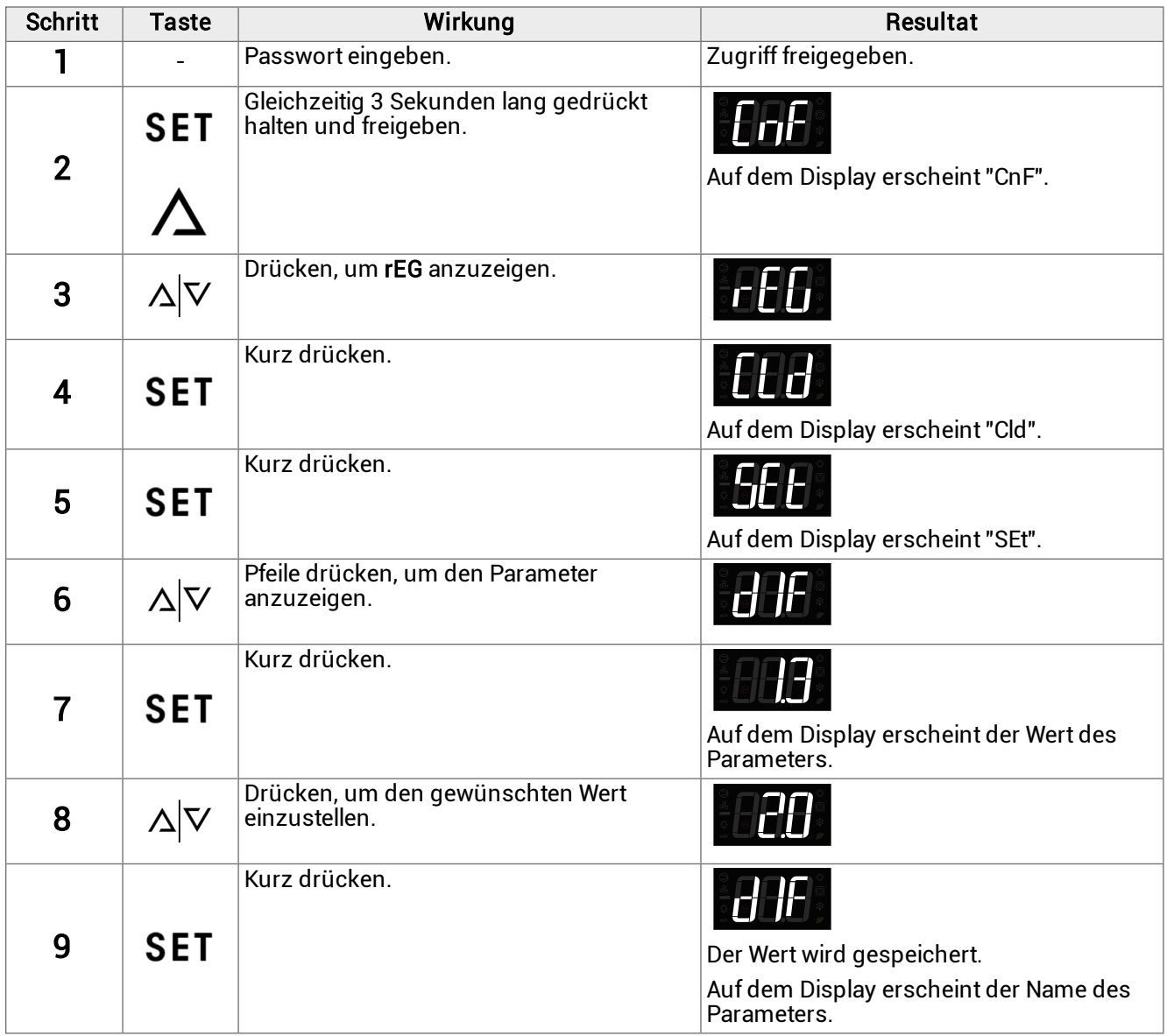

# 6.3.5 Datum und Uhrzeit ändern

# <sup>滿</sup>StG > rtC

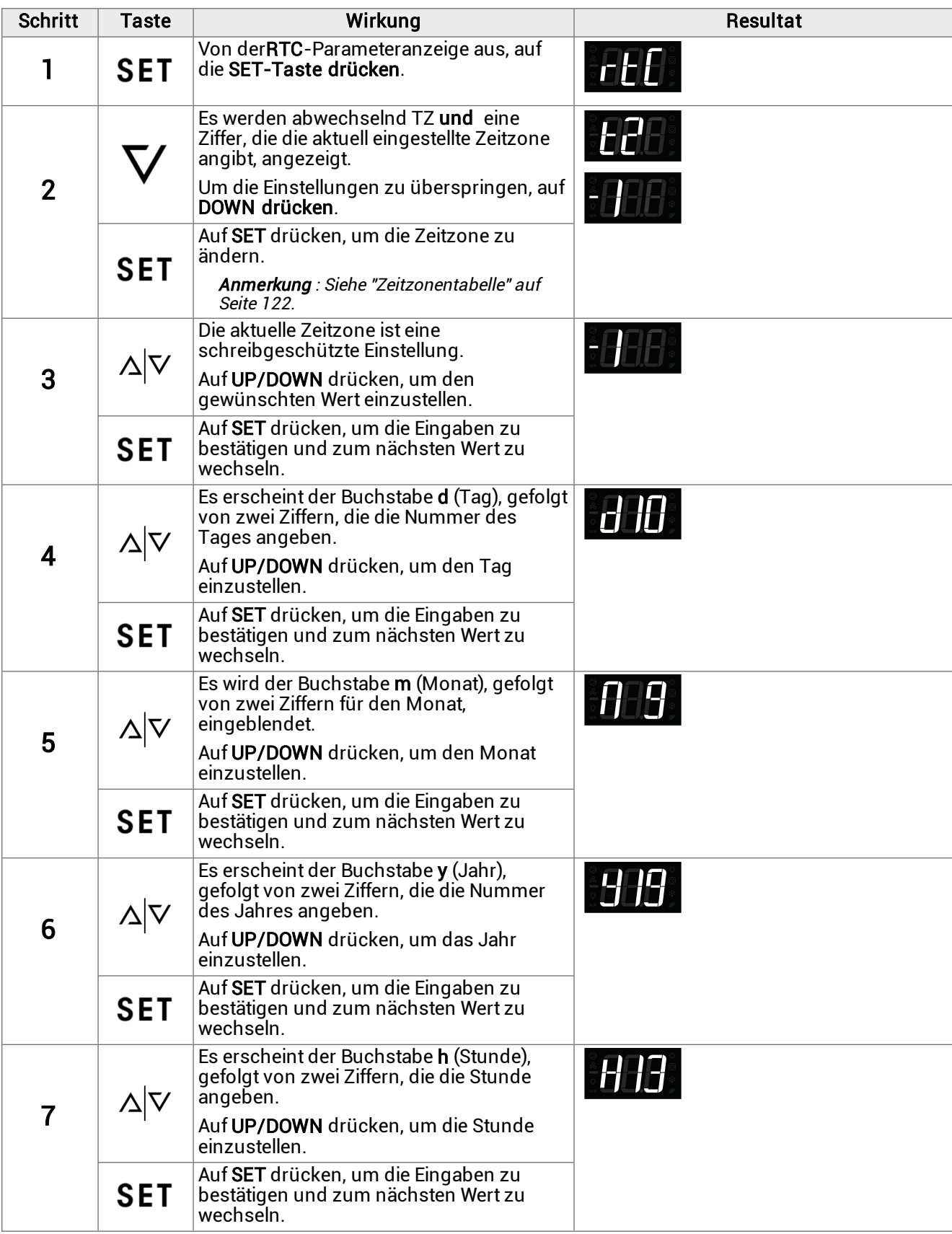

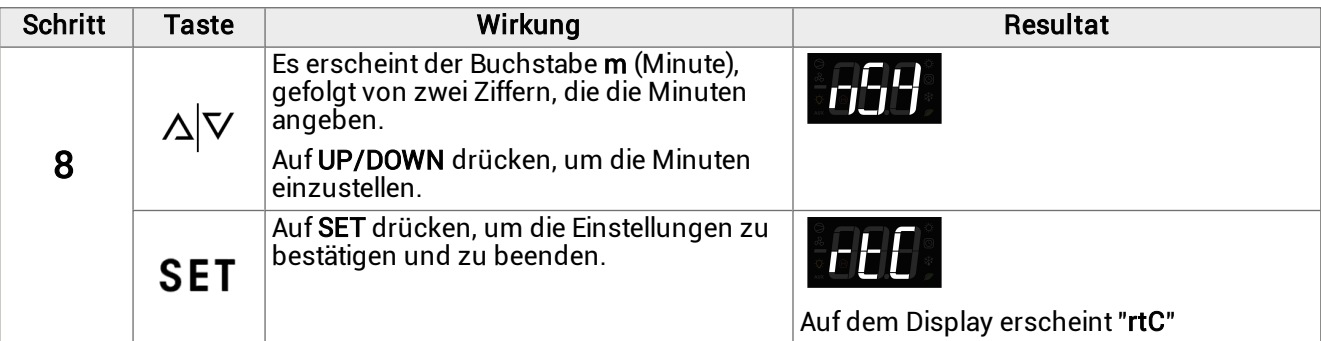

### 6.3.6 Menü verlassen

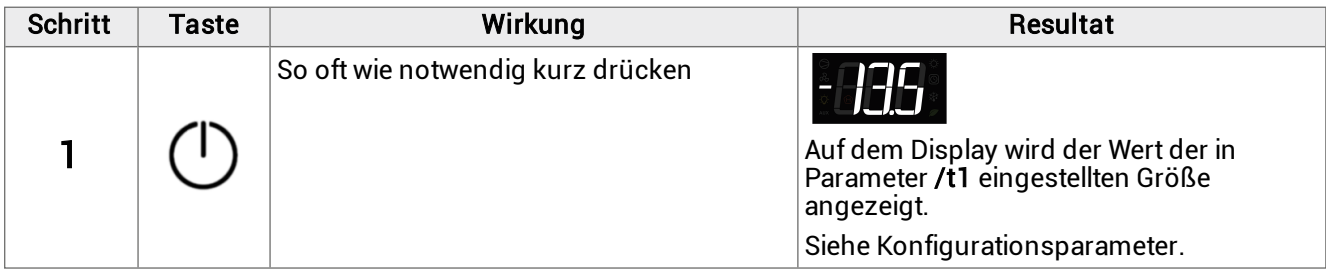

# <span id="page-43-0"></span>6.4 Verwendung der App MY I.D.

### 6.4.1 Erste Verwendung der App

Nach dem Einschalten des Monoblocks folgendermaßen vorgehen:

- 1. Laden Sie die MY I.D. App kostenlos aus dem Apple App Store oder Google Play Store herunter.
- 2. Erstellen Sie Ihr Rivacold-Konto.
- 3. Ordnen Sie die App dem Monoblock zu, siehe ["Registrierung](#page-44-0) des Monoblocks mit dem QR-Code" auf der [nächsten](#page-44-0) Seiteoder ["Registrierung](#page-45-0) des Monoblocks mit dem numerischen Code" auf Seite 46.

# 6.4.2 Position des QR-Codes

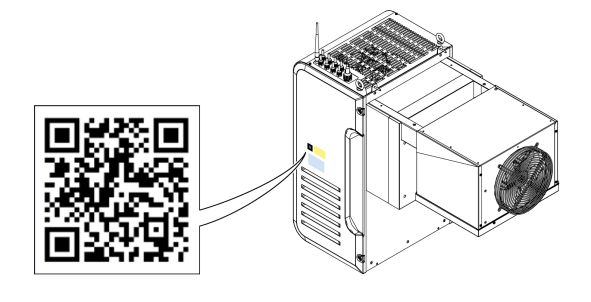

### <span id="page-44-0"></span>6.4.3 Registrierung des Monoblocks mit dem QR-Code

1. Wählen Sie das Menü $\equiv$ aus.

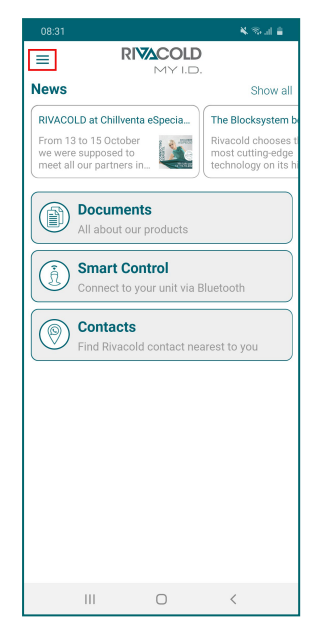

2. Einheit auswählen. 3. + auswählen.

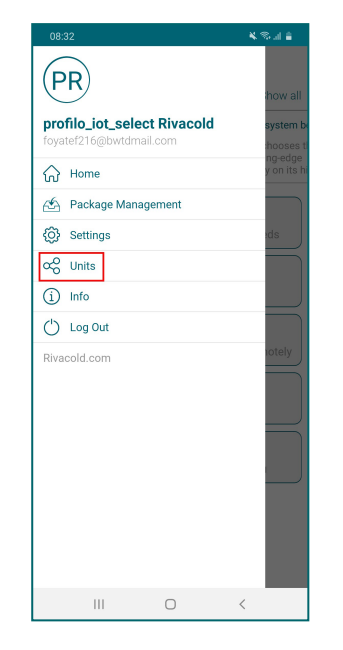

4. Wählen Sie QR Scannen. 5. Nehmen Sie den QR-Code

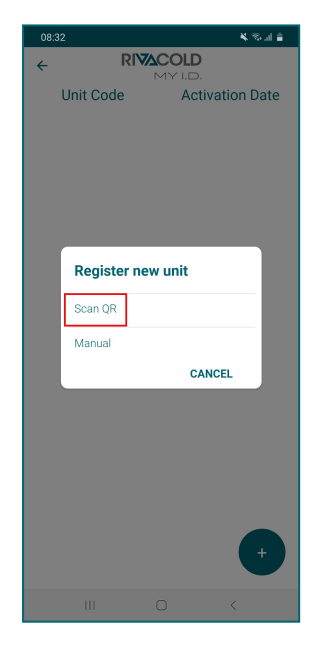

neben dem Typenschild ins Bild.

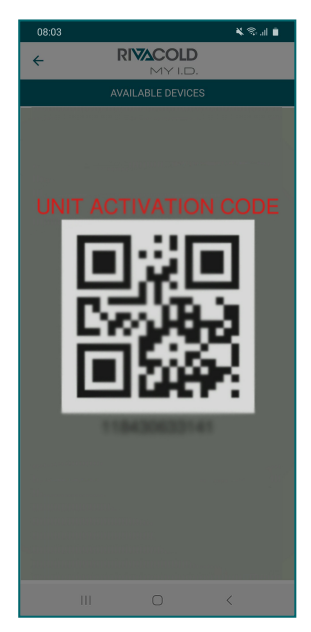

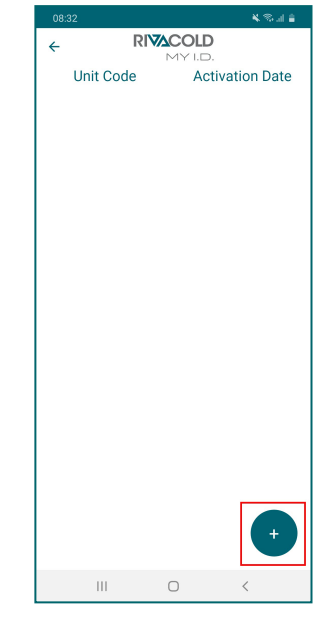

6. Wählen Sie die Option zur Positionsteilung. Jetzt erscheint der Monoblock in der Liste der kontrollierten Geräte.

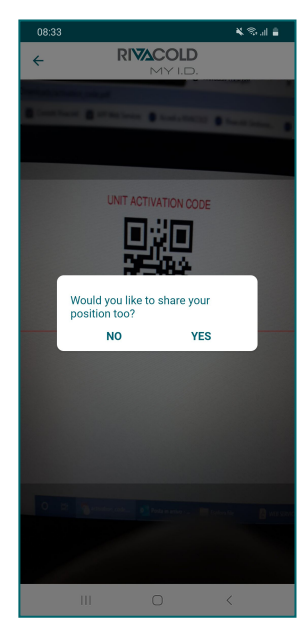

### <span id="page-45-0"></span>6.4.4 Registrierung des Monoblocks mit dem numerischen Code

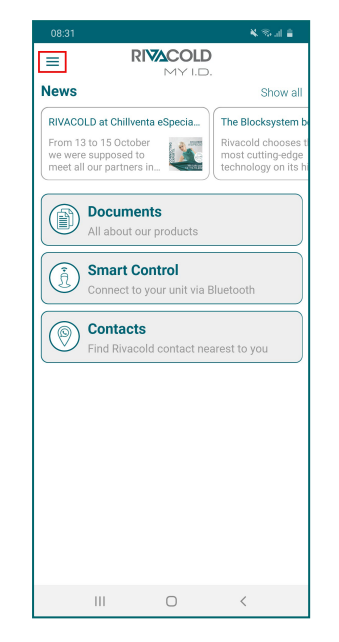

**RIVACOLD** 

**Activation Date** 

CANCEL

**Unit Code** 

**Register new unit** 

Scan QR

Manual

1. Menü auswählen  $\equiv$  2. Einheit auswählen. 3. + auswählen.

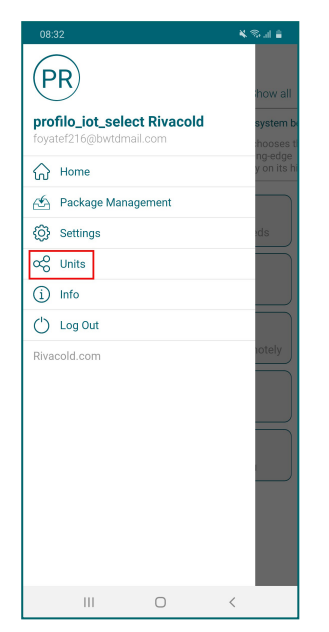

4. Manuell auswählen. 5. Geben Sie den Code des Monoblocks neben dem Typenschild ein und wählen Sie OK.

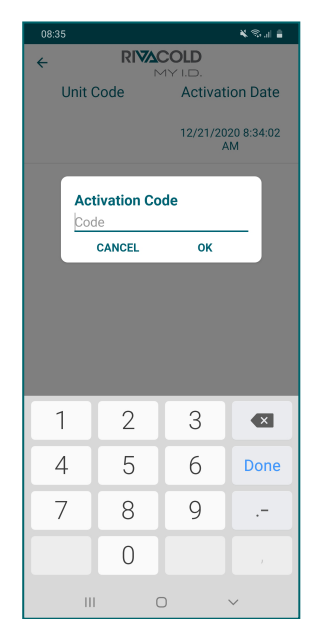

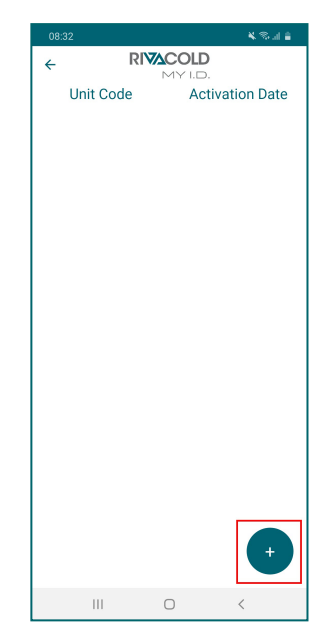

6. Wählen Sie die Option zur Positionsteilung. Jetzt erscheint der Monoblock in der Liste der kontrollierten Geräte.

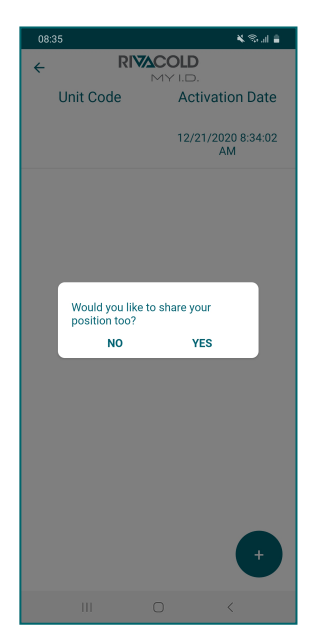

# 6.4.5 Zugriff auf den Monoblock über Bluetooth

1. Smart Control auswählen. 2. Wählen Sie den zu

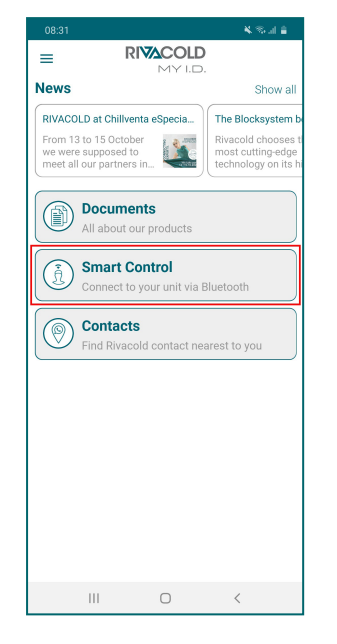

steuernden Monoblock aus.

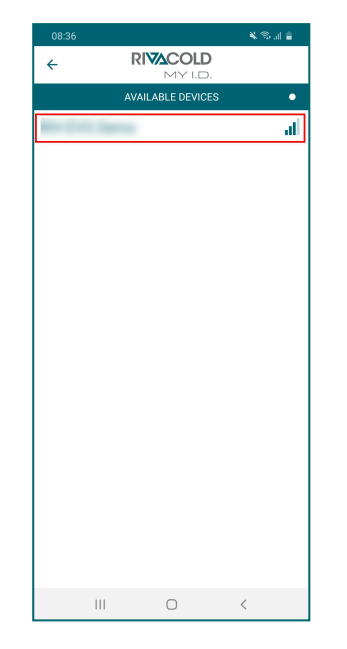

3. Wählen Sie das Profil, mit dem Sie sich authentifizieren möchten.

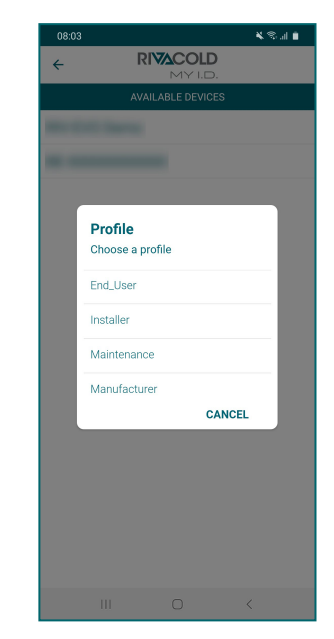

4. Geben Sie Ihr Passwort für den Zugriff auf das Kontrollfeld ein, siehe ["Passwörter"](#page-46-0) unten.

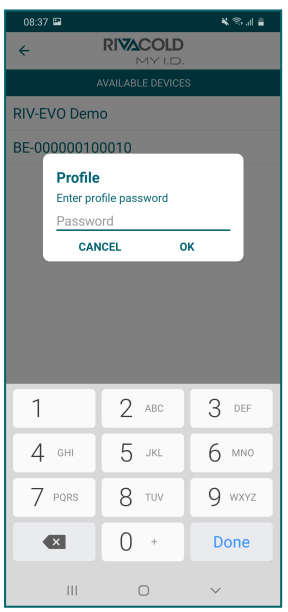

5. Den gewünschten Vorgang auswählen.

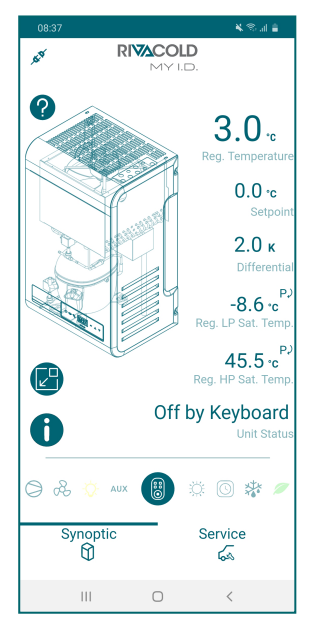

# <span id="page-46-0"></span>6.5 Passwörter

# 6.5.1 Zugriffsebenen für Parameter

Der Zugriff auf das Parametermenü und die Steuerung des Monoblocks von der App sind passwortgeschützt. Es gibt zwei Zugriffsebenen, eine für den Installateur und eine für den Endbenutzer.

Nach einigen Minuten der Inaktivität erlischt die Erlaubnis zur Änderung der Parameter und der Controller kehrt zum Startbildschirm zurück.

### 6.5.2 Werkseitiges Passwort

Nachfolgend sind die voreingestellten Passwörter für den Zugriff auf die Parameter und den Monoblock per App aufgeführt.Der Installateur kann beide Passwörter ändern, während der Endbenutzer nur sein eigenes ändern kann. Das vollständige Handbuch zur MY I.D.-App nachschlagen.

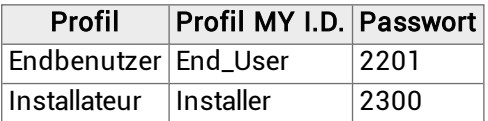

# 6. Gebrauch

Dieser Abschnitt umfasst die folgenden Themen:

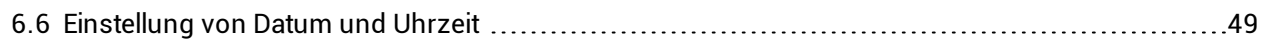

# <span id="page-48-0"></span>6.6 Einstellung von Datum und Uhrzeit

### 6.6.1 Passwort eingeben

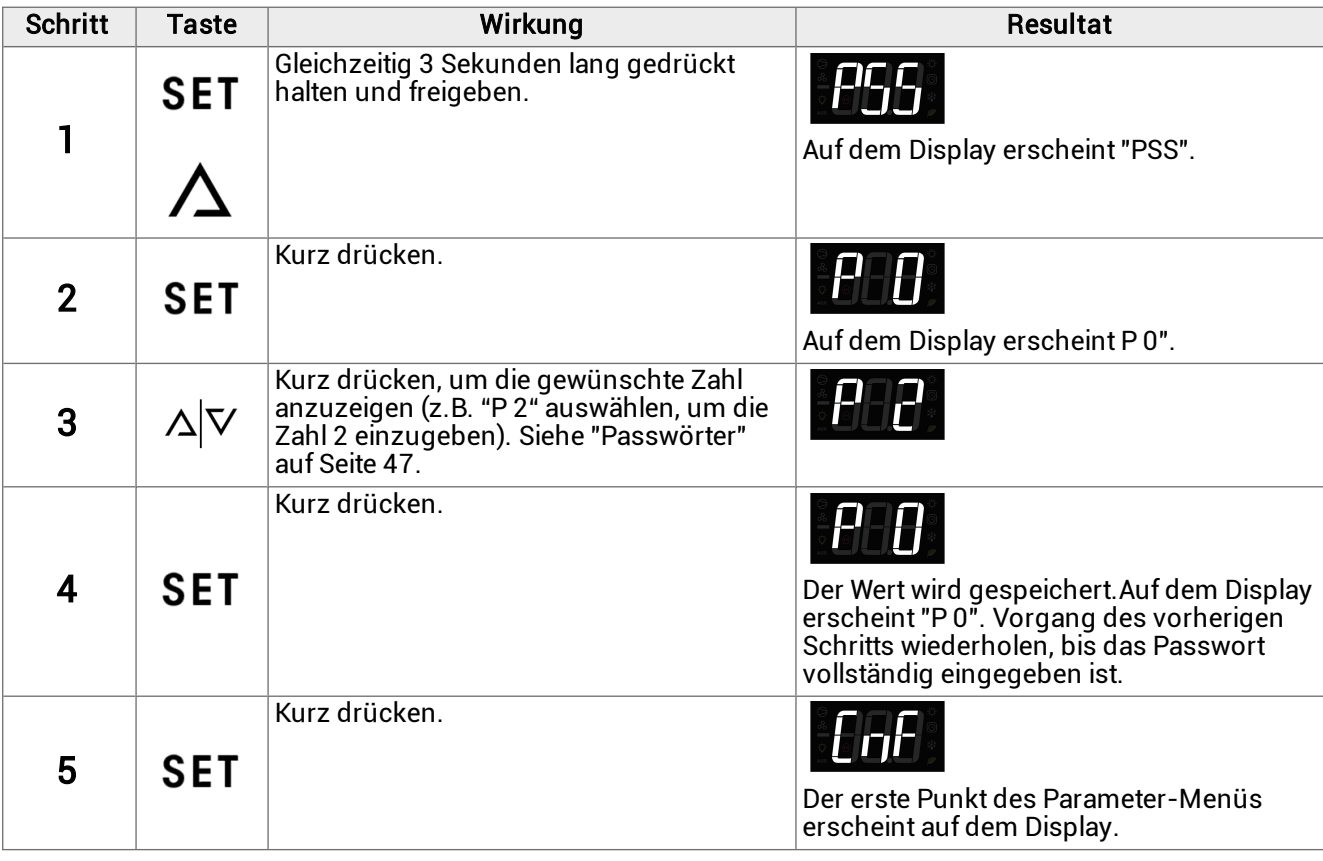

# 6.6.2 Struktur des Menüs mit Zugang Installateur

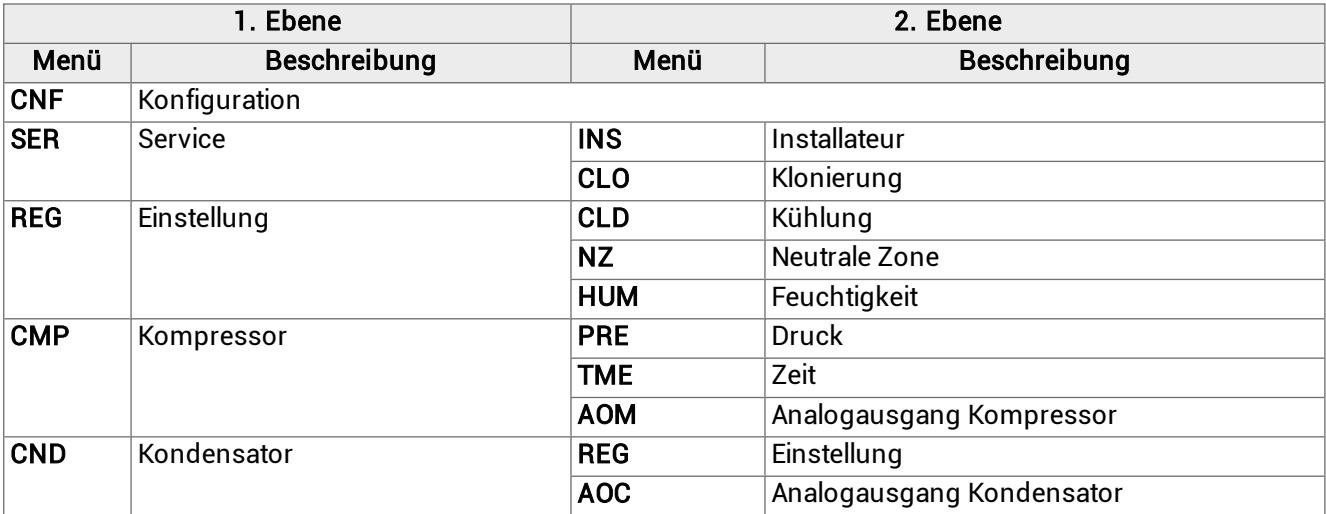

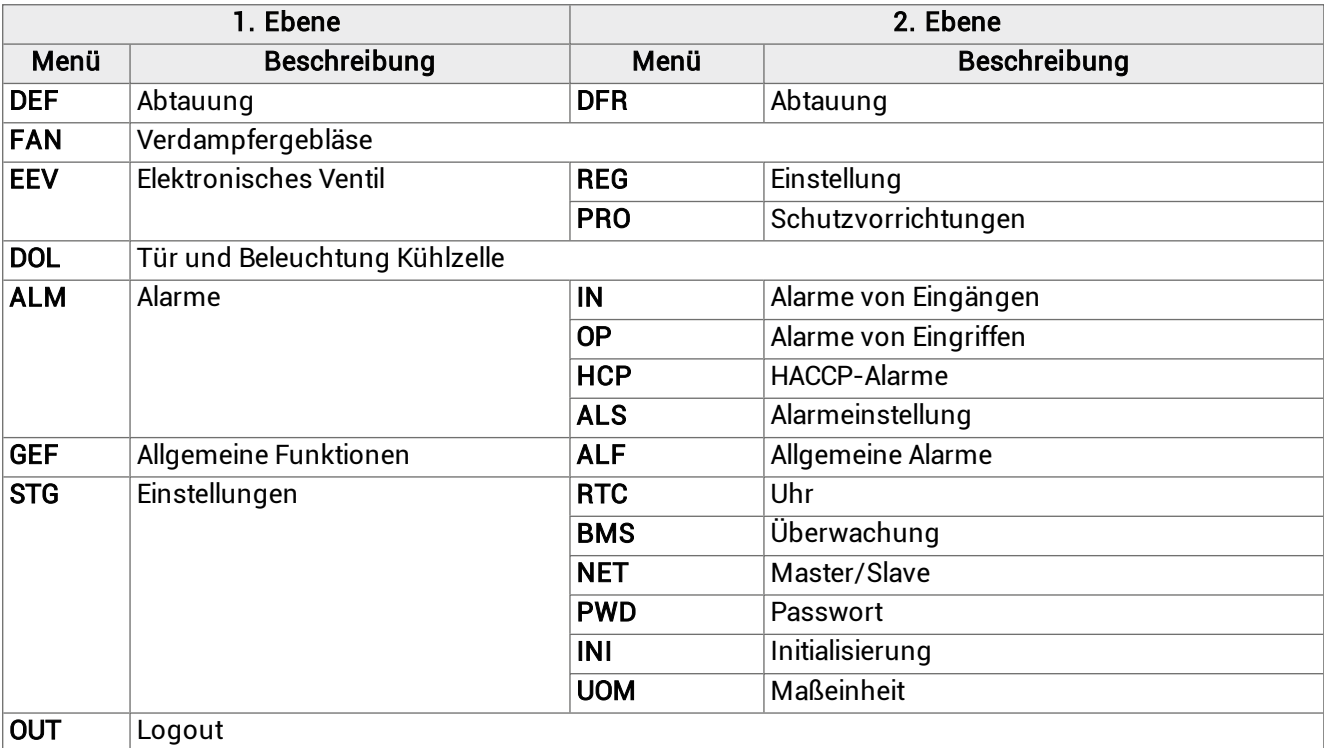

# 6.6.3 Struktur des Menüs mit Zugang Benutzer

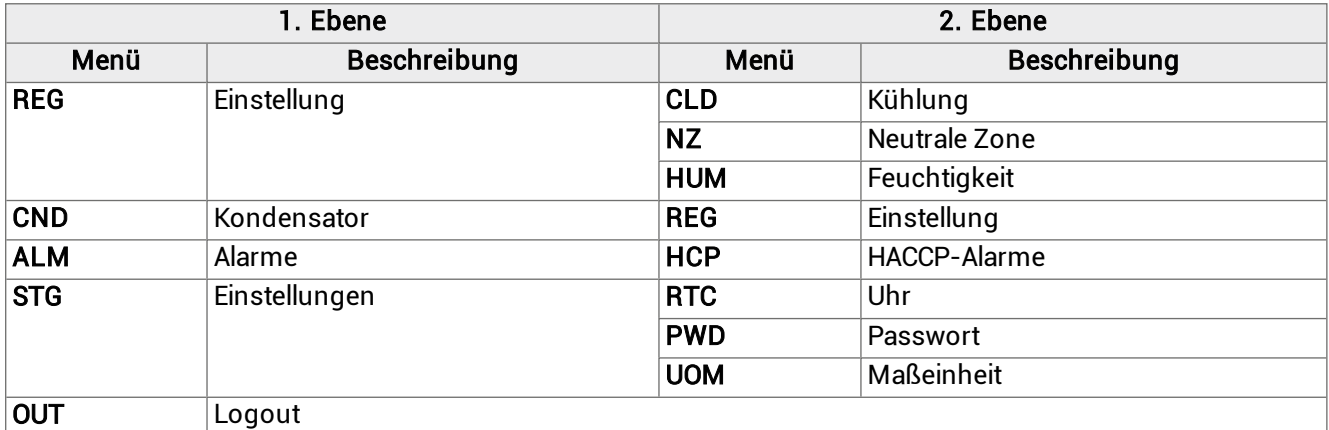

# 6.6.4 Ändern des Parameters diF (Kältedifferenz)

Das Verfahren zum Ändern der Betriebsparameter ist für alle Abschnitte des Menüs gleich. Nachstehend wird ein Beispiel aufgeführt:

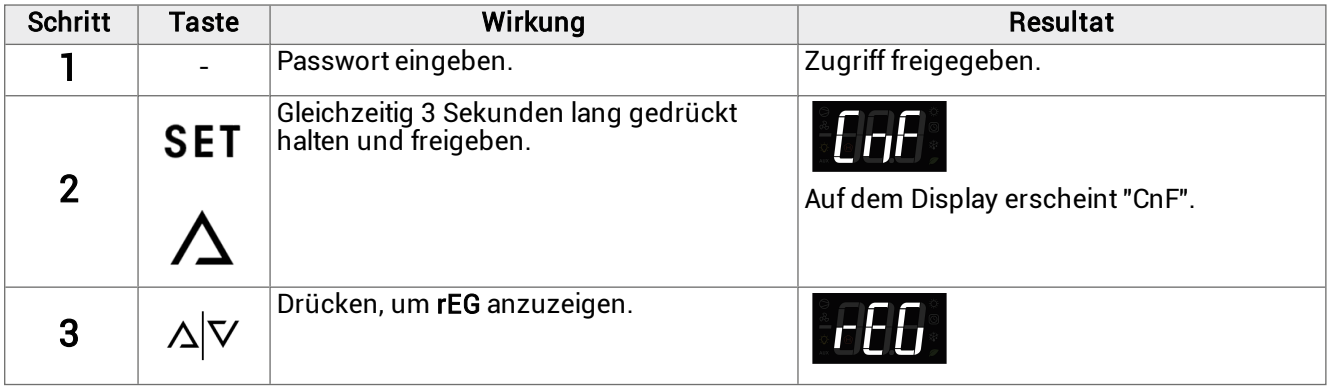

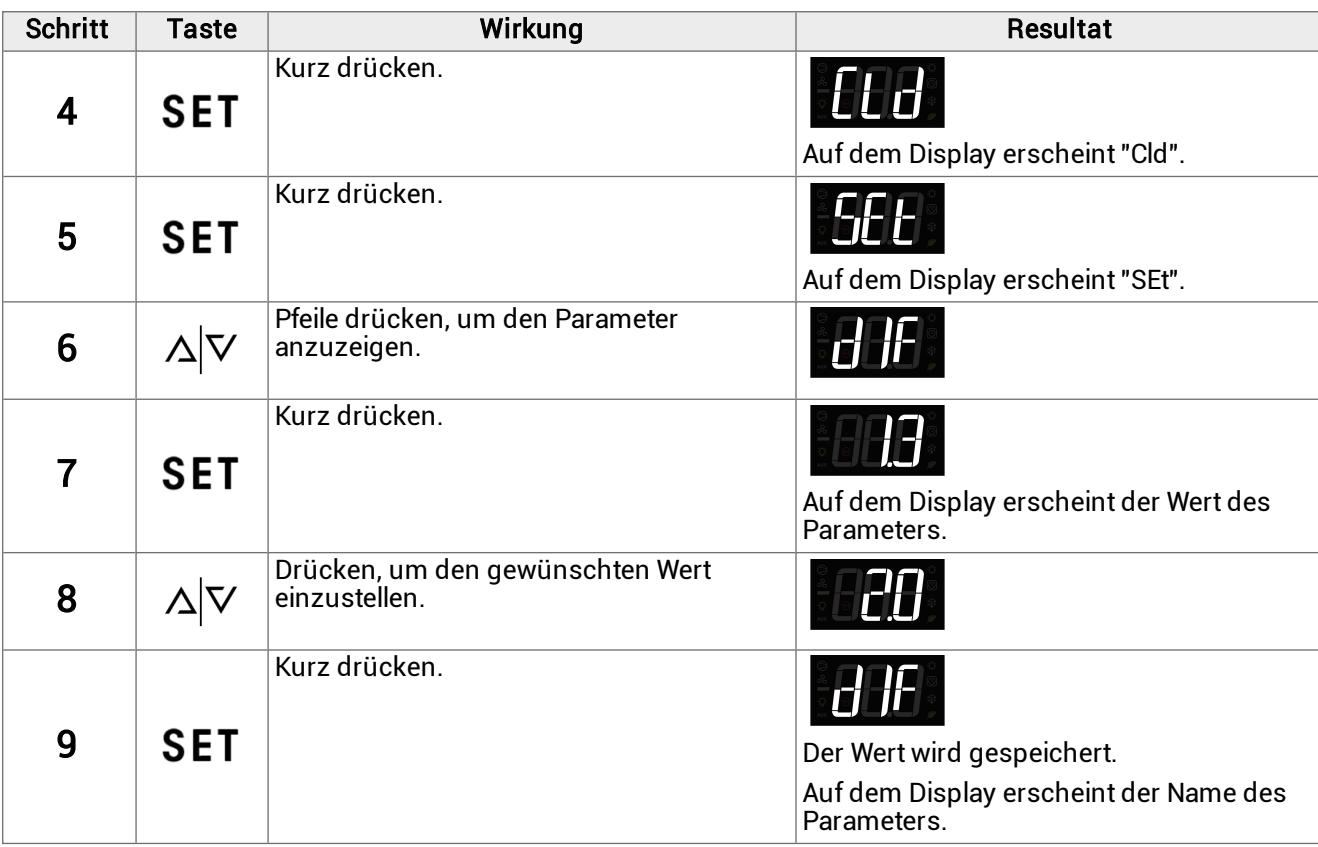

# 6.6.5 Datum und Uhrzeit ändern

# $\frac{1}{\sqrt[3]{n}}$  StG > rtC

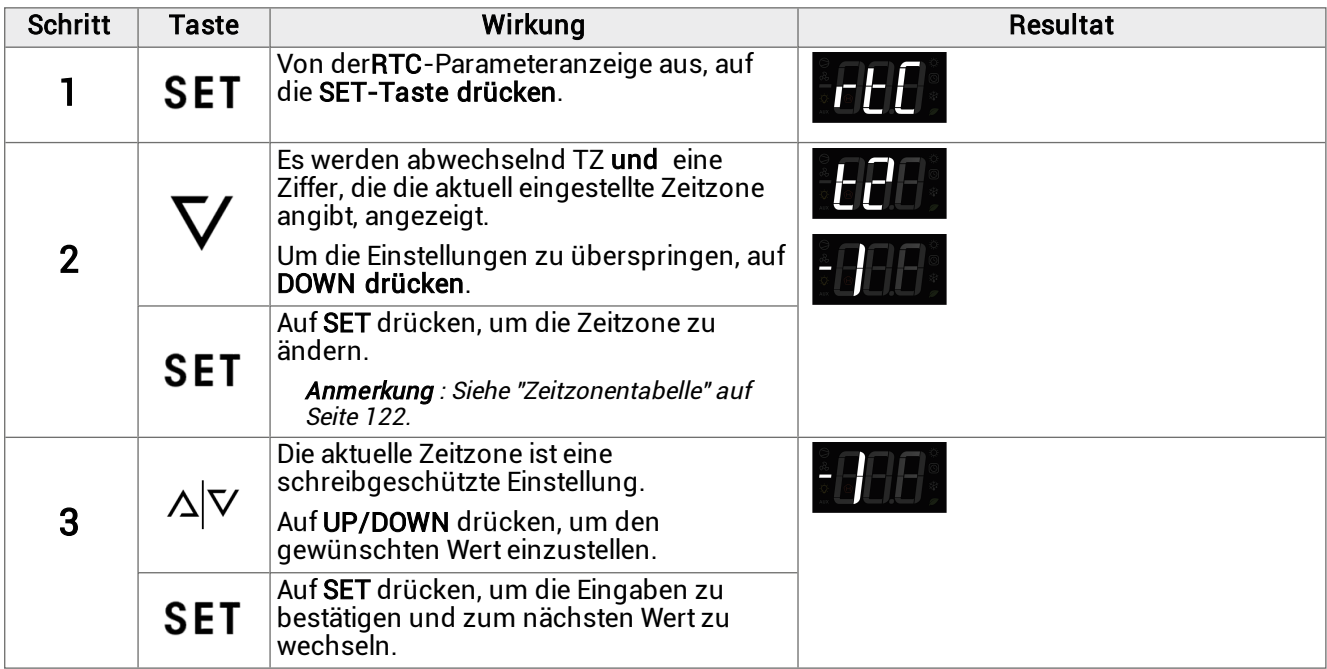

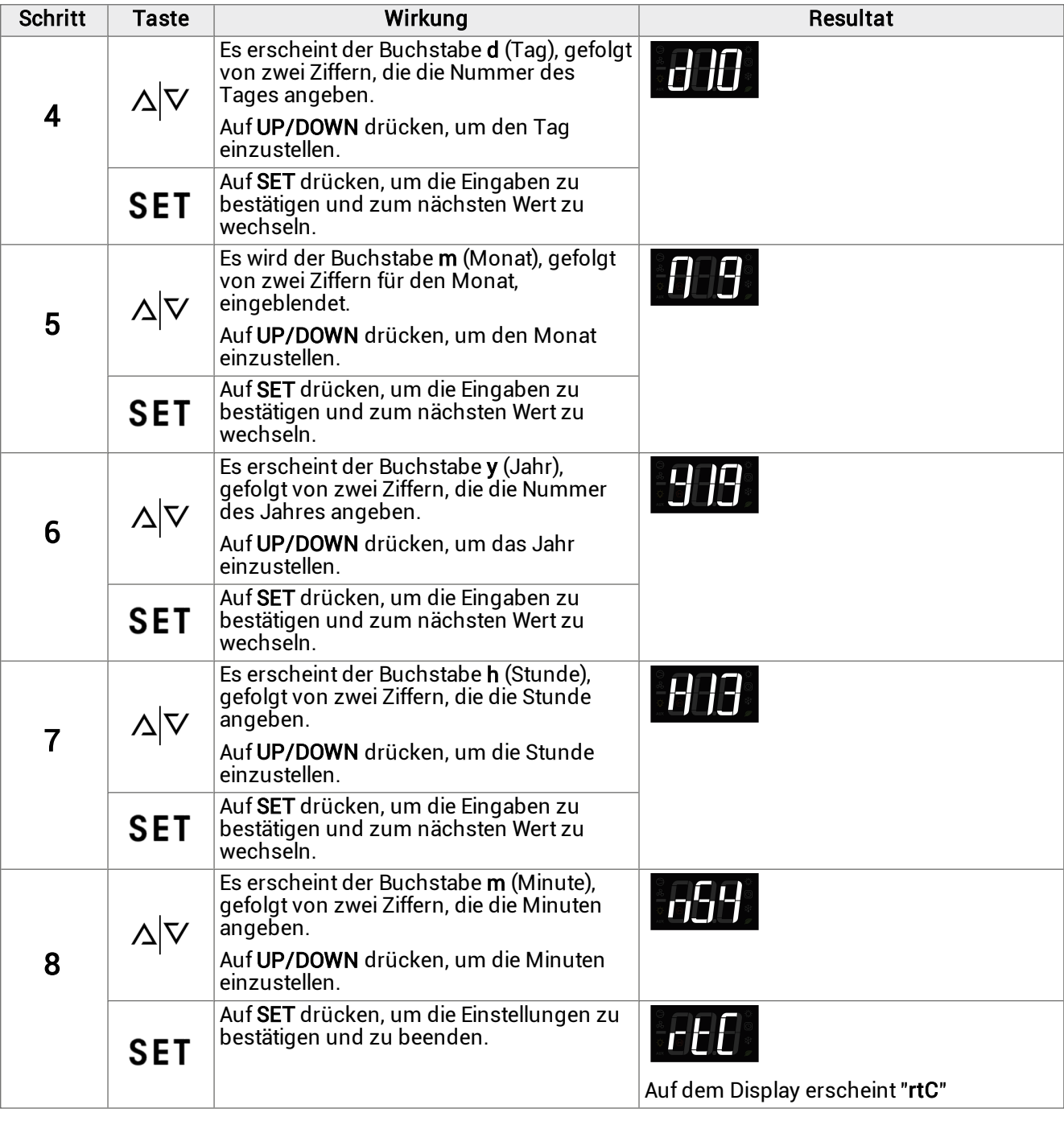

# 6.6.6 Menü verlassen

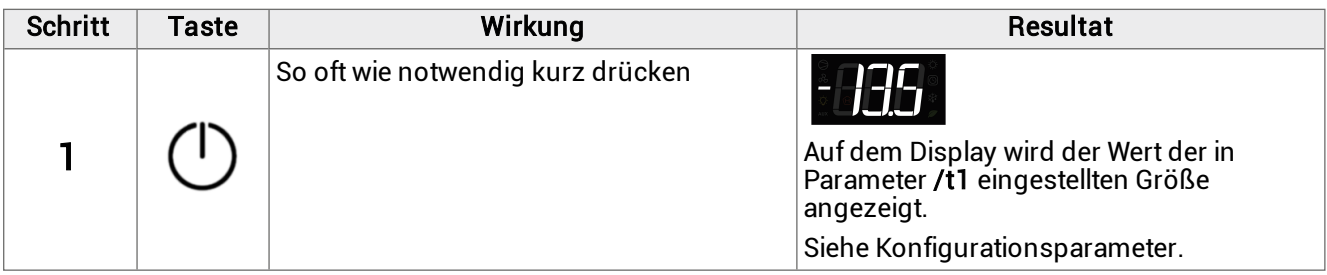

# 7. Quick-Menü

Dieser Abschnitt umfasst die folgenden Themen:

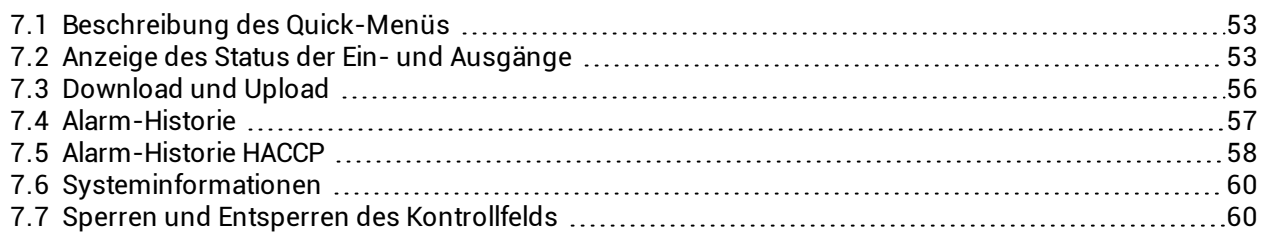

# <span id="page-52-0"></span>7.1 Beschreibung des Quick-Menüs

# 7.1.1 Funktionen

Das Quick-Menü bietet direkten Zugriff auf einige Controller-Funktionen:

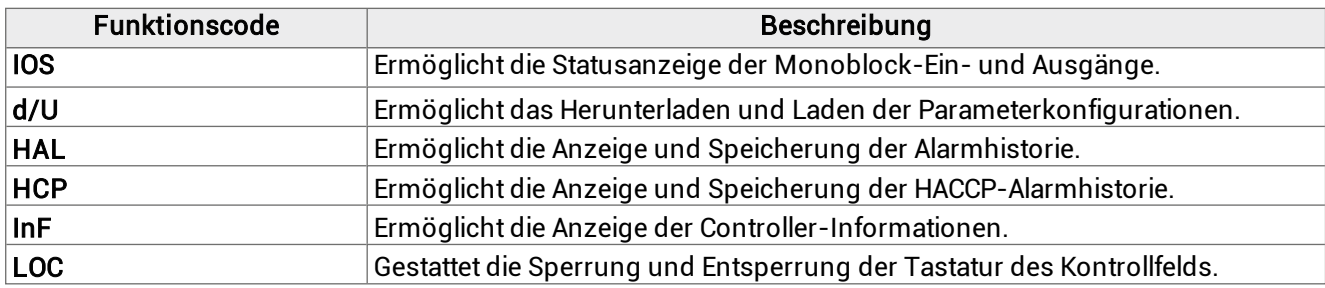

# 7.1.2 Zugriff auf das Quick-Menü

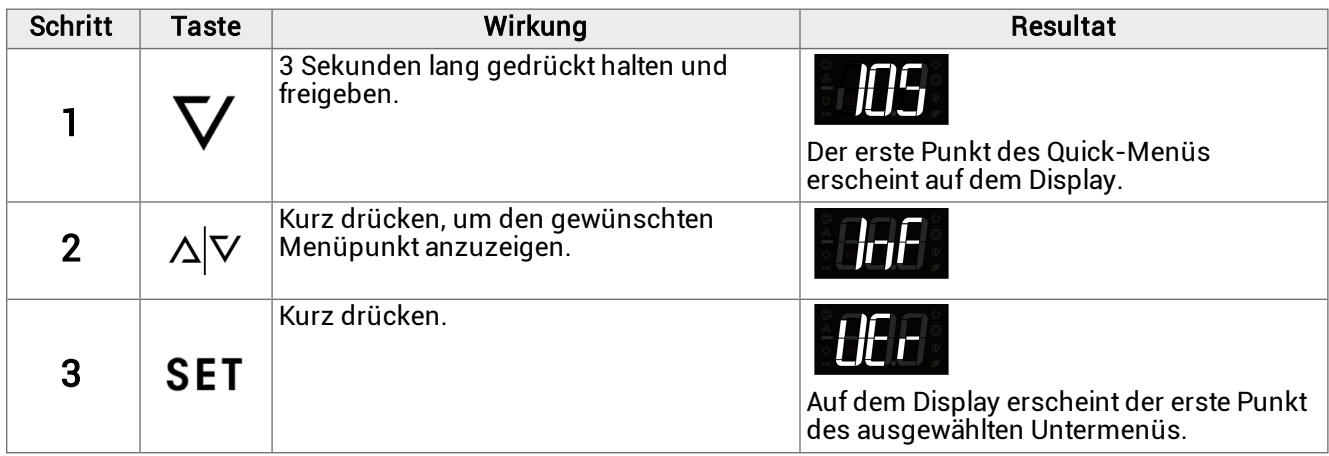

# <span id="page-52-1"></span>7.2 Anzeige des Status der Ein- und Ausgänge

## **流 Quick menu > IOS**

### 7.2.1 Verfügbare Funktionen

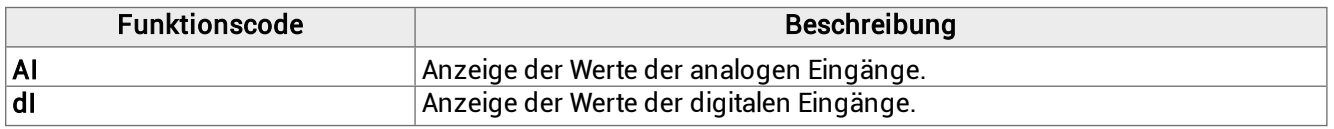

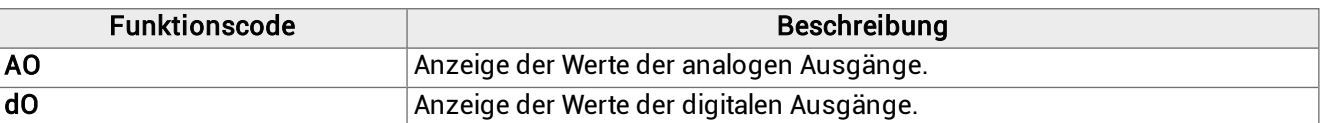

# 7.2.2 Anzeige des Status des Eingangs T21 (Temperaturfühler Verdampfer)

 $\frac{1}{3}$  IOS > AI

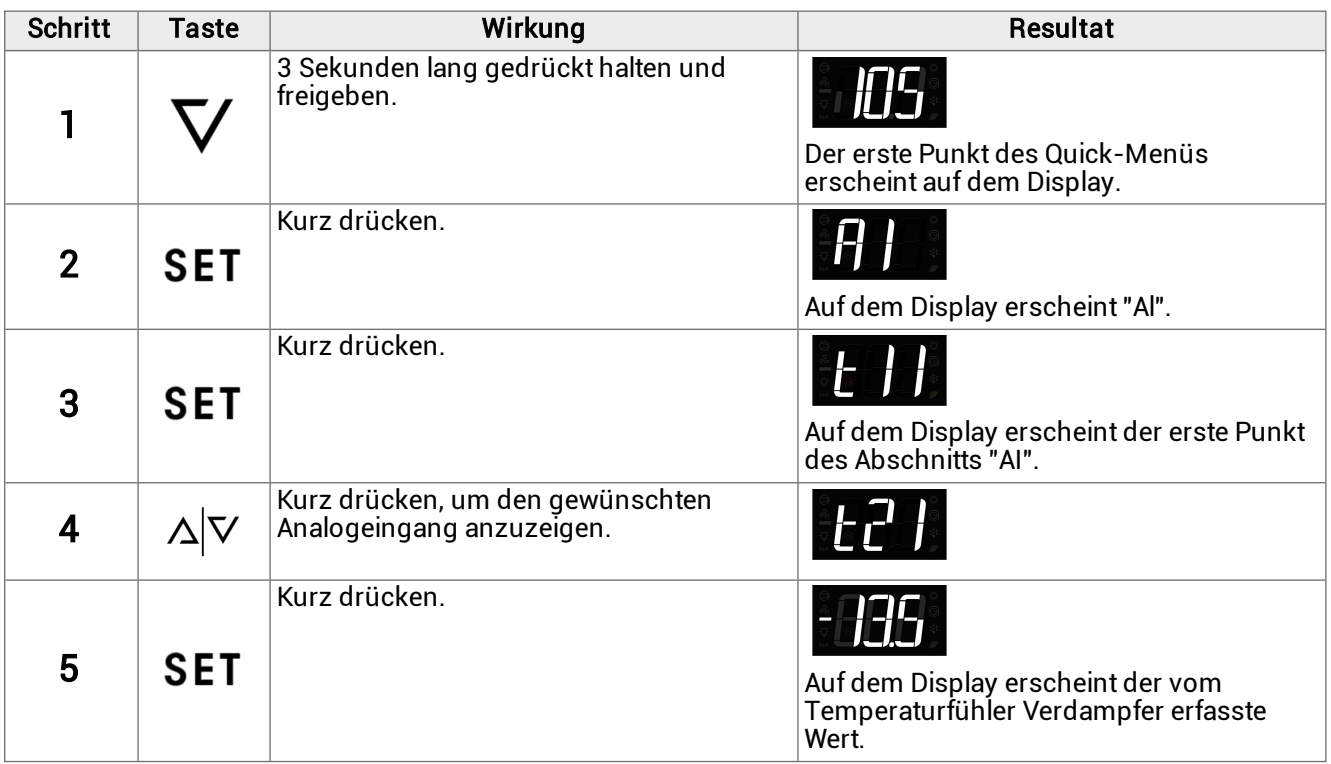

# 7.2.3 Tabelle Ein- und Ausgänge

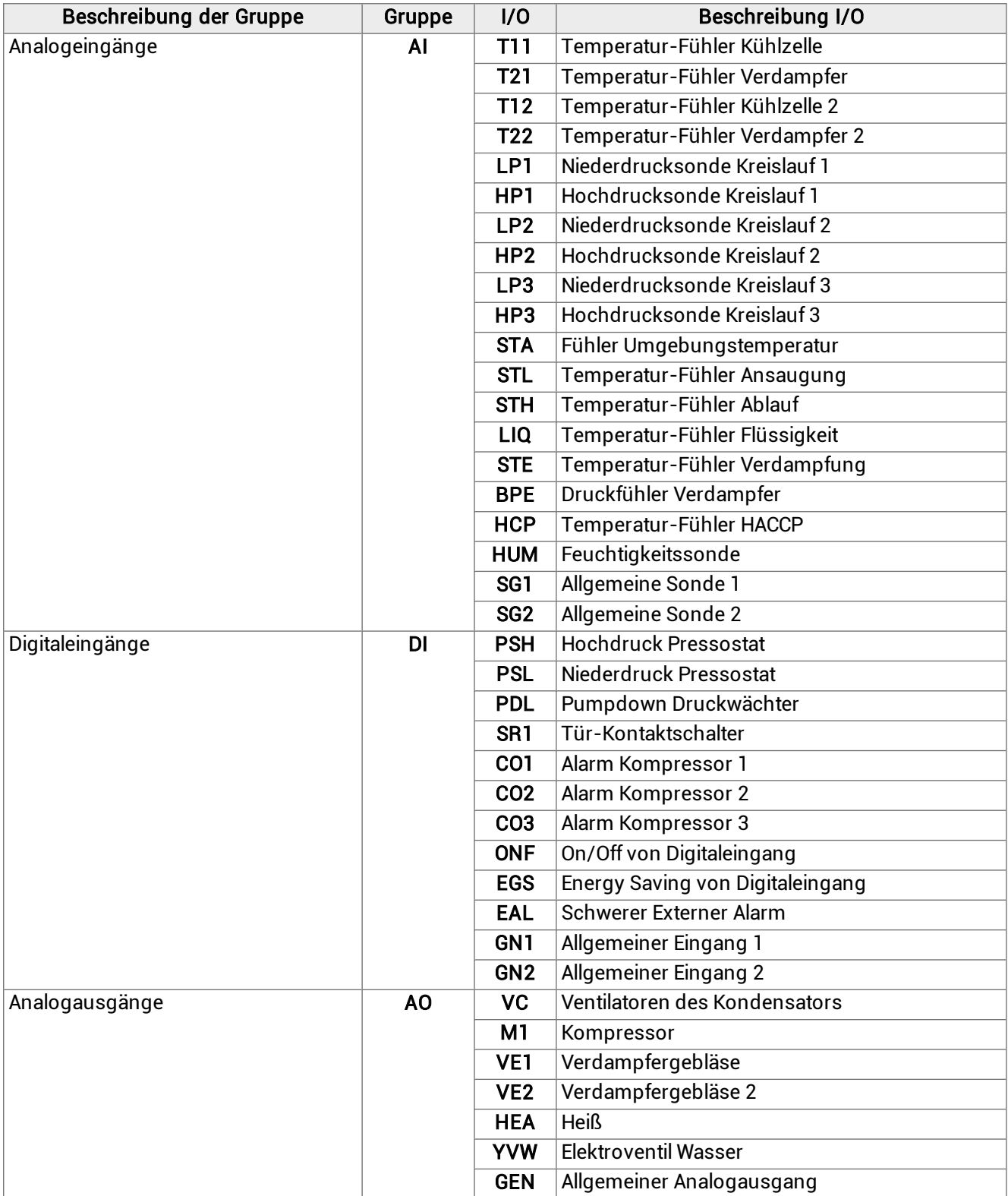

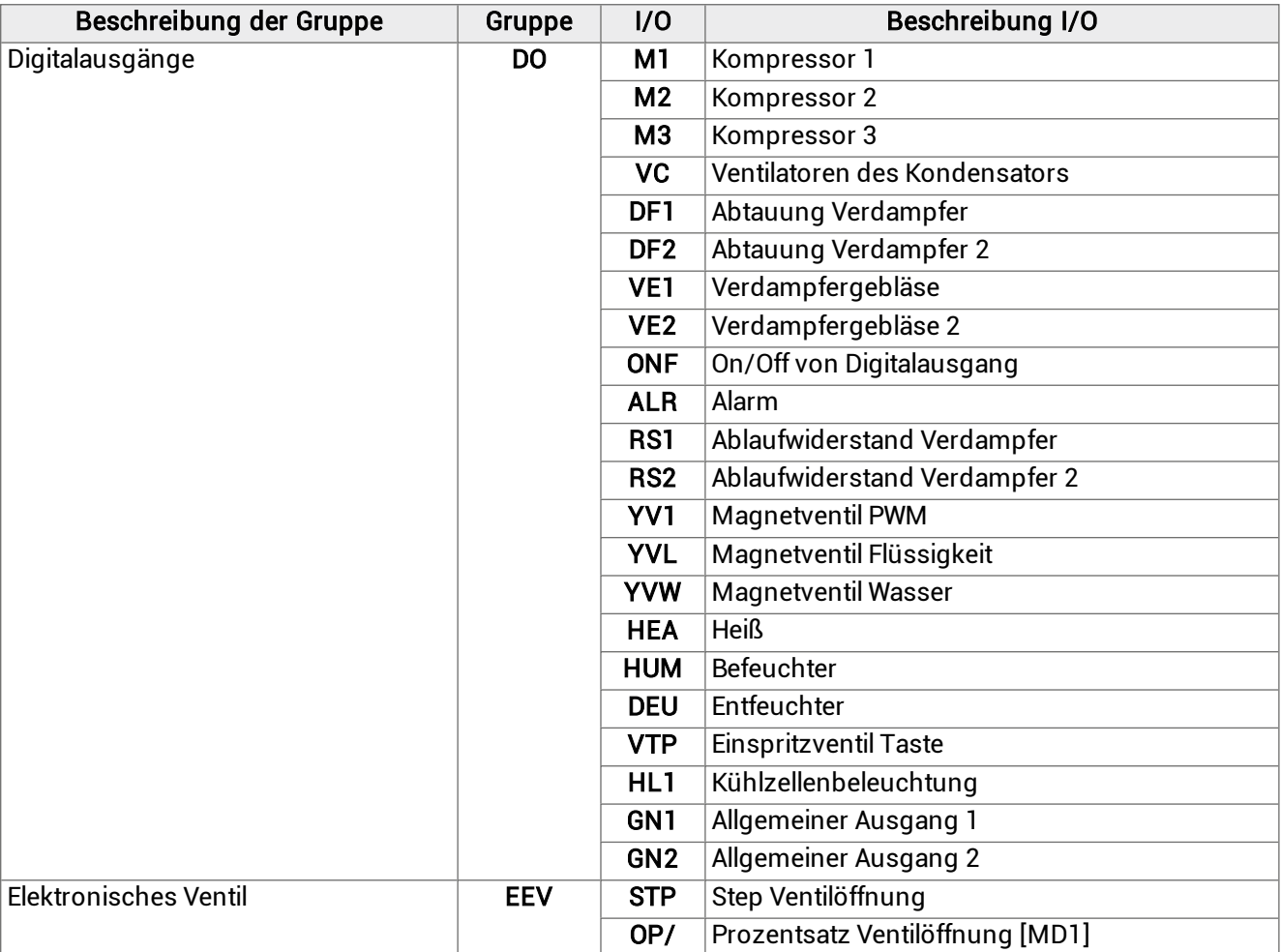

# <span id="page-55-0"></span>7.3 Download und Upload

### 7.3.1 Verfügbare Funktionen

Anmerkung: Der Monoblock muss ausgeschaltet sein.

#### $\frac{1}{\sqrt[3]{n}}$  Quick menu > d/L

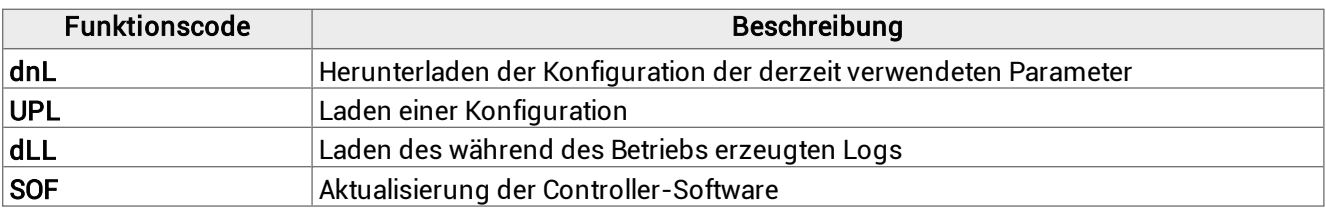

#### 7.3.2 Herunterladen der Konfiguration der verwendeten Parameter

Anmerkung: Um das Herunterladen der Parameterkonfiguration zu starten, müssen Sie als Installateur angemeldet sein, siehe Passwörter.

Anmerkung: Die folgende Vorgehensweise gilt auch für die Funktionen UPL, dLL und SOF.

# $\frac{1}{\sqrt[3]{n}}$  d/L > dnL

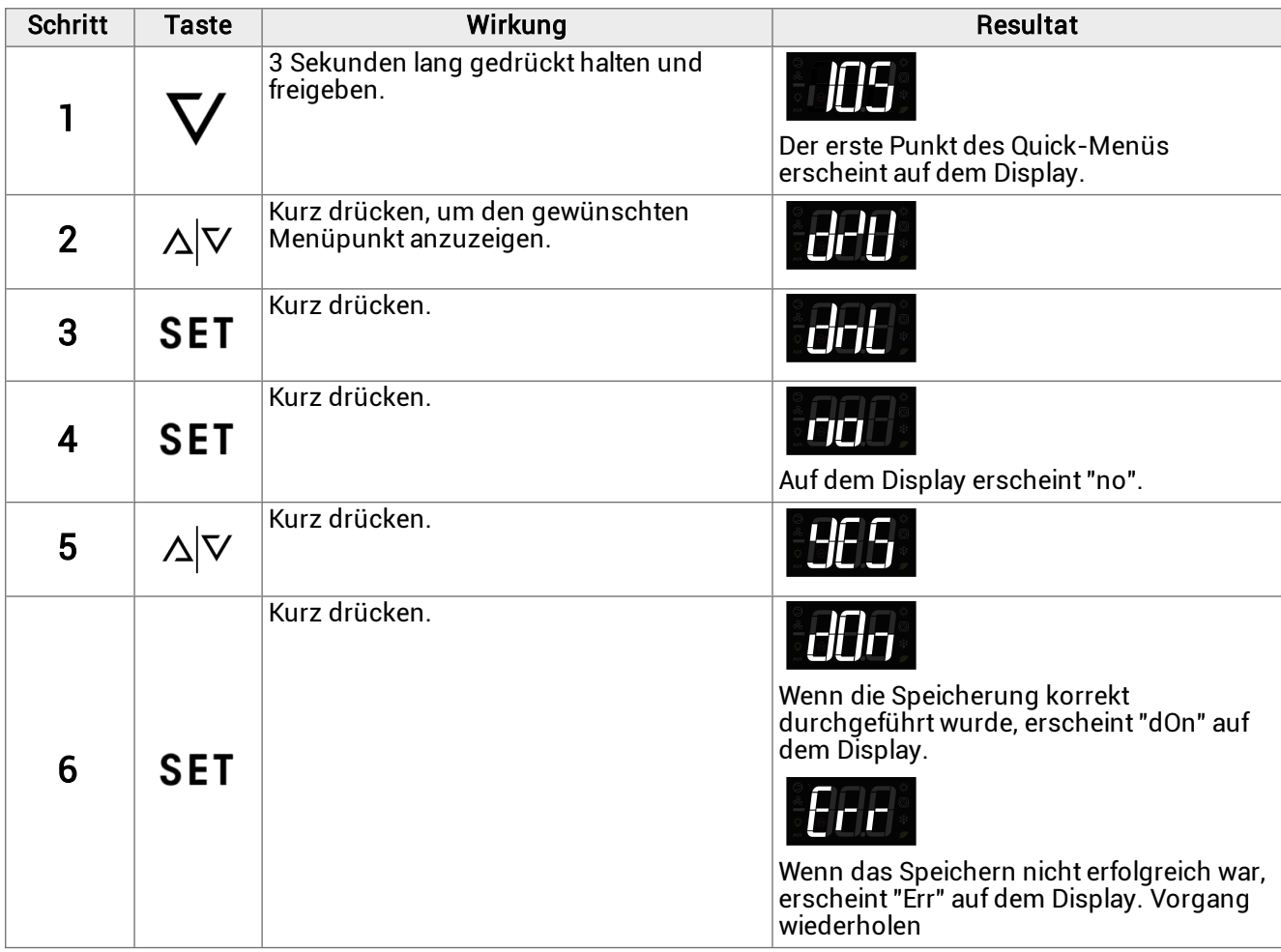

Anmerkung (\*): Die Konfiguration der Parameter wird in einer txt-Datei mit dem Namen Export\_n gespeichert, wobei <sup>n</sup> die fortlaufende Zahl der durchgeführten Speicherungen ist.

# <span id="page-56-0"></span>7.4 Alarm-Historie

# 7.4.1 Verfügbare Funktionen

### **美 Quick menu > HAL**

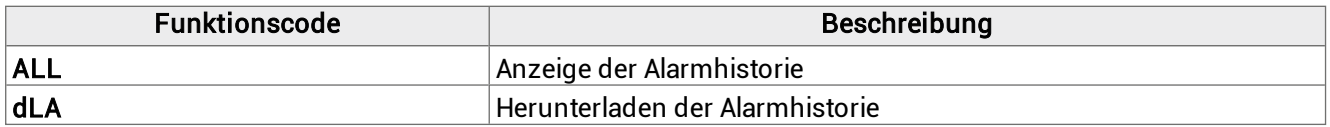

# 7.4.2 Anzeige der Alarmhistorie

<sup>滿</sup> HAL > ALL

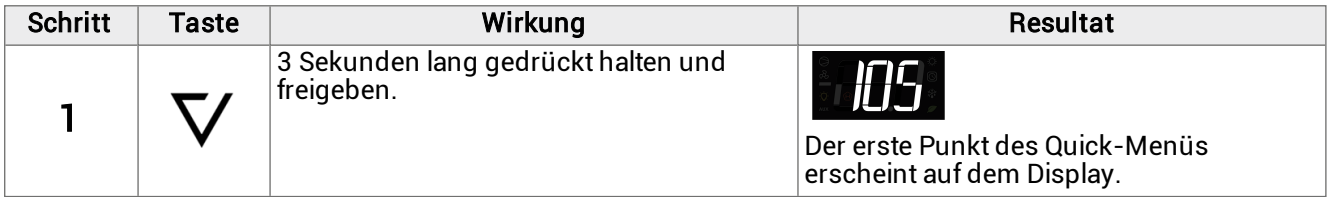

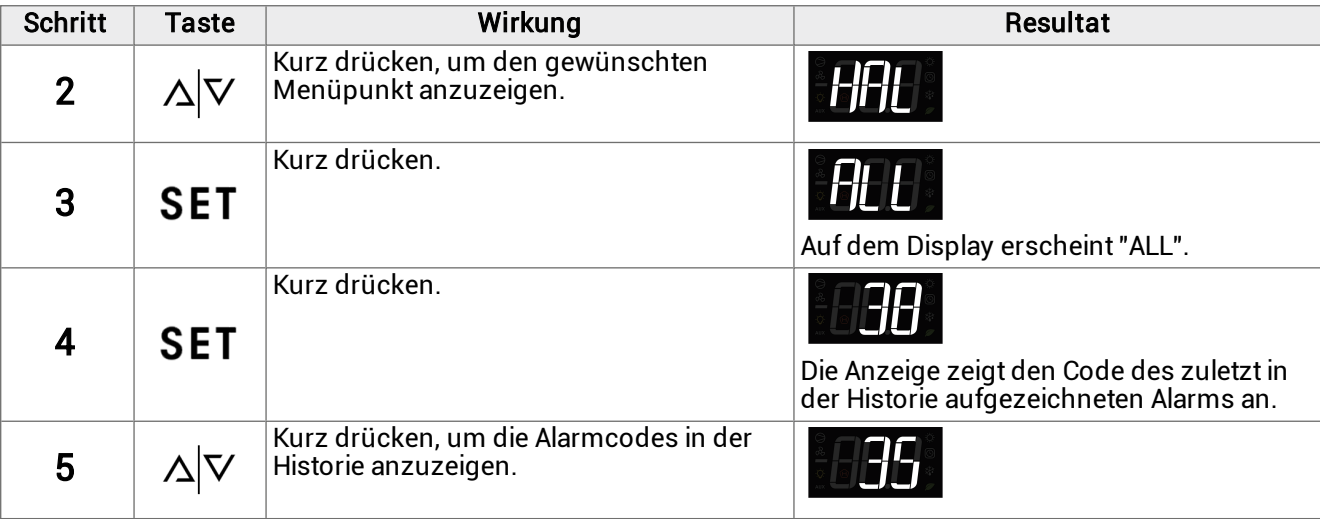

# <span id="page-57-0"></span>7.5 Alarm-Historie HACCP

### **美 Quick menu > HCP**

# 7.5.1 Verfügbare Funktionen

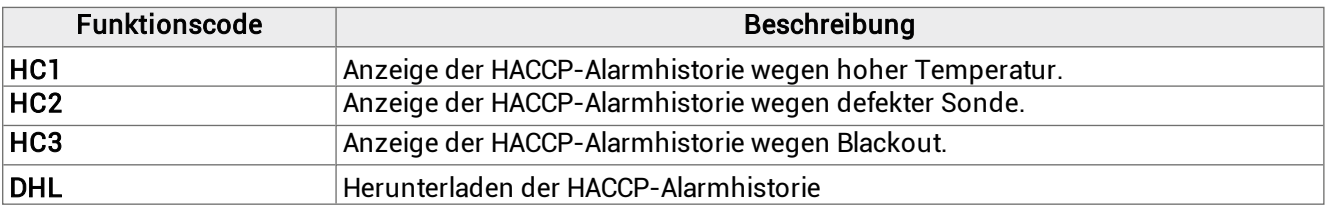

# 7.5.2 Anzeige der HACCP-Alarmhistorie wegen hoher Temperatur

### $\frac{1}{2}$  Quick menu > HCP > ALL

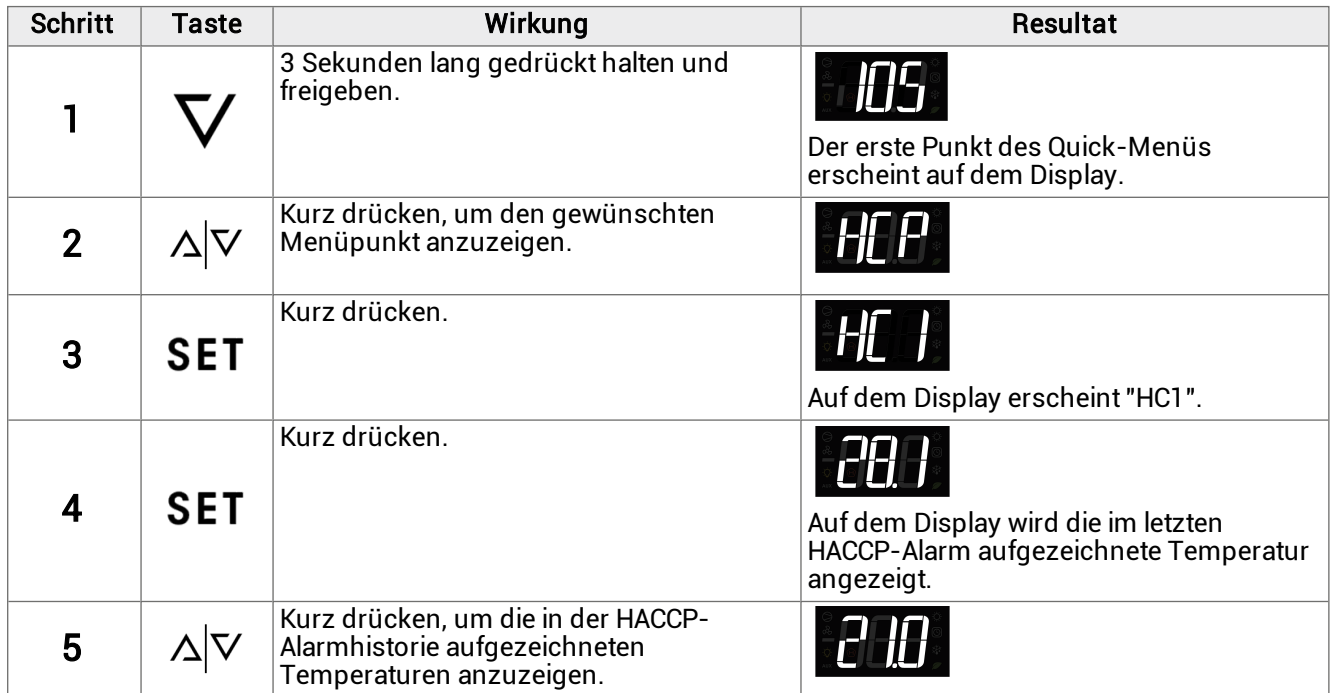

# 7.5.3 Herunterladen der HACCP-Alarmhistorie

### $\frac{1}{\sqrt[3]{n}}$  Quick menu > HCP > ALL

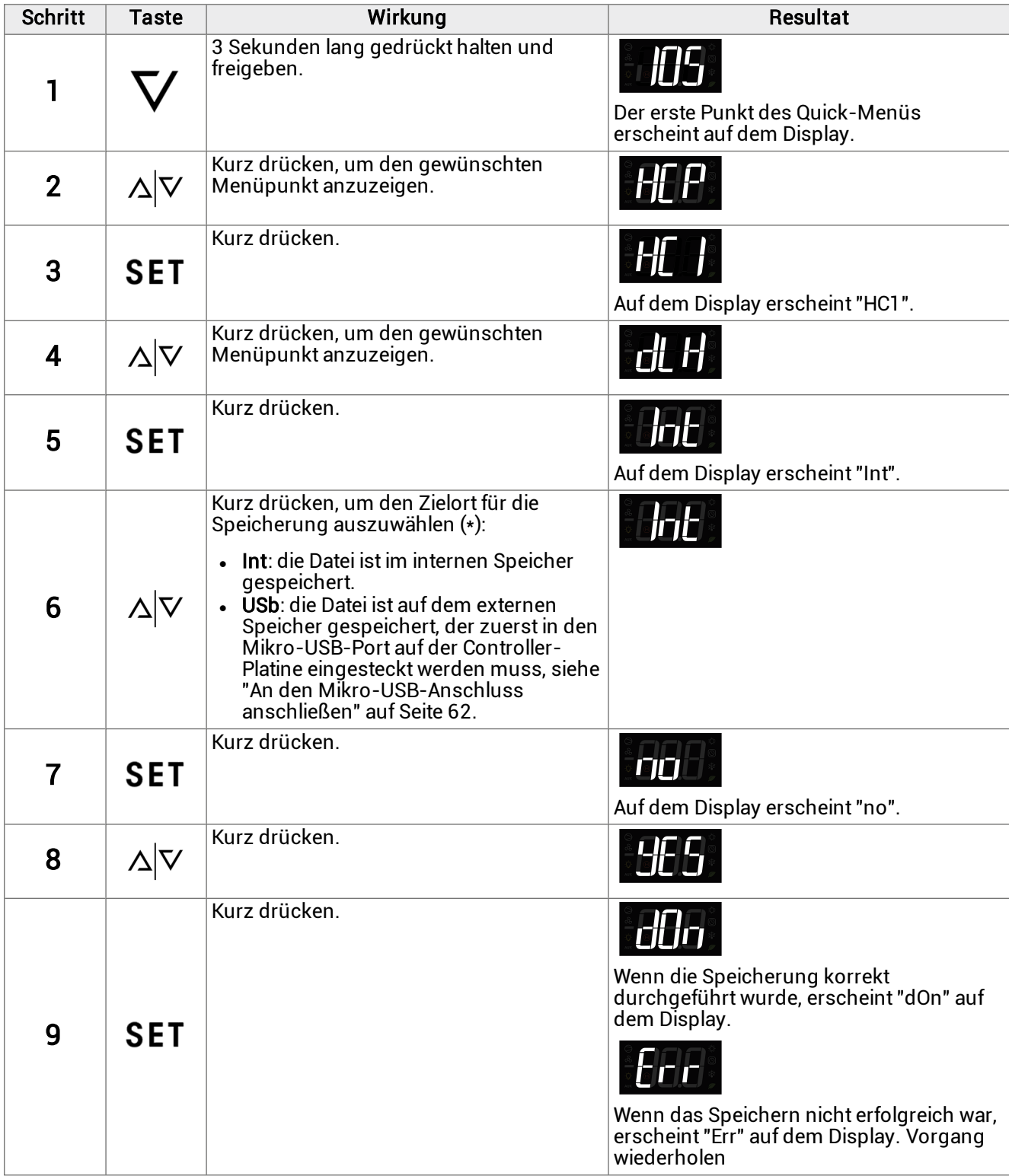

# <span id="page-59-0"></span>7.6 Systeminformationen

**流 Quick menu > InF** 

### 7.6.1 Verfügbare Funktionen

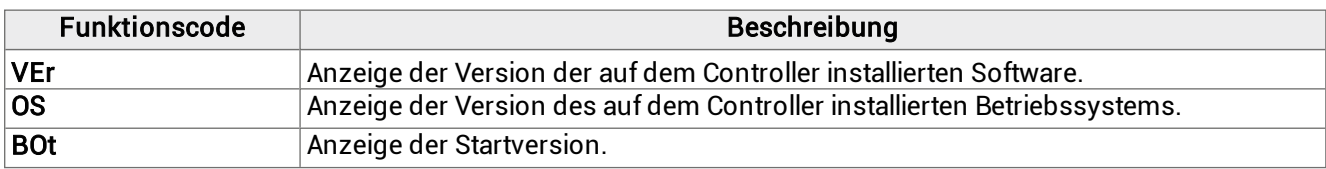

# 7.6.2 Anzeige der installierten Softwareversion.

 $\frac{1}{N}$  InF > VEr

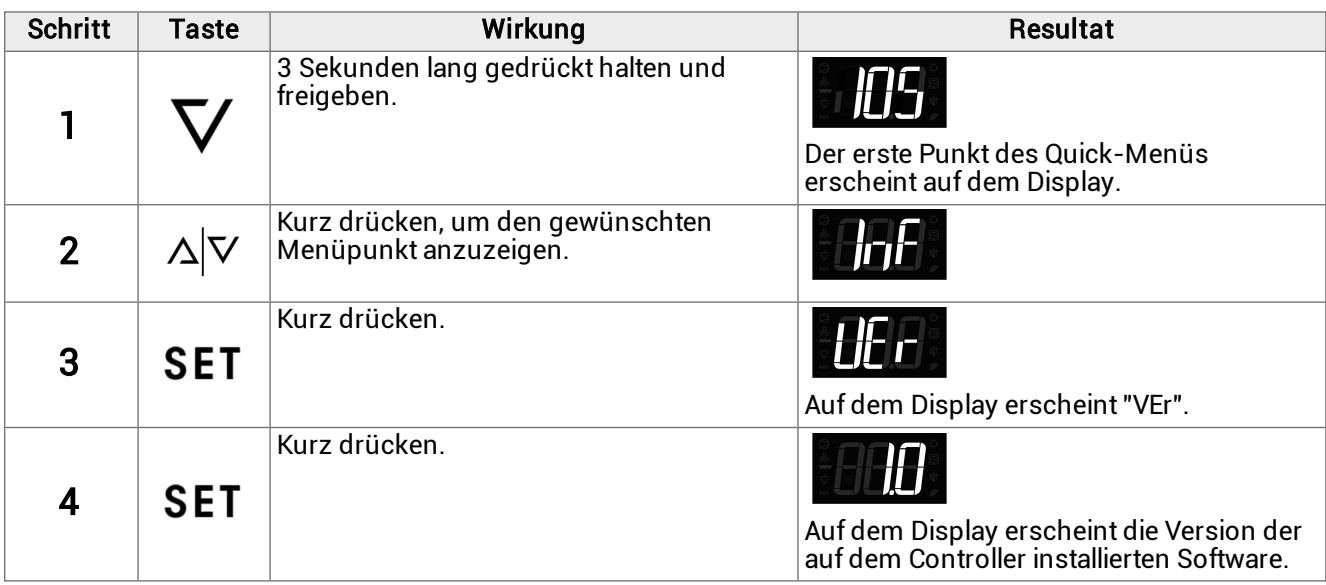

# <span id="page-59-1"></span>7.7 Sperren und Entsperren des Kontrollfelds

# 7.7.1 Sperren des Kontrollfelds

# $\frac{1}{\sqrt[3]{n}}$  Quick menu > LOC

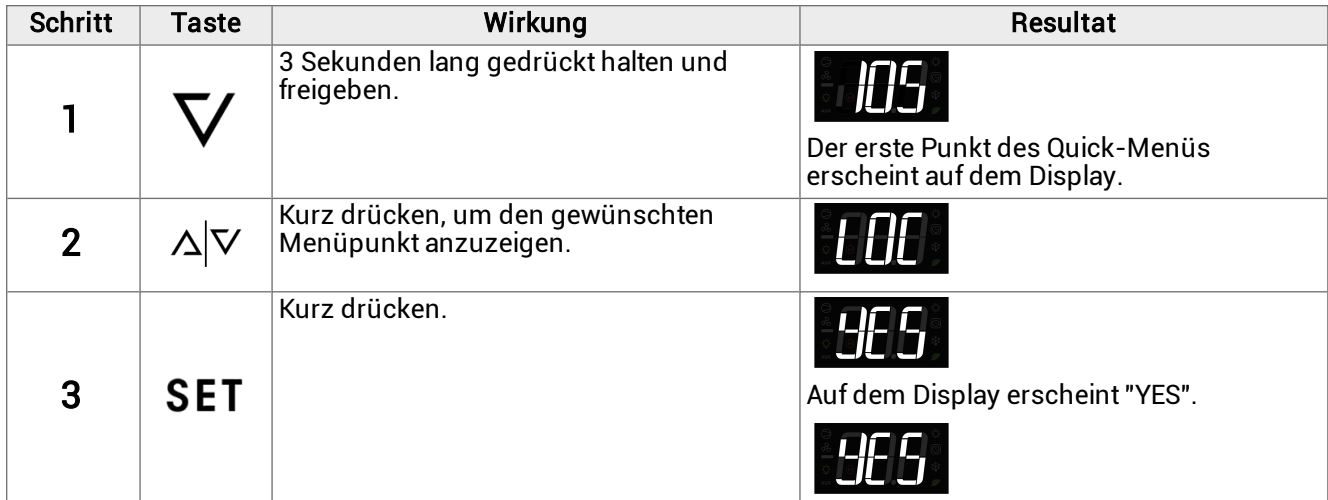

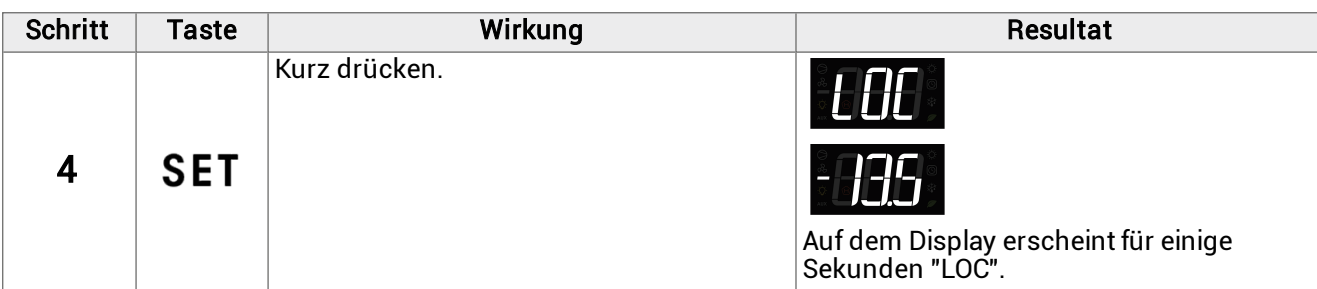

# 7.7.2 Entsperren des Kontrollfelds

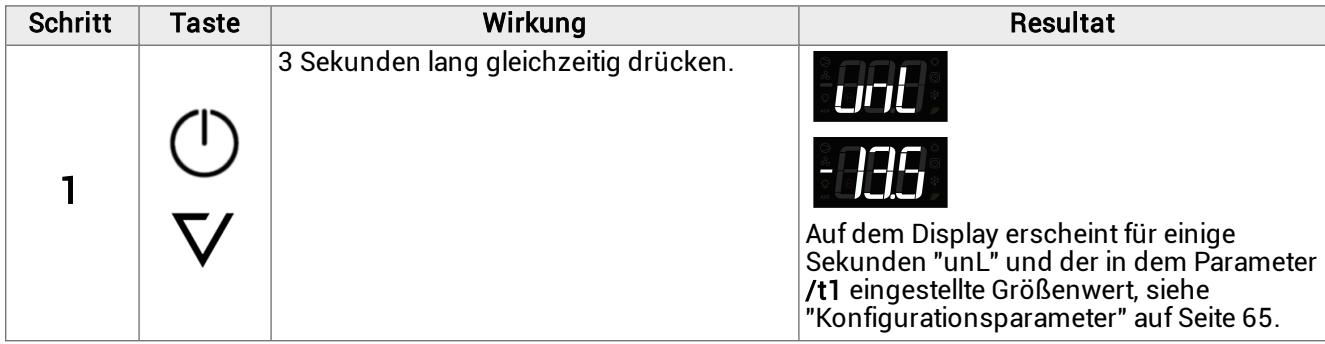

# 8. Parameter

Dieser Abschnitt umfasst die folgenden Themen:

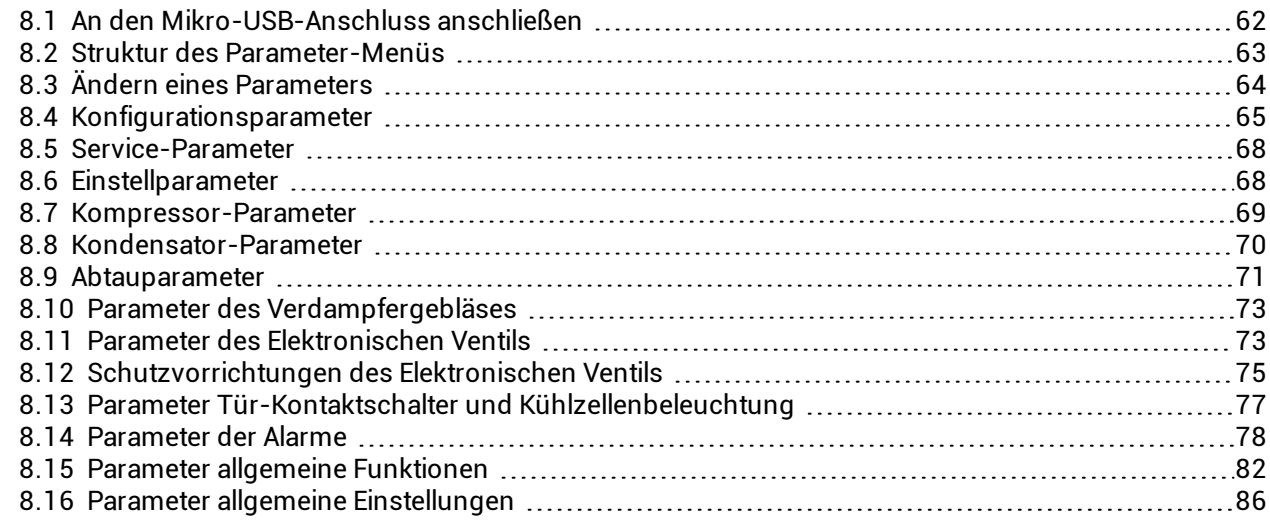

# <span id="page-61-0"></span>8.1 An den Mikro-USB-Anschluss anschließen

# 8.1.1 Wann verbinden

Dieses Verfahren ausführen, wenn die Konfiguration der Monoblockparameter im externen Speicher gespeichert werden soll.

# 8.1.2 Vorgehensweise

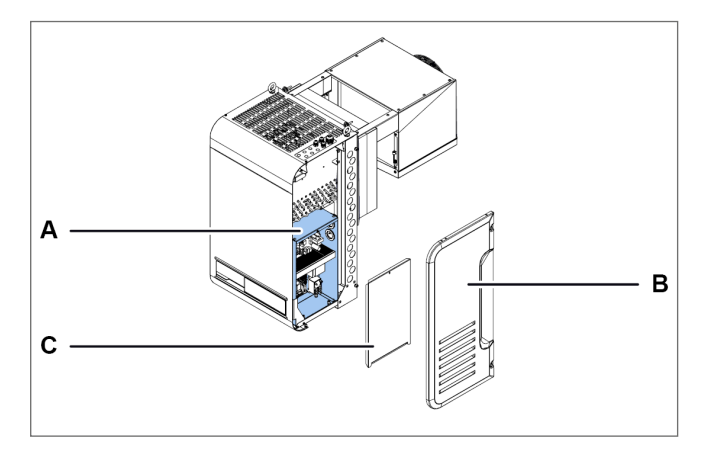

1. Auf die Schalttafel [A] zugreifen, indem die rechte Seitenplatte [B] und die Platte der Schalttafel [C] zu entfernen sind.

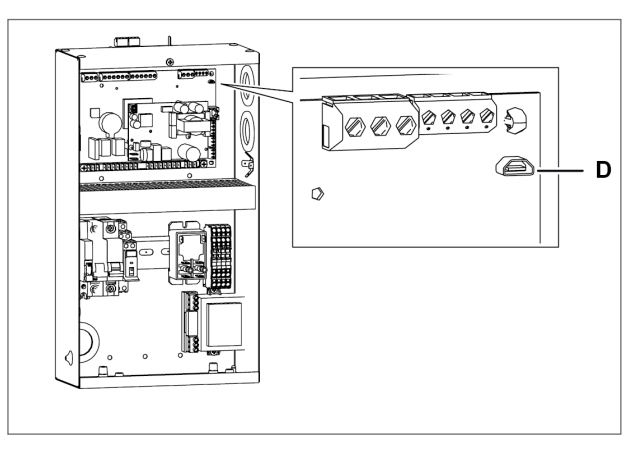

2. An den Mikro-USB-Anschluss anschließen.

# <span id="page-62-0"></span>8.2 Struktur des Parameter-Menüs

# 8.2.1 Struktur des Menüs mit Zugang Installateur

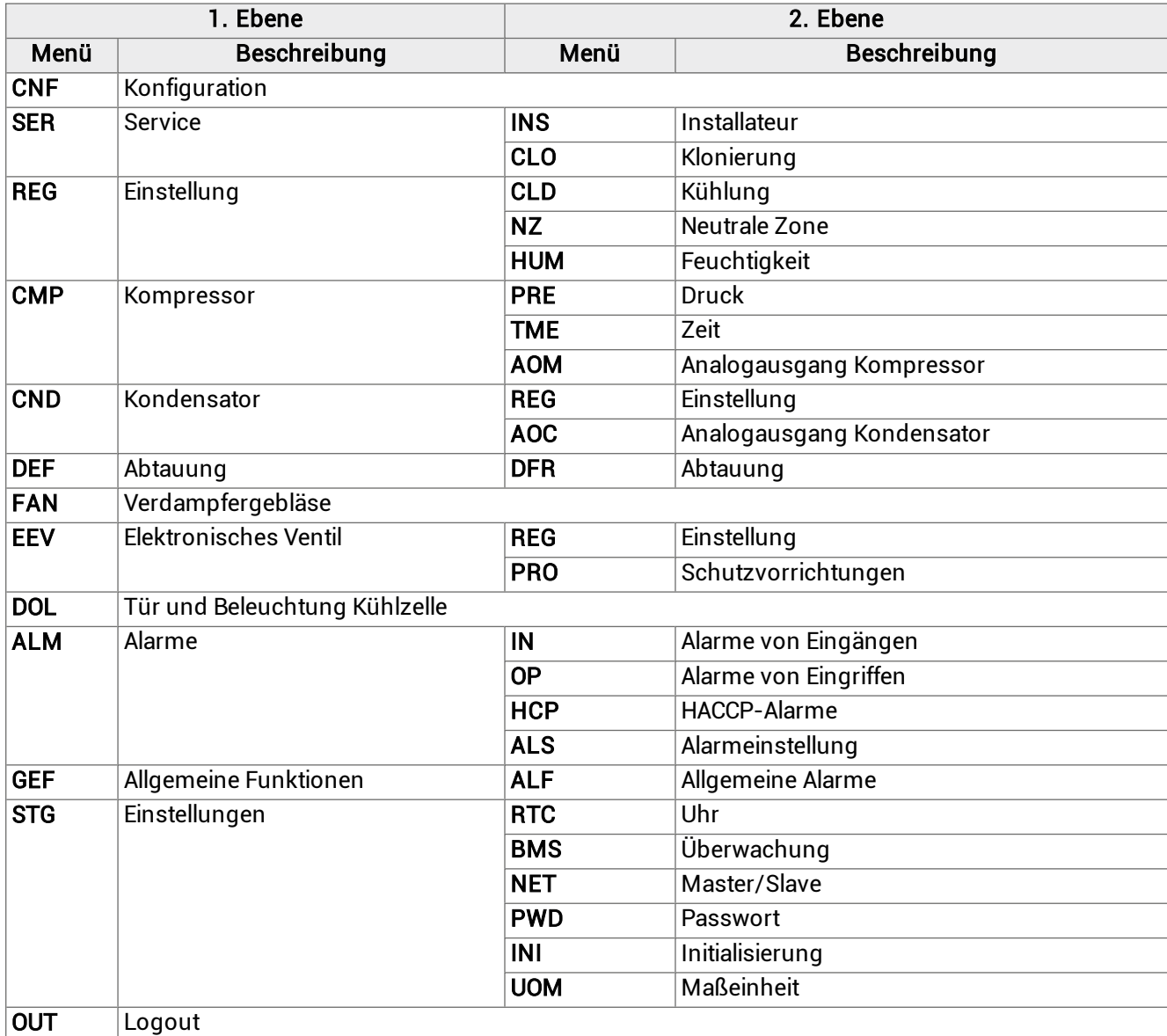

# 8.2.2 Struktur des Menüs mit Zugang Benutzer

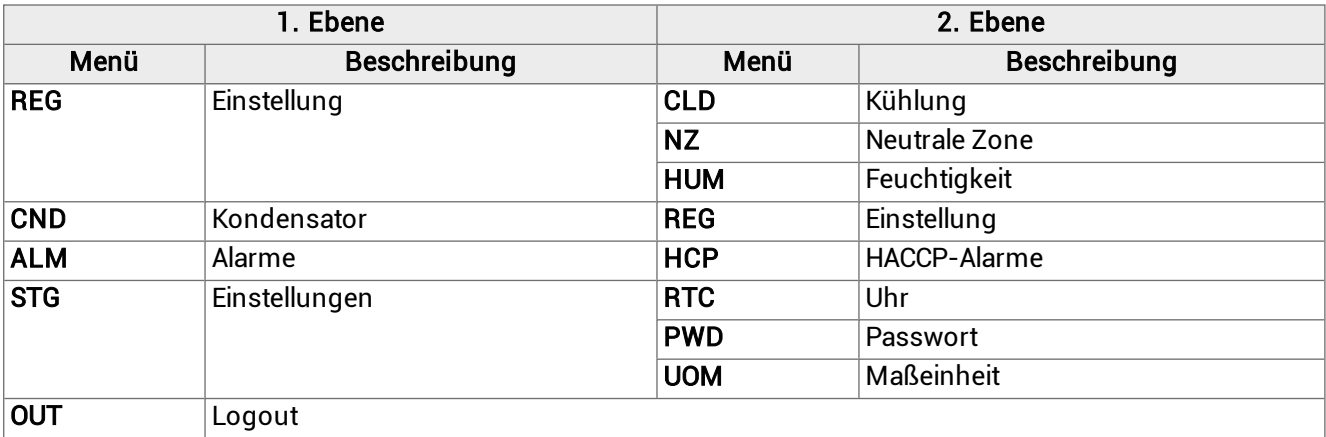

# <span id="page-63-0"></span>8.3 Ändern eines Parameters

## 8.3.1 Passwort eingeben

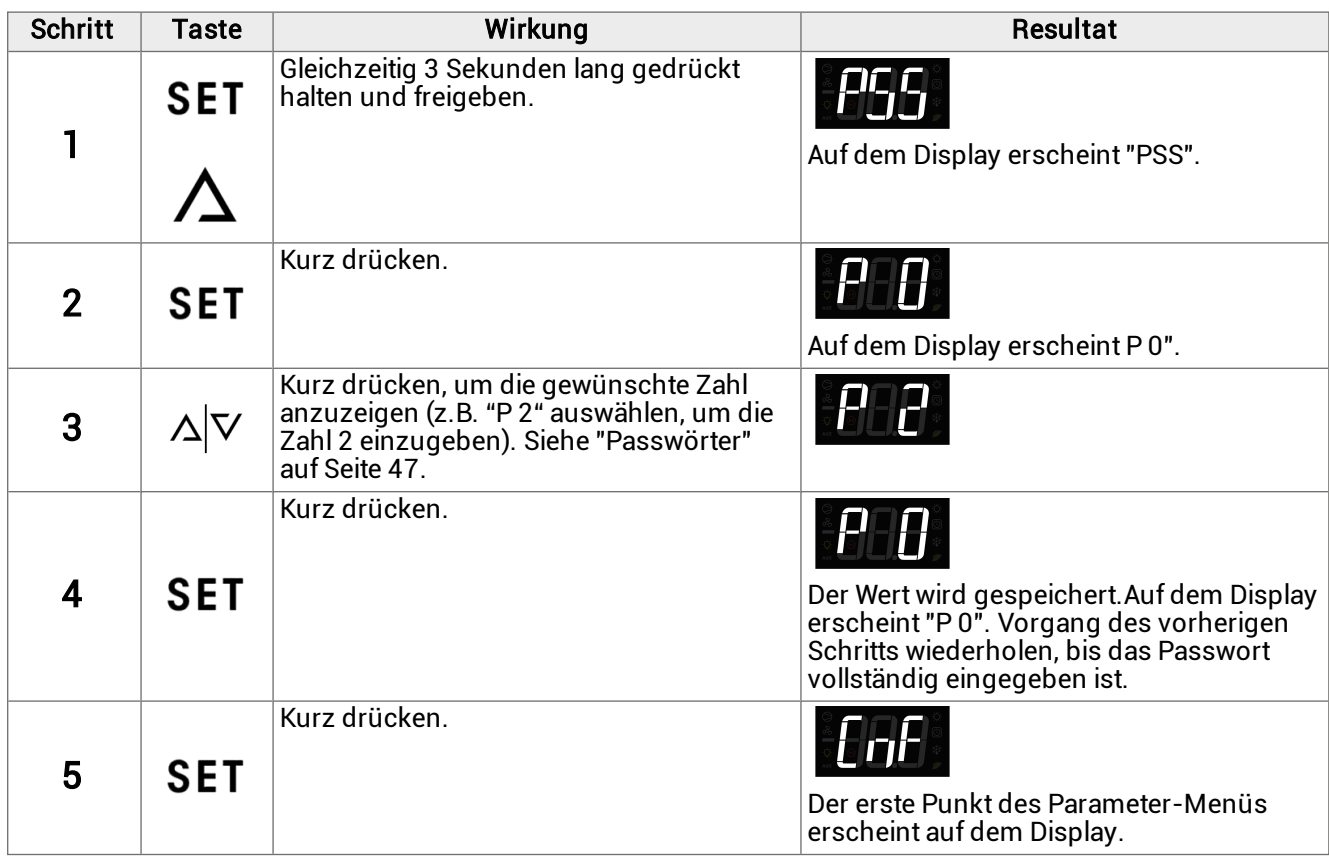

# 8.3.2 Ändern des Parameters diF (Kältedifferenz)

Das Verfahren zum Ändern der Betriebsparameter ist für alle Abschnitte des Menüs gleich. Nachstehend wird ein Beispiel aufgeführt:

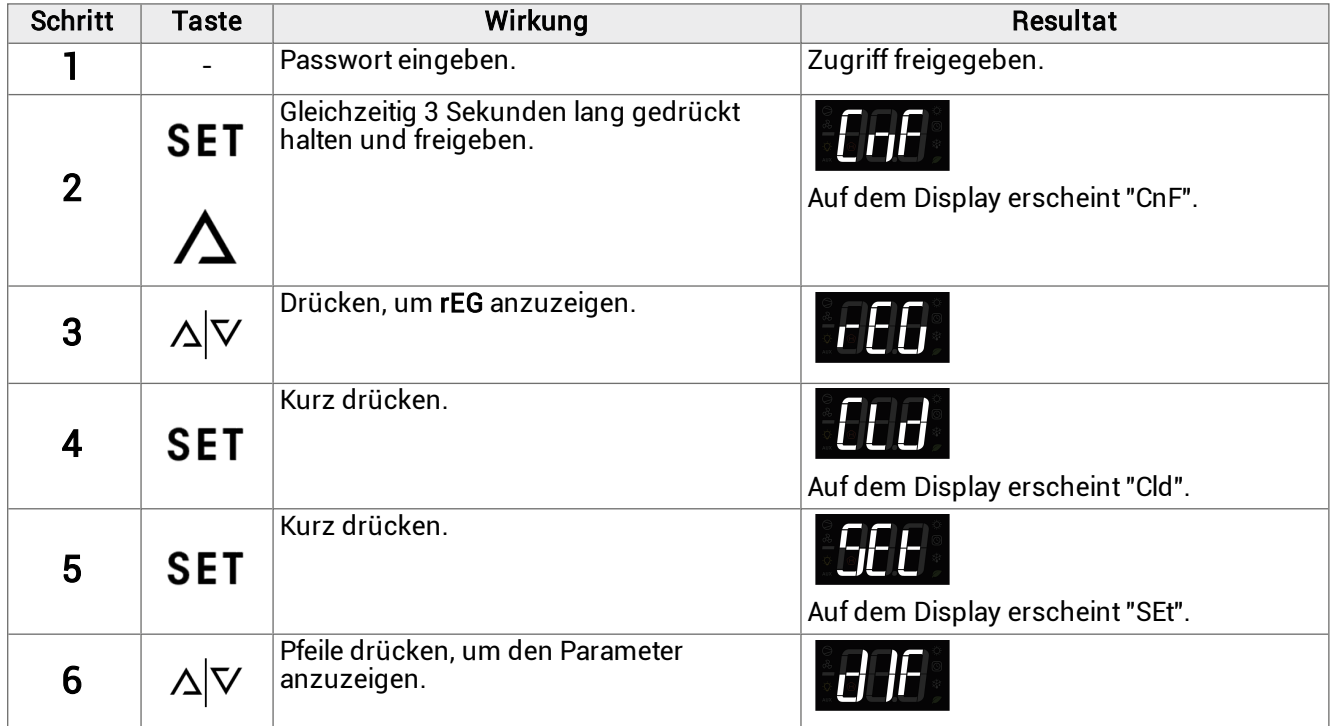

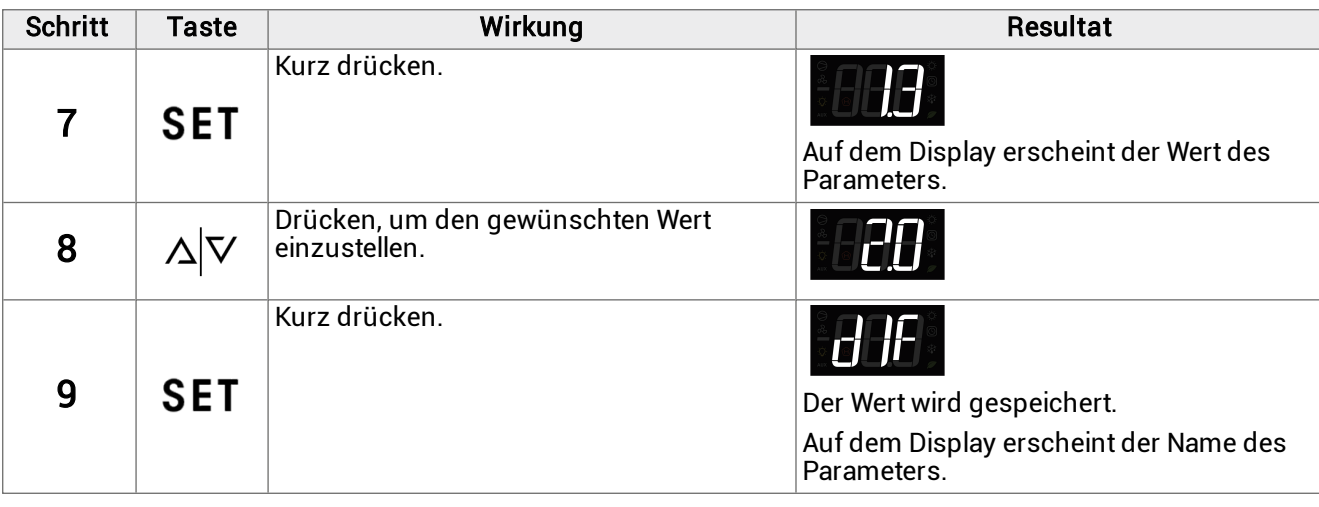

# <span id="page-64-0"></span>8.4 Konfigurationsparameter

滿 CNF

# 8.4.1 Parameterliste

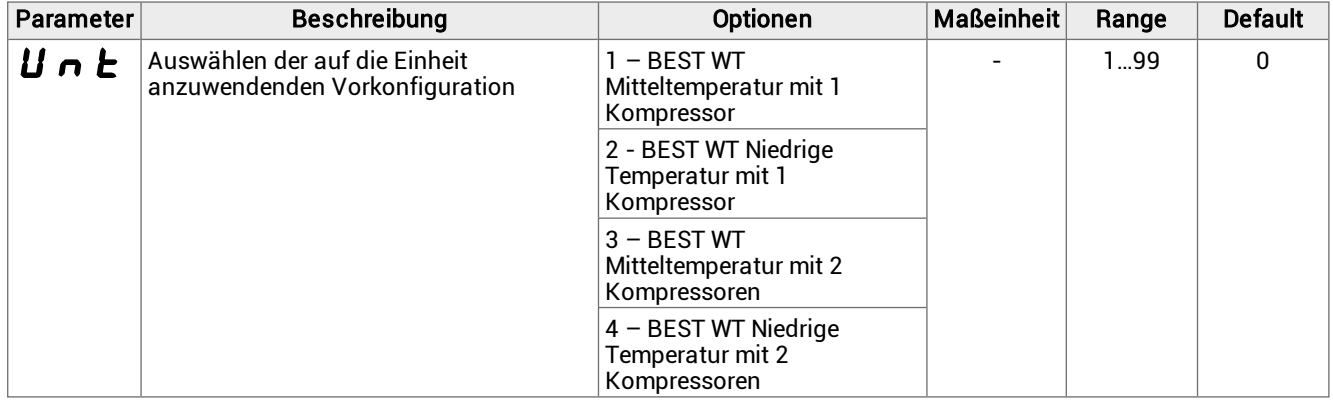

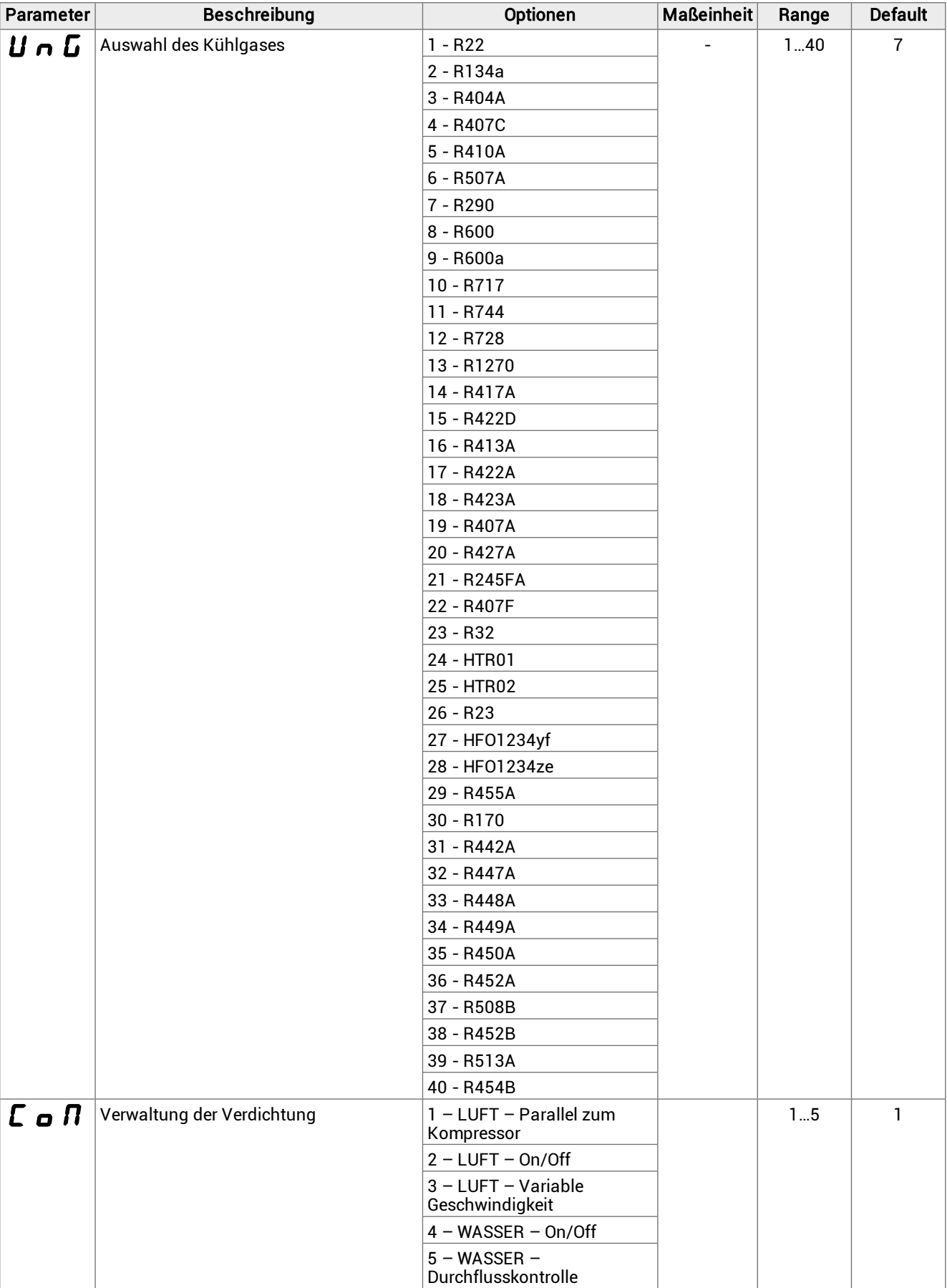

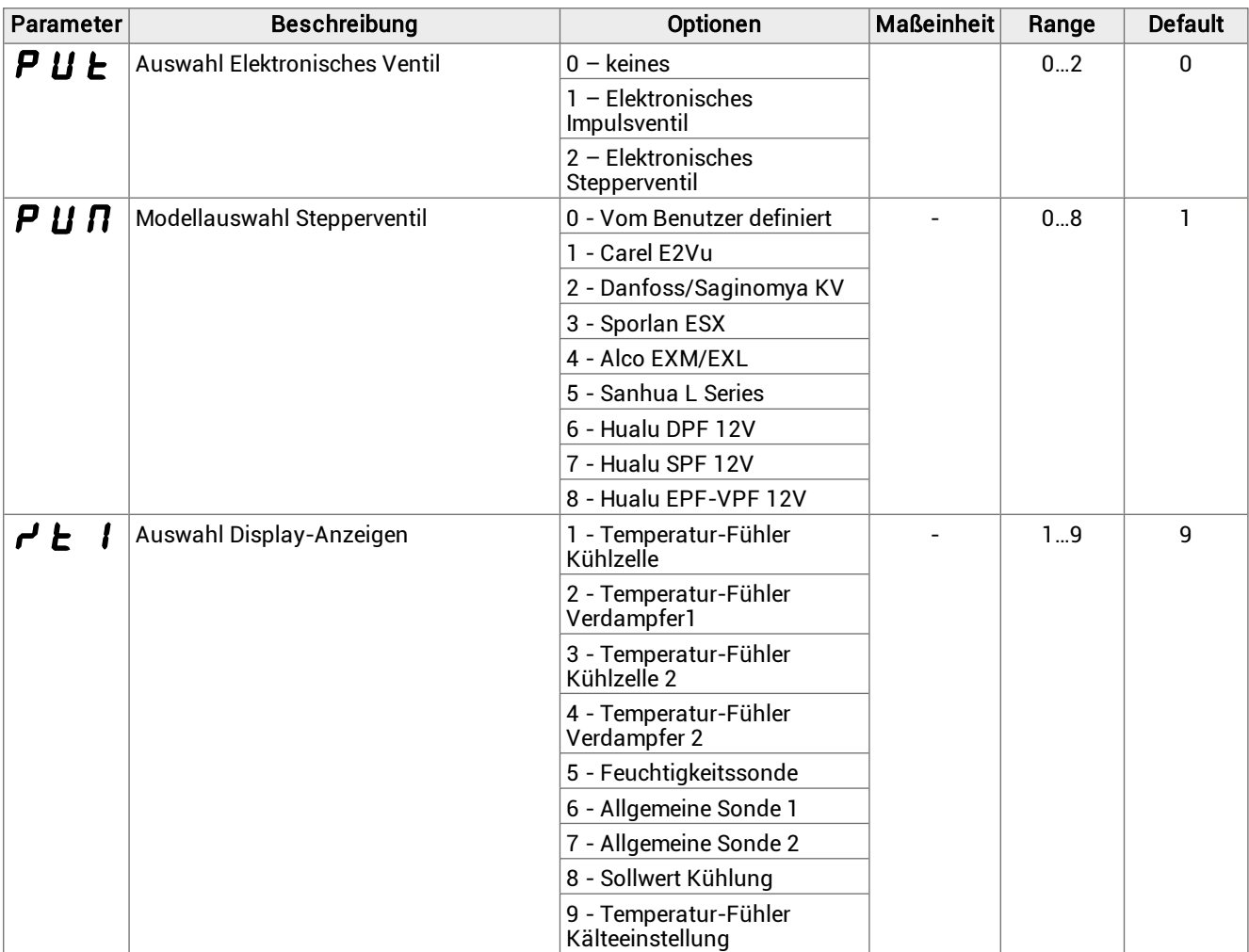

# 8.4.2 Parameter CoM

#### Luftkondensation

- CoM = 1: Parallel zum Kompressor. Der Start der Ventilatoren erfolgt gleichzeitig mit der Aktivierung von mindestens einem der Kompressoren. Bei Abtauung mit Heißgas sind die Ventilatoren ausgeschaltet.
- CoM = 2: ON/OFF. Der Start der Ventilatoren wird durch den Druckwert der Verdichtung gesteuert:
	- $\circ$  bei einem höheren Regelverdichtungsdruck als SCO, sind die Ventilatoren aktiv.
	- $\circ$  bei einem geringeren Regelverdichtungsdruck als SCO dCO bleiben die Ventilatoren stehen.
- CoM = 3: Variable Geschwindigkeit. Der Start der Ventilatoren wird durch den Druckwert der Verdichtung gesteuert, und ihre Drehzahl variiert je nach der Einstellung der Verdichtung:
	- $\circ$  bei einem höheren Regelverdichtungsdruck von (SCO dCO) + AOF laufen die Ventilatoren mit geregelter Drehzahl.
	- $\circ$  bei einem Regelverdichtungsdruck von SCO + dCO laufen die Ventilatoren mit maximaler Drehzahl.
	- $\circ$  bei einem geringeren Regelverdichtungsdruck als SCO dCO bleiben die Ventilatoren stehen.

Anmerkung: Für die Beschreibung der Parameter SCO, dCO und AOF siehe ["Kondensator-Parameter"](#page-69-0) auf Seite 70.

#### Wasserkondensation

- <sup>l</sup> CoM = 4: ON/OFF. Das Wassermagnetventil ist immer aktiv, wenn der Monoblock eingeschaltet ist. Das Wassermagnetventil wird nur während des Abtauens deaktiviert.
- <sup>l</sup> CoM = 5: Durchflusskontrolle. Das Wassermagnetventil wird anhand des Druckwerts der Regelverdichtung eingestellt, um ihn auf dem Sollwert zu halten. Das Wassermagnetventil wird nur während des Abtauens deaktiviert.

# <span id="page-67-0"></span>8.5 Service-Parameter

### 8.5.1 Parameterliste Installateur

**淌 SEr > InS** 

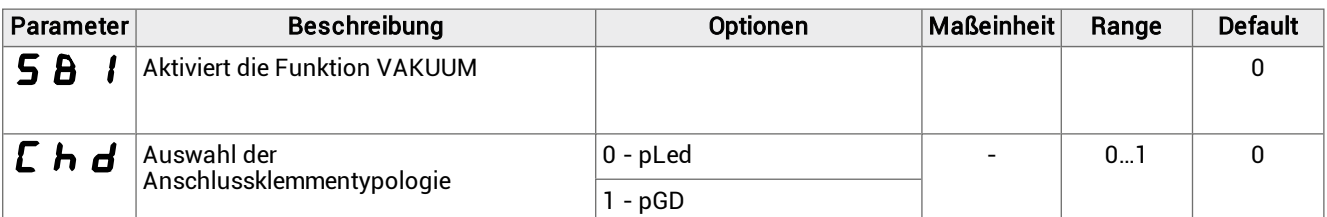

# <span id="page-67-1"></span>8.6 Einstellparameter

#### 8.6.1 Liste der Kühlparameter

<sup>满</sup> rEG > CLd

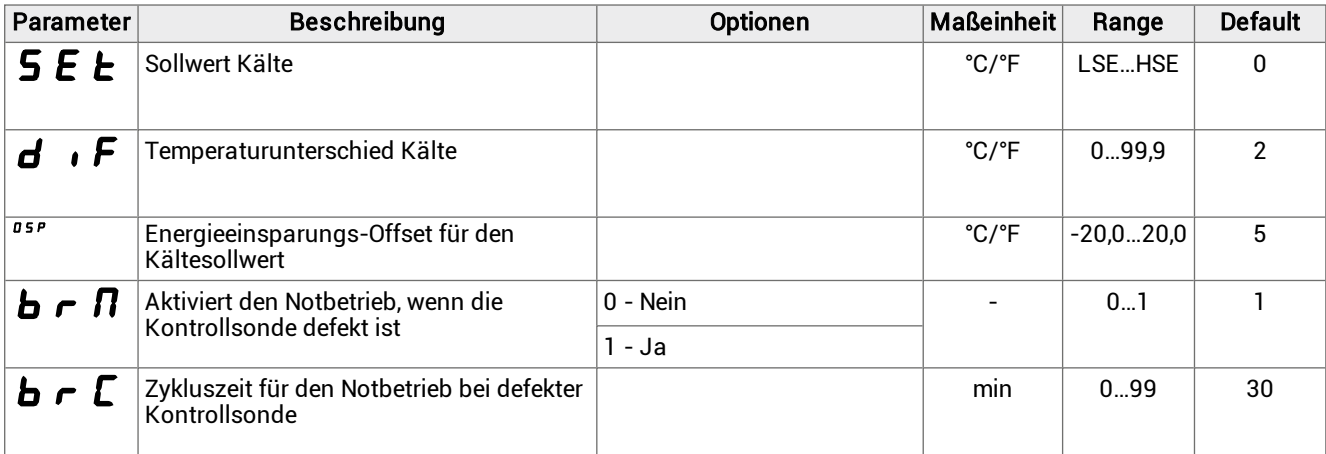

### 8.6.2 Parameter OSP

Der Parameter OSP ist ein Offset, der auf den Sollwert angewendet werden kann, wenn die Funktion Energy Saving im DI oder BMS aktiviert ist.

### 8.6.3 Parameter brM und brC

Der Parameter brM aktiviert den Notfallbetrieb im Falle einer defekten Kontrollsonde. Der Betrieb sieht das zyklische Ein- und Ausschalten der Einheit für die durch brC definierte Zeit vor.

Anmerkung: Der Notfallbetrieb kann nicht als Standardeinstellung oder für längere Zeiträume festgelegt werden.

### 8.6.4 Parameterliste der Neutralen Zone

**淌 rEG > NZ** 

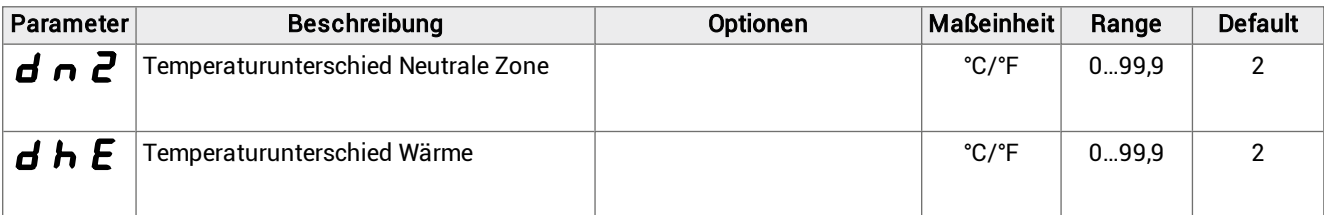

### 8.6.5 Parameter dnZ

Legt den Bereich um die Solltemperatur fest, innerhalb dessen die Kühl- und Heizanforderung auf null gesetzt werden.

### 8.6.6 Parameterliste Befeuchtung/Entfeuchtung

# <sup>滿</sup> rEG > HUM

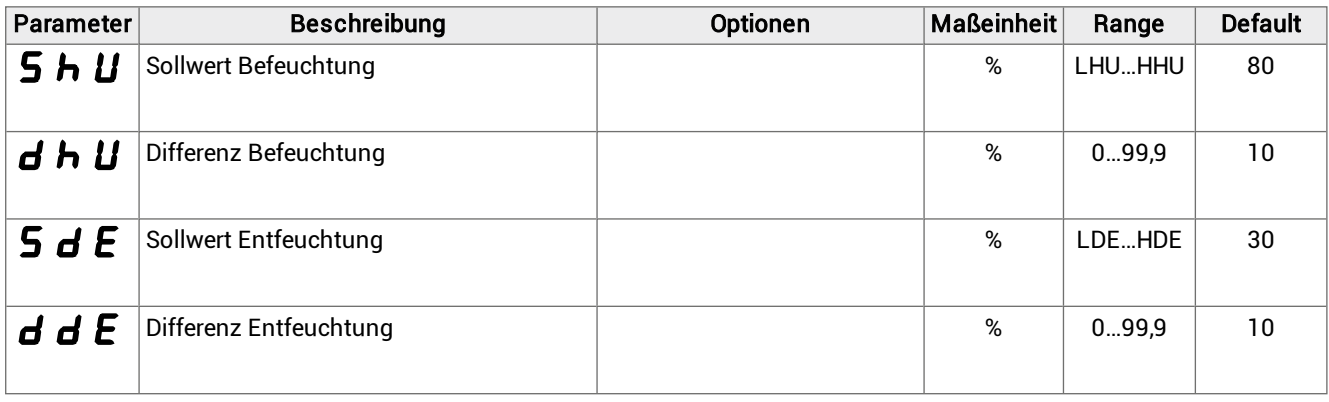

# <span id="page-68-0"></span>8.7 Kompressor-Parameter

### 8.7.1 Liste der Druck-Parameter

**流 CMP** > PrE

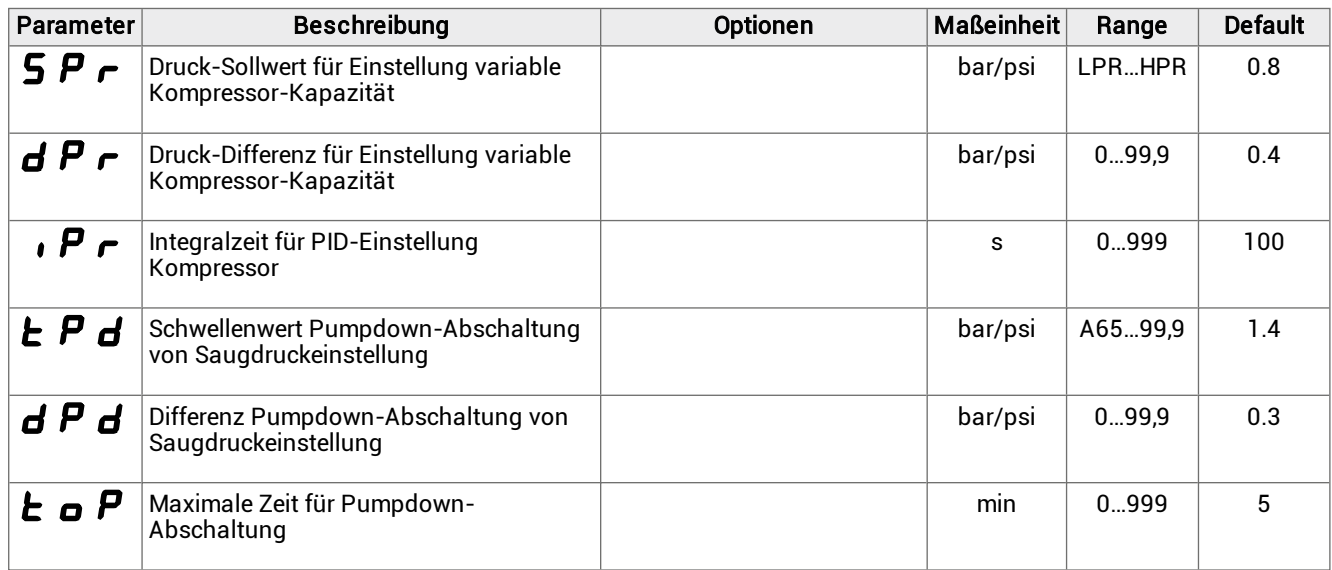

# 8.7.2 Liste der Zeitparameter

#### **流 CMP** > tME

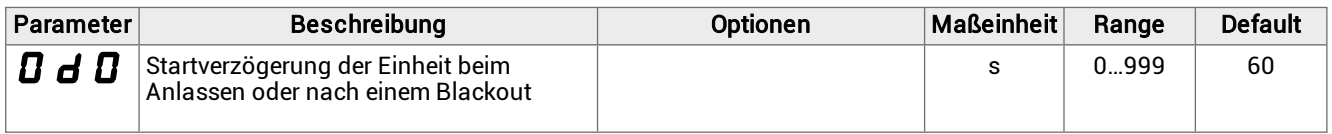

#### 8.7.3 Liste der Kühlparameter

**流 CMP > CLd** 

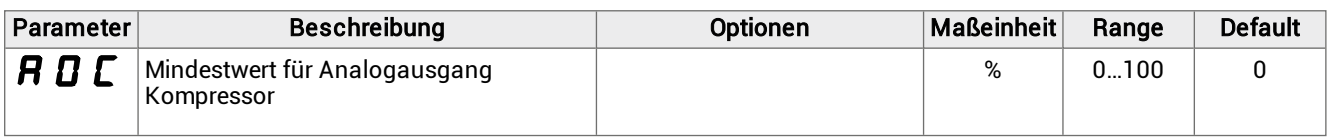

# <span id="page-69-0"></span>8.8 Kondensator-Parameter

### 8.8.1 Liste der Einstellparameter

**》 Cnd > rEG** 

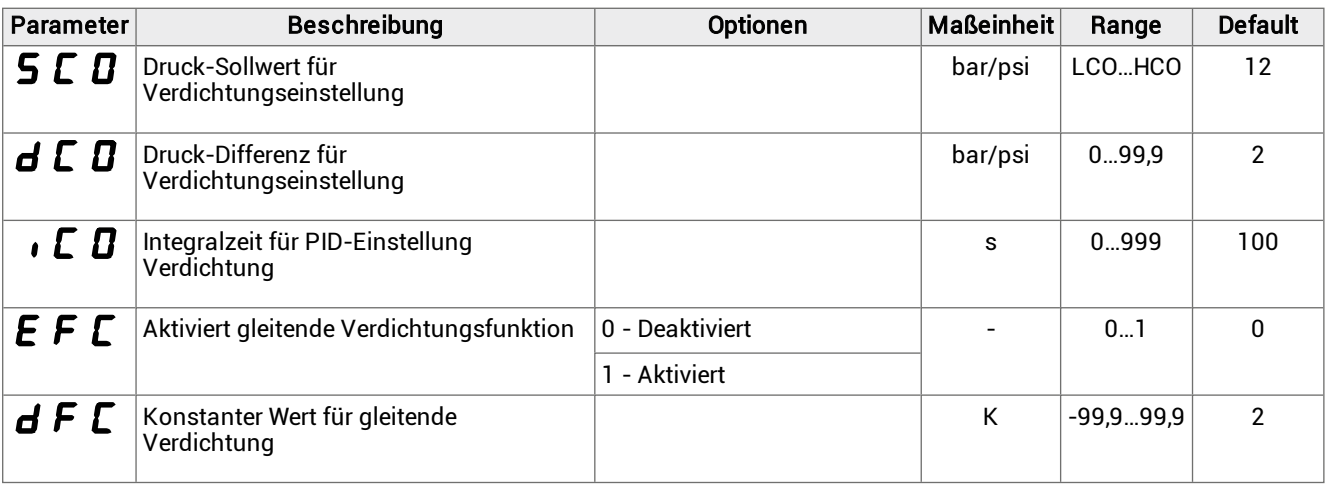

### 8.8.2 Parameter EFC

#### Gleitende Verdichtung

Bei der gleitenden Verdichtung ist die Einstellung der Verdichtung nicht an den Wert des Parameters SCO gebunden, sondern der Schwellenwert ändert sich im Einklang mit der Umgebungstemperatur.

Anmerkung: Die gleitende Verdichtung wird nur bei Luftkondensation verwendet und erfordert die Installation eines Temperatur-Fühlers für die Umgebung.

#### 8.8.3 Parameterliste Analogausgang

#### **流 Cnd > AOM**

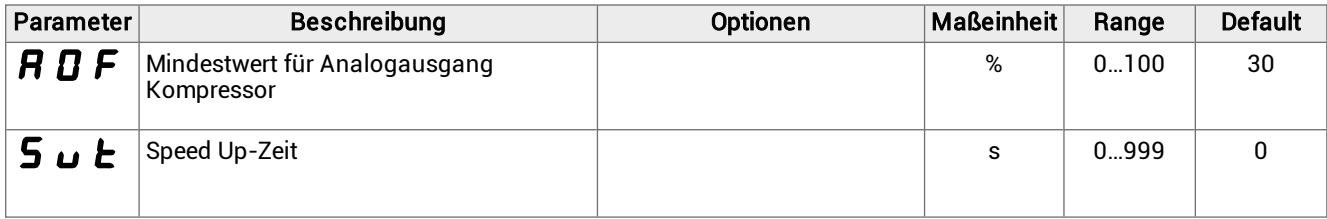

### 8.8.4 Parameter Sut

Nützlich im Fall herkömmlicher Ventilatoren, weshalb sie beim Anlaufen mehr Strom benötigen. Der analoge Ausgangswert der Ventilatoren des Kondensators wird für die eingestellte Zeit auf den Maximalwert gezwungen. Danach kehrt der analoge Ausgangswert wieder auf den Regelwert zurück.

# <span id="page-70-0"></span>8.9 Abtauparameter

# 8.9.1 Parameterliste

# $\frac{1}{N}$  dEF > dFr

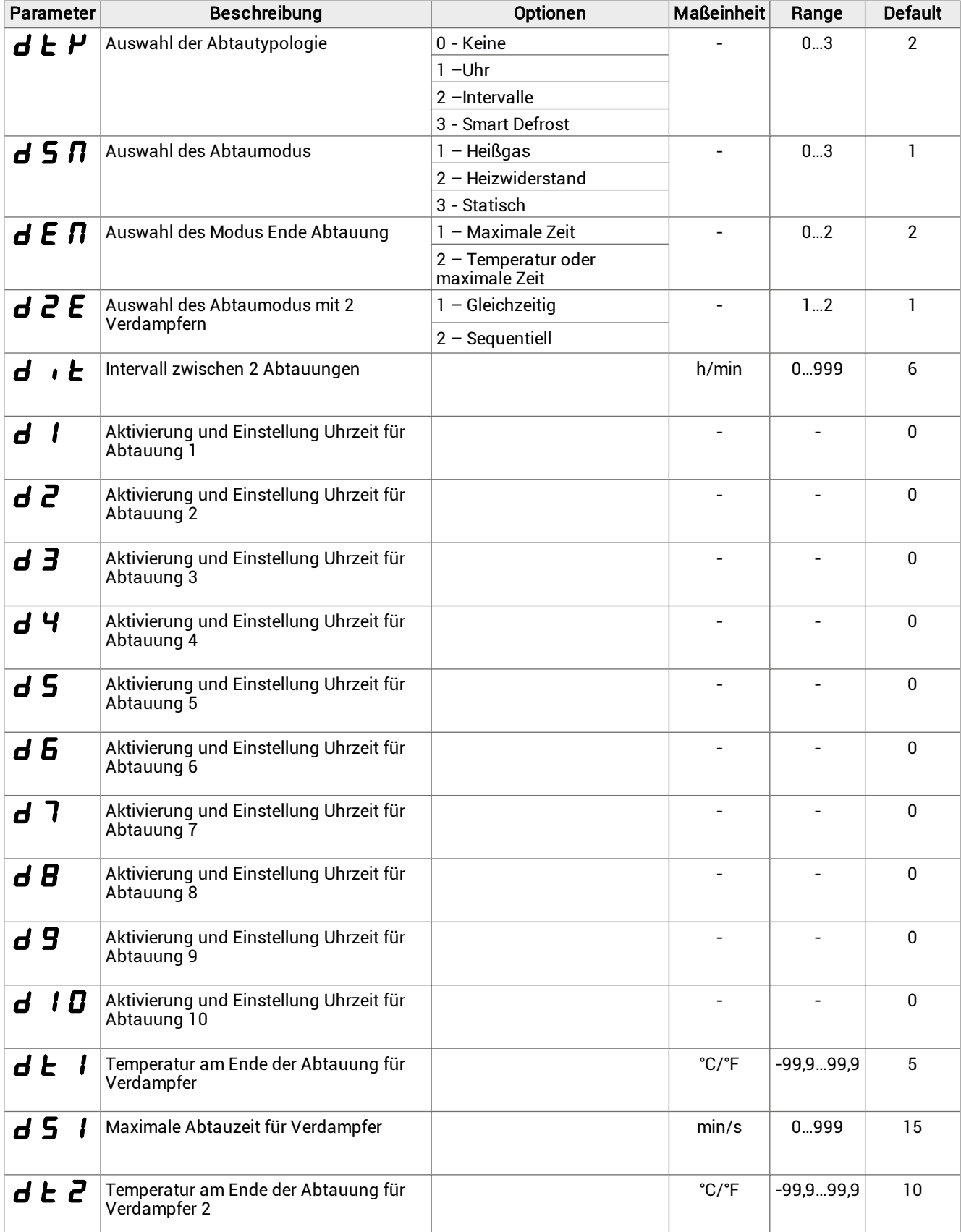

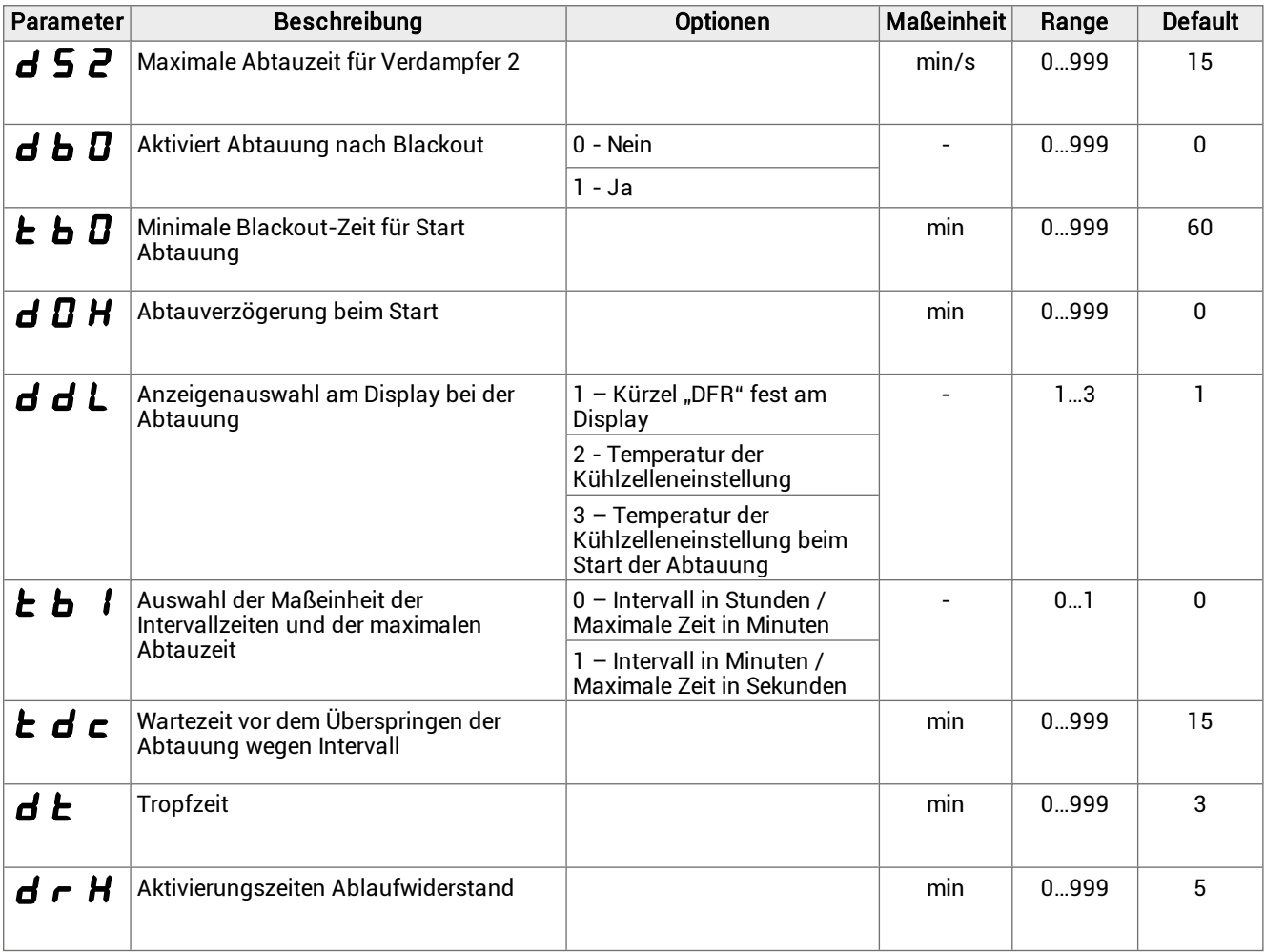

# 8.9.2 Parameter d1 ... d10

Mit den Parametern von d1 bis d10 können bis zu 10 verschiedene Uhrzeiten zur Aktivierung der Abtauung eingestellt werden. Zur Aktivierung der zeitgesteuerten Abtauung ist der Parameter dtY = 1 einzustellen.

### 8.9.3 Parameter dOH

Beim Start des Monoblocks bricht der Controller eine Abtauung ab, wenn ihr Start in einer niedrigeren Zeit programmiert wird als im Parameter dOH eingestellt.

# 8.9.4 Parameter tdc

Die Abtauung ist an Bedingungen geknüpft, die, wenn sie nicht vollständig überprüft werden, den Beginn der Abtauung verhindern. Wird die Abtauung nicht gestartet, wartet der Controller für eine durch den Parameter tdc festgelegten Zeit auf den Beginn des Vorgangs. Wenn die Abtauung nach dieser Zeit noch nicht begonnen hat, bricht der Controller den Vorgang ab und zeigt 5 Sekunden lang einen Alarm an.

# 8.9.5 Parameter drH

Für alle Arten des Abtauens. Legt die Vorlaufzeit fest, in der die Ablaufwiderstände, falls konfiguriert, in Bezug auf den Start der Abtauung aktiviert werden. Das gleiche Zeitintervall wird zur Steuerung der Abschaltung der Ablaufwiderstände nach Beendigung der Abtauung verwendet.

Bei einer manuellen Abtauung werden die Ablaufwiderstände gleichzeitig mit der Abtauung aktiviert und nach der Zeit drh, wenn die Abtauung abgeschlossen ist, deaktiviert.
### 8.10 Parameter des Verdampfergebläses

#### <sup>滿</sup> FAn

#### 8.10.1 Parameterliste

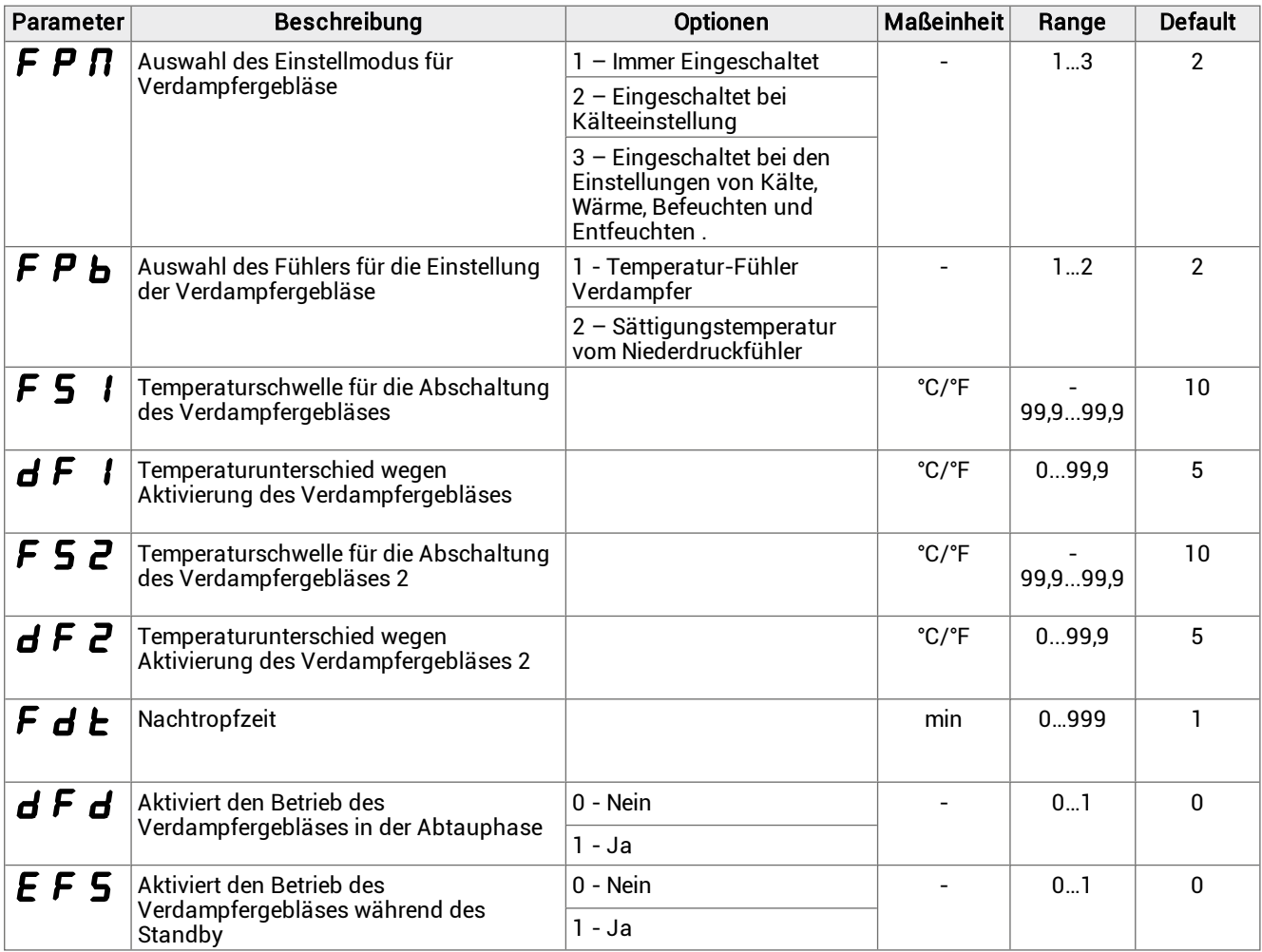

#### 8.10.2 Parameter Fdt

Nach der Tropfphase bleiben die Ventilatoren, auch bei Aktivierungsbefehlen, für die im Parameter Fdt eingestellte Zeit deaktiviert.

### 8.11 Parameter des Elektronischen Ventils

#### 8.11.1 Liste der Einstellparameter

#### **淌 EEV > REG**

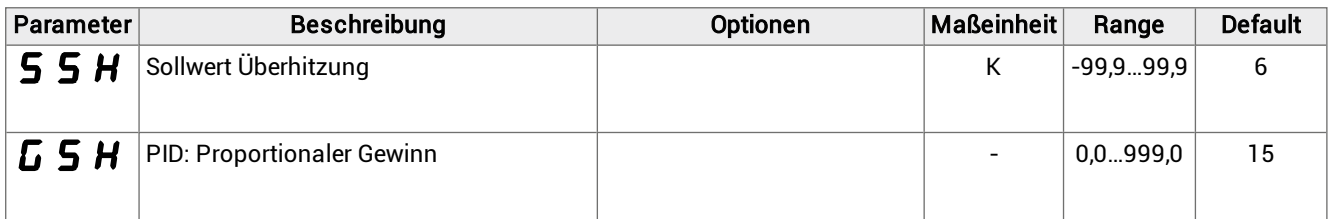

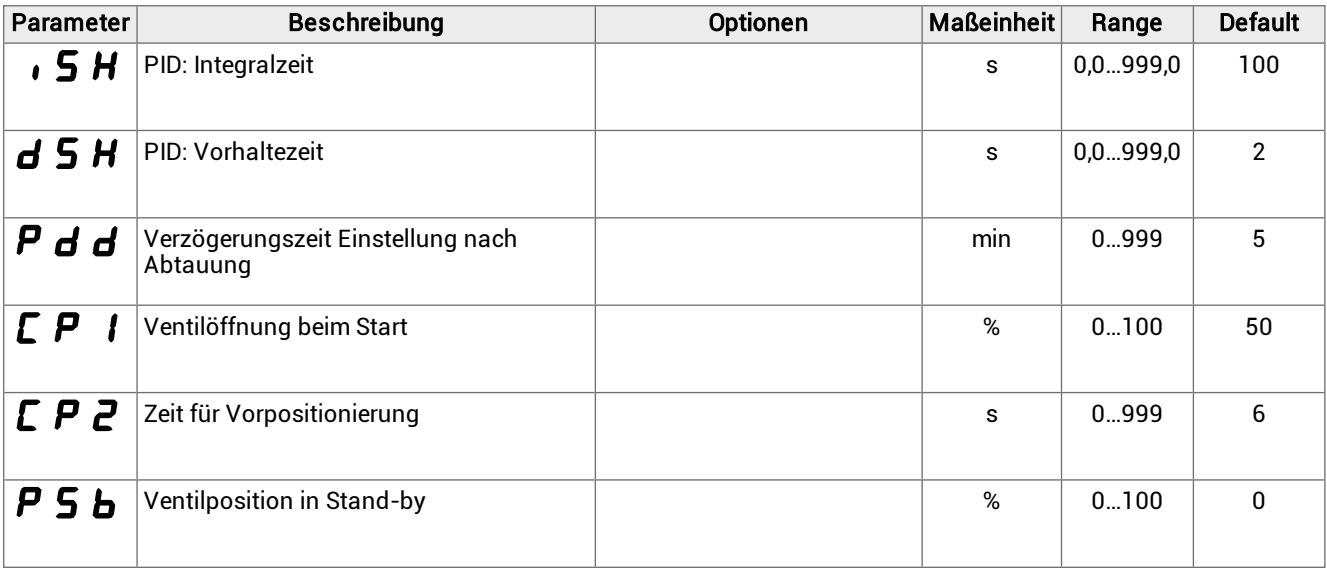

#### 8.11.2 Einstellung der Verzögerung nach der Abtauung (Pdd)

Nach einer Abtauung kann die Ablesung des Überhitzungswertes durch die von den Teilen des Monoblocks während des Prozesses erreichte Temperatur verzerrt werden.

Der Parameter Pdd legt ein Zeitintervall am Ende der Abtauung fest, während dessen das elektronische Ventil mit der durch den Parameter CP1 festgelegten Öffnung blockiert wird, um ein unerwünschtes Eingreifen der Schutzvorrichtungen zu vermeiden. Nach Ablauf dieses Zeitintervalls wird die Funktionsfähigkeit des elektronischen Ventils wiederhergestellt.

#### 8.11.3 Parameterliste für die Schutzvorrichtungen

#### **流 EEV > PrO**

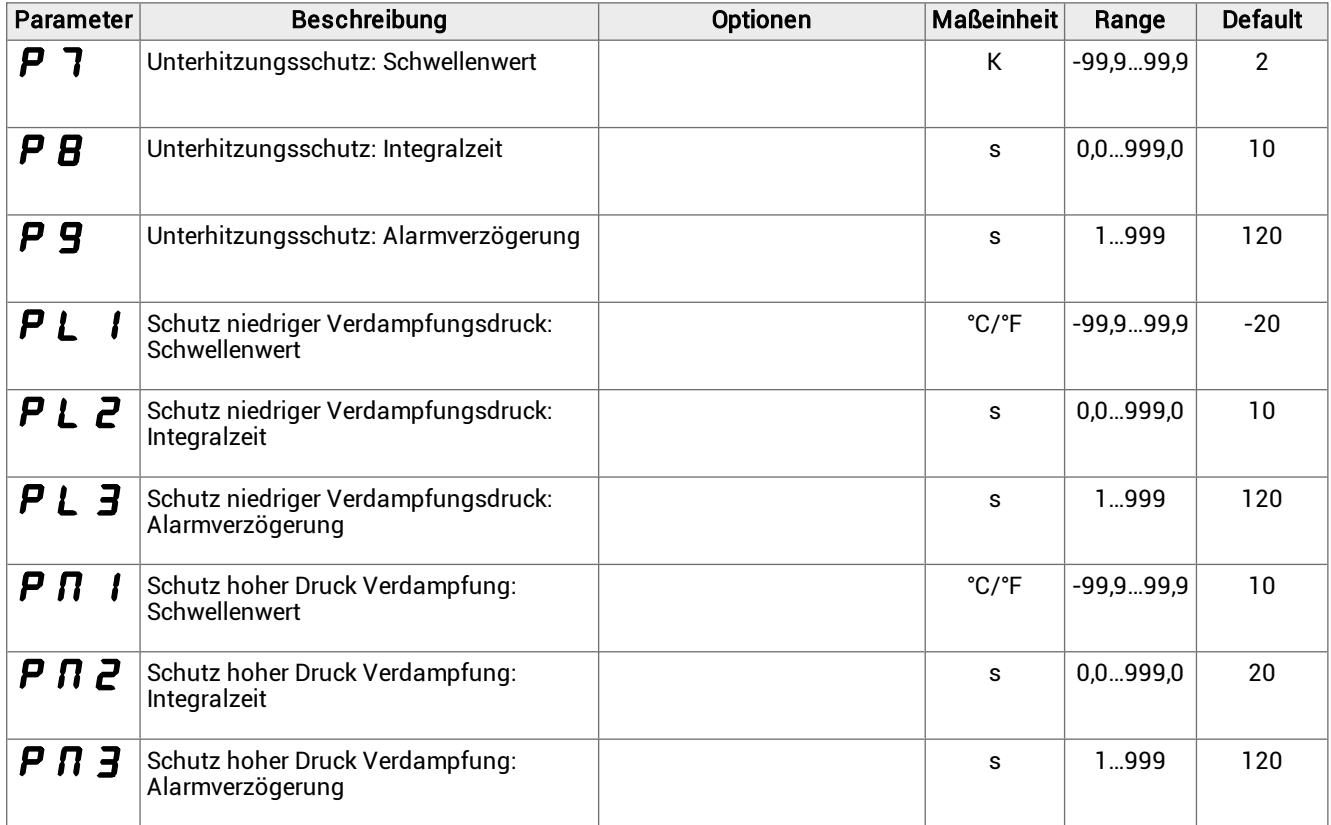

### 8.12 Schutzvorrichtungen des Elektronischen Ventils

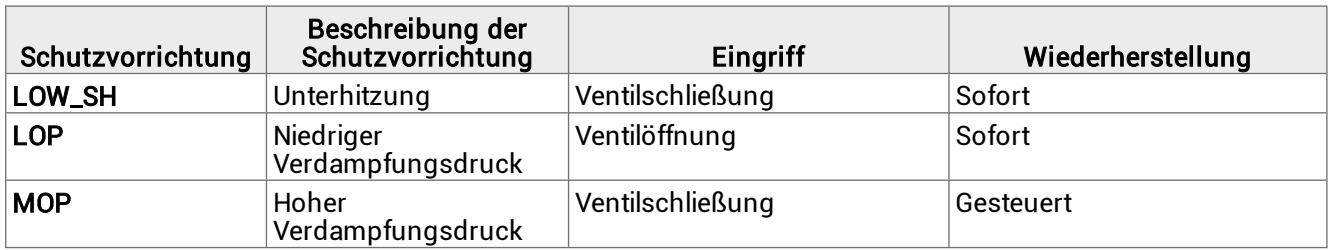

#### 8.12.1 Unterhitzungsschutz

Der Unterhitzungsschutz wird ausgelöst, wenn der Überhitzungswert zu niedrig ist und die Gefahr besteht, dass Flüssigkeit in den Kompressor zurückkehrt.

Der Schutz wirkt auf das elektronische Ventil und löst seine teilweise Schließung aus. Der Schließgrad des Ventils und die Auslösezeit werden durch die Differenz zwischen der erfassten Überhitzungstemperatur (SH) und der Schutzschwelle der niedrigen Heizleistung (LOW\_SH\_TH) gesteuert.

Die Schutzschwelle der niedrigen Heizleistung muss kleiner oder gleich dem Überhitzungs-Sollwert SSH sein, um zu verhindern, dass die Schutzschwelle der niedrigen Heizleistung bei korrektem Betrieb anspricht.

Die folgende Grafik zeigt das Eingreifen der Schutzschwelle für die niedrige Heizleistung:

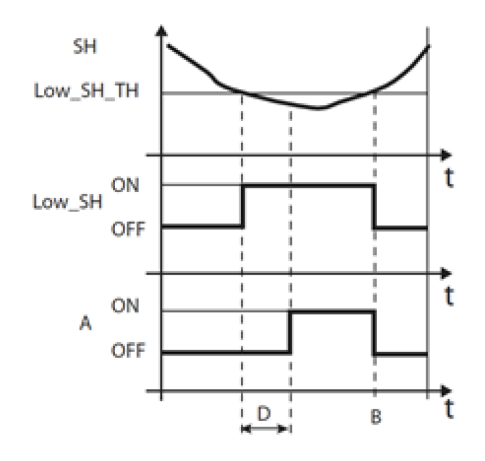

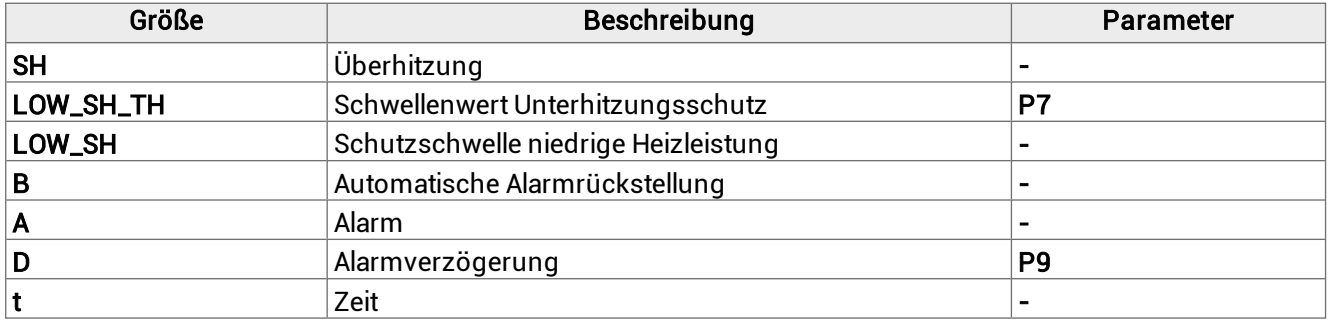

#### 8.12.2 Schutz niedriger Verdampfungsdruck

Der Schutz vor zu niedrigem Verdampfungsdruck (Low Evaporation Pressure Protection, LOP) greift ein, wenn die Verdampfungstemperatur zu niedrig ist, um zu verhindern, dass der Kompressor aufgrund des Eingriffs des Niederdruckpressostats stoppt.

Dieser Schutz ist besonders nützlich in mehrstufigen Systemen während der Einschaltphase oder bei erhöhtem Kältebedarf, also in Phasen, in denen die Verdampfungstemperatur dazu neigt, schnell abzufallen.

Der als Parameter PL1, Schutzschwelle für niedrigen Verdampfungsdruck, einzugebende Wert ist die Sättigungstemperatur der Verdampfung, die der Controller zur Verfolgung des Druckwertes verwendet.

Der Wert von PL1 muss niedriger als die nominale Verdampfungstemperatur der Maschine und höher als der Kalibrierwert des Niederdruckpressostats sein.

Der Schutz wirkt auf das elektronische Ventil, indem er dessen Öffnung steuert und den Druck erhöht, um das Eingreifen des Niederdruckpressostats zu vermeiden. Der Öffnungsgrad des Ventils und die Auslösezeit werden durch die Differenz zwischen der erfassten Verdampfungstemperatur (T\_EVAP) und der Schutzschwelle für niedrigen Verdampfungsdruck (LOP\_TH) gesteuert.

Der durch den Schutz bei niedrigem Verdampfungsdruck (id = 37) erzeugte Alarm kann auch auf einen Kältemittelverlust aus dem Kreislauf und die daraus resultierende Absenkung der Verdampfungstemperatur hinweisen.

Die folgende Grafik zeigt das Eingreifen des Schutzes bei niedrigem Verdampfungsdruck:

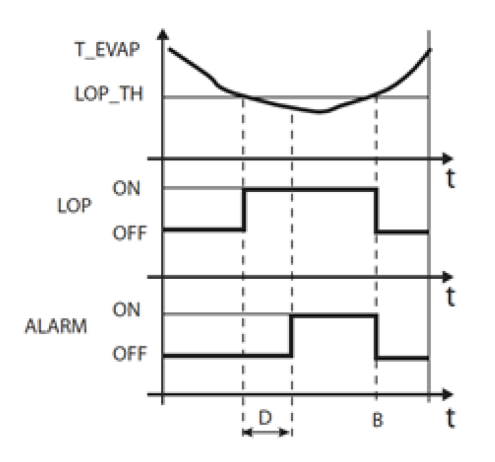

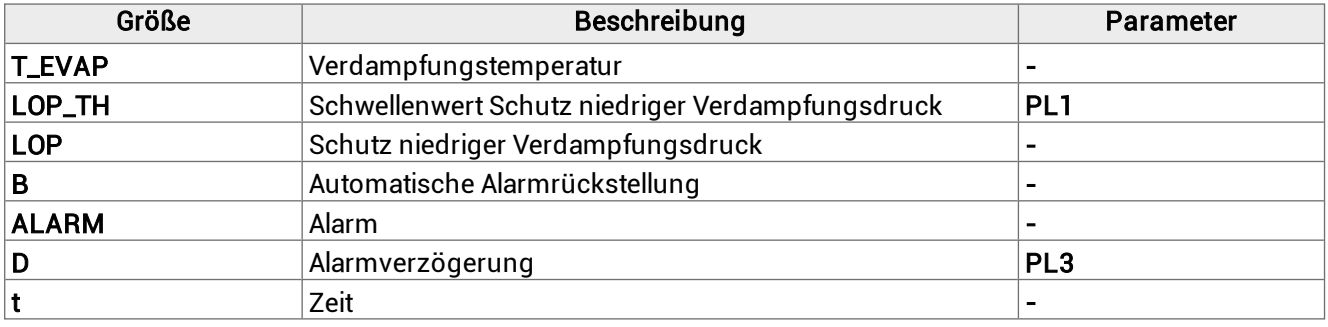

#### 8.12.3 Schutz hoher Verdampfungsdruck

Der Schutz des hohen Verdampfungsdrucks greift ein, wenn die Verdampfungstemperatur zu hoch ist. Eine zu hohe Verdampfungstemperatur kann zur Überlastung des Kompressors und zu einem möglichen Eingreifen der thermischen Schutzvorrichtungen führen.

Der Schwellenwert des Schutzes hoher Verdampfungsdruck PM1 ist die Sättigungstemperatur der Verdampfung, die der Controller zur Verfolgung des Druckwerts verwendet.

Der Schutz wirkt auf das elektronische Ventil und löst seine teilweise Schließung aus.

Der Wert von PM1 muss höher als die nominale Verdampfungstemperatur der Maschine sein, um unerwünschte Schutzmaßnahmen für hohen Verdampfungsdruck zu vermeiden.

Die Einwirkung auf das elektronische Ventil soll nicht dazu dienen, die Störung zu beseitigen, sondern die Verdampfungstemperatur unter dem Schwellenwert zu halten.

Die Lösung der Störung tritt erst dann ein, wenn der Bedarf an Kühllast abnimmt.

Während der Wirkung des Schutzes hoher Verdampfungsdruck wird die Einstellung der Überhitzung deaktiviert, damit das elektronische Ventil die Verdampfungstemperatur begrenzen kann.

Die folgende Grafik zeigt das Eingreifen des Schutzes bei hohem Verdampfungsdruck:

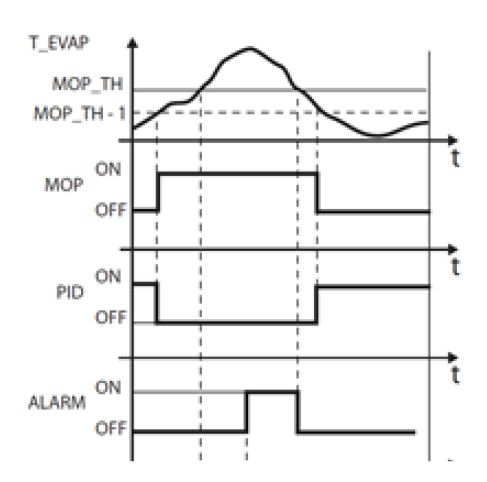

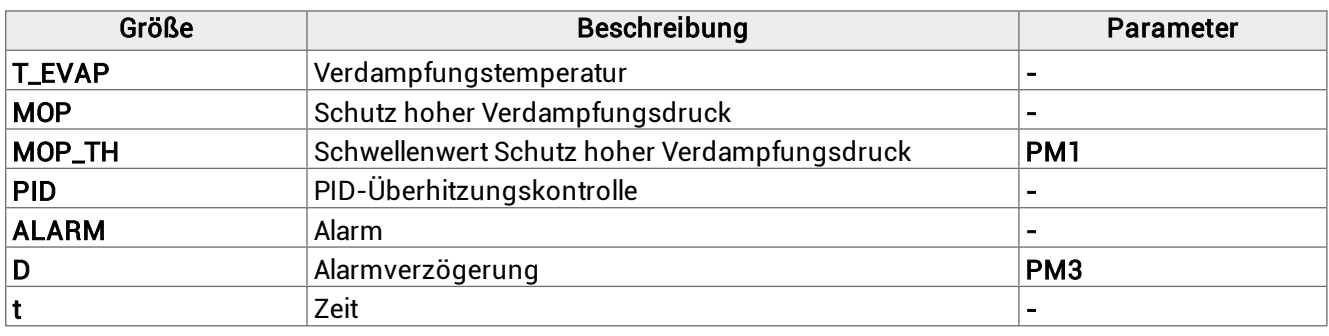

### 8.13 Parameter Tür-Kontaktschalter und Kühlzellenbeleuchtung

淌 dOL

#### 8.13.1 Parameterliste

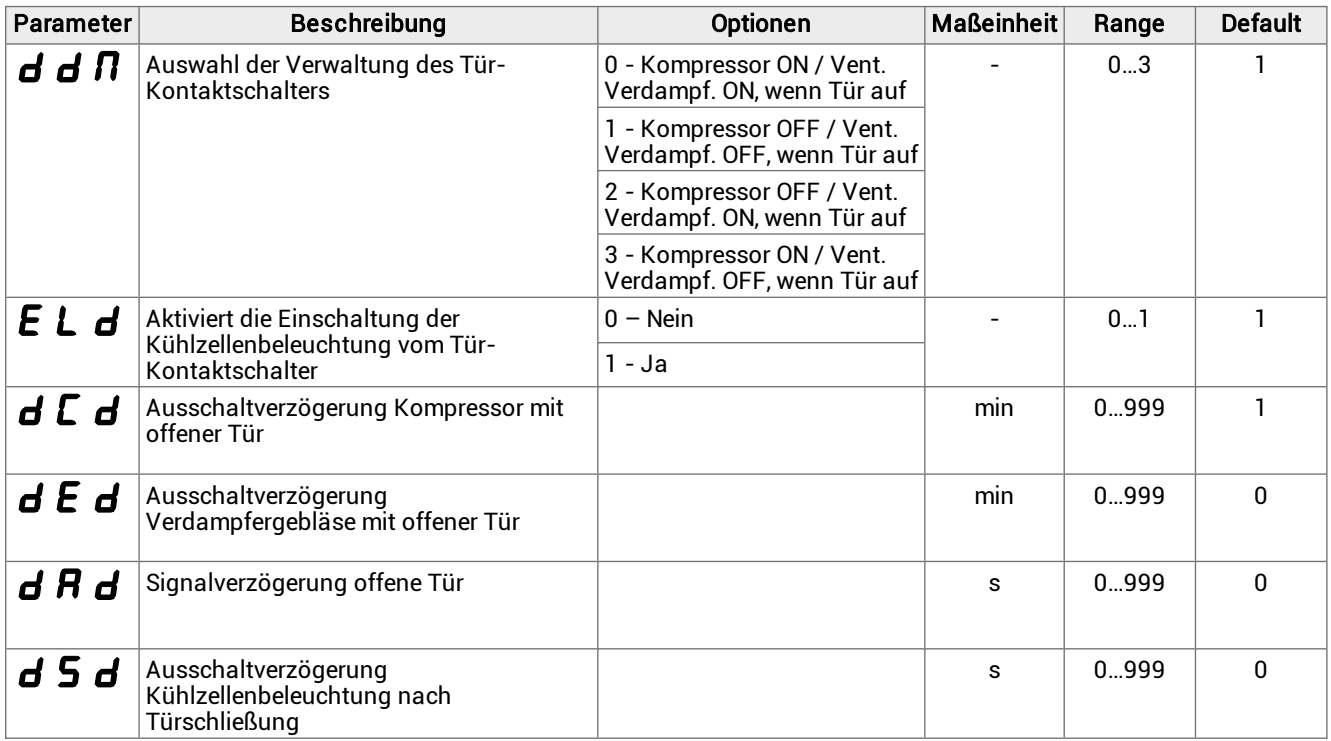

### 8.14 Parameter der Alarme

#### 8.14.1 Alarmparameter von den Eingängen

<sup>滿</sup> ALM > IN

#### Alarmparameter von analogen Eingängen

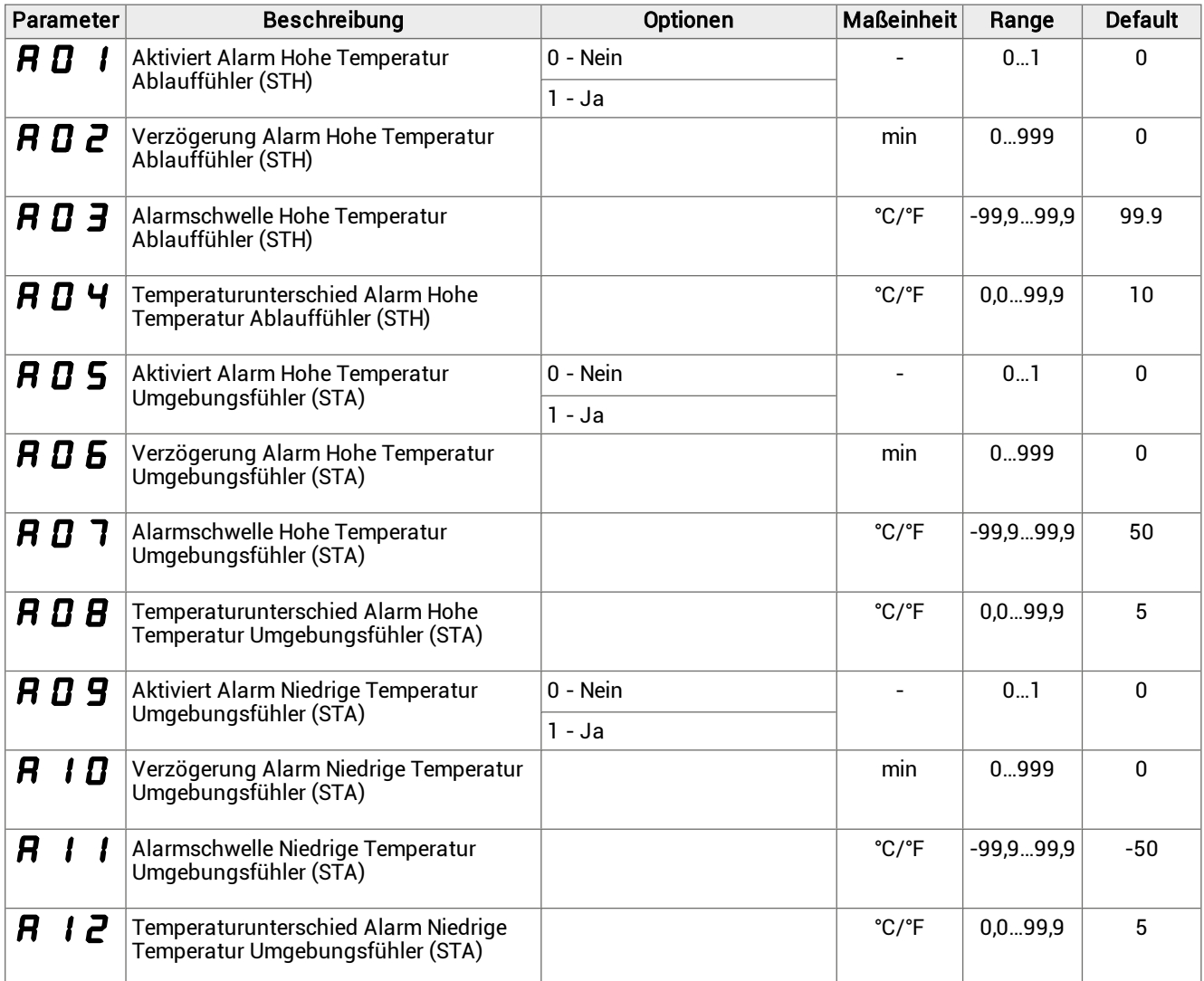

#### Alarmparameter von digitalen Eingängen

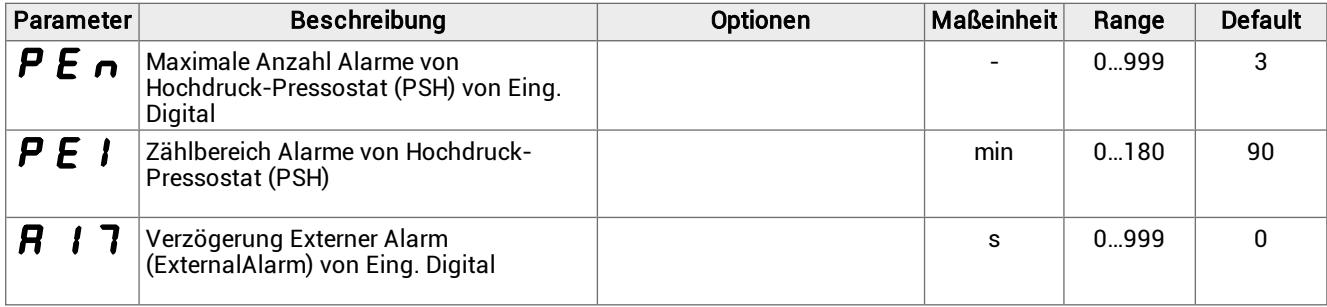

#### Alarmparameter für Fühlerbeschädigung

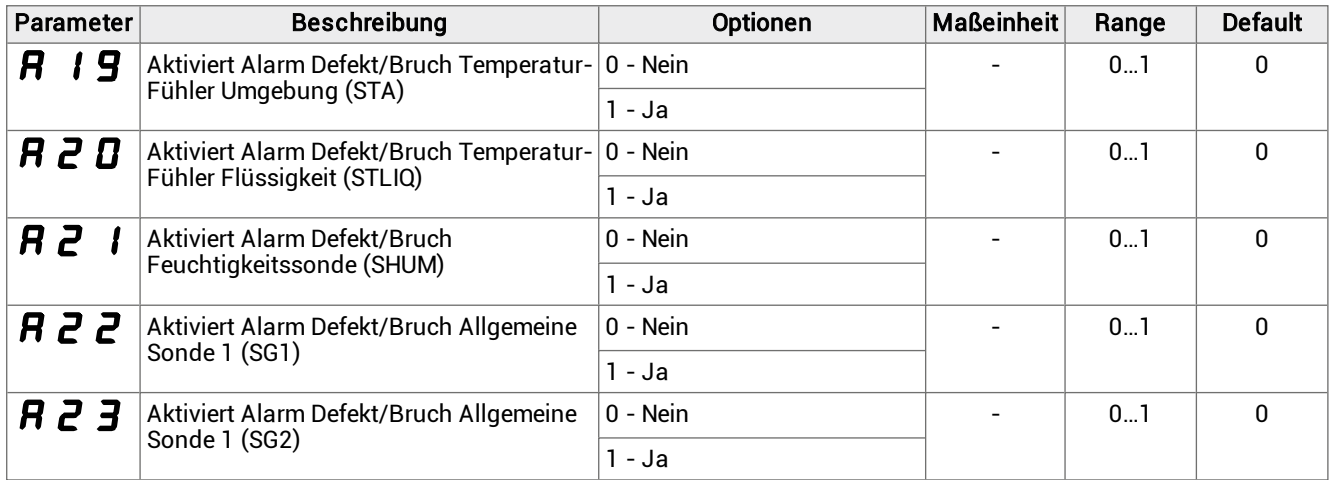

#### 8.14.2 Alarmparameter von Eingriffen

#### <sup>美</sup>FEV > REG

#### Alarmparameter für Tür offen

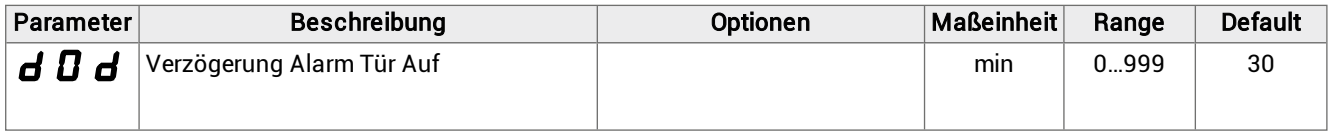

#### Alarmparameter Hohe Temperatur Kühlzelleneinstellung

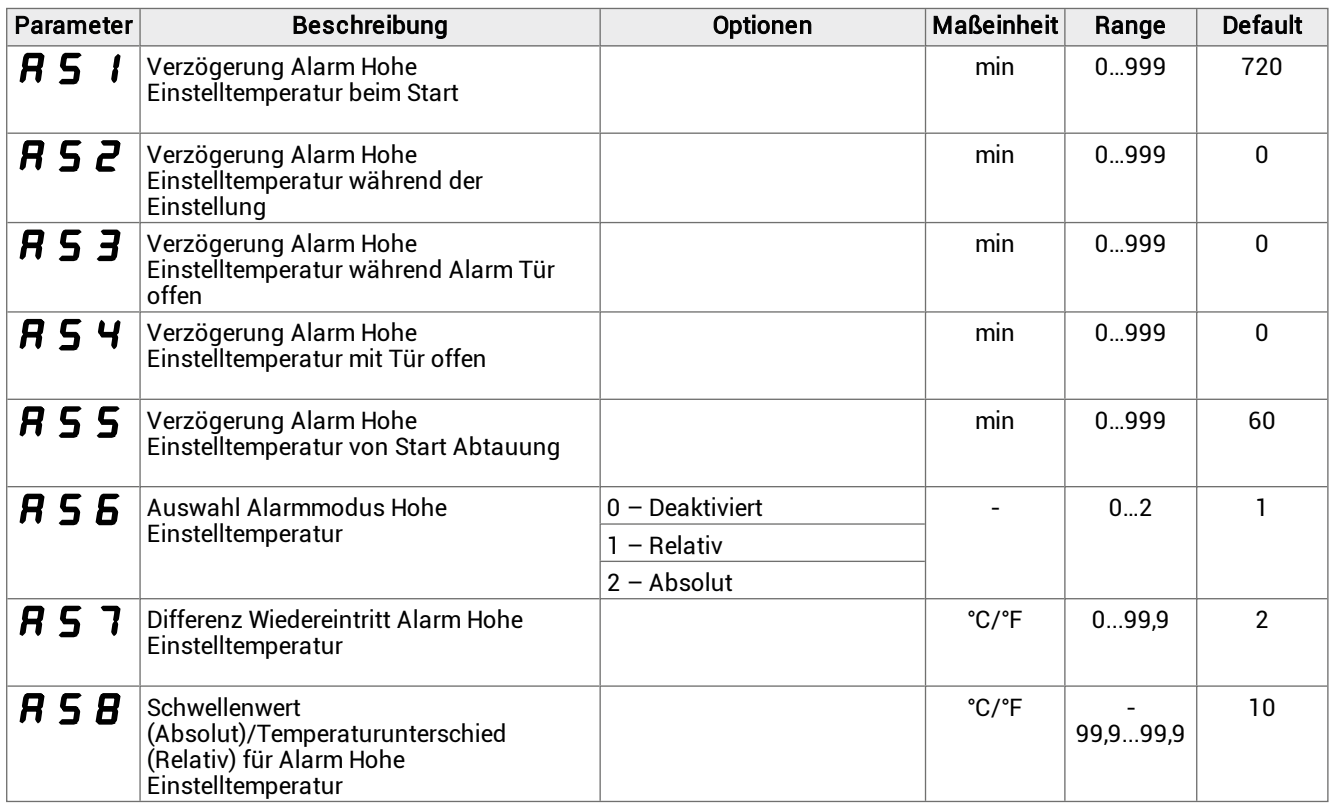

#### Alarmparameter Niedrige Temperatur Kühlzelleneinstellung

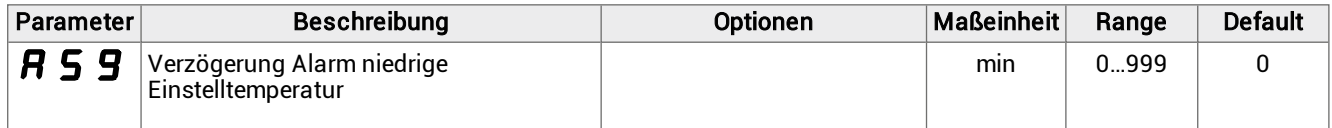

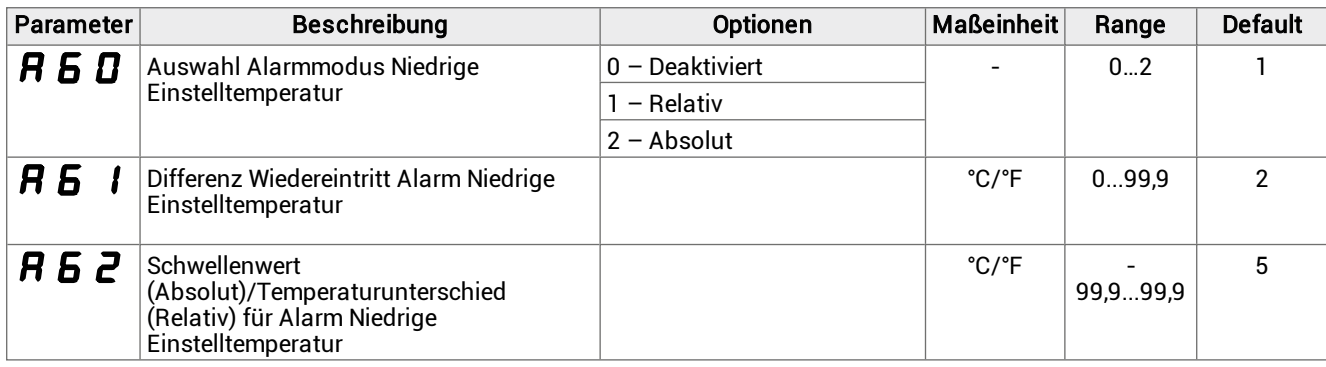

#### Alarmparameter Niedriger Saugdruck zur Einstellung

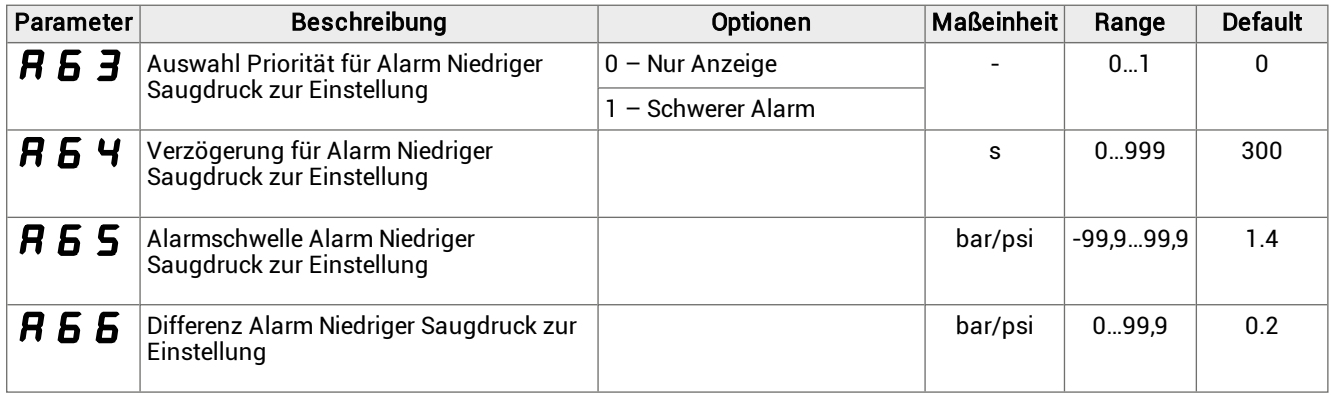

#### 8.14.3 Alarmparameter HACCP

### <sup>滿</sup> ALM > HCP

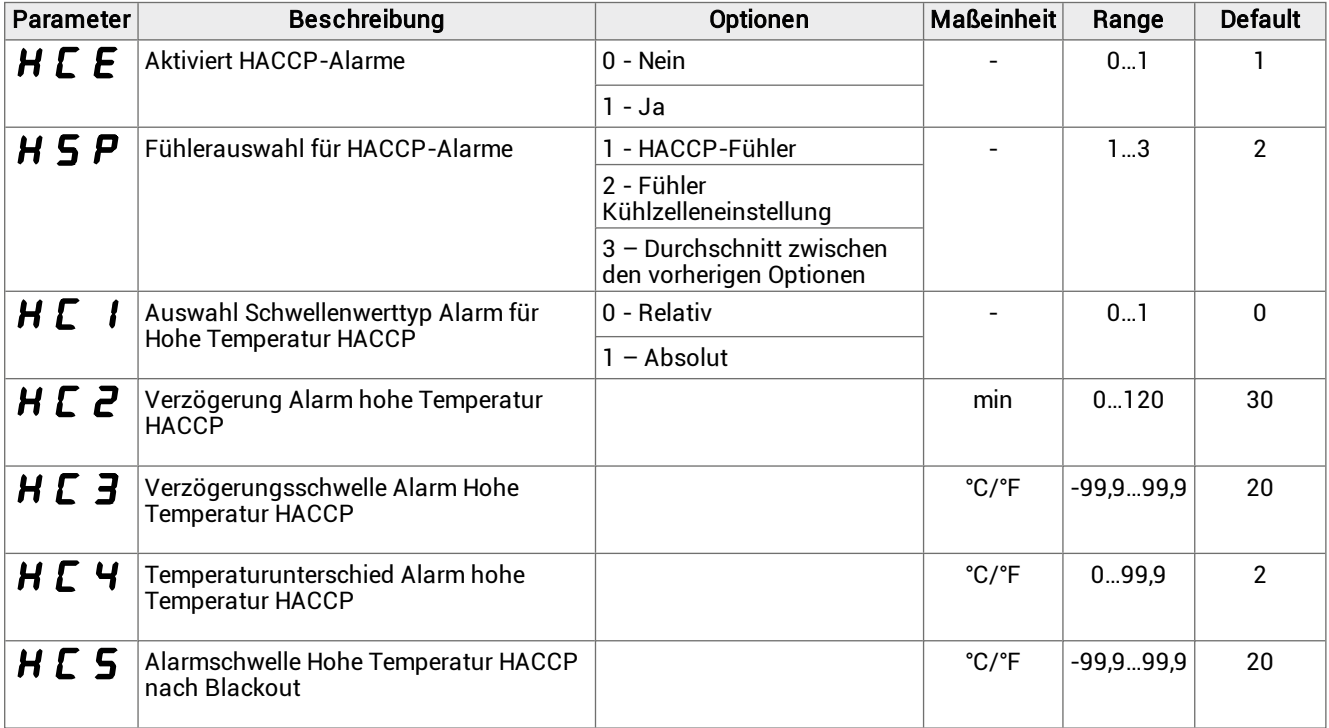

**Anmerkung**: Die in dieser Anwendung vorhandenen HACCP-Alarme ersetzen nicht die gesetzlich vorgeschriebene Überwachung und Aufzeichnung, sondern sind ein nützliches Instrument zur Verbesserung des Betriebs des Monoblocks.

Anmerkung: Parameter HC1 kann nur geändert werden, wenn der Parameter HSP <sup>=</sup> 3 ist, in allen anderen Fällen wird sein Wert automatisch gesetzt.

#### 8.14.4 Parameter HSP

Die Aktivierung des Alarms der hohen HACCP-Temperatur kann dank des Parameters HSP auf drei verschiedene Arten gesteuert werden:

• HSP= 1: Fühler HACCP. Der Alarm der hohen HACCP-Temperatur wird mit einer in Parameter HC2 eingestellten Verzögerung ausgelöst, wenn die von dem HACCP-Fühler aufgezeichnete Temperatur den Schwellenwert HC3 überschreitet.

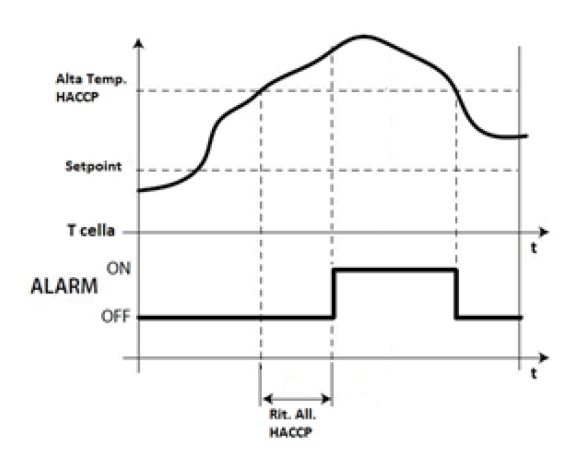

<sup>l</sup> HSP = 2: Fühler Kühlzelleneinstellung. Der Alarm der hohen HACCP-Temperatur wird mit einer in Parameter HC2 eingestellten Verzögerung aktiviert, wenn die von der Kontrollsonde der Kühlzelle aufgezeichnete Temperatur den Schwellenwert der hohen Temperatur überschreitet und für eine Zeit über diesem bleibt, die der Summe des Werts von HC2 mit der Verzögerung der hohen Kühlzellentemperatur entspricht.

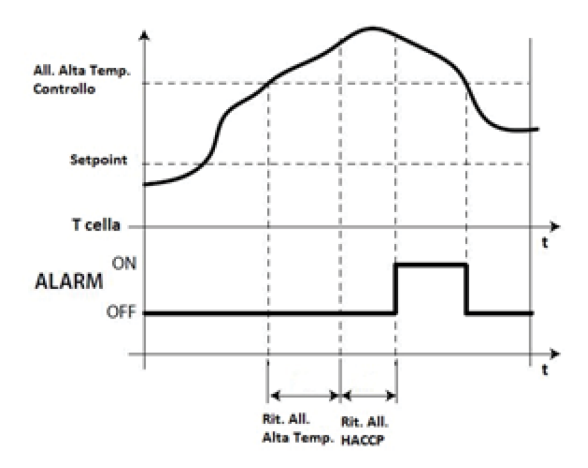

• HSP= 3: Mittelwert zwischen HACCP-Fühler und Kontrollsonde Kühlzelle Mit HSP = 3 wird der Temperaturwert, der den Alarm auslöst, durch die Mittelwertbildung zwischen dem von dem HACCP-Fühler ermittelten Wert und der Kontrollsonde der Kühlzelle ermittelt. Die Verzögerungszeit wird mit HC2 eingestellt.

#### 8.14.5 Parameter HC5

Dies ist der Schwellenwert der Kühlzellentemperatur, der mit dem Temperaturwert bei der Wiederherstellung der Stromversorgung nach einem Stromausfall zu vergleichen ist. Wenn die Temperatur im Inneren der Kühlzelle höher ist als die in Parameter HC5 eingestellte, wird der Alarm der hohen HACCP-Temperatur aktiviert.

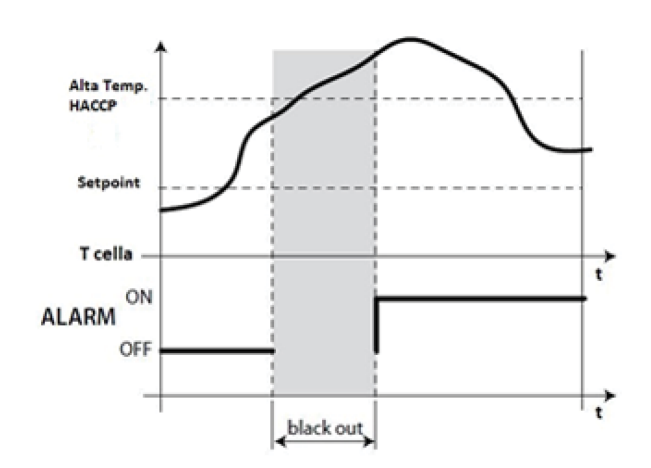

#### 8.14.6 Parameter der Alarmeinstellungen

満 ALM > ALS

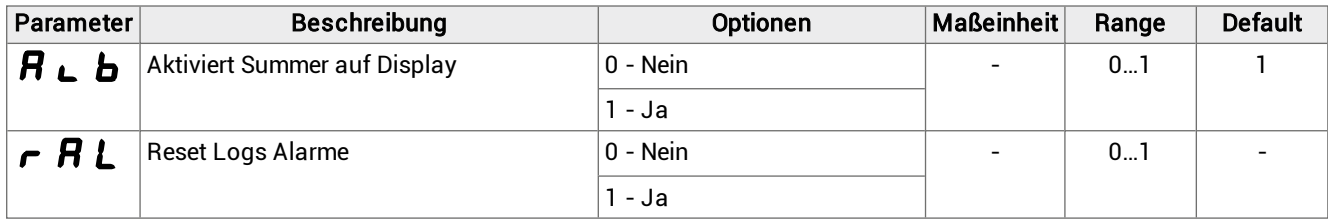

### 8.15 Parameter allgemeine Funktionen

#### 8.15.1 Parameterliste für allgemeine Alarme

<sup>美</sup>GEF > ALF

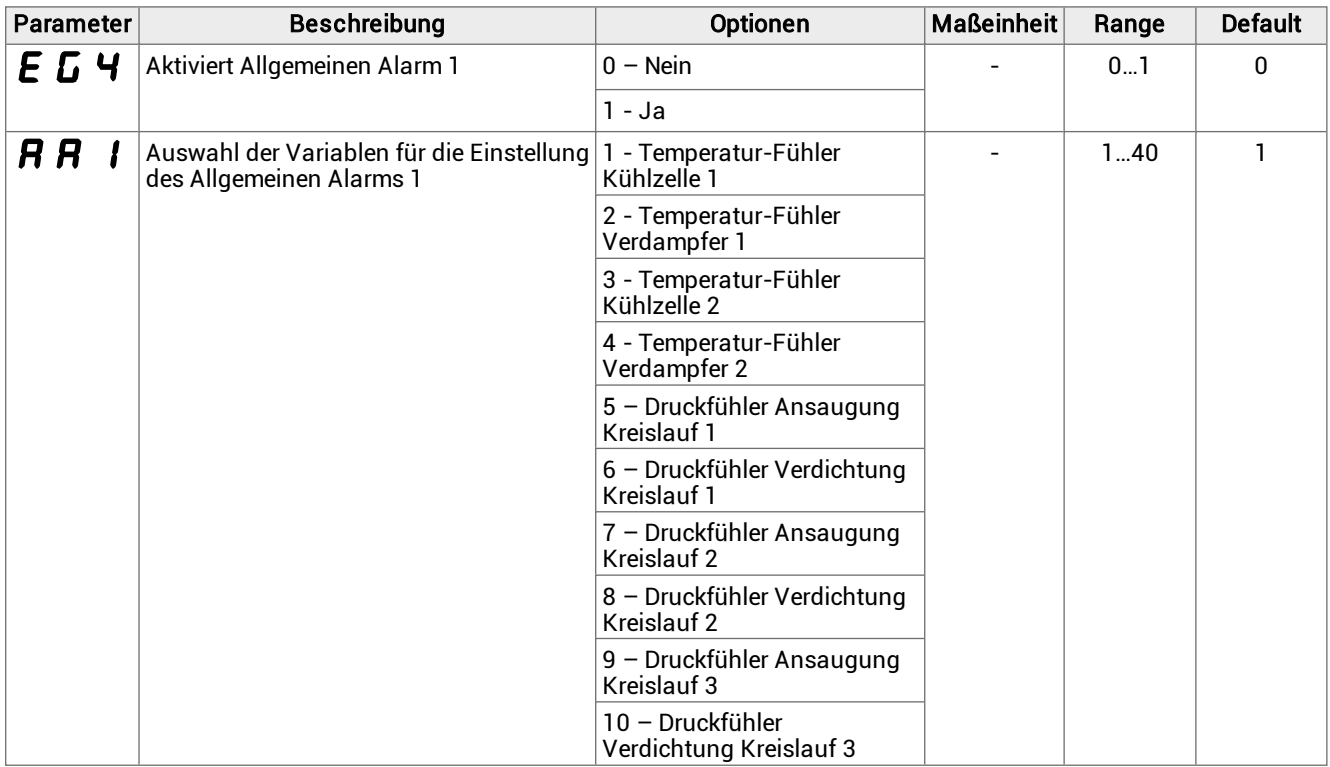

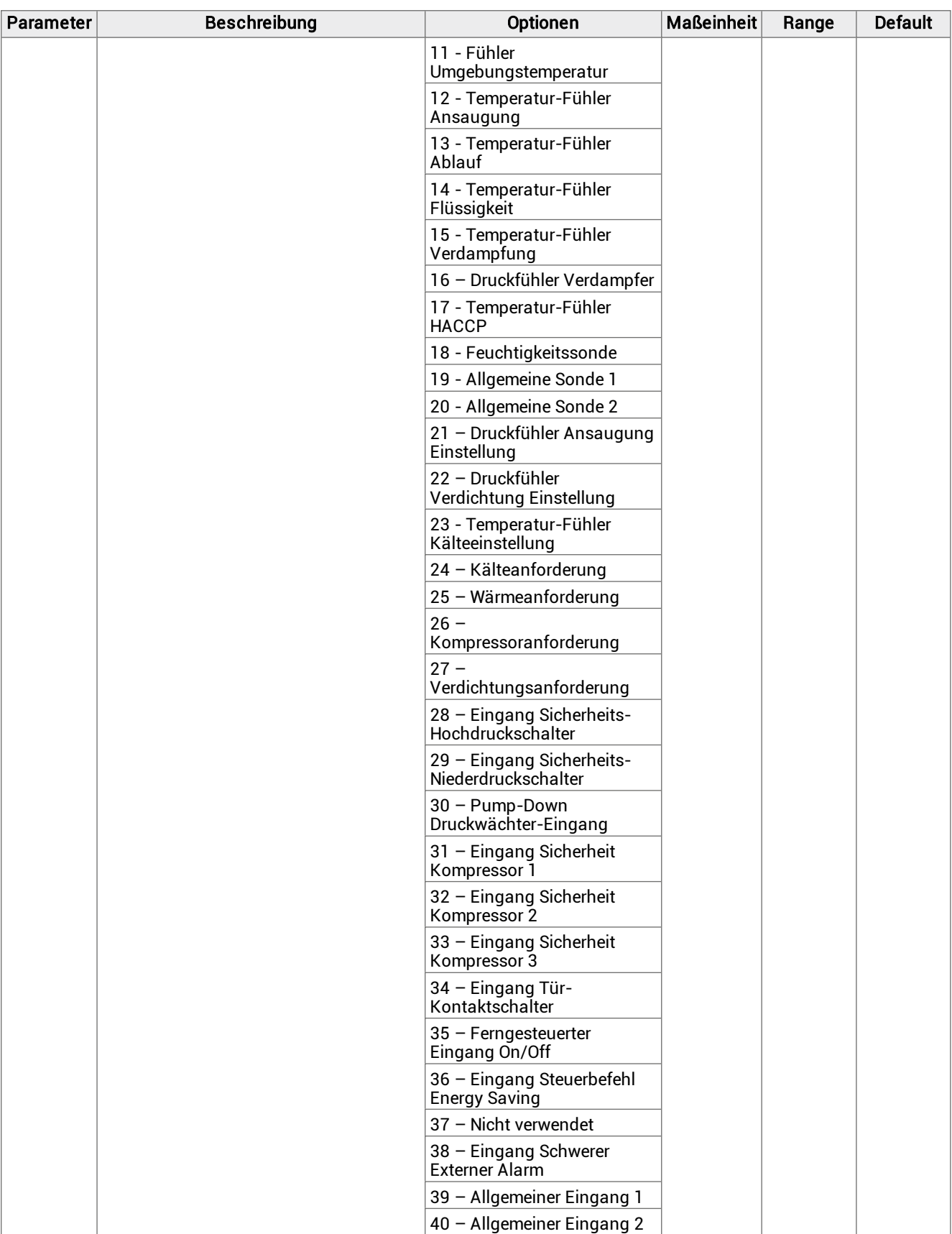

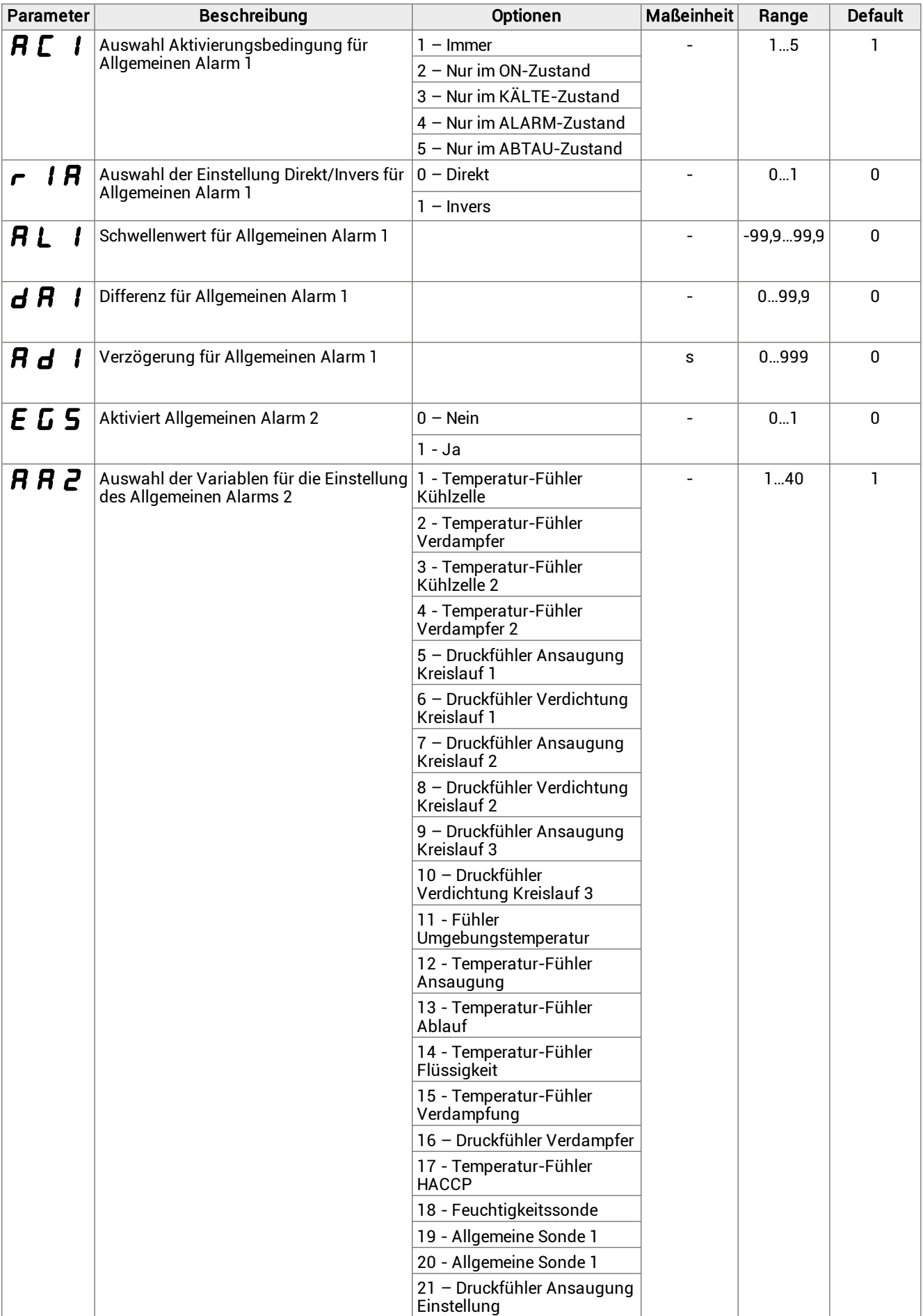

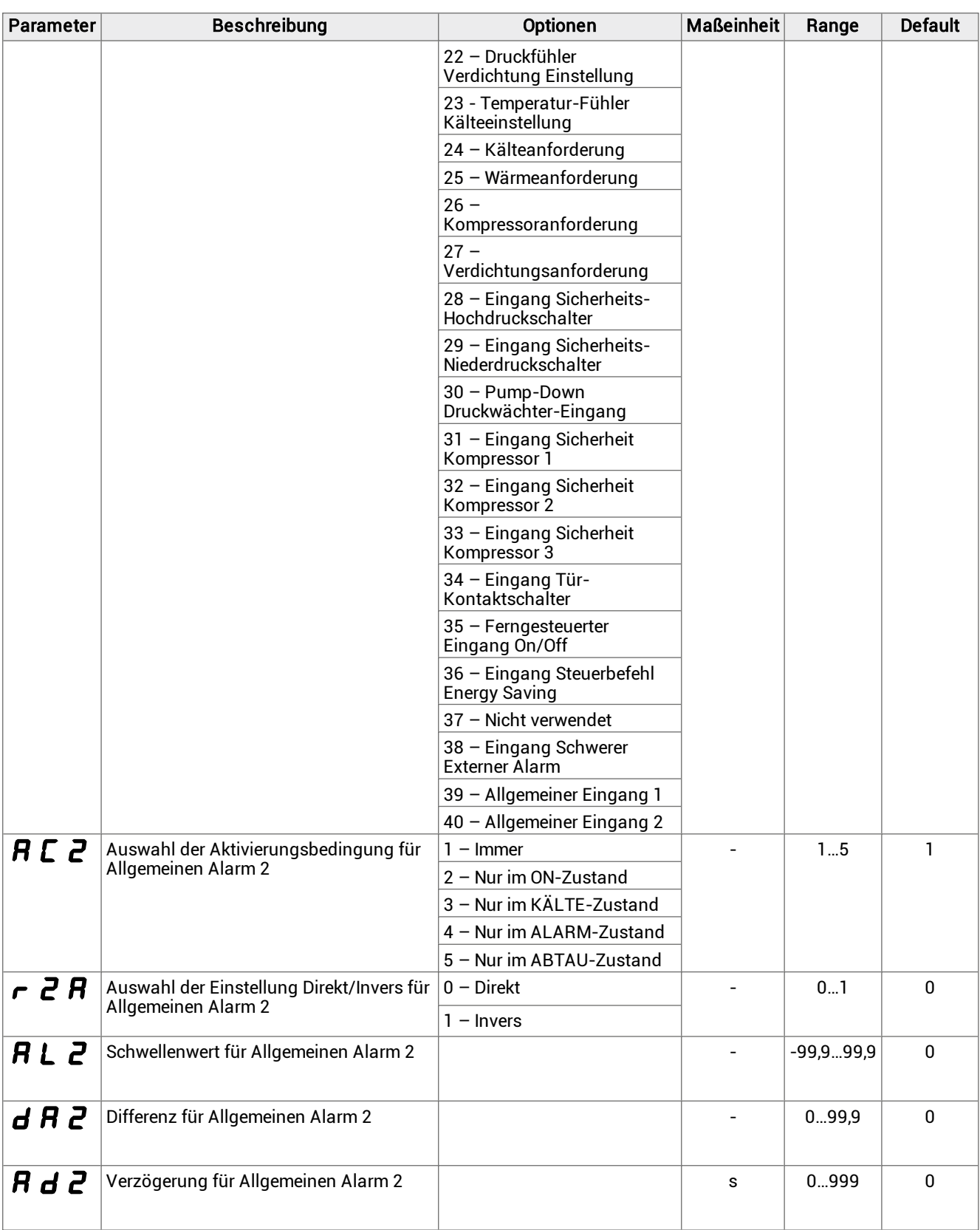

#### 8.15.2 Parameter für die Einstellung allgemeiner Alarme

Es können bis zu zwei allgemeine Alarme eingestellt werden, indem für jeden einzelnen festgelegt wird:

- Aktvierung
- Wahl der Alarmvariablen
- Aktivierungsbedingungen
- Alarmtyp
- Alarmschwelle
- Alarmdifferenz
- <sup>l</sup> Alarmverzögerung

### 8.16 Parameter allgemeine Einstellungen

#### 8.16.1 Parameterliste Uhr (Real time clock)

#### **流 StG > rtC**

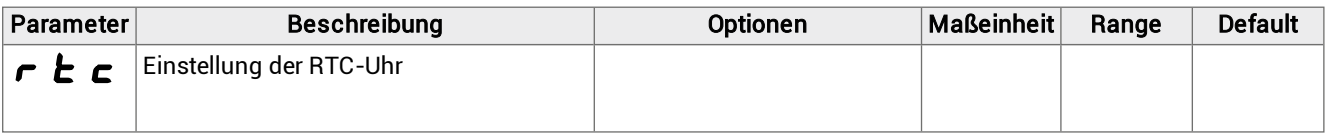

#### 8.16.2 Parameterliste Überwachung

**流 StG > bMS** 

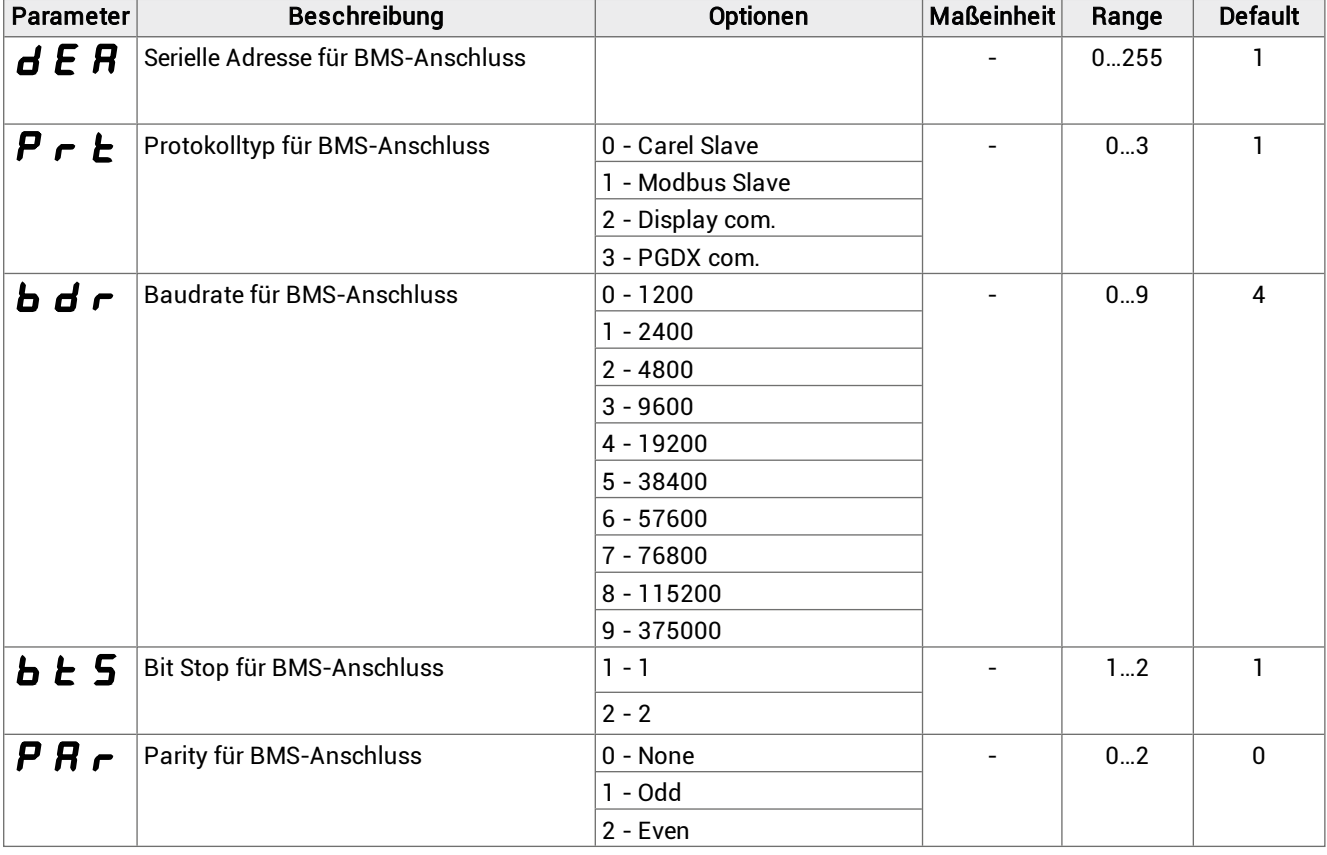

#### 8.16.3 Parameterliste Master/Slave

**流** StG > nEt

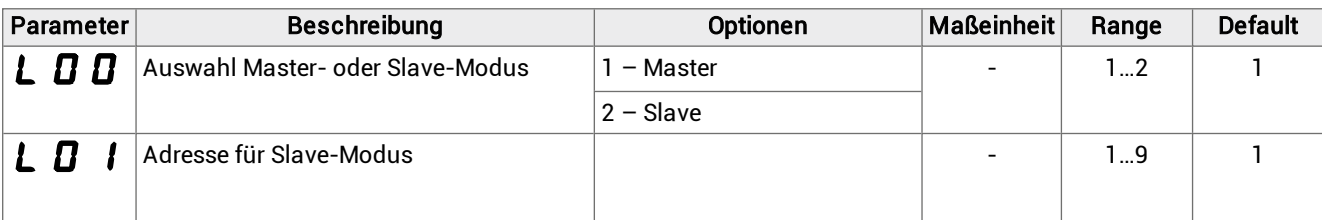

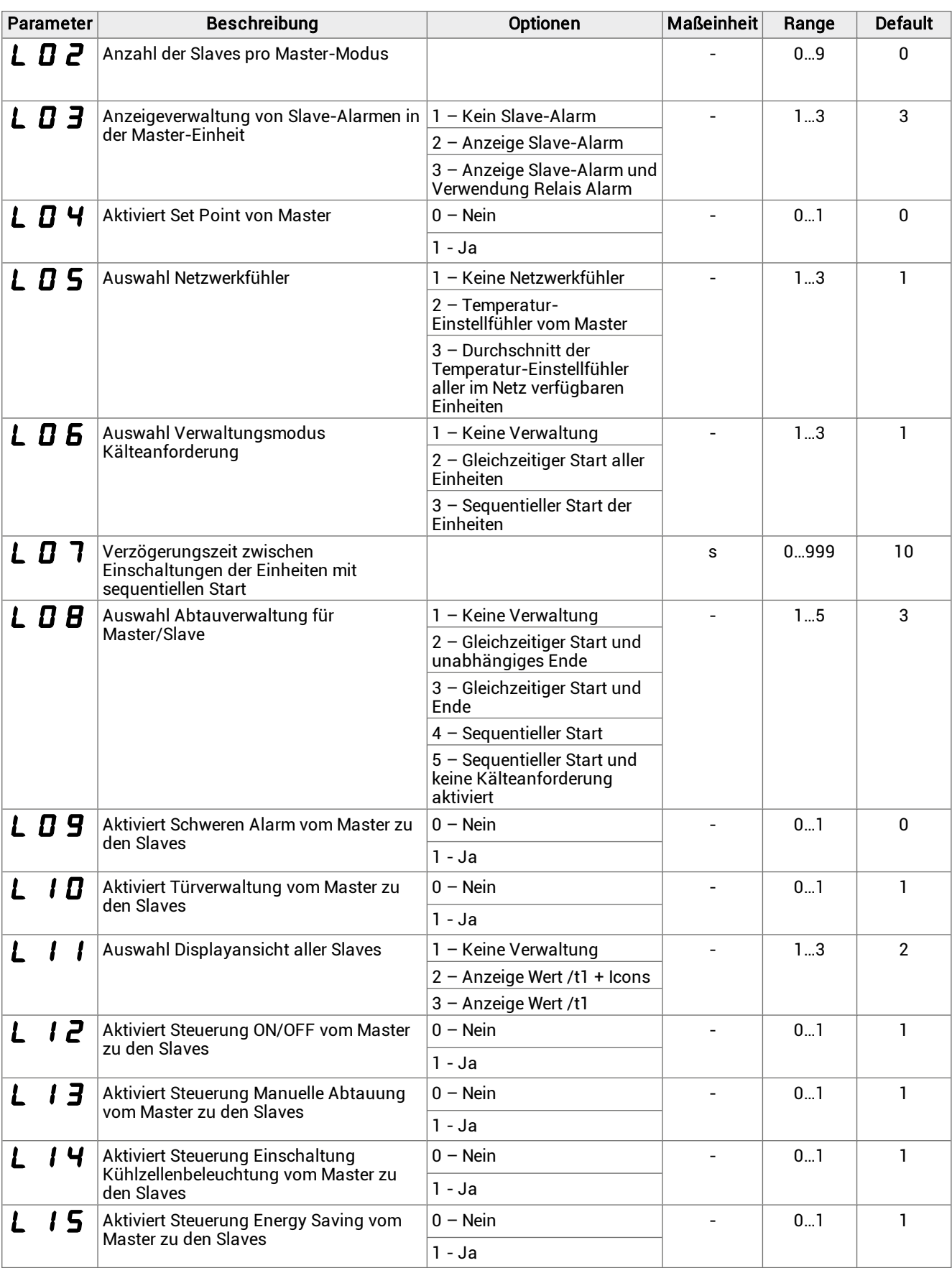

#### Netzwerk Master/Slave

Es können bis zu 10 Monoblöcke in Master/Slave-Konfiguration angeschlossen werden: 1 Master + 9 Slaves. Im Folgenden sind die Parameter aufgeführt, die den Master und die Slaves definieren, sowie die Parameter, die es dem Master ermöglichen, einige wichtige Funktionen der Slaves zu steuern:

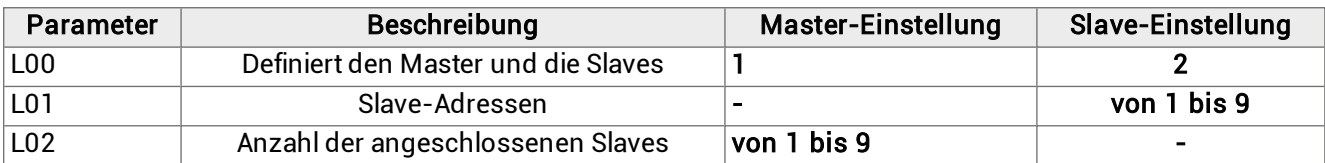

Wenn ein von einem Master gesteuerter Slave vom Netzwerk isoliert bleibt, sind die Betriebsparameter die lokal eingestellten. Sie werden wieder die des Masters sein, wenn die Verbindung wiederhergestellt ist.

Für alle Master/Slave-Konfigurationen wird eine zentrale Master-Verwaltung empfohlen.

Nachstehend ein Beispiel einer Master/Slave-Konfiguration:

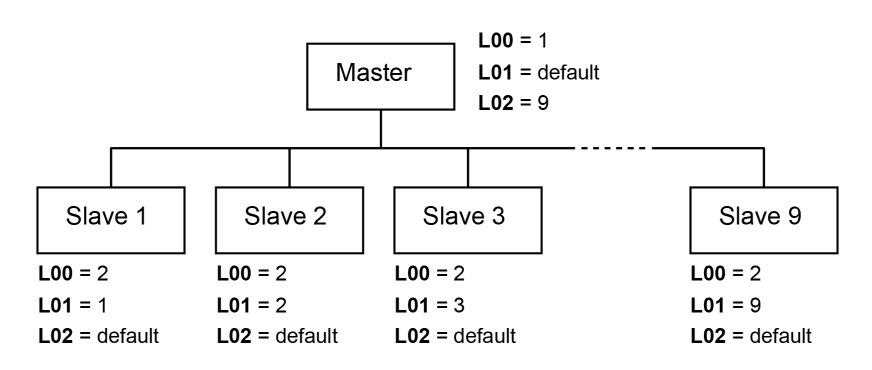

#### 8.16.4 Parameter für Passwortänderung

**淌 StG > PWd** 

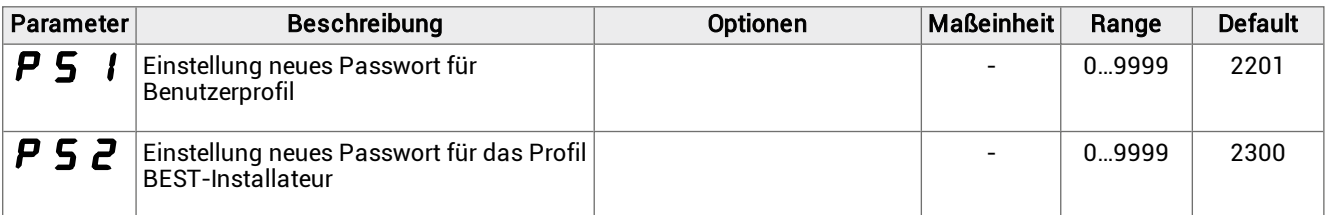

### 8.16.5 Initialisierungs-Parameter

<sup>滿</sup> StG > InI

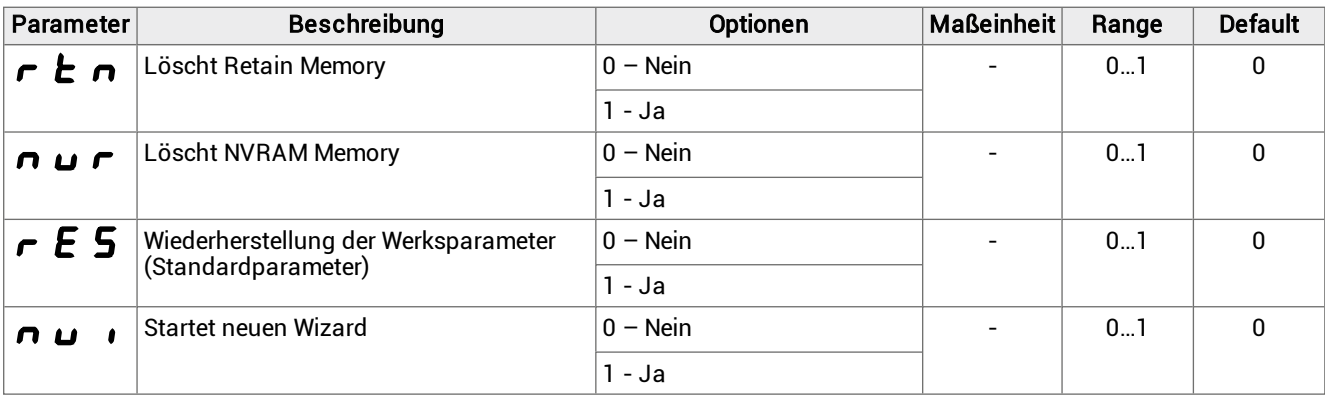

#### 8.16.6 Parameter Maßeinheit

#### <sup>滿</sup> StG > UOM

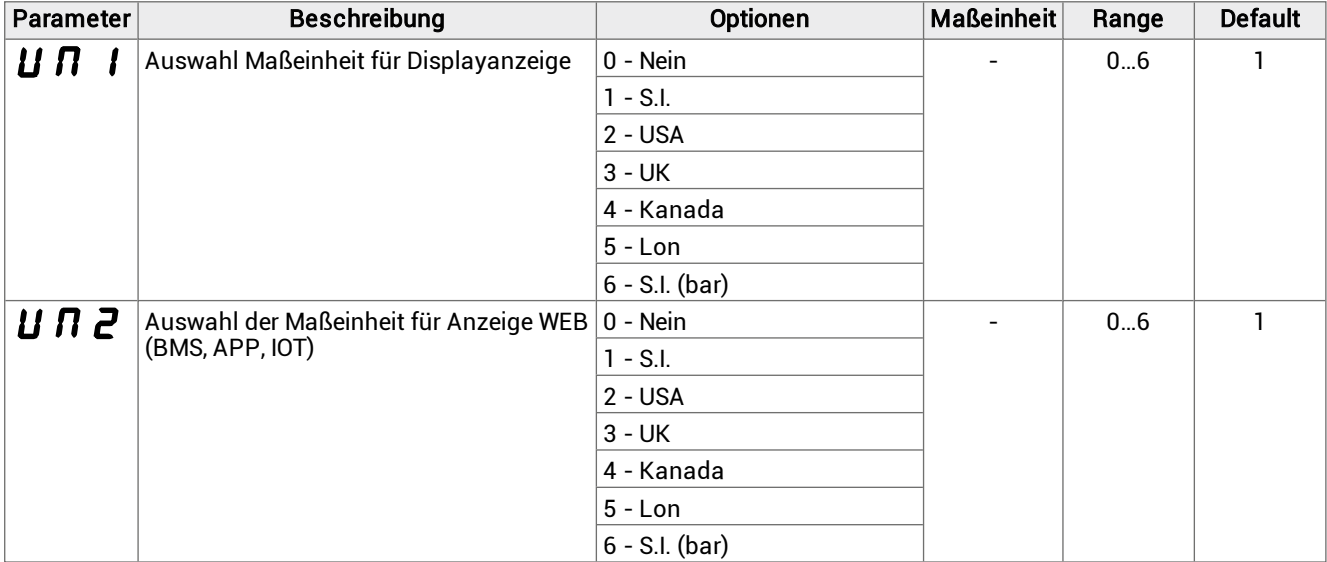

# 9. Wartung

Dieser Abschnitt umfasst die folgenden Themen:

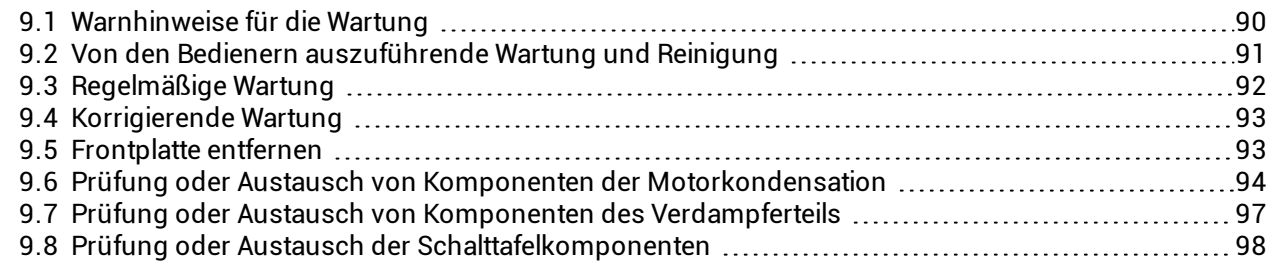

### <span id="page-89-0"></span>9.1 Warnhinweise für die Wartung

#### 9.1.1 Erforderliche Qualifizierungen

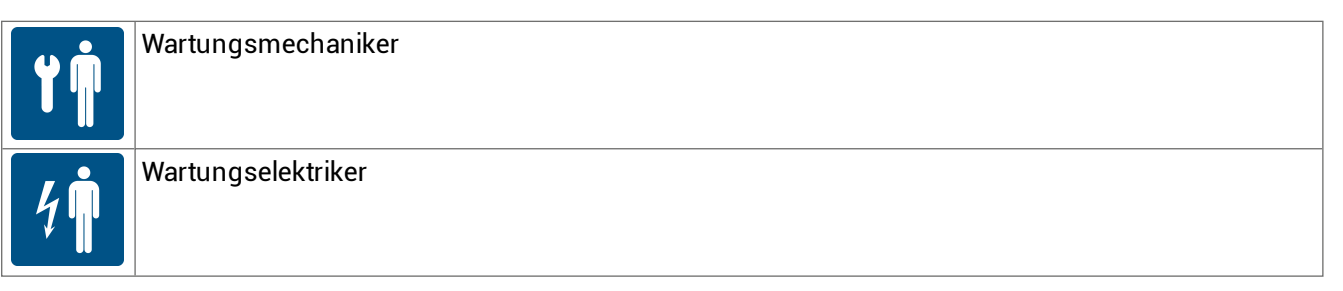

#### 9.1.2 Sicherheit

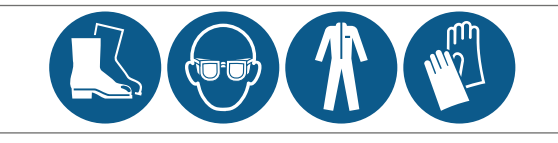

GEFAHR! Explosion/Verbrennung Vorhandensein von entflammbarem Gas. Bei der Wartung sind alle von der geltenden Gesetzgebung geforderten Vorsichtsmaßnahmen und die in dieser Bedienungsanleitung enthaltenen Warnungen für Einstellungen und Wartung zu beachten.

Niedrige Temperaturen. Während der Wartungsarbeiten in der Kühlzelle Pausen einlegen, um eine verlängerte Exposition gegenüber niedrigen Temperaturen zu vermeiden.

- Nur die in dieser Bedienungsanleitung beschriebenen Wartungsarbeiten durchführen und die angegebenen Wartungsintervalle einhalten.
- <sup>l</sup> Vor der Durchführung jeglicher Eingriffe muss mit einem speziellen Gasdetektor sichergestellt werden, dass kein Propan austritt (R290).
- <sup>l</sup> Die Maschinen verfügen über einen werkseitig versiegelten Kühlkreislauf. Am Ende jeglicher Eingriffe, bei denen das Gas entfernt/ersetzt wird, muss der Kreislauf hermetisch verschlossen und der Werkszustand wiederhergestellt werden.
- <sup>l</sup> Wenn die Schutzvorrichtungen am Ende eines Wartungsvorgangs nicht wieder angebracht werden, kann dies zu schweren Schäden führen. Die Schutzvorrichtungen sind nach Abschluss der Wartungsarbeiten stets wieder anmontieren.
- <sup>l</sup> Am Ende eines Wartungsvorgangs ist zu überprüfen, dass keine Werkzeuge oder Komponenten im Inneren des Monoblocks zurückbleiben.
- <sup>l</sup> Bei der Wartung verwendete Produkte dürfen nicht in die Umwelt gelangen. Die geltenden Vorschriften für die Entsorgung von gefährlichen und/oder umweltschädlichen Flüssigkeiten einhalten.

#### 9.1.3 Isolierung von den Energiequellen

Vor der Durchführung von Wartungsarbeiten ist der Netzstecker zu ziehen.

#### 9.1.4 Wartung von Ausrüstungskomponenten

Die Wartung ist unter Beachtung der Anweisungen, der Häufigkeit und aller Anweisungen in den Handbüchern und der beigefügten Dokumentation durchzuführen. Bei Bedarf ist der Kundendienst von RIVACOLD srl zu kontaktieren.

### <span id="page-90-0"></span>9.2 Von den Bedienern auszuführende Wartung und Reinigung

#### 9.2.1 Erforderliche Qualifizierungen

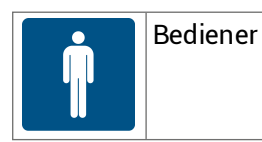

#### 9.2.2 Sicherheit

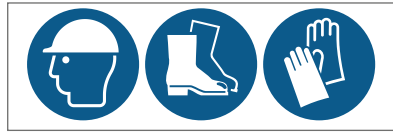

Immer Schutzhelm, Sicherheitsschuhe und Schutzhandschuhe tragen.

GEFAHR! Explosion/Verbrennung Vorhandensein von entflammbarem Gas. Bei der Wartung sind alle von der geltenden Gesetzgebung geforderten Vorsichtsmaßnahmen und die in dieser Bedienungsanleitung enthaltenen Warnungen für Einstellungen und Wartung zu beachten.

VORSICHT! Niedrige Temperaturen. Während der Wartungsarbeiten und der Reinigung in der Kühlzelle Pausen einlegen, um eine verlängerte Exposition gegenüber niedrigen Temperaturen zu vermeiden.

Nur die in dieser Bedienungsanleitung beschriebenen Wartungs- und Reinigungsarbeiten durchführen und die angegebenen Wartungsintervalle einhalten.

#### 9.2.3 Tägliche Eingriffe

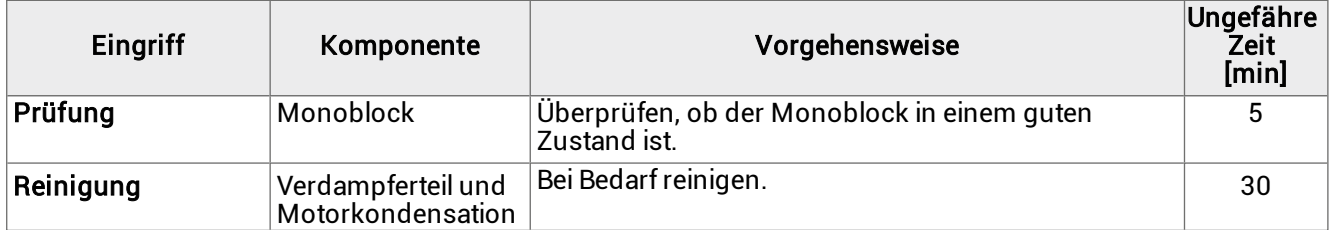

#### 9.2.4 Wöchentliche Eingriffe

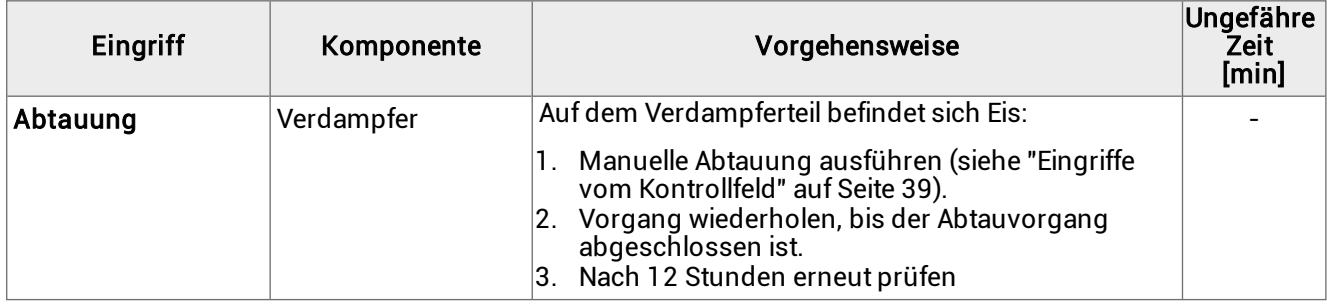

### <span id="page-91-0"></span>9.3 Regelmäßige Wartung

#### 9.3.1 Erforderliche Qualifizierungen

Wartungsmechaniker

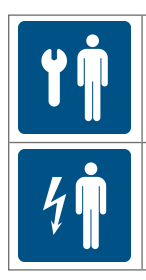

Wartungselektriker

#### 9.3.2 Sicherheitshinweise

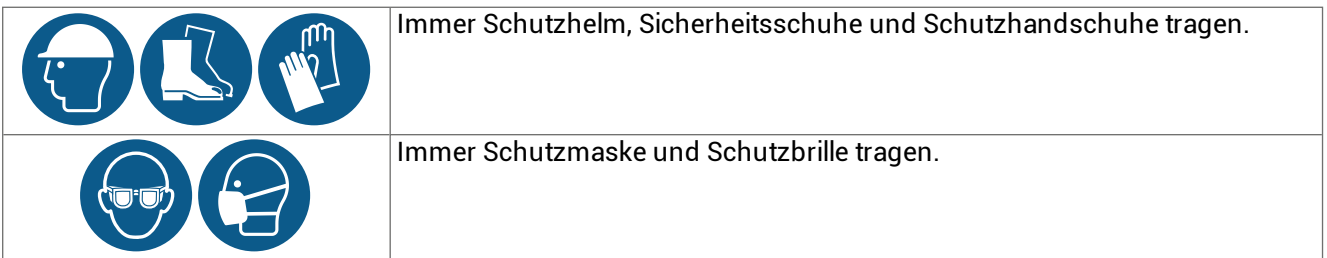

#### 9.3.3 Monatliche Eingriffe

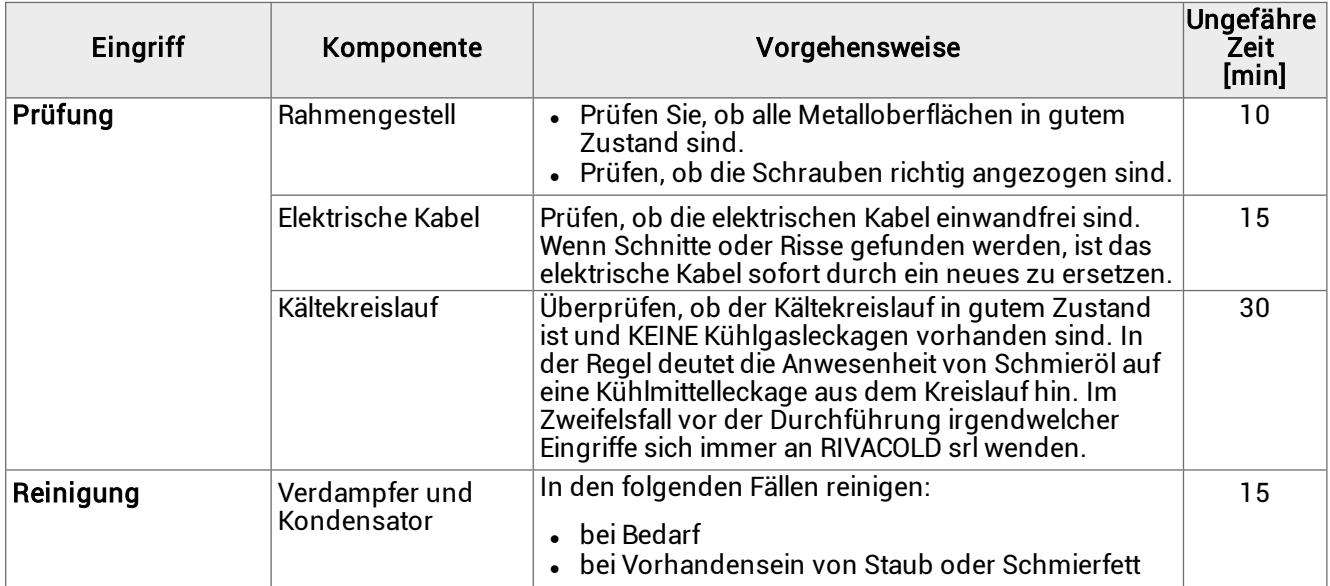

#### 9.3.4 Eingriffe alle vier Monate

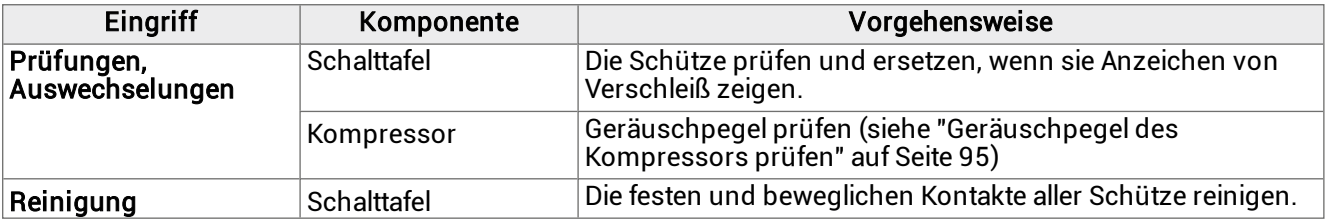

### <span id="page-92-0"></span>9.4 Korrigierende Wartung

#### 9.4.1 Erforderliche Qualifizierungen

Wartungsmechaniker

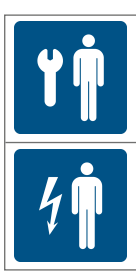

Wartungselektriker

#### 9.4.2 Sicherheit

Im Zweifelsfall vor der Durchführung irgendwelcher Eingriffe sich immer an RIVACOLD srl wenden.

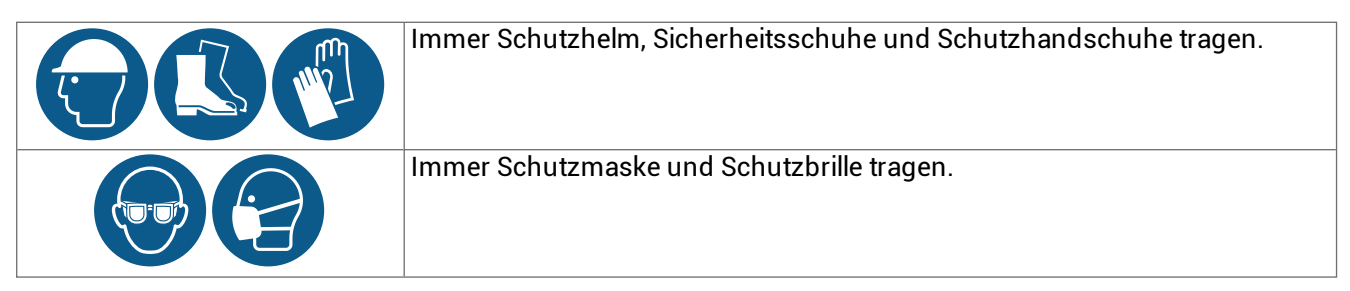

#### 9.4.3 Maßnahmen

Bei einem Schaden oder einer Fehlfunktion ist ["Fehlerbehebung](#page-99-0) bei Installation und Betrieb" auf Seite 100 oder Rivacold srl zu kontaktieren.

### <span id="page-92-1"></span>9.5 Frontplatte entfernen

#### 9.5.1 Erforderliche Qualifizierungen

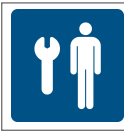

Wartungsmechaniker

#### 9.5.2 Vorgehensweise

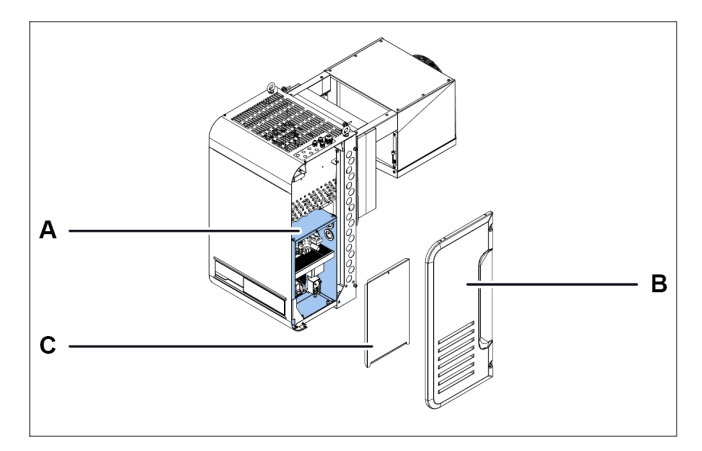

1. Auf die Schalttafel [A] zugreifen, indem die rechte Seitenplatte [B] und die Platte der Schalttafel [C] zu entfernen sind.

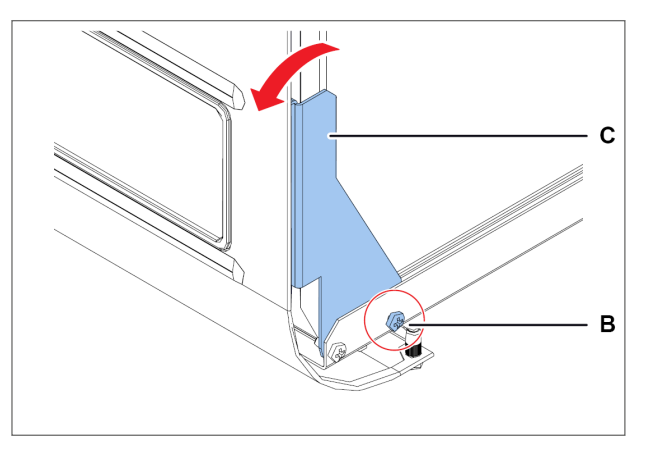

2. Auf beiden Seiten die Schrauben [B] lösen und den Bügel [C] leicht drehen.

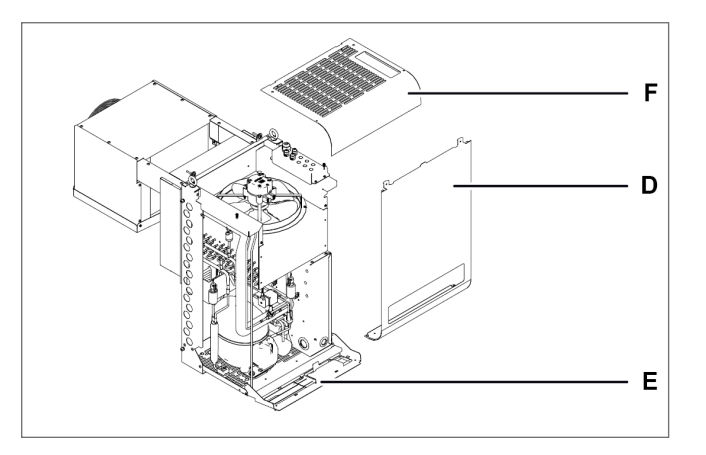

- 3. Frontplatte [D] entfernen
- 4. Falls notwendig, die Platte des Controllers [E] absenken.
- 5. Falls notwendig, die obere Platte [E] entfernen.

### <span id="page-93-0"></span>9.6 Prüfung oder Austausch von Komponenten der Motorkondensation

#### 9.6.1 Erforderliche Qualifizierungen

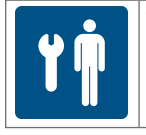

Wartungsmechaniker

#### 9.6.2 Wann ist die Prüfung oder der Austausch vorzunehmen?

Dieses Verfahren ist durchzuführen, wenn Probleme an der Motorkondensation festgestellt werden (siehe ["Fehlerbehebung](#page-99-0) bei Installation und Betrieb" auf Seite 100).

#### 9.6.3 Warnhinweis

Die Komponenten sind unter der Befolgung der Anweisungen, Häufigkeiten und aller Angaben in diesem Handbuch und der Dokumentation in den Anhängen zu überprüfen oder zu ersetzen. Bei Bedarf ist der Kundendienst von RIVACOLD srl zu kontaktieren.

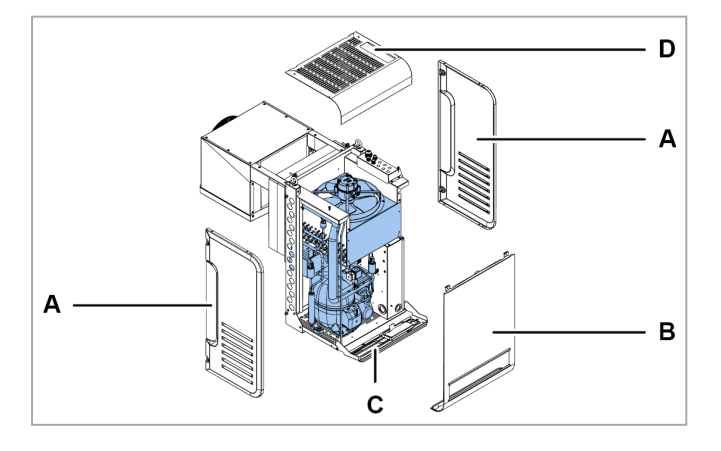

#### 9.6.4 Prüfung oder Austausch interner Komponenten der Motorkondensation

- 1. Seitenplatten [A] abnehmen.
- 2. Frontplatte [B] entfernen und die Platte des Controllers [C] absenken und, wenn notwendig, die obere Platte [D] entfernen (siehe ["Frontplatte](#page-92-1) entfernen" auf der [vorherigen](#page-92-1) Seite).
- 3. Prüfung oder Austausch interner Komponenten der Motorkondensation.
- 4. Alle Platten wieder anbringen.

#### 9.6.5 Prüfung oder Austausch der Lüftungseinheit der Motorkondensation

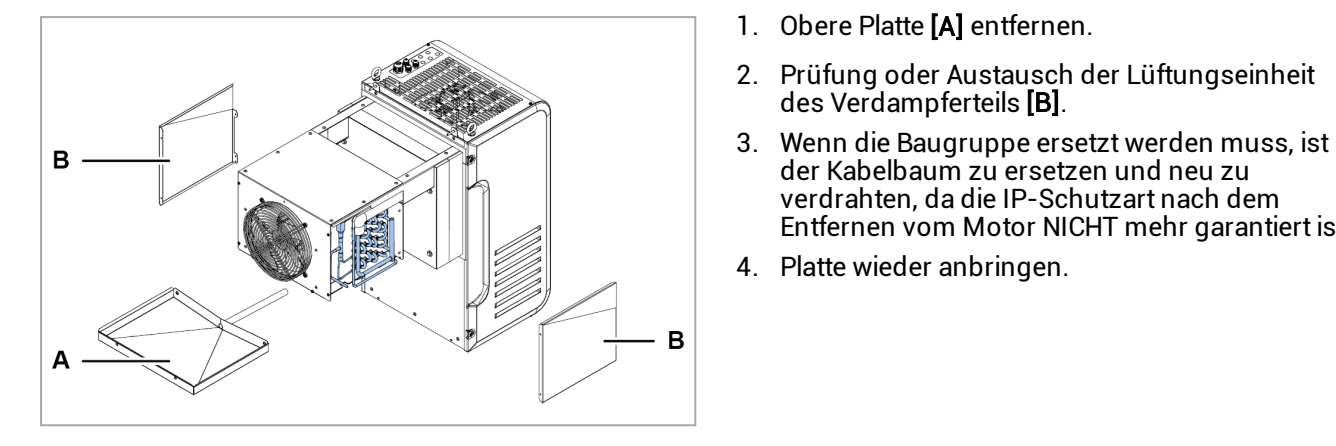

#### 9.6.6 Kondenswasserschale kontrollieren

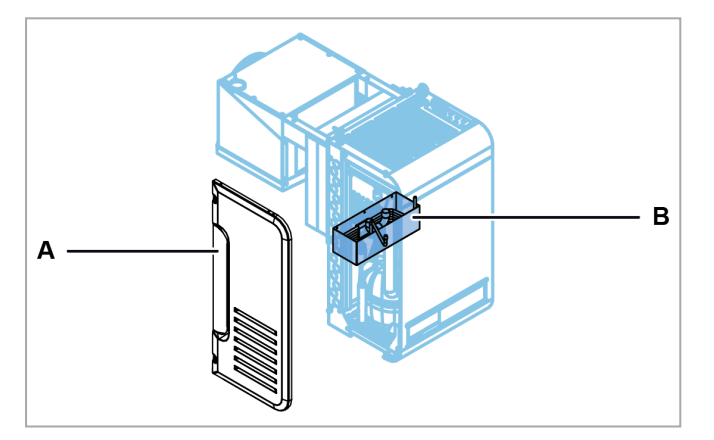

1. Linke Seitenplatte [A] entfernen

des Verdampferteils [B].

2. Kondenswasserschale kontrollieren [B].

der Kabelbaum zu ersetzen und neu zu verdrahten, da die IP-Schutzart nach dem Entfernen vom Motor NICHT mehr garantiert ist.

3. Platte wieder anbringen.

#### <span id="page-94-0"></span>9.6.7 Geräuschpegel des Kompressors prüfen

- 1. Monoblock einschalten.
- 2. Sicherstellen, dass der Kompressor KEINE Vibrationen oder tickende Geräusche erzeugt, d.h. Geräusche, die durch kurze, nahe, dumpfe und häufige Schläge erzeugt werden.
- 3. Wenn der Kompressor Vibrationen oder tickende Geräusche abgibt, kann er beschädigt sein und muss ersetzt werden (siehe "Kompressor [austauschen"](#page-95-0) auf der nächsten Seite), oder es gibt mechanische Spiele zwischen den Teilen, die behoben werden müssen.

#### <span id="page-95-0"></span>9.6.8 Kompressor austauschen

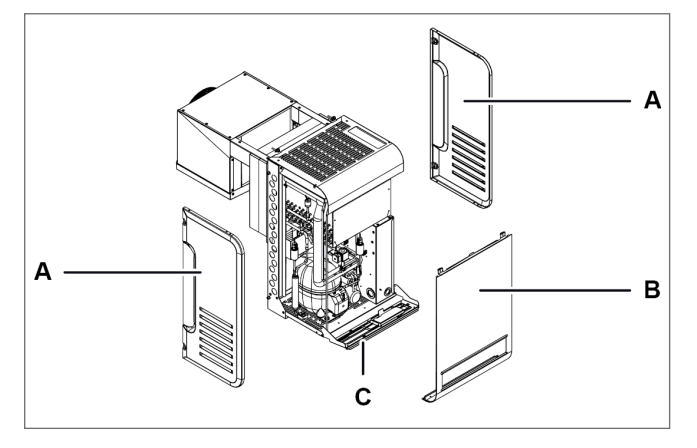

- 1. Seitenplatten [A] abnehmen.
- 2. Frontplatte [B] entfernen (siehe ["Frontplatte](#page-92-1) [entfernen"](#page-92-1) auf Seite 93).
- 3. Platte des Controllers absenken oder, wenn notwendig, entfernen [C].

9.6.9 Austausch des Kompressorkastens

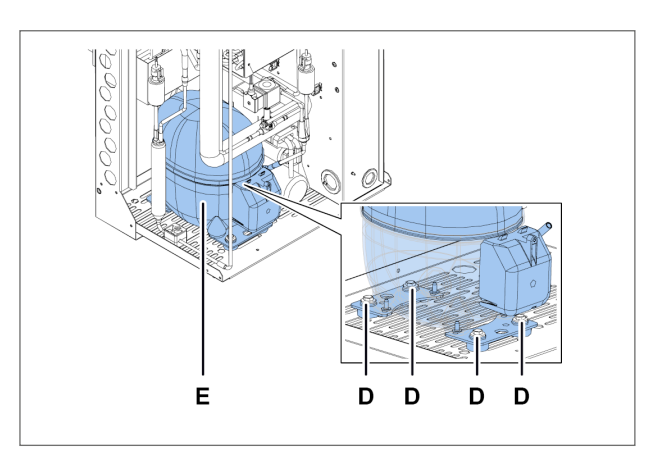

- 4. Die Schrauben [D] lösen und den Kompressor [E] entfernen, indem alle Komponenten abzunehmen sind, die seine Entfernung behindern.
- 5. Den neuen Kompressor einsetzen, indem er mit den Schrauben fixiert und alle anderen Komponenten wieder angebracht werden.
- 6. Alle Platten wieder anbringen.

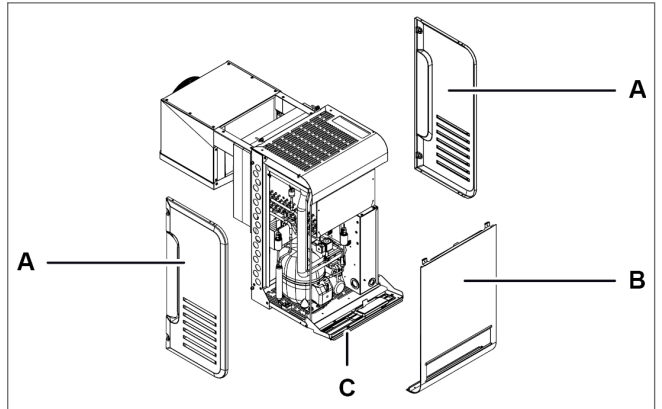

- 1. Seitenplatten [A] abnehmen.
- 2. Frontplatte [B] entfernen (siehe ["Frontplatte](#page-92-1) [entfernen"](#page-92-1) auf Seite 93).
- 3. Platte des Controllers absenken oder, wenn notwendig, entfernen [C].

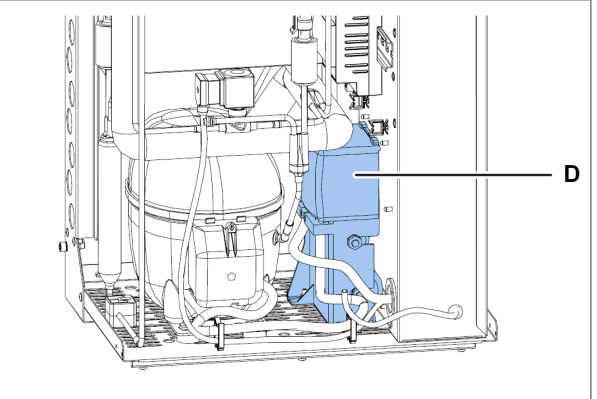

4. Den Kompressorkasten [D] entfernen, indem alle Komponenten abzunehmen sind, die seine Entfernung behindern.

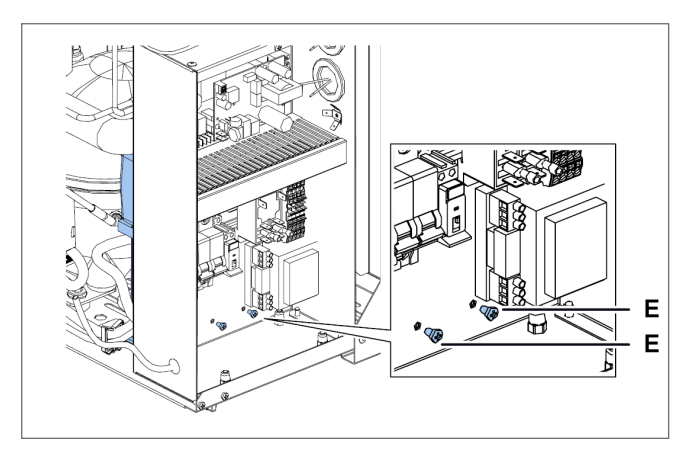

5. Für den Monoblock der Größe 1 x 250 sind die Abdeckung der Schalttafel (siehe ["Prüfung](#page-97-0) oder Austausch der [Schalttafelkomponenten"](#page-97-0) auf der [nächsten](#page-97-0) Seite) und die Schrauben [E] zu entfernen.

### <span id="page-96-0"></span>9.7 Prüfung oder Austausch von Komponenten des Verdampferteils

#### 9.7.1 Erforderliche Qualifizierungen

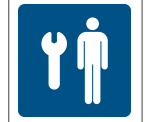

Wartungsmechaniker

#### 9.7.2 Wann ist die Prüfung oder der Austausch vorzunehmen?

Dieses Verfahren ist durchzuführen, wenn Probleme an den Komponenten des Verdampferteils festgestellt werden (siehe ["Fehlerbehebung](#page-99-0) bei Installation und Betrieb" auf Seite 100).

#### 9.7.3 Warnhinweis

Die Komponenten sind unter der Befolgung der Anweisungen, Häufigkeiten und aller Angaben in diesem Handbuch und der Dokumentation in den Anhängen zu überprüfen oder zu ersetzen. Bei Bedarf ist der Kundendienst von RIVACOLD srl zu kontaktieren.

#### 9.7.4 Prüfung oder Austausch der Lüftungseinheit

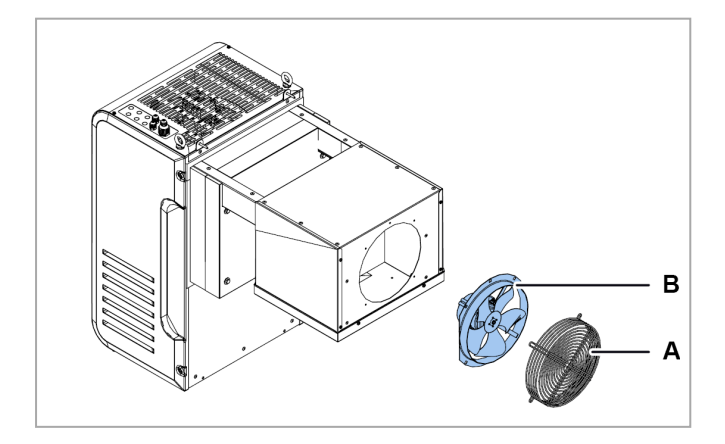

- 1. Gitter [A] entfernen.
- 2. Prüfung oder Austausch der Lüftungseinheit des Verdampferteils [B].
- 3. Wenn die Baugruppe ersetzt werden muss, ist der Kabelbaum zu ersetzen und neu zu verdrahten, da die IP-Schutzart nach dem Entfernen vom Motor NICHT mehr garantiert ist.
- 4. Den Motor des Ventilators des Kondensators und das Gitter wieder anbringen.

#### 9.7.5 Komponenten prüfen oder austauschen.

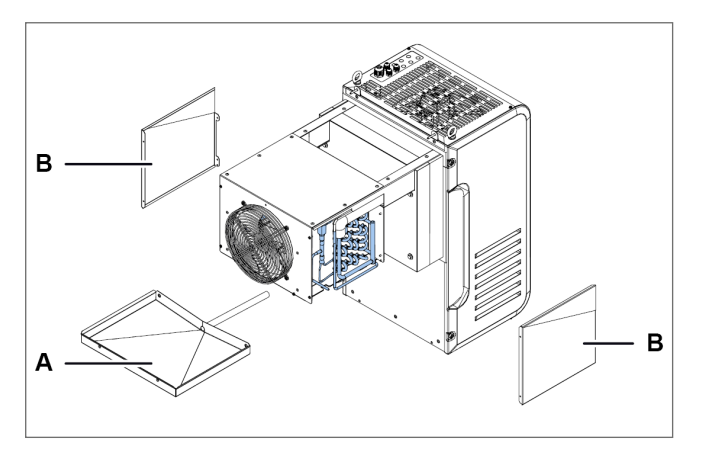

1. Die Verdunstungsschale [A] muss, wenn sie ausgetauscht werden soll, mit den Seitenplatten [B] entfernt werden.

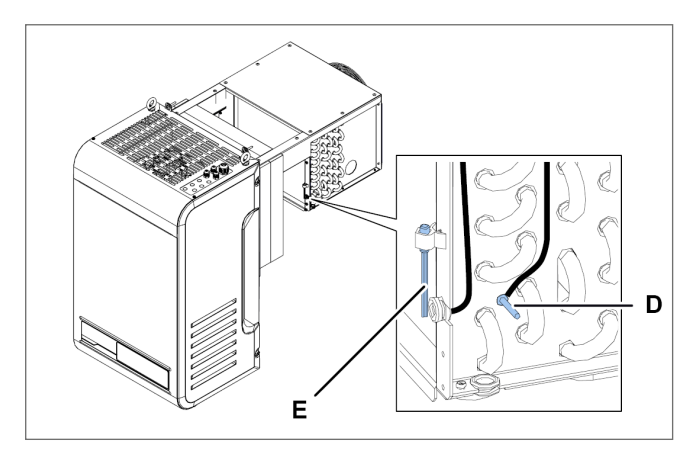

3. Den Temperatur-Fühler des gerippten Paktes [D] und den Temperatur-Fühler der Kühlzelle [E] kontrollieren oder austauschen.

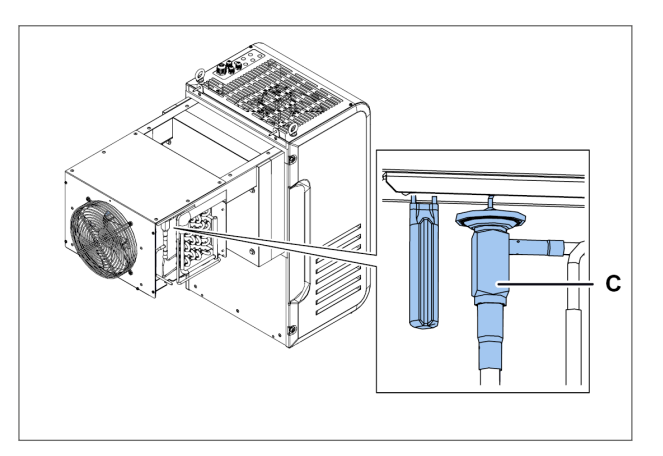

2. Einspritzventil kontrollieren oder austauschen [C].

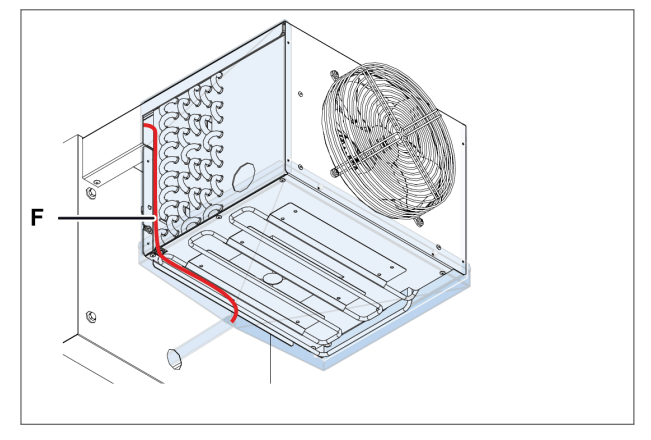

4. Ablaufwiderstand [F] kontrollieren oder austauschen.

### <span id="page-97-0"></span>9.8 Prüfung oder Austausch der Schalttafelkomponenten

#### 9.8.1 Erforderliche Qualifizierungen

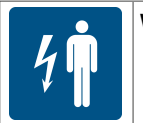

Wartungselektriker

#### 9.8.2 Wann ist die Prüfung oder der Austausch vorzunehmen?

Dieses Verfahren ist durchzuführen, wenn Probleme an der den Komponenten der Schalttafel festgestellt werden (siehe ["Fehlerbehebung](#page-99-0) bei Installation und Betrieb" auf Seite 100).

#### 9.8.3 Warnhinweis

Die Komponenten sind unter der Befolgung der Anweisungen, Häufigkeiten und aller Angaben in diesem Handbuch und der Dokumentation in den Anhängen zu überprüfen oder zu ersetzen. Bei Bedarf ist der Kundendienst von RIVACOLD srl zu kontaktieren.

### 9.8.4 Auf die Schalttafel zugreifen

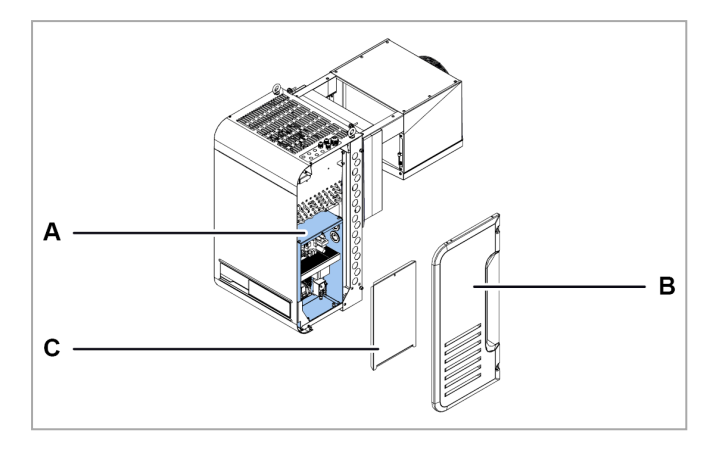

- 1. Für den Zugriff auf die Komponenten der Schalttafel [A] sind die rechte Seitenplatte [B] und die Platte der Schalttafel [C] zu entfernen.
- 2. Komponente prüfen und austauschen.

# 10. Diagnose

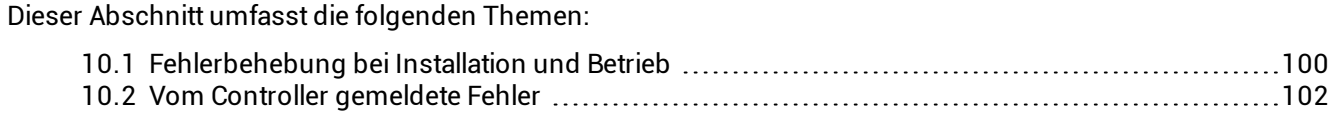

## <span id="page-99-0"></span>10.1 Fehlerbehebung bei Installation und Betrieb

#### 10.1.1 Qualifizierungen

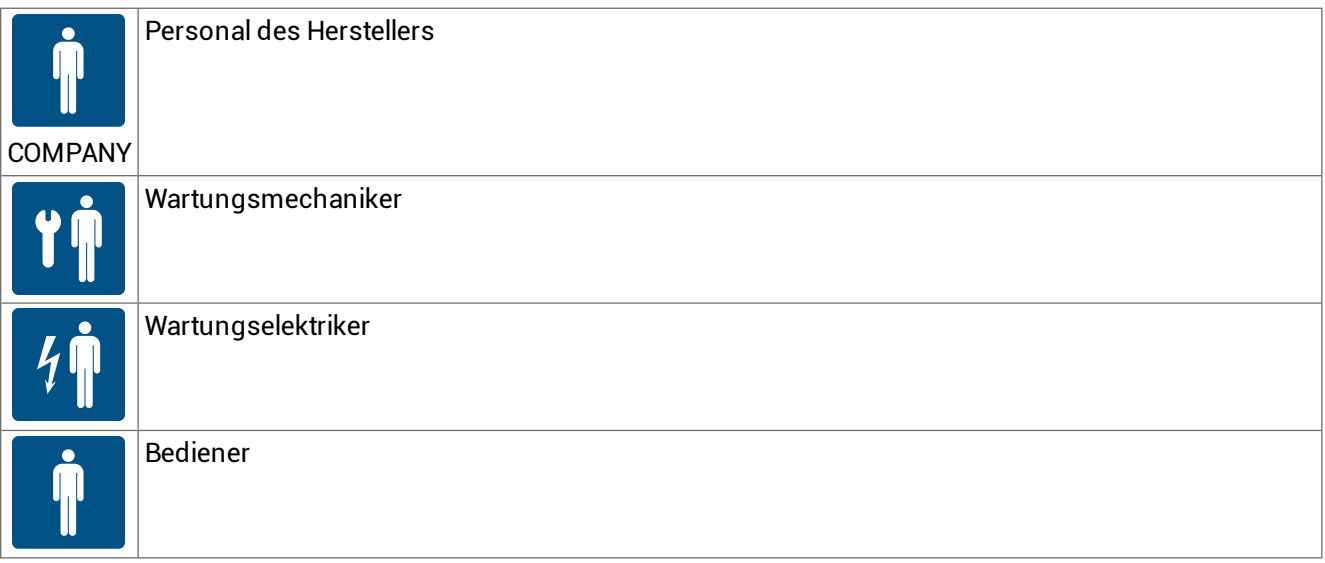

#### 10.1.2 Sicherheitshinweise

Falls Wartungsarbeiten erforderlich sind, sind die Anweisungen und alle Hinweise in diesem Handbuch und in den Anhängen zu befolgen. Bei Bedarf ist der Kundendienst von RIVACOLD srl zu kontaktieren.

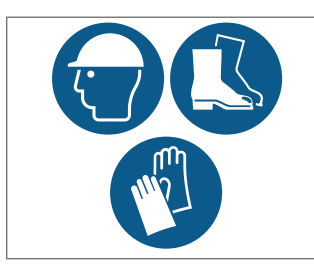

Bei Wartungsarbeiten immer Schutzhelm, Sicherheitsschuhe und Schutzhandschuhe tragen.

### 10.1.3 Ursachen und Abhilfen

#### Der Monoblock schaltet sich nicht ein

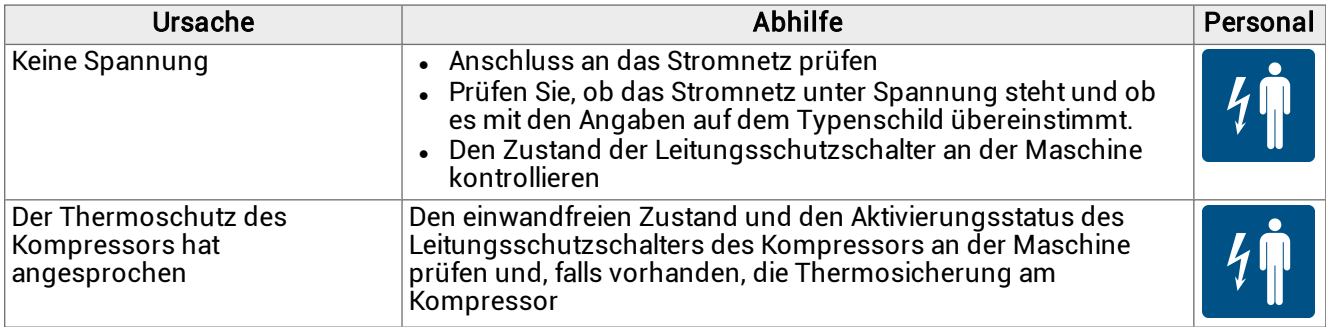

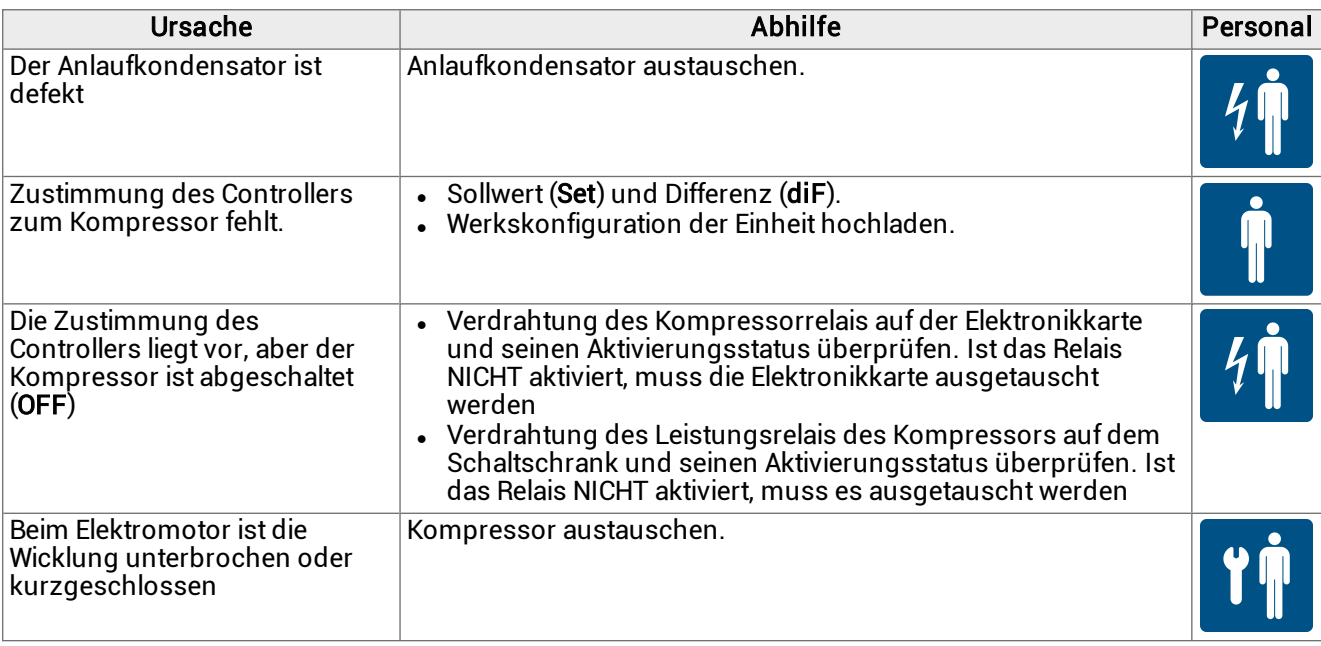

#### Der Kompressor ist ohne Zustimmung in Betrieb

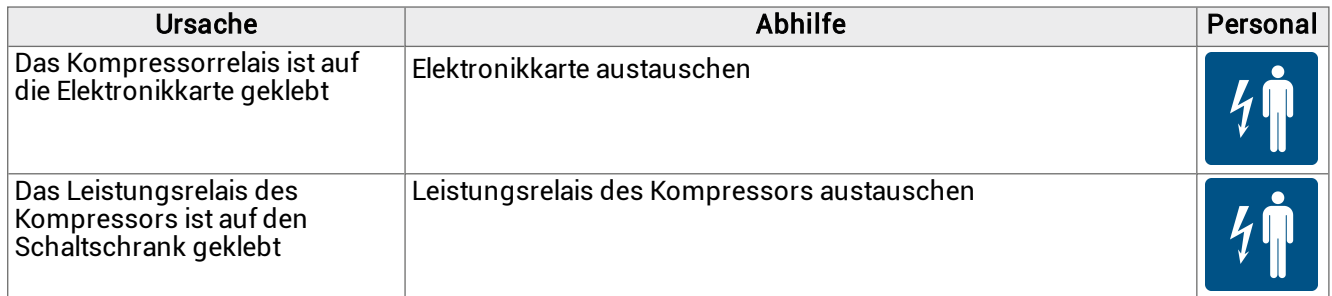

#### Der Monoblock arbeitet kontinuierlich oder über lange Zeiträume

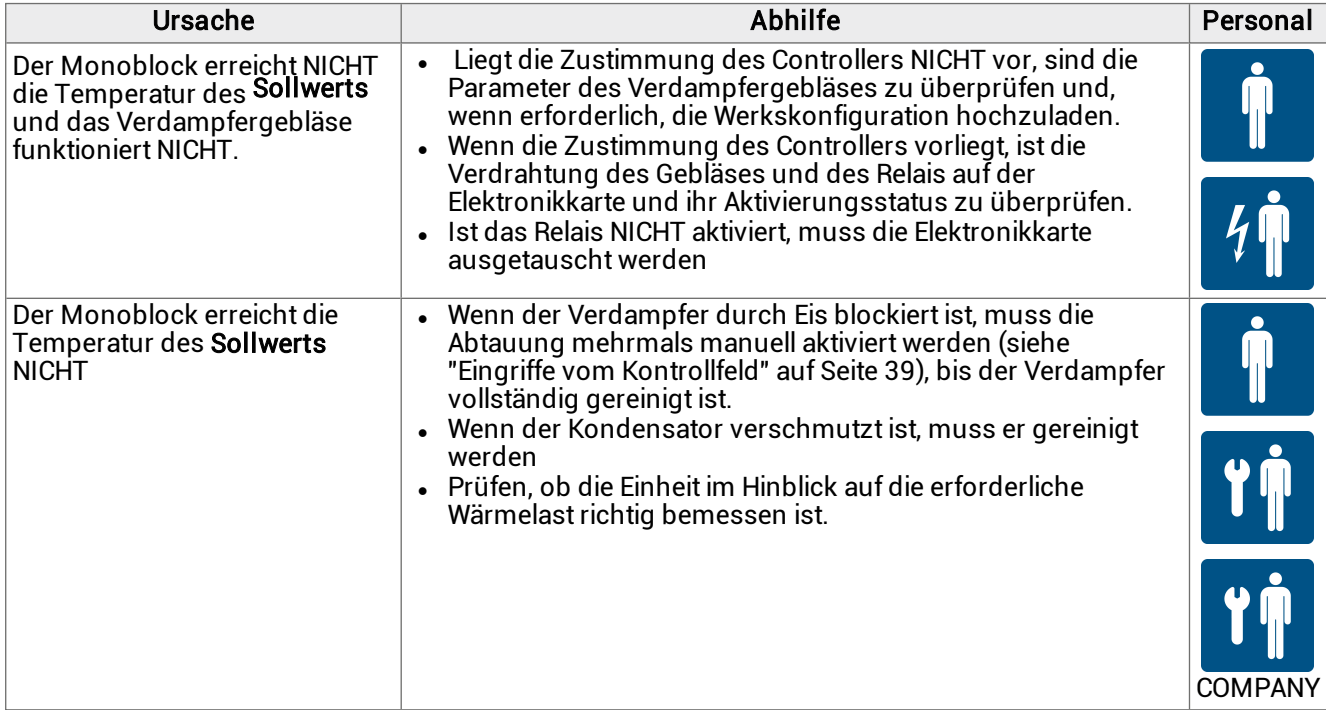

#### Das Kondenswasser kann NICHT verdampfen.

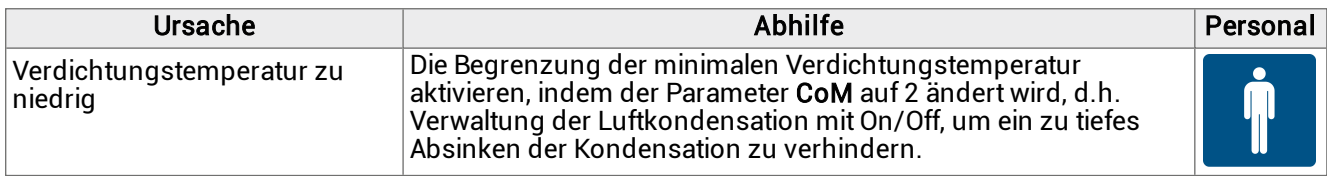

#### Die Saugleitung und der Kompressor sind gefrostet

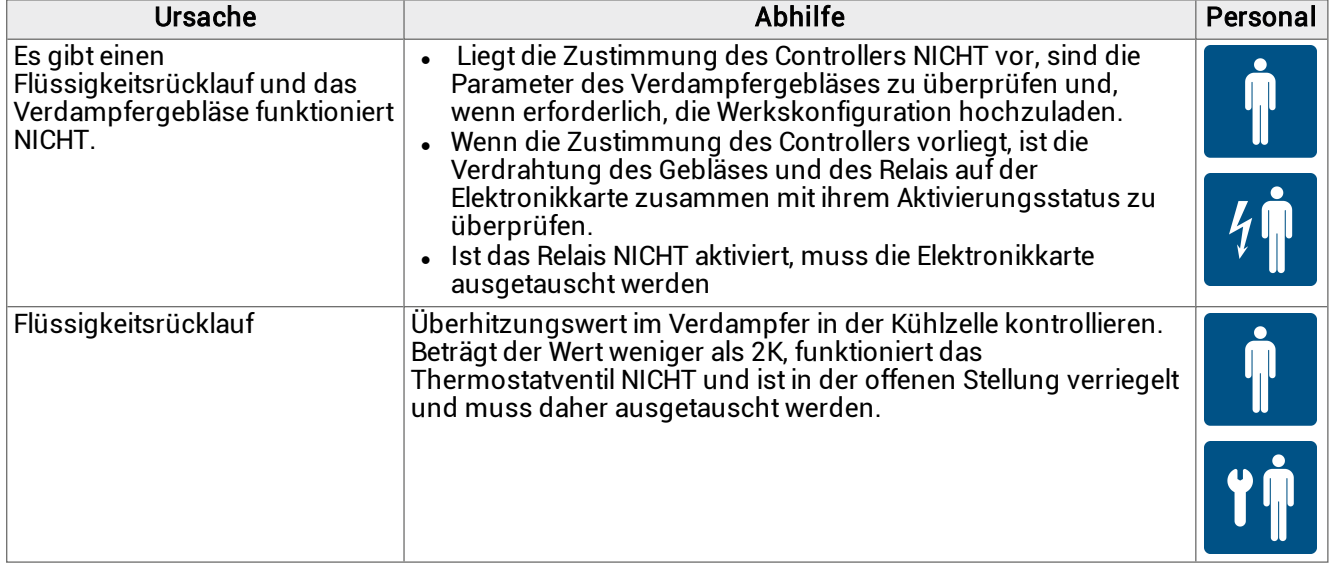

### <span id="page-101-0"></span>10.2 Vom Controller gemeldete Fehler

#### 10.2.1 Qualifizierungen

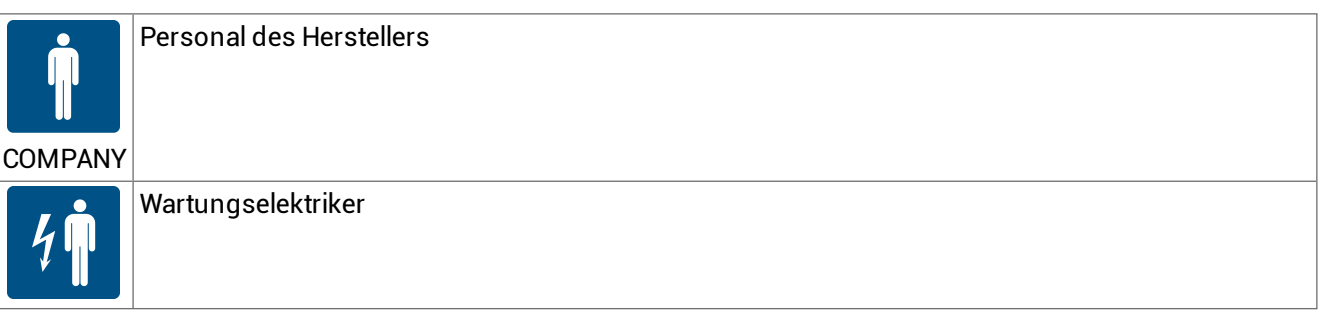

#### 10.2.2 Fehler

Legende  $(*)$ : A = automatisch; M = manuell; S = halbautomatisch.

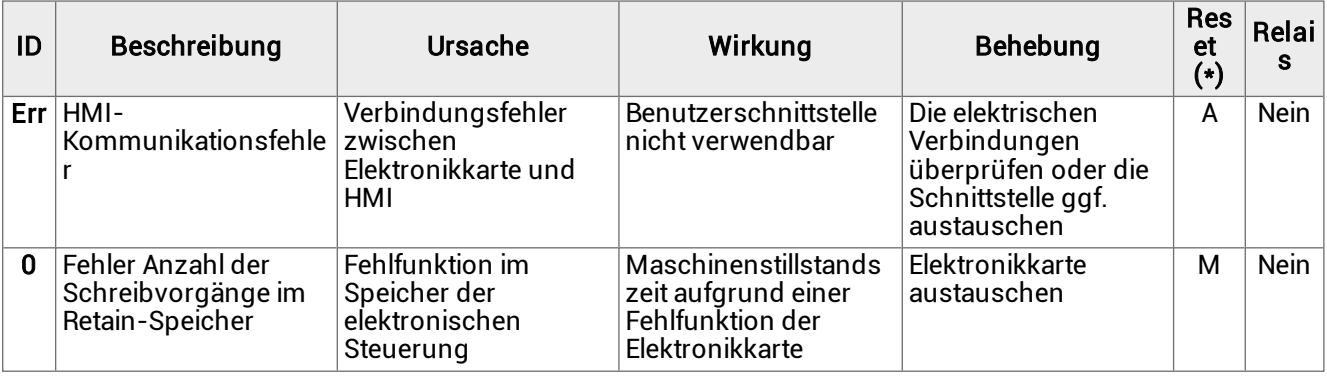

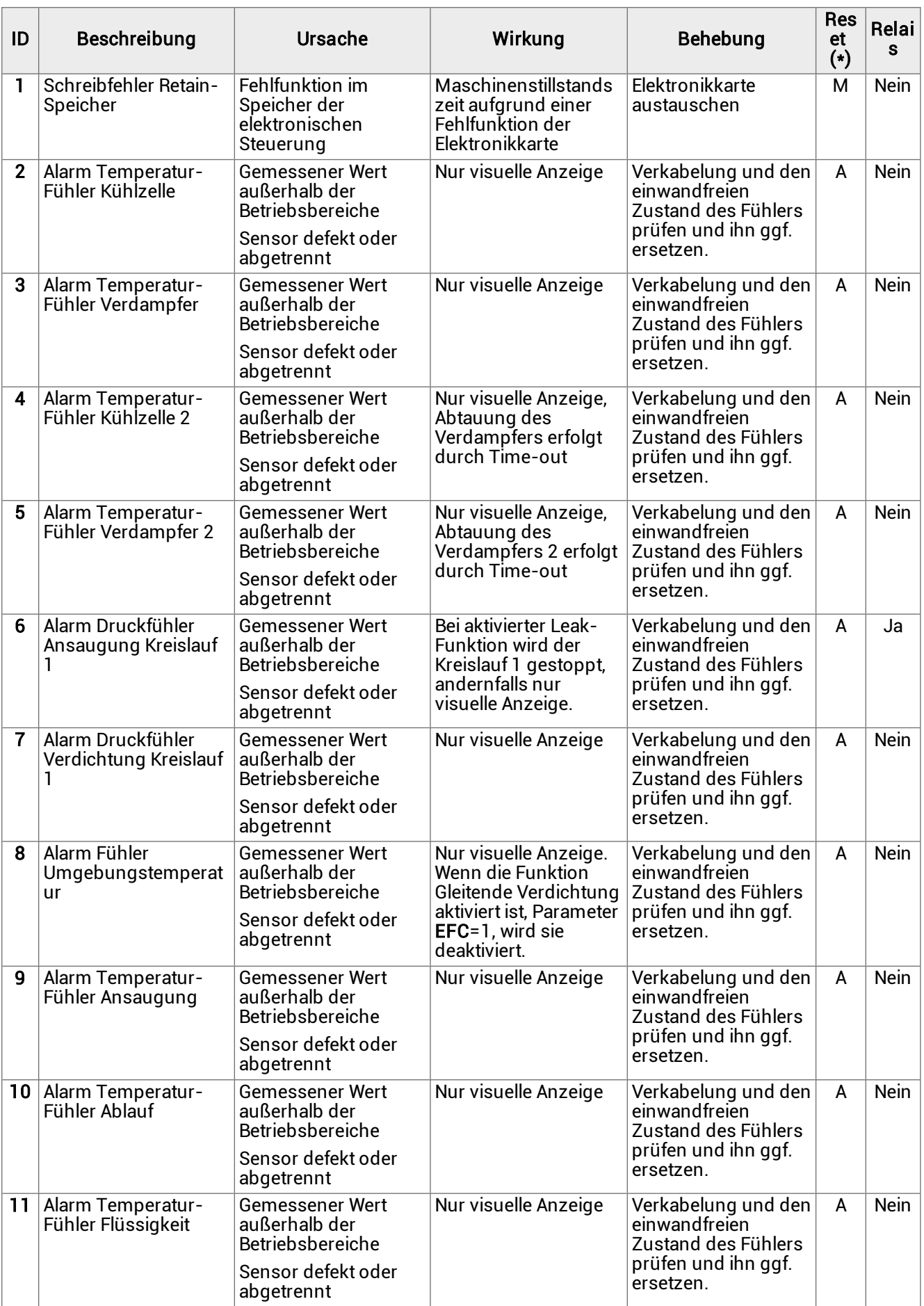

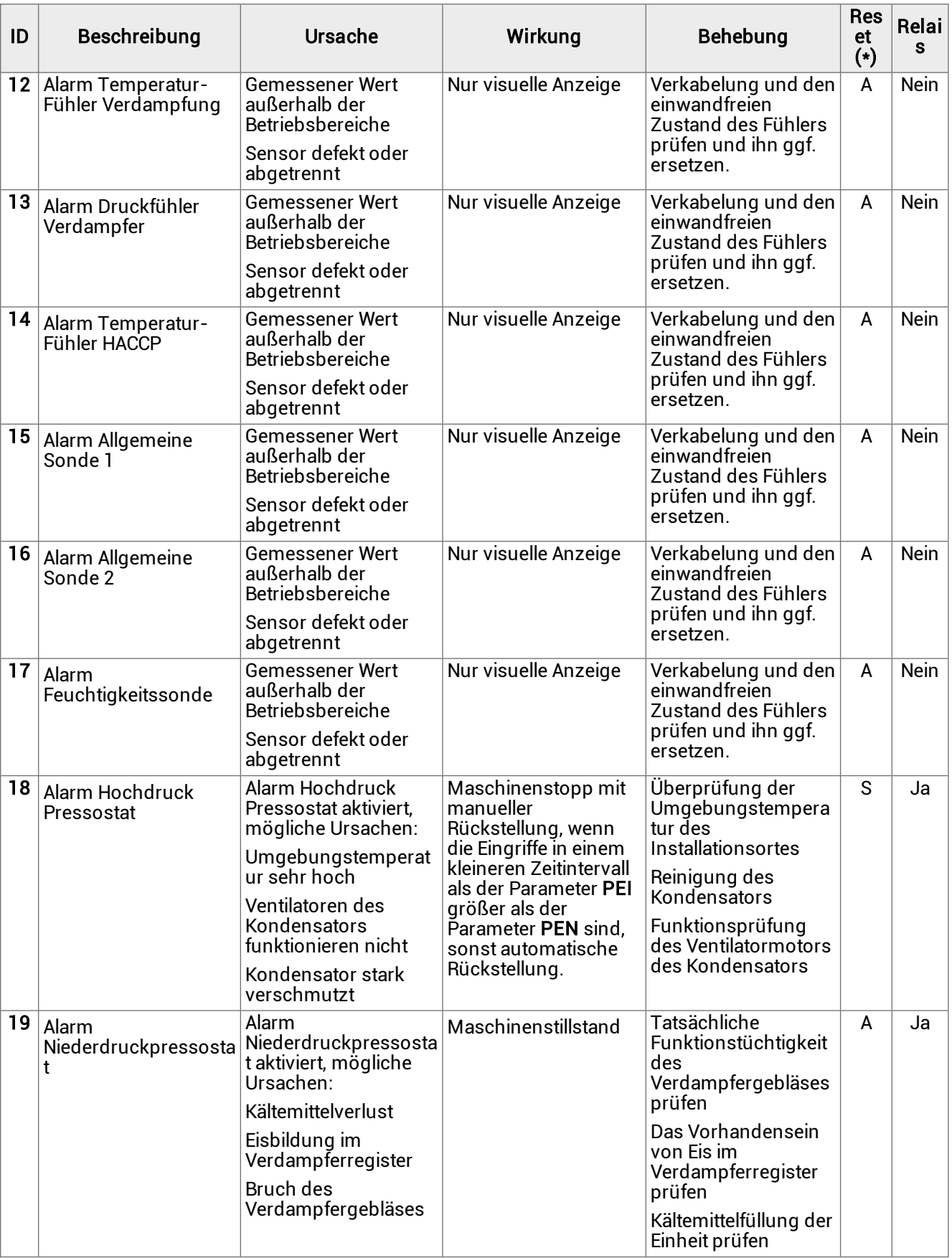

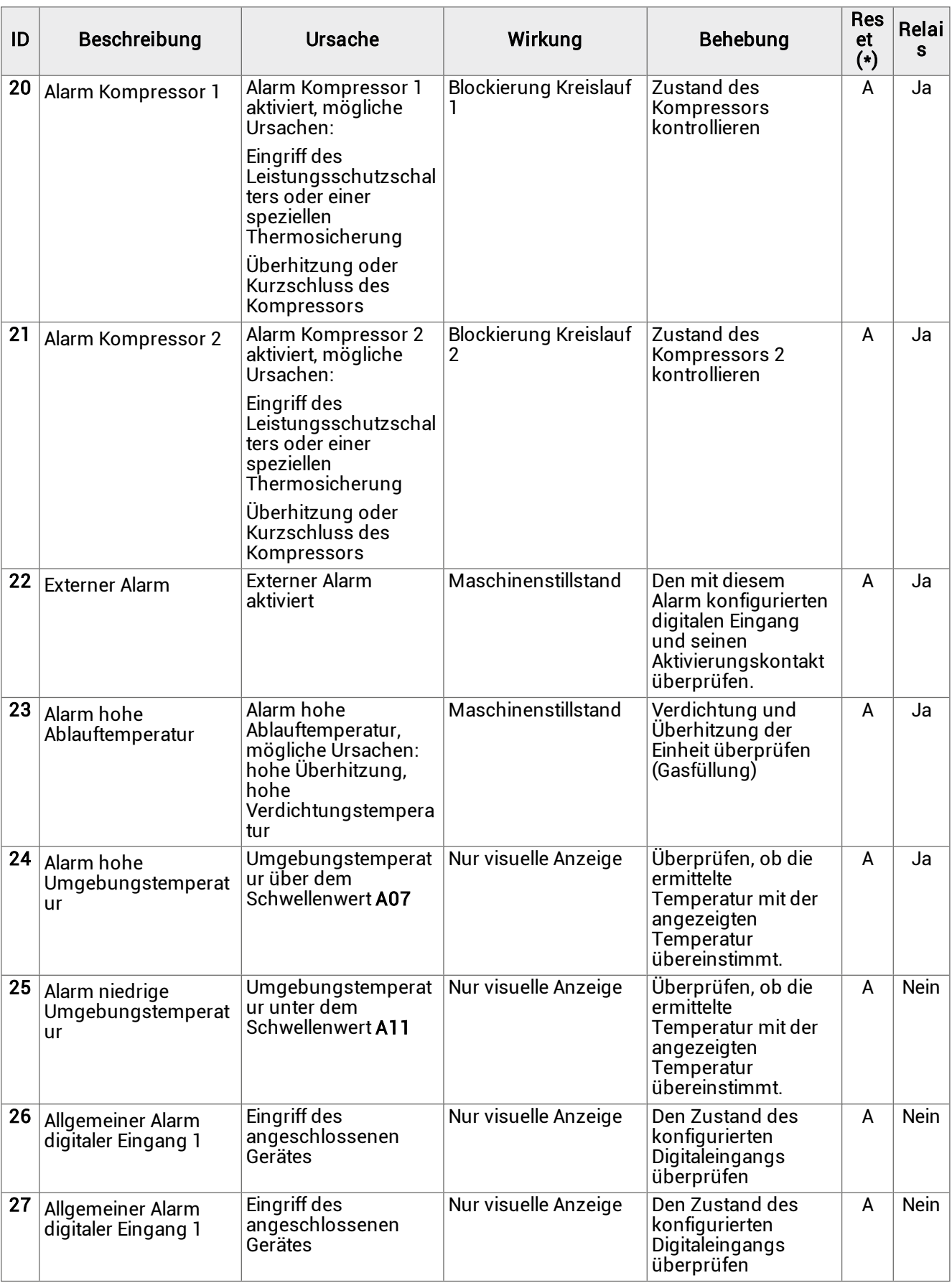

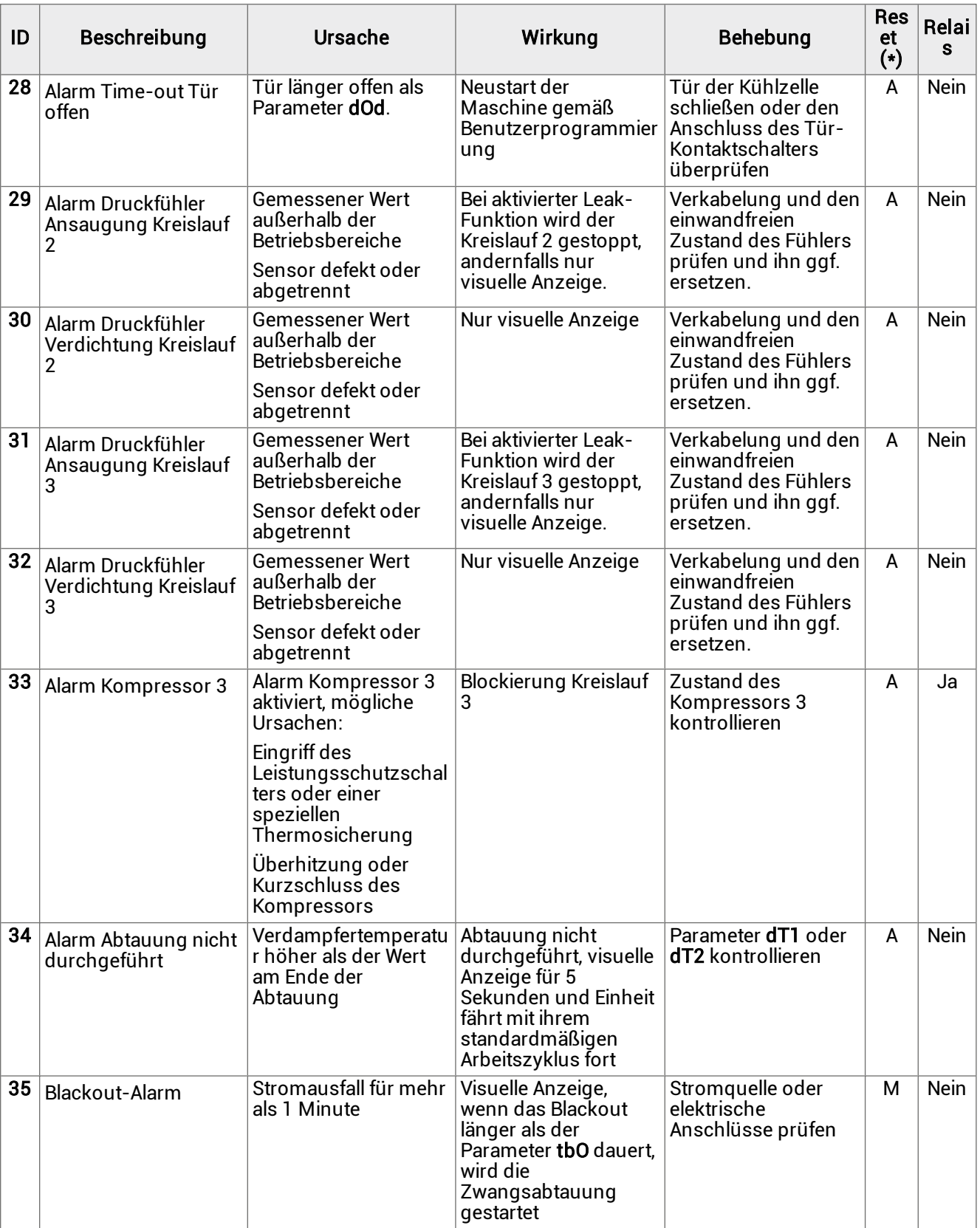

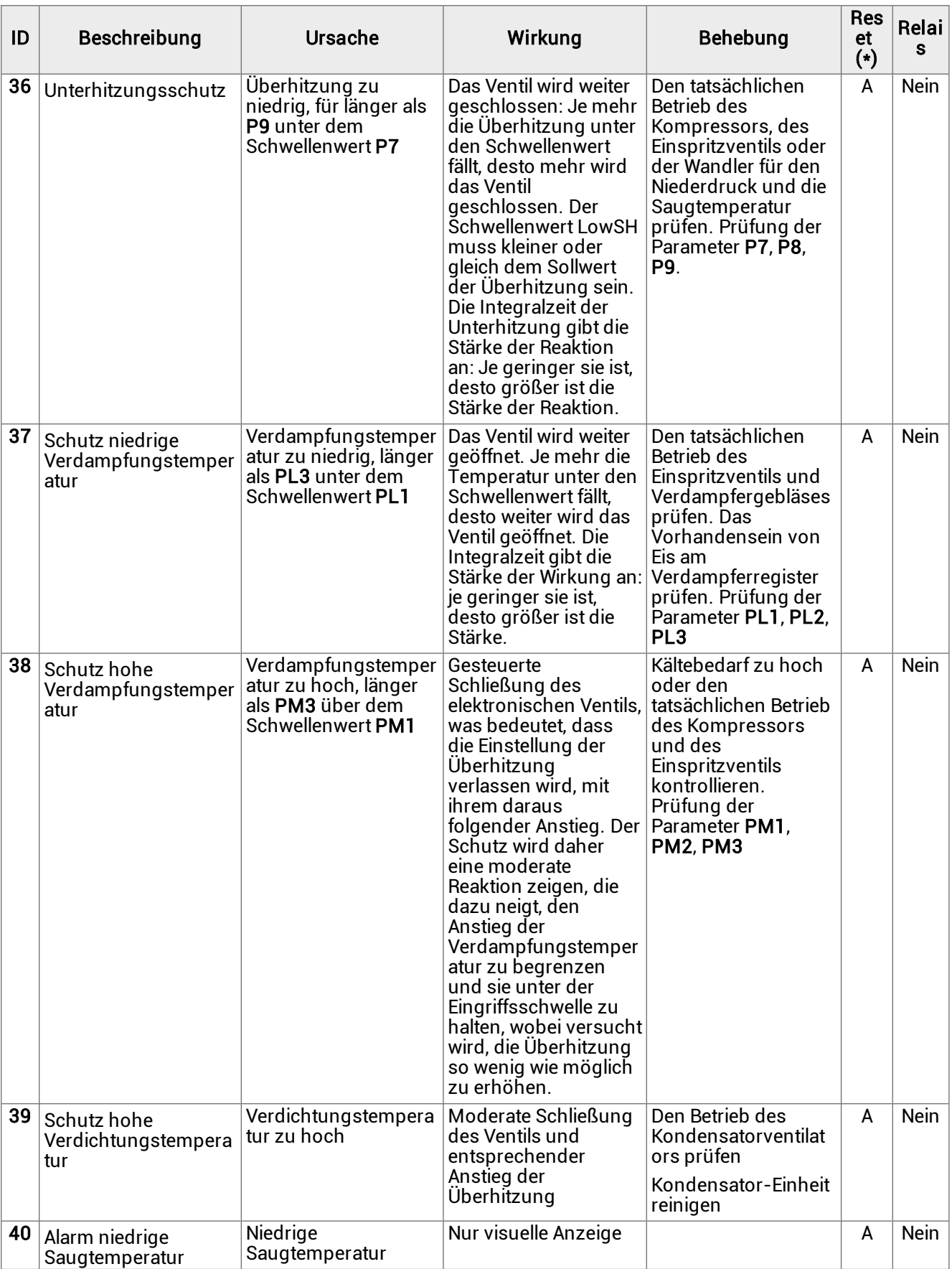

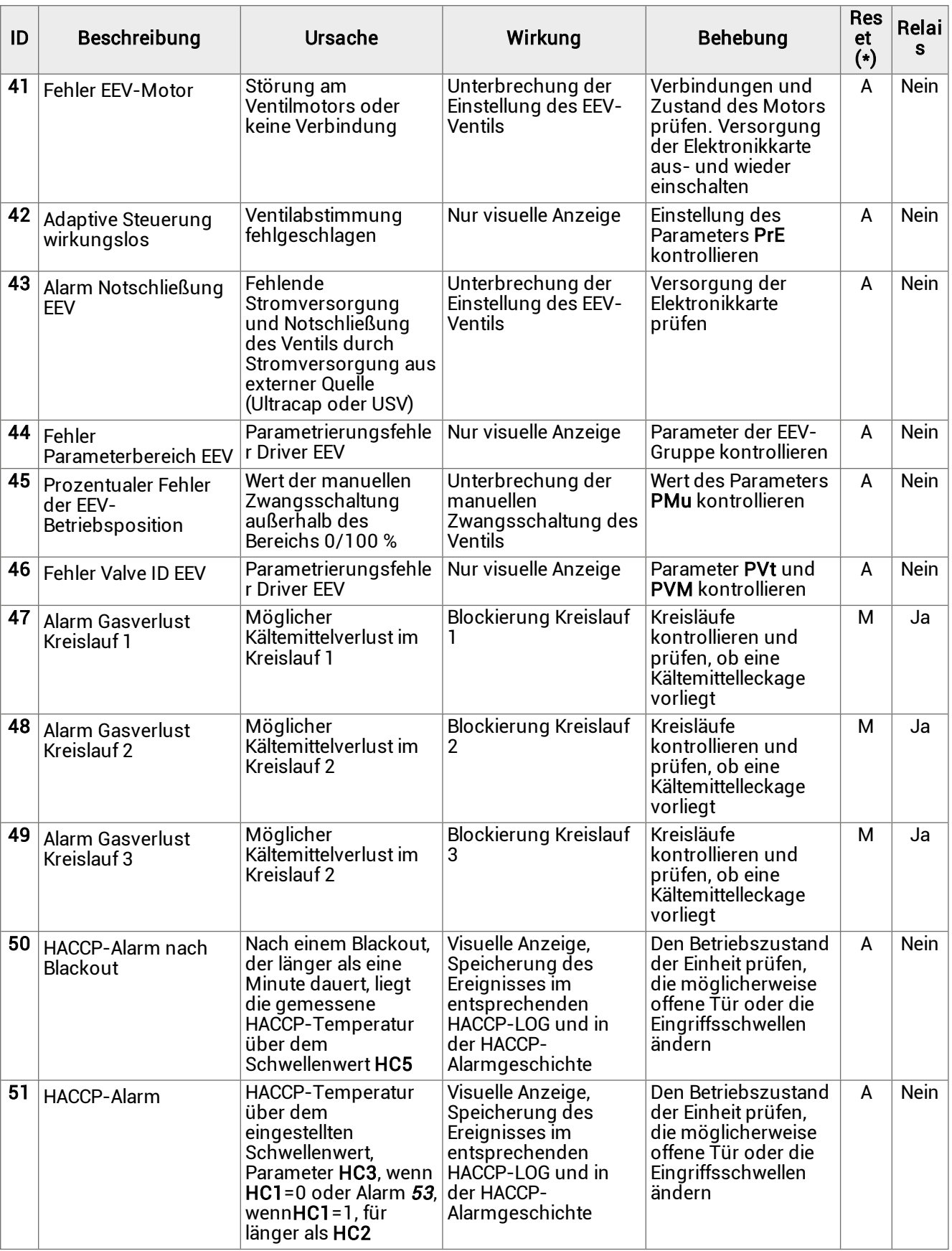
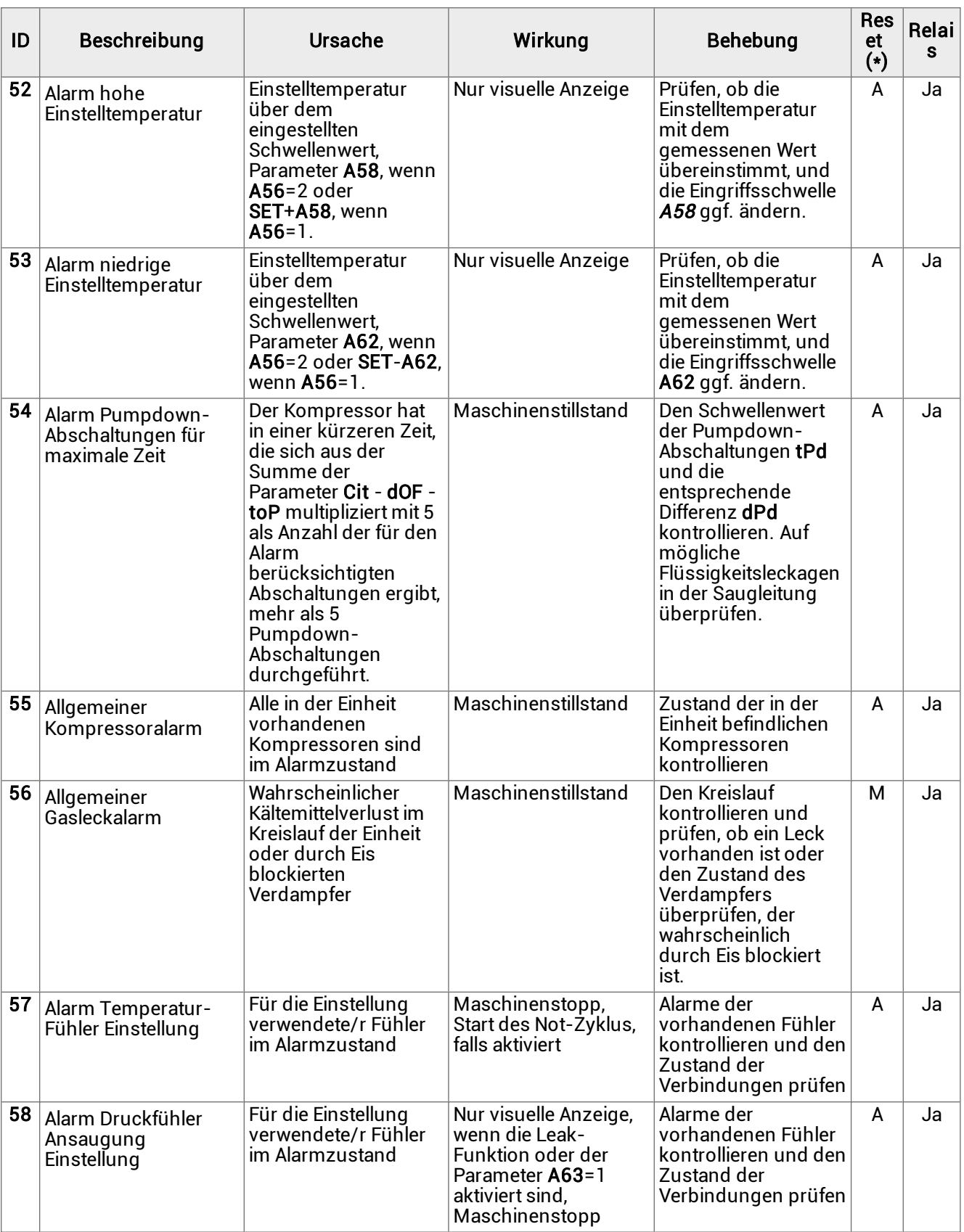

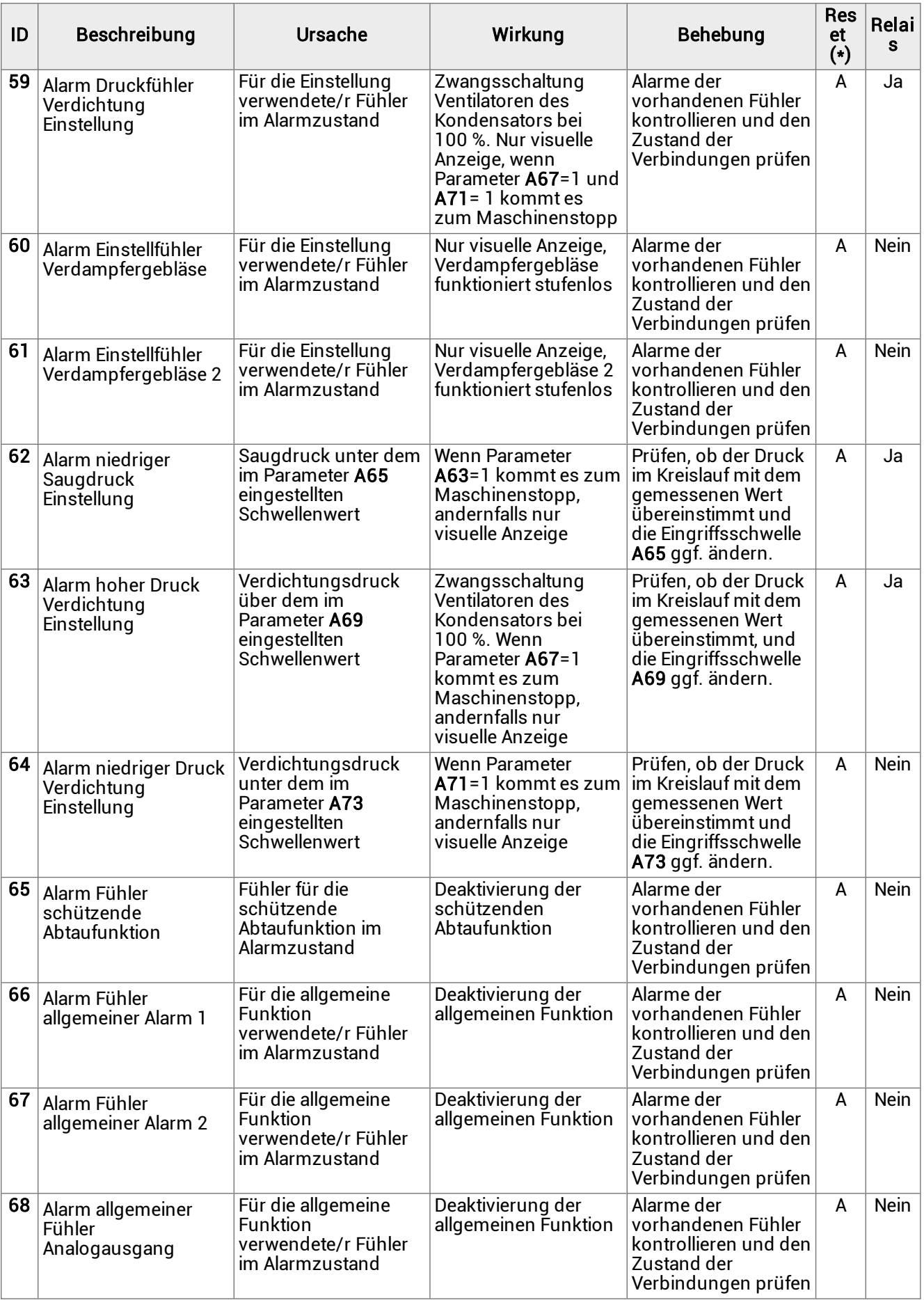

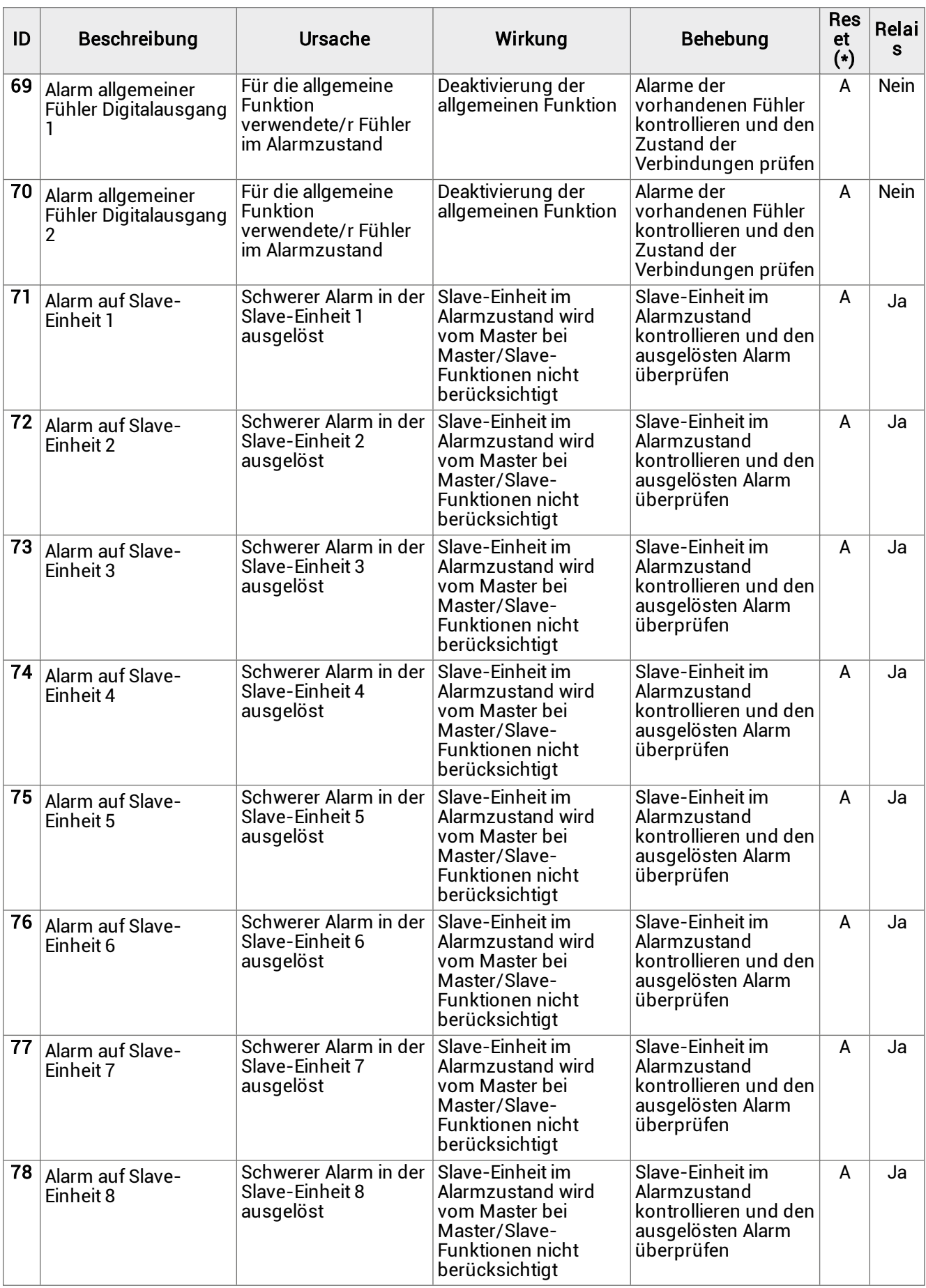

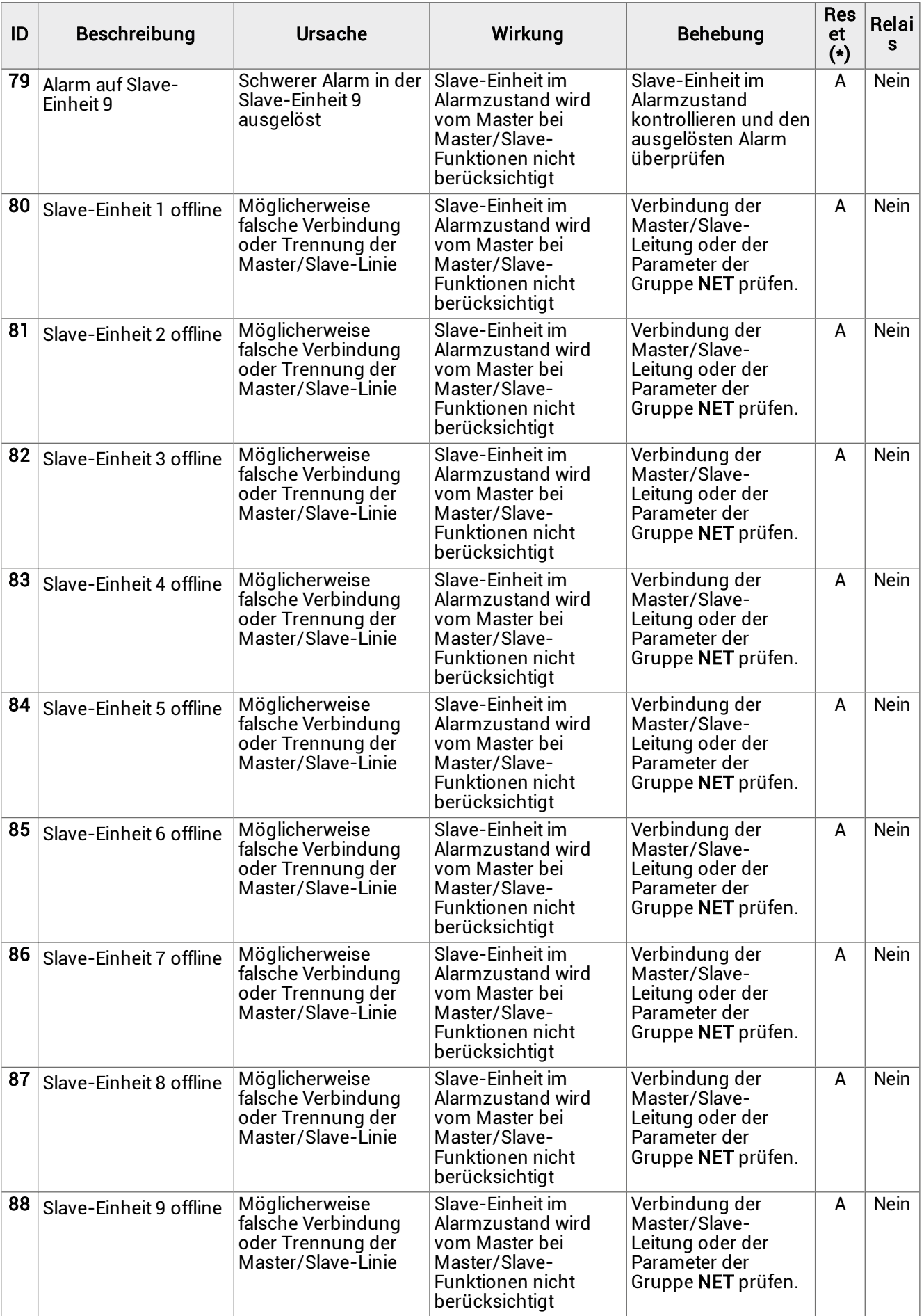

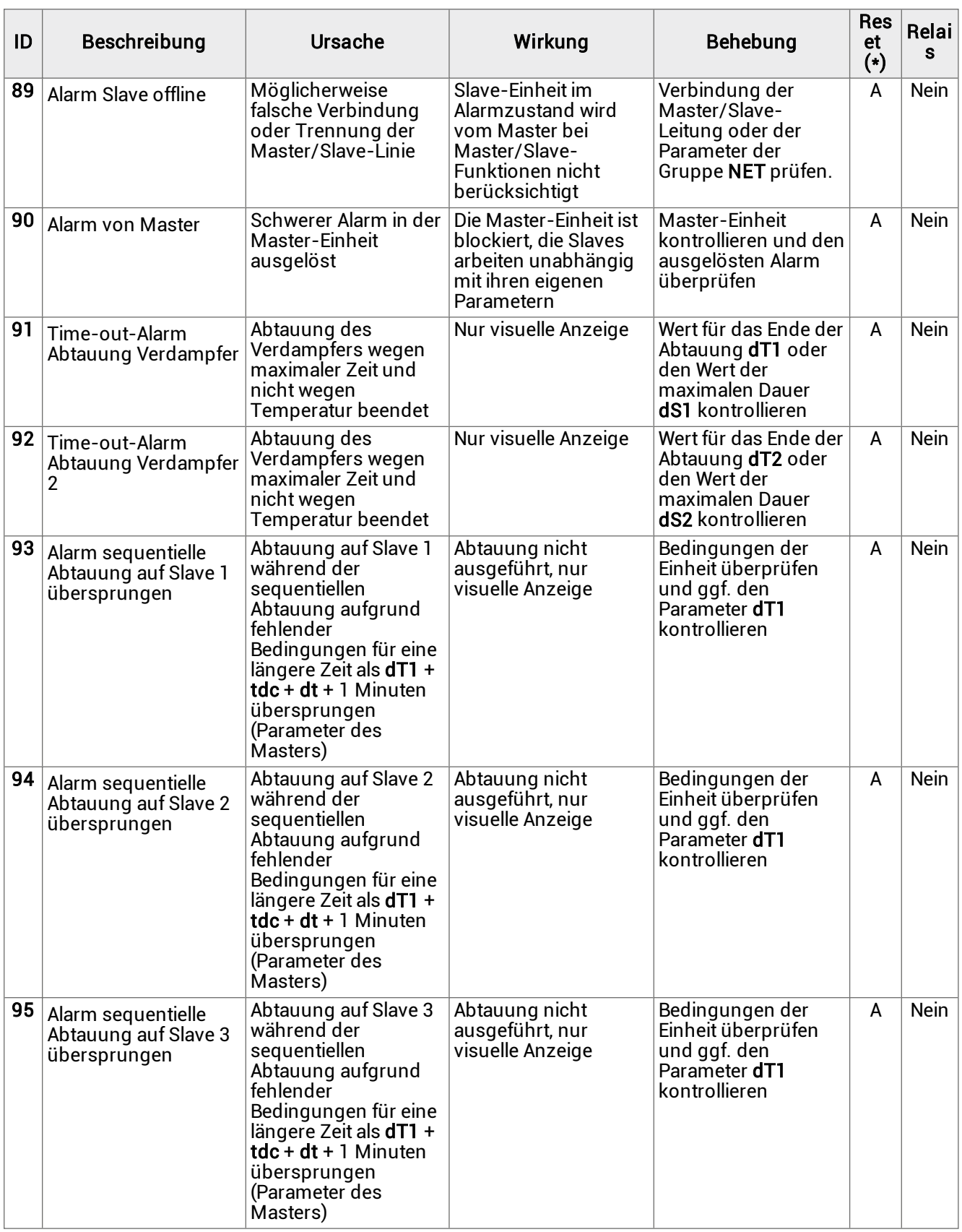

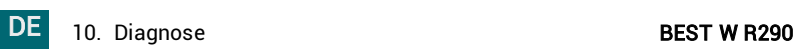

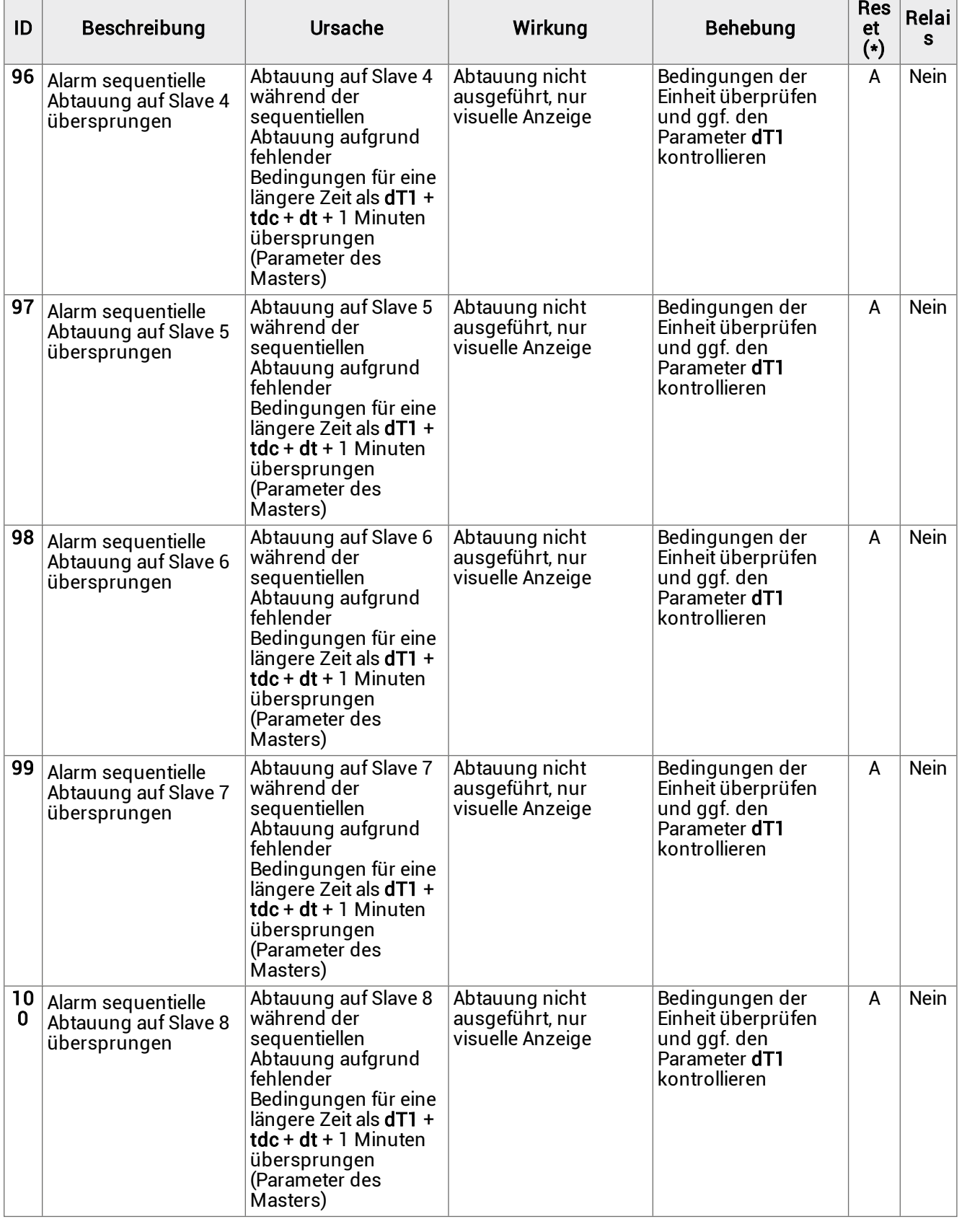

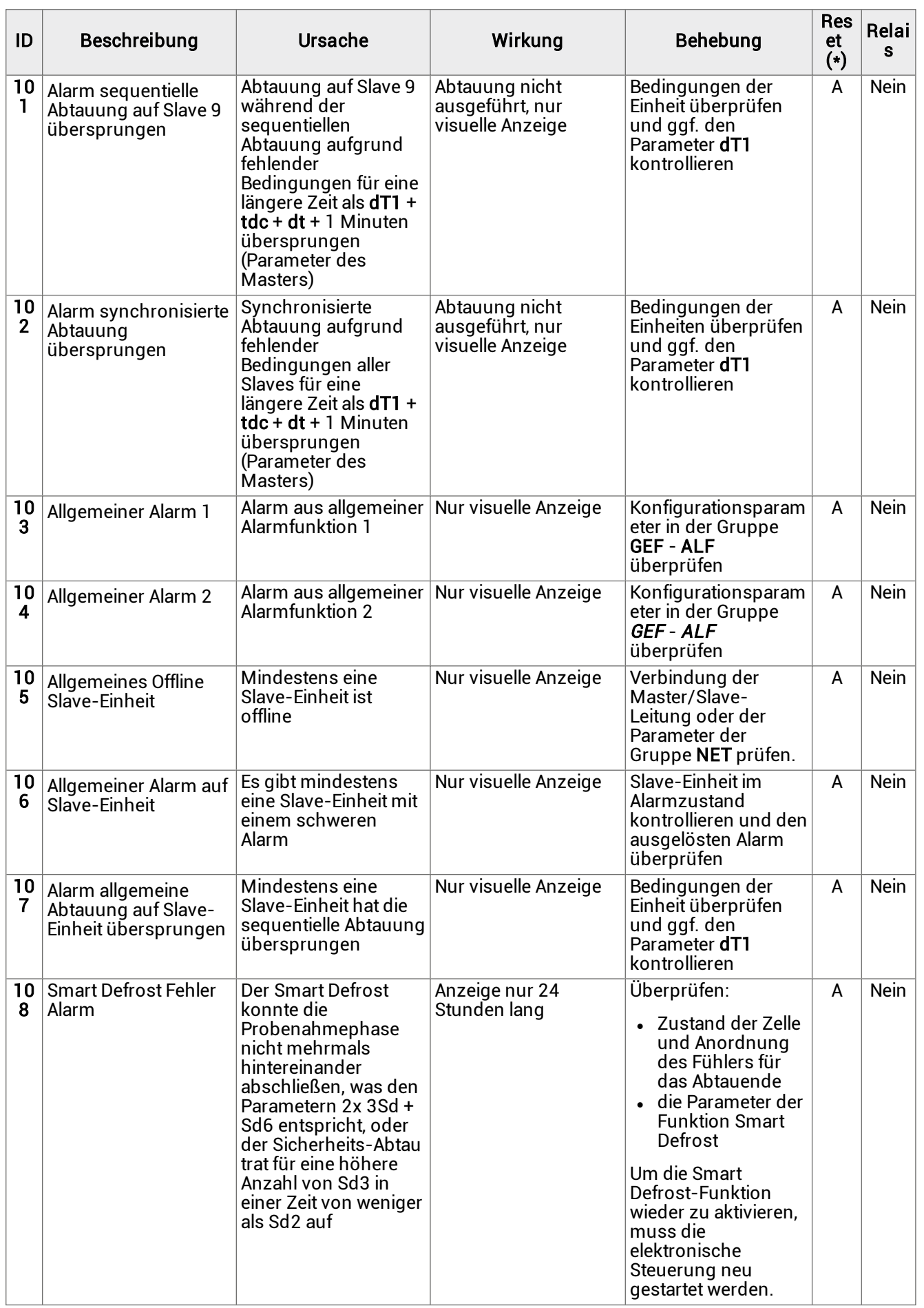

# 11. Anhang

Dieser Abschnitt umfasst die folgenden Themen:

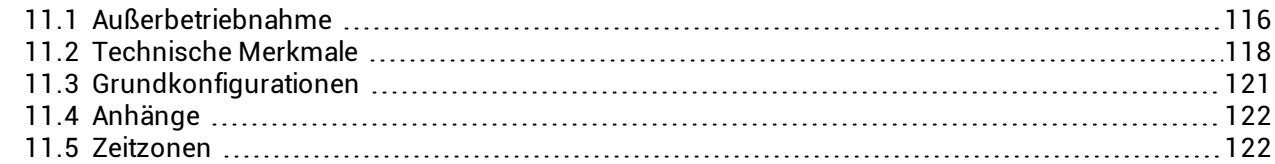

# <span id="page-115-0"></span>11.1 Außerbetriebnahme

## 11.1.1 Erforderliche Qualifizierungen

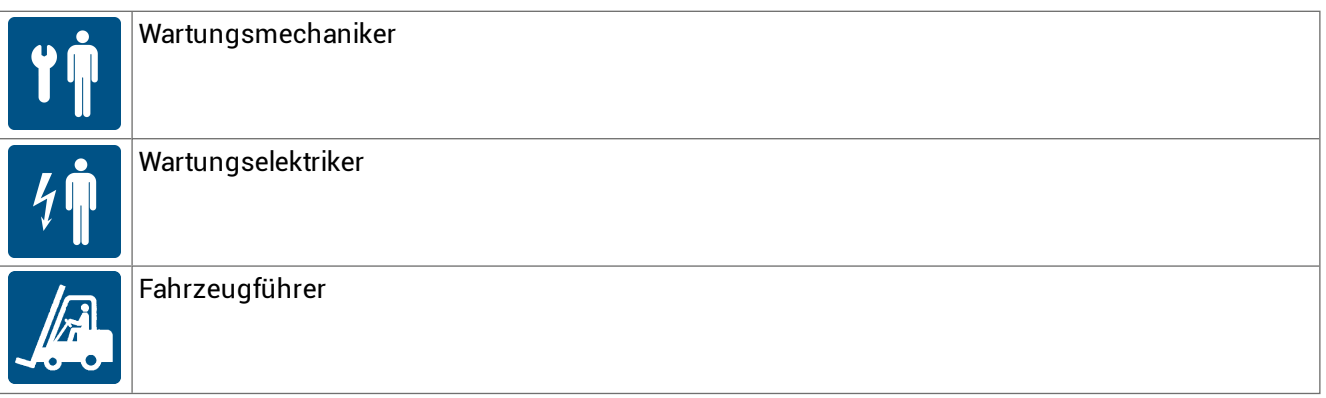

## 11.1.2 Sicherheit

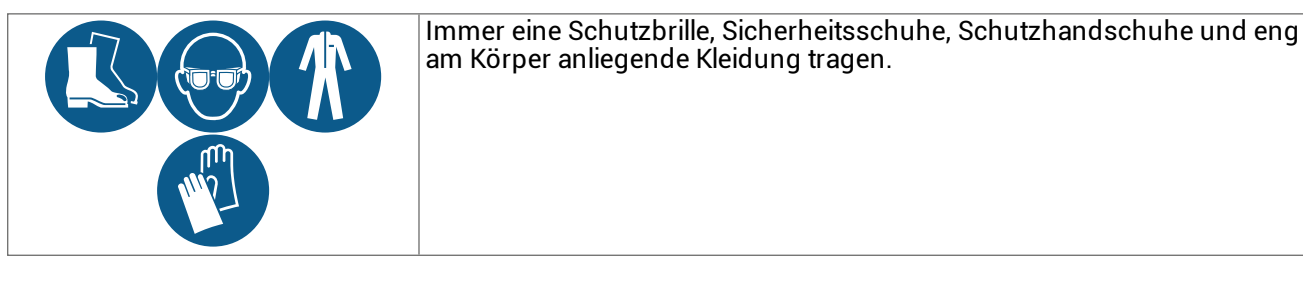

GEFAHR! Explosion/Verbrennung Vorhandensein von entflammbarem Gas. Bei der Installation sind alle von der aktuellen Gesetzgebung geforderten Vorsichtsmaßnahmen anzuwenden. Quetschung. Immer Hebezeuge und Hebezubehör mit der für die zu hebende Last geeigneten Tragfähigkeit verwenden und die Hebeanweisungen in dieser Gebrauchsanweisung befolgen. Sturz von oben. Stets geeignete Mittel und Hilfsmittel verwenden. Für einen sicheren Zugang zum Installationsbereich sorgen. Die Warnhinweise in dieser Bedienungsanleitung befolgen. Stromschlag. Stets geeignete Mittel und Hilfsmittel verwenden. Die Warnhinweise in dieser Bedienungsanleitung befolgen.

Schneiden oder Abschürfungen. Persönliche Schutzausrüstungen tragen

## 11.1.3 Warnhinweise

Verunreinigung der Umwelt. Die geltenden Vorschriften für die Entsorgung von umweltschädlichen Materialien einhalten.

## 11.1.4 Abbau der Maschine

Wenn die Maschine versetzt werden soll oder das Ende ihrer technischen und betrieblichen Lebensdauer erreicht hat, muss sie demontiert werden. Für den Abbau

- 1. Die Stromquellen abtrennen
- 2. Die verschiedenen Komponenten ausbauen.
- 3. Falls erforderlich, transportieren und lagern Sie die Maschine an einem geeigneten Ort zwischen.

#### 11.1.5 Verschrottung der Maschine

Wenn die Maschine das Ende ihrer technischen und betrieblichen Lebensdauer erreicht hat, muss sie verschrottet werden. Richtiges Recycling trägt dazu bei, potenziell negative Folgen für die Umwelt und die Menschen zu vermeiden.

Um die Maschine zu verschrotten, sind die verschiedenen Komponenten auszubauen, nach ihrem Material zu trennen und zu den von der Regierung oder den örtlichen Behörden angegebenen Sammelstellen zu bringen.

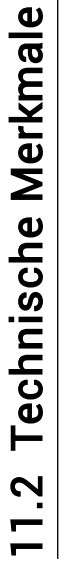

# 11.2.1 Abmessungen 11.2.1 Abmessungen

<span id="page-117-0"></span>Die Abmessungen variieren je nach Leistung und unterscheiden sich durch die Größe der Lüftungseinheit der Motorkondensation (siehe ["Legende](#page-6-0) der Codes" auf Die Abmessungen variieren je nach Leistung und unterscheiden sich durch die Größe der Lüftungseinheit der Motorkondensation (siehe "Legende der Codes" auf<br>[Seite](#page-6-0) 7).

# 11.2.2 Technische Daten Anwendungen mit Durchschnittstemperatur 11.2.2 Technische Daten Anwendungen mit Durchschnittstemperatur

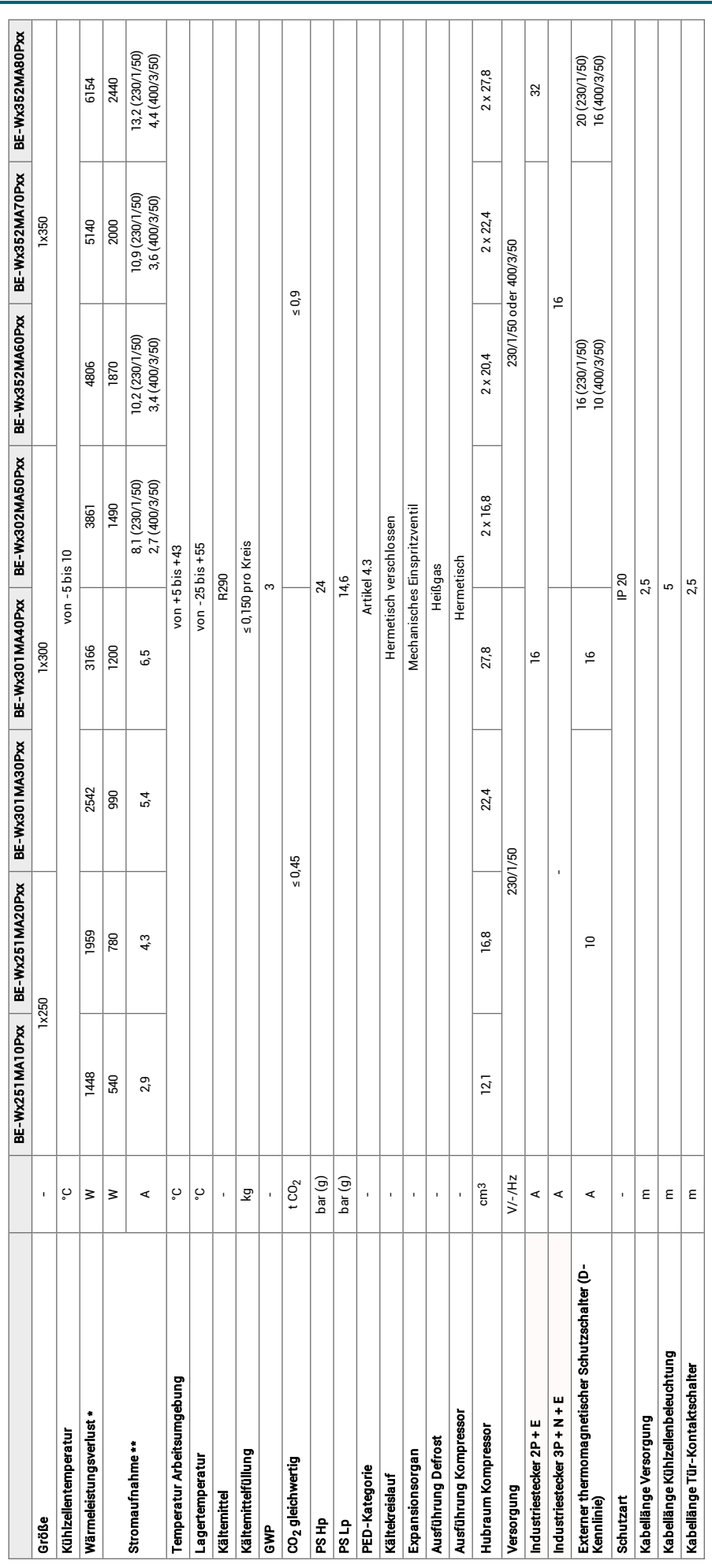

**BEST W R290** 

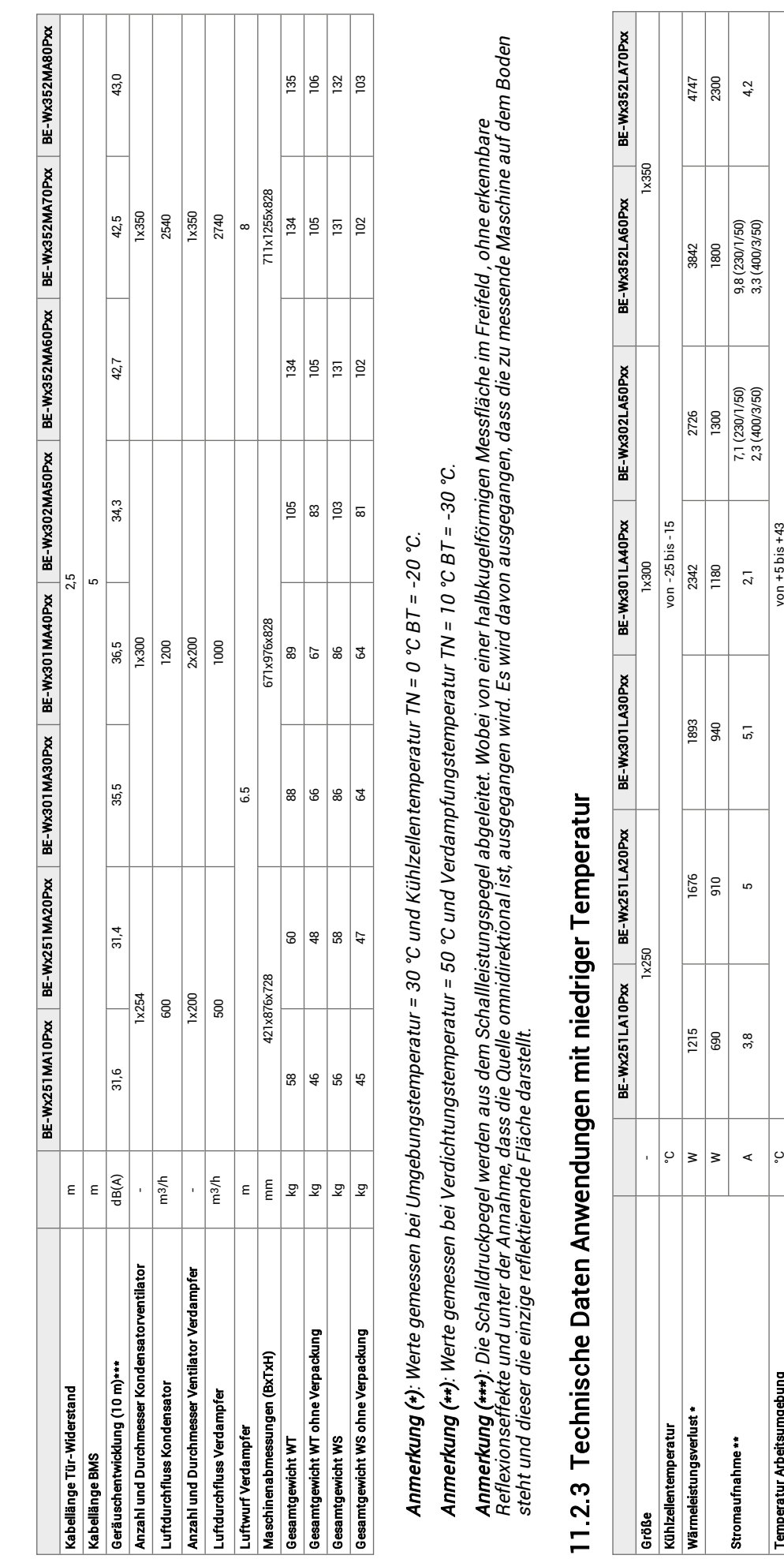

**BEST W R290** 

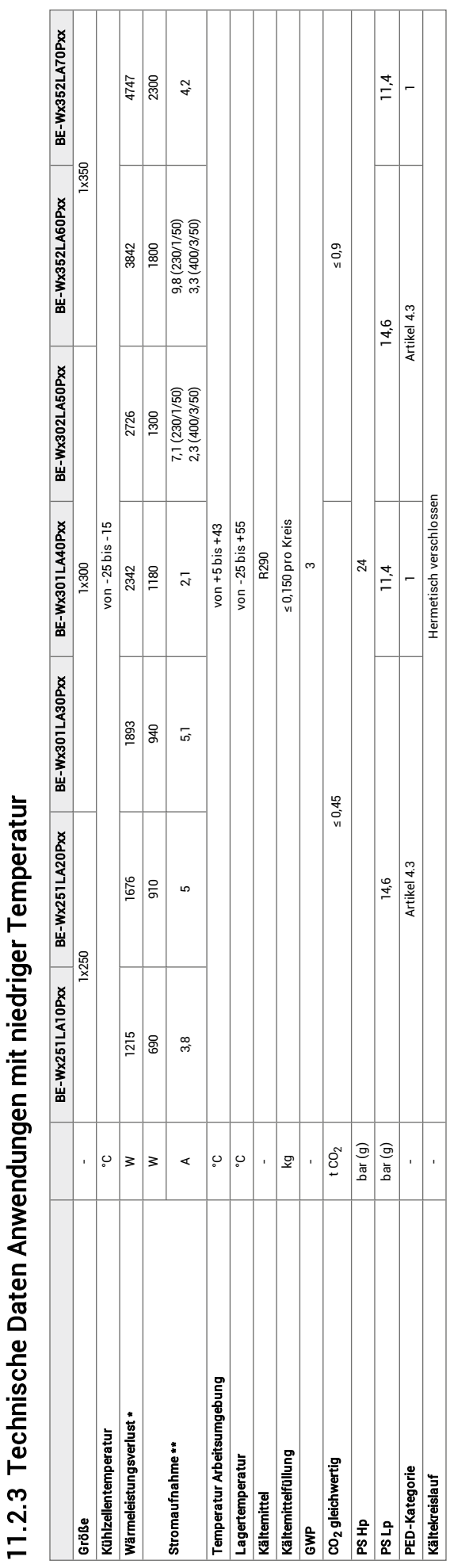

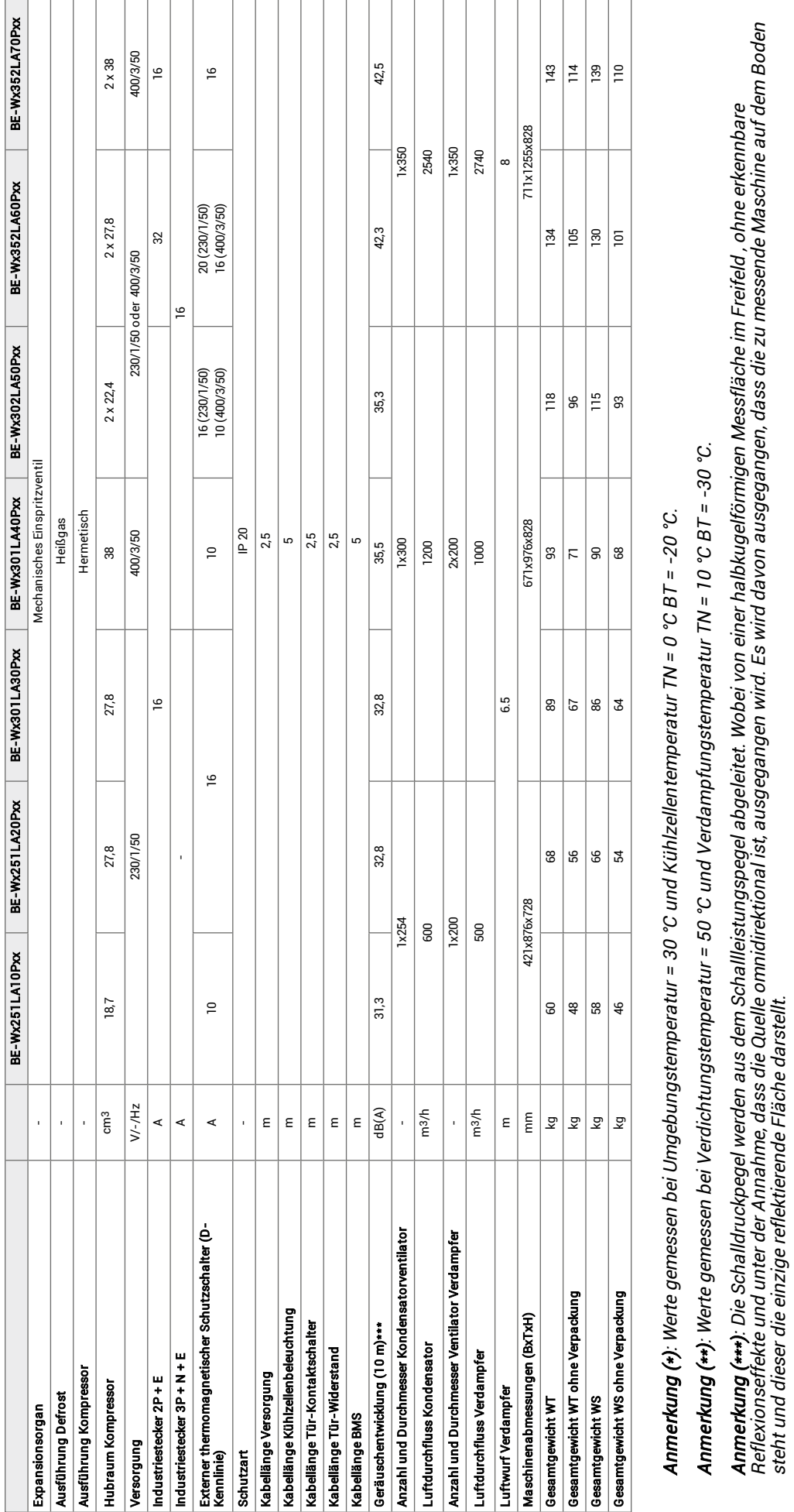

**RIVACOLD** 

steht und dieser die einzige reflektierende Fläche darstellt.

Reflexionseffekte und unter der Annahme, dass die Quelle omnidirektional ist, ausgegangen wird. Es wird davon ausgegangen, dass die zu messende Maschine auf dem Boden<br>steht und dieser die einzige reflektierende Fläche dars

# <span id="page-120-0"></span>11.3 Grundkonfigurationen

Die Tabelle zeigt die vollständige Liste der Parameter und ihrer Einstellungen für jede der vier Grundkonfigurationen.

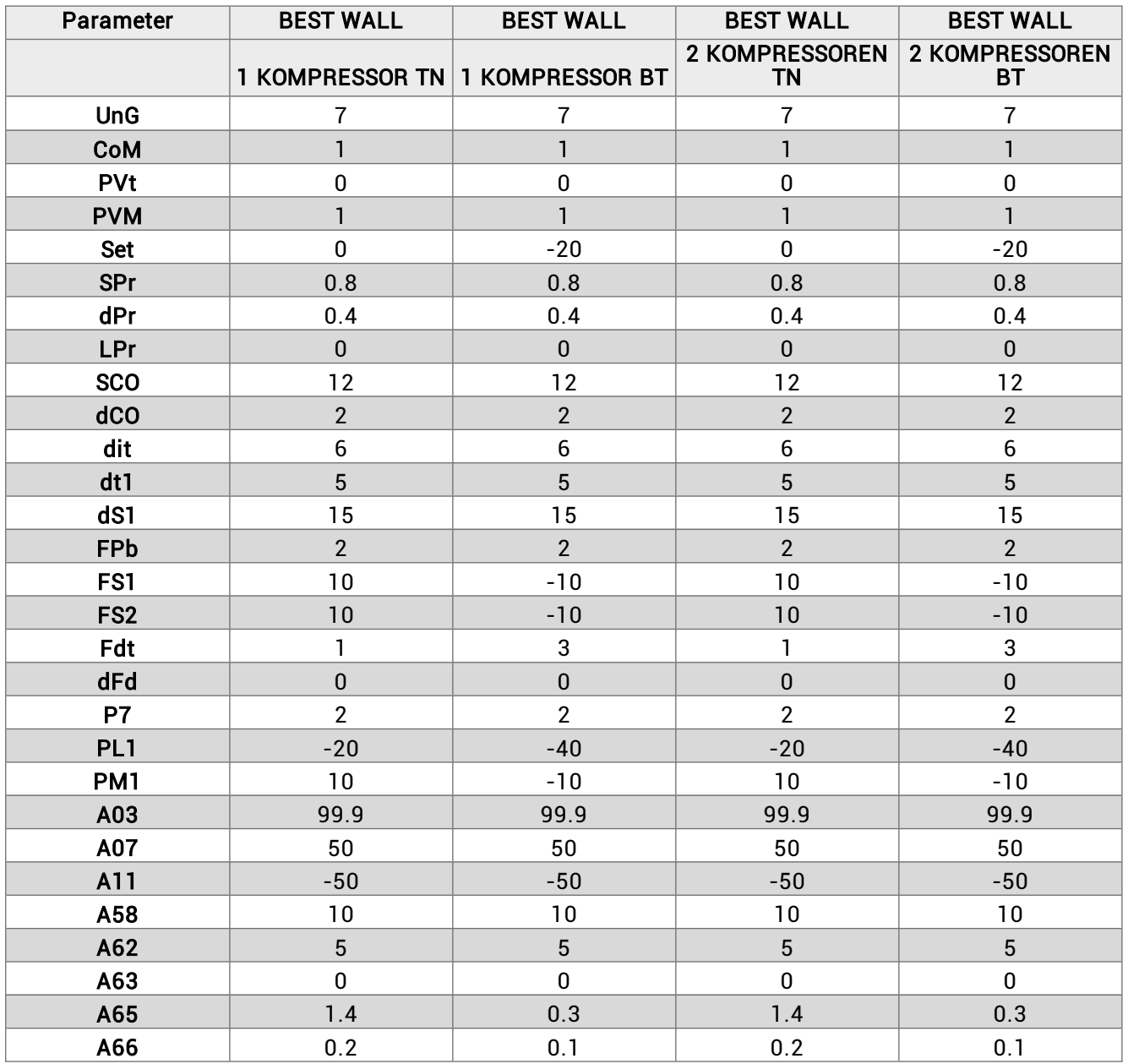

# <span id="page-121-0"></span>11.4 Anhänge

## 11.4.1 Dem Handbuch beigefügte Dokumente

- Konformitätserklärung
- Schaltplan des Monoblocks
- Kälte Schemata

# <span id="page-121-1"></span>11.5 Zeitzonen

## 11.5.1 Zeitzonentabelle

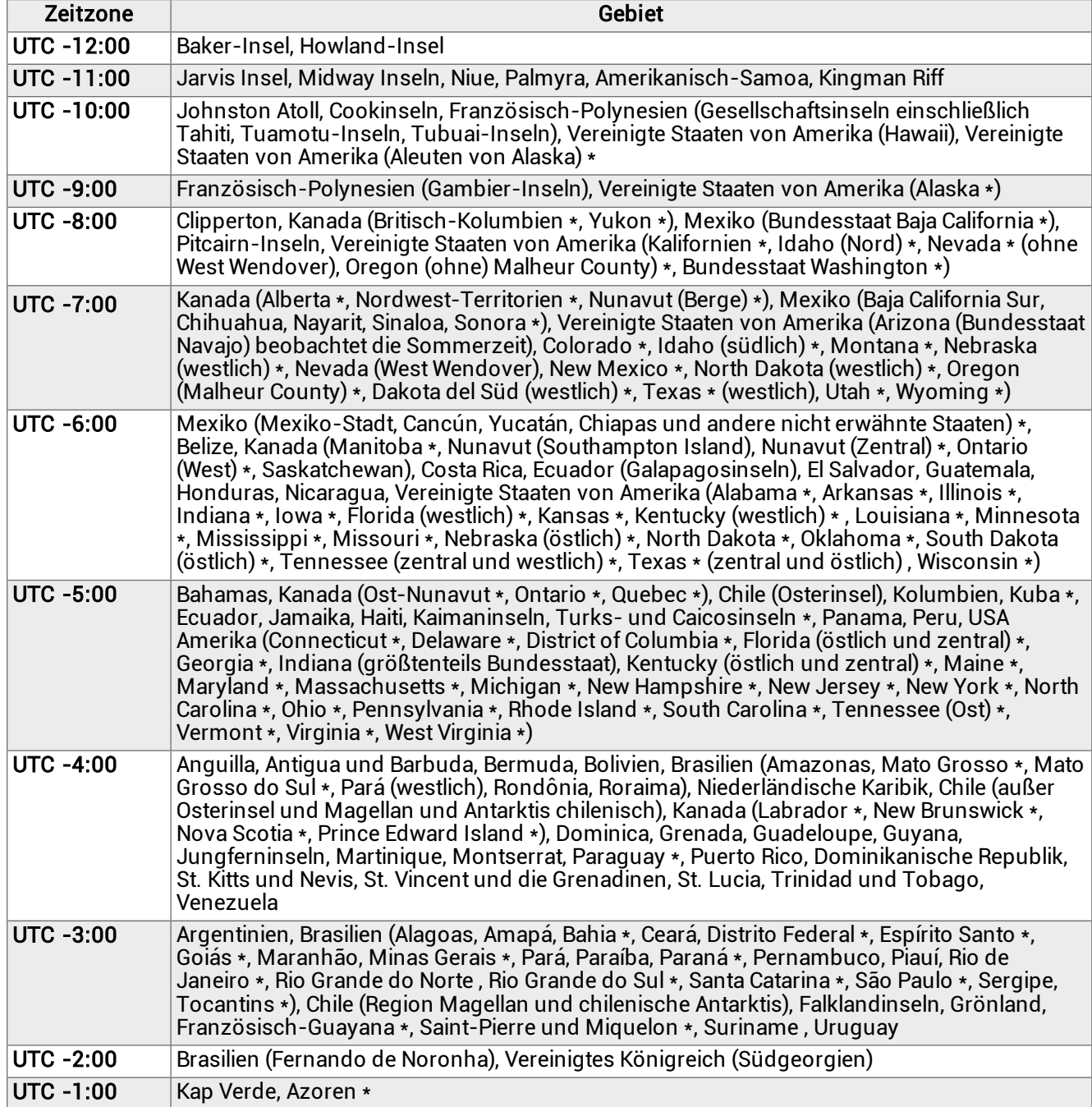

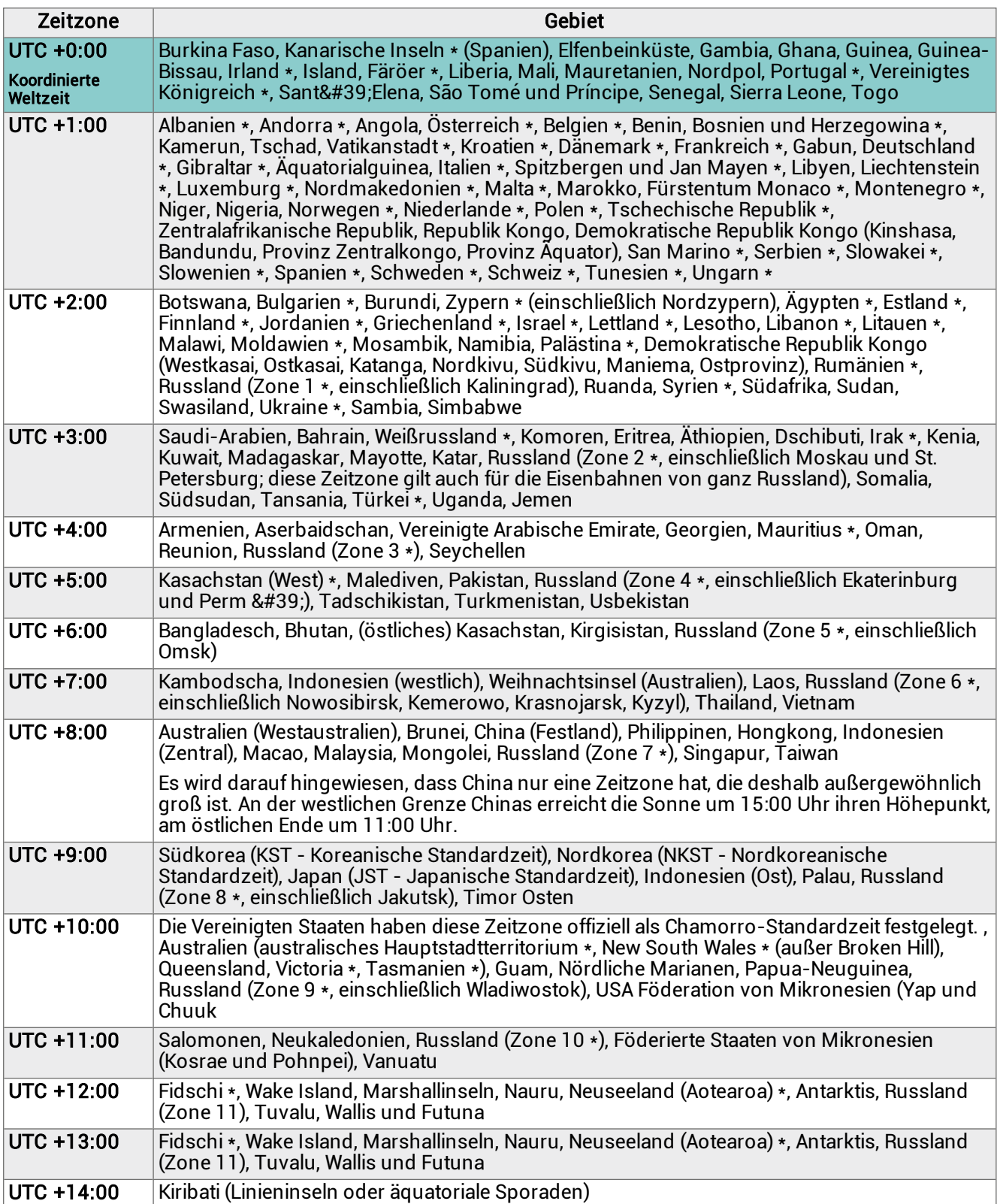

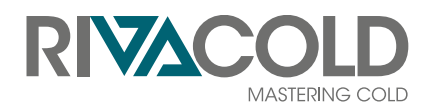

RIVACOLD srl

Montecchio - via Sicilia, 7 61022 Vallefoglia (PU) Italia

www.rivacold.com info@rivacold.com Tel. +39 0721 919911 Fax +39 0721 490015

BEST W R290 © 2021 RIVACOLD srl